**Владимирский государственный университет** 

**Е. В. ГАВРИЧЕНКО**

# **ПРАКТИКА ВЕДЕНИЯ БУХГАЛТЕРСКОГО УЧЕТА В ПРОГРАММЕ «1С: БУХГАЛТЕРИЯ ПРЕДПРИЯТИЯ 8»**

**Учебное пособие**

**Владимир 2021**

Министерство науки и высшего образования Российской Федерации

Федеральное государственное бюджетное образовательное учреждение высшего образования

«Владимирский государственный университет

имени Александра Григорьевича и Николая Григорьевича Столетовых»

## Е. В. ГАВРИЧЕНКО

## ПРАКТИКА ВЕДЕНИЯ БУХГАЛТЕРСКОГО УЧЕТА В ПРОГРАММЕ «1С: БУХГАЛТЕРИЯ ПРЕДПРИЯТИЯ 8»

Учебное пособие

*Электронное издание*

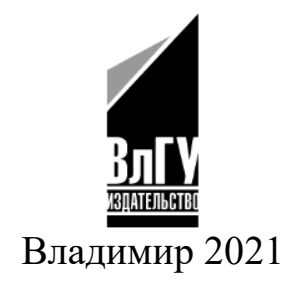

ISBN 978-5-9984-1439-8 © Гавриченко Е. В., 2021

#### **Рецензенты:**

Доктор экономических наук, профессор профессор кафедры финансов Российской академии народного хозяйства и государственной службы при Президенте Российской Федерации (Владимирский филиал) *О. В. Лускатова* 

Доктор экономических наук, профессор зав. кафедрой бизнес-информатики и экономики Владимирского государственного университета имени Александра Григорьевича и Николая Григорьевича Столетовых *И. Б. Тесленко* 

#### **Гавриченко, Е. В.**

Практика ведения бухгалтерского учета в программе «1С: Бухгалтерия предприятия 8» [Электронный ресурс] : учеб. пособие / Е. В. Гавриченко ; Владим. гос. ун-т им. А. Г. и Н. Г. Столетовых. – Владимир : Издво ВлГУ, 2021. – 212 с. – ISBN 978-5-9984-1439-8. – Электрон. дан. (8,62 Мб). – 1 электрон. опт. диск (СD-ROM). – Систем. требования: Intel от 1,3 ГГц ; Windows XP/7/8/10 ; Adobe Reader ; дисковод СD-ROM. ‒ Загл. с титул. экрана.

Содержит теоретический и практический материал по курсу «Бухгалтерский учет», необходимый для изучения дисциплин «Финансовый анализ», «Бизнеспланирование», «Управленческий учет» и других дисциплин с изучением учета, анализа и планирования хозяйственной деятельности студентами экономических направлений. Учебное пособие разработано в соответствии с действующим ФГОС ВО 3++ для формирования общепрофессиональных и профессиональных компетенций. Изучение материала пособия позволяет получить теоретические знания и выработать необходимые практические профессиональные навыки ведения учета на предприятиях и в организациях с использованием программного обеспечения «1С: Бухгалтерия предприятия».

Предназначено для студентов бакалавриата направлений 38.03.01 «Экономика», 38.03.02 «Менеджмент», специалитета 38.05.01 «Экономическая безопасность», 38.05.02 «Таможенное дело» и других экономических направлений УГСН 38.00.00 всех форм обучения, в том числе с элементами дистанционных образовательных технологий.

Табл. 8. Ил. 81. Библиогр.: 20 назв.

ISBN 978-5-9984-1439-8 © Гавриченко Е. В., 2021

## **ОГЛАВЛЕНИЕ**

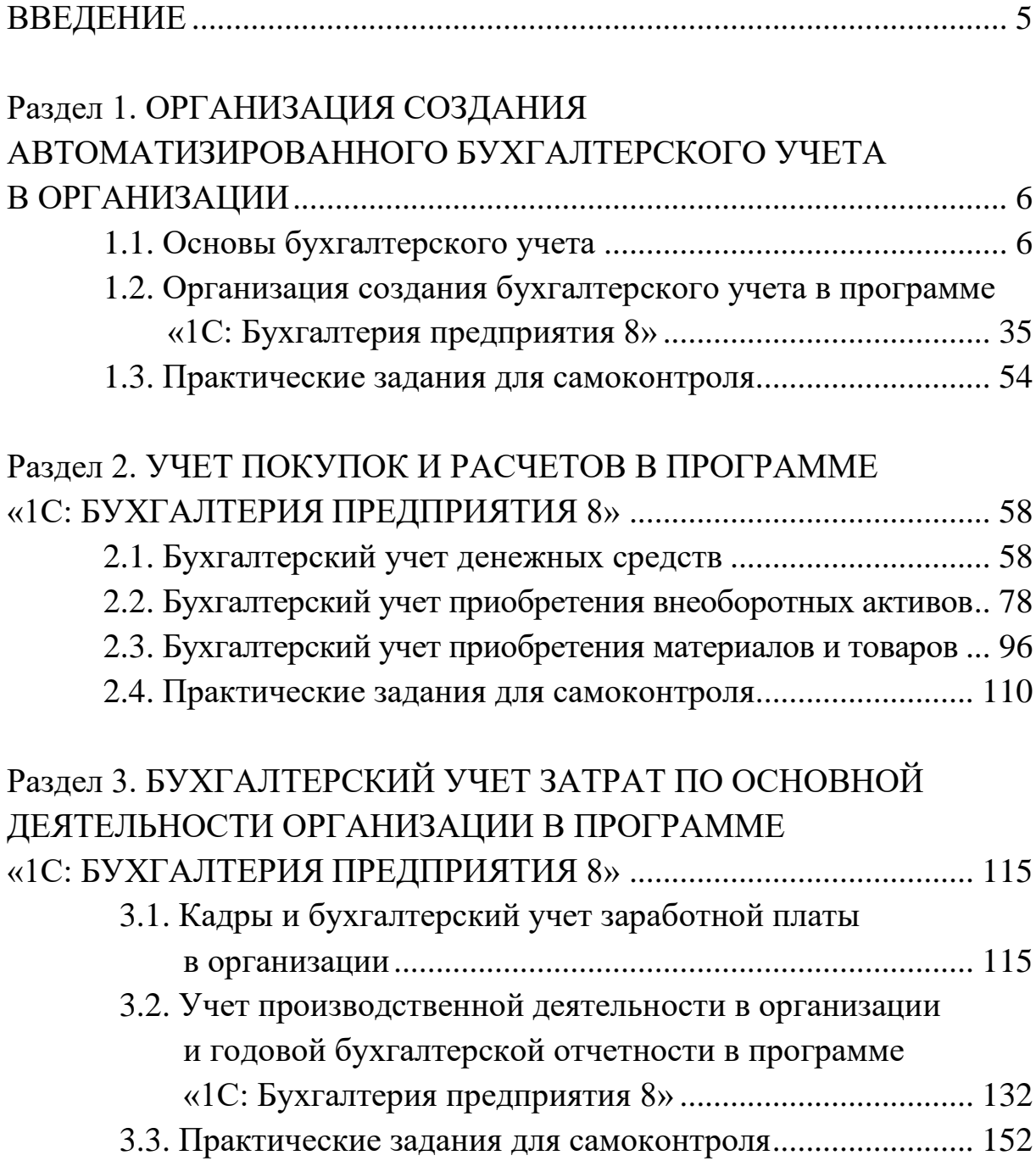

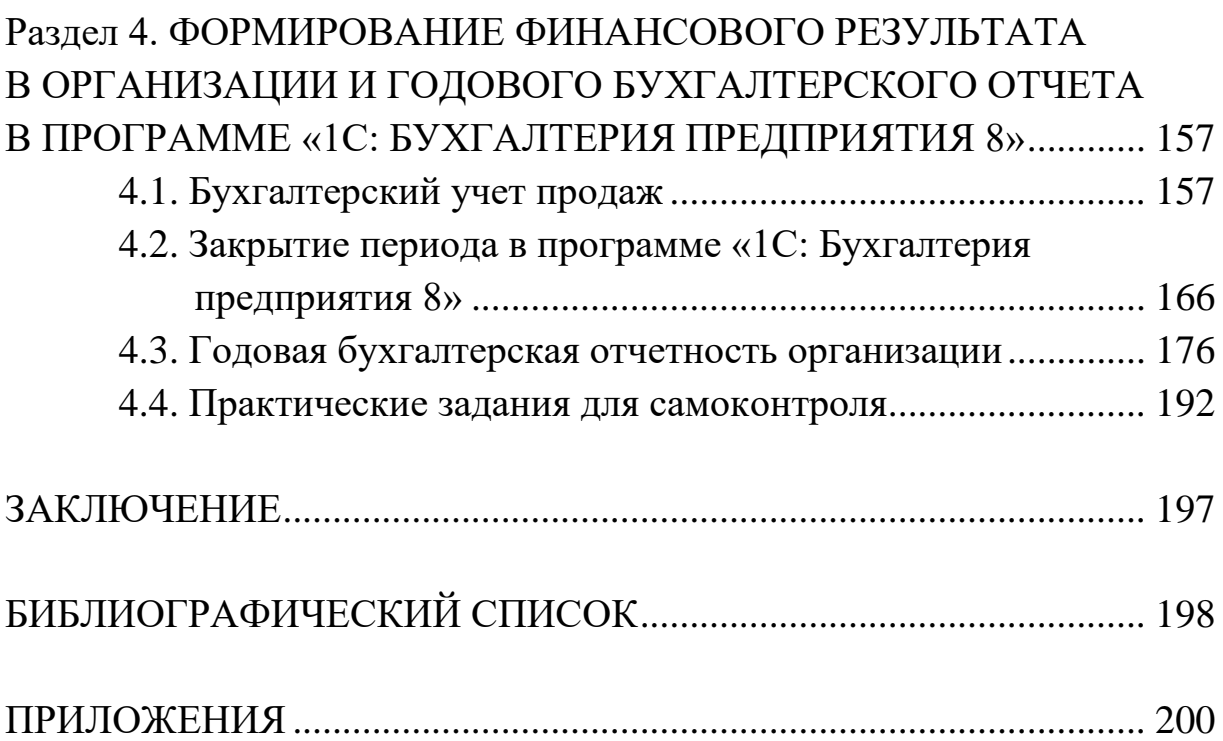

### **ВВЕДЕНИЕ**

В современных экономических условиях для ведения бухгалтерского учета требуется профессионально уметь использовать информационные ресурсы. Учебное пособие предоставляет возможности получения навыков владения программой «1С: Предприятия 8» в рамках использования «1С: Бухгалтерия предприятия», редакции 3.0. Для упрощения ссылки по редакции программы в пособии будем указывать наименование программы как «1С: Бухгалтерия предприятия 8».

Материал учебного пособия способствует освоению дисциплин «Бухгалтерский учет», «Бухгалтерский финансовый учет», «Управленческий учет и контроль», «Учет и анализ» и прочих экономических дисциплин, связанных с учетом и анализом хозяйственной деятельности организации. Данные дисциплины включены в общепрофессиональную и профессиональную части учебных планов ФГОС 3++ по направлению УГН 38.00.00 Экономика и управление для подготовки будущих бакалавров и специалистов.

Цель изучения бухгалтерского учета в различных дисциплинах – формирование у будущих выпускников общепрофессиональных и профессиональных компетенций по освоению теоретических знаний и практических навыков умения оперативно и грамотно вести бухгалтерский учет профессиональной хозяйственной деятельности в организациях различных отраслей экономики.

Предложенный автором материал делится на разделы по организации создания автоматизированного бухгалтерского учета, учета покупок и расчетов, бухгалтерского учета затрат, формирования финансового результата организации и годовой бухгалтерской отчетности в программе «1С: Бухгалтерия предприятия 8». Каждый раздел пособия сопровождается практическими примерами из программного обеспечения, тестами и контрольными вопросами для проверки усвоения знаний.

## **Раздел 1. ОРГАНИЗАЦИЯ СОЗДАНИЯ АВТОМАТИЗИРОВАННОГО БУХГАЛТЕРСКОГО УЧЕТА В ОРГАНИЗАЦИИ**

### **1.1. Основы бухгалтерского учета**

Организация бухгалтерского учета всегда являлось трудоемким процессом. Для формирования учетной информации по хозяйственной деятельности организации требовался большой объем знаний, умений и навыков. Для организации автоматизированного бухгалтерского учета коротко рассмотрим основные моменты технологии ведения учетных операций.

В рамках любой хозяйственной деятельности возникает понятие хозяйственного учета, который количественно отражает, и дает качественную характеристику хозяйственных явлений в целях контроля и активного на них воздействия.

Хозяйственный учет делится на следующие виды:

- оперативный учет – осуществляется в рамках текущего управления для качественной системы наблюдения и контроля, за отдельными фактами хозяйственной деятельности организации. Он используется для текущего руководства и управления деятельностью;

- статистический учет – осуществляется хозяйствующими субъектами и государственными органами для формирования информационной системы сбора, накопления, обработки и изучения количественных экономических показателей, их состояние и изменения;

- бухгалтерский учет – осуществляется всеми хозяйствующими субъектами и характеризует упорядоченную систему сбора, регистрации и обобщения информации о состоянии имущества, обязательствах и собственных средств организации и их изменениях путём сплошного, непрерывного и документального отражения всех хозяйственных операций в денежном выражении.

В бухгалтерском учете используется ряд учетных измерителей:

- натуральные позволяют получать сведения об объектах учета в натуре (в мерах веса, длины, объема, площади и т.п.);
- денежные позволяют получать сведения об объектах учета в денежной форме (в рублях, копейках и т.п.);

 трудовые - позволяют получать сведения о количестве затраченного труда (в рабочих днях, часах, минутах).

Объектами бухгалтерского учета являются: имущество организаций, их обязательства и хозяйственные операции в процессе их деятельности.

Субъектами бухгалтерского учета являются все пользователи учетной информации. Пользователи могут быть как внутренними (руководители, специалисты, служащие и т.д.), так и внешними (поставщики, покупатели, налоговые службы, фонды, пресса, биржи и т.д.).

Согласно законодательству РФ все организации независимо от организационно-правовой формы собственности обязаны вести бухгалтерский учет своей хозяйственной деятельности.

Бухгалтерский учет необходим в организациях для выполнения следующих функций:

• правильное, полное и своевременное документирование хозяйственных операций;

• контроль, за сохранностью материальных, трудовых и денежных ресурсов;

- состояние сметной, финансовой и платежной дисциплины;
- выявление бесхозяйственности и расточительства;
- своевременное составление отчетности;

• формирование полной и достоверной информации о хозяйственных процессах и результатах деятельности предприятия;

• выявление и эффективное использование внутренних ресурсов.

Перед бухгалтерским учетом стоят следующие основные задачи:

 формирование информации о деятельности организации, и ее имущественном положении;

обеспечение информацией внутренних и внешних пользователей;

- предотвращение отрицательных результатов хозяйственной деятельности;
- выявление внутренних резервов обеспечения финансовых результатов хозяйственной деятельности.

Процедура учета хозяйственной деятельности состоит из нескольких этапов, которые представлены на рисунке 1.

В соответствии с представленными этапами, можно проследить

любую хозяйственную операцию от момента ее осуществления (формируется первичный документ) до момента представления информации по этой операции в показателях отчетности и последующего анализа. Таким образом, любая хозяйственная операция будет влиять на финансовые результаты организации.

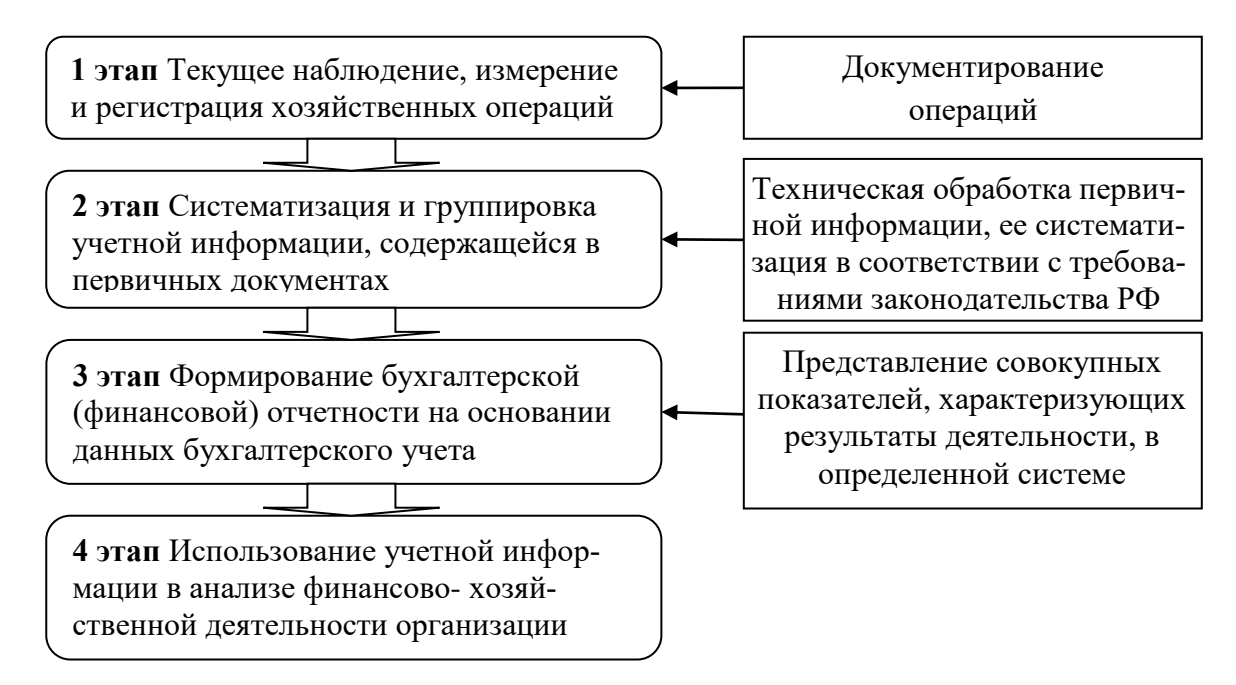

Рисунок 1. Этапы учетного процесса

К бухгалтерскому учету предъявляются следующие требования:

ведется путем двойной записи на взаимосвязанных счетах бухгалтерского учета

рабочий план счетов бухгалтерского учета утверждается организацией

- бухгалтерский учет ведется в валюте РФ, в рублях
- в организации формируется учетная политика

учетная политика организации должна отвечать требованиям полноты, осмотрительности, приоритета содержания перед формой, непротиворечивости и рациональности

текущие затраты на производство продукции, выполнение работ и оказание услуг и затраты, связанные с капитальными и финансовыми вложениями, учитываются раздельно.

Ответственность за постановку бухгалтерского учета, соблюдение законодательства при выполнении хозяйственных операций несут собственники (руководители) организации.

В зависимости от объема учетной работы руководители организации могут:

а) учредить бухгалтерскую службу как структурное подразделение, возглавляемое главным бухгалтером;

б) ввести в штат должность бухгалтера;

в) передать на договорных началах ведение бухгалтерского учета специализированной организации или бухгалтеру-специалисту;

г) вести бухгалтерский учет лично.

Выбор варианта будет зависеть и от организационно-правовой формы организации, и от системы налогообложения (эти вопросы рассмотрим в п.1.2 данного учебного пособия).

Современная система нормативно-правового регулирования бухгалтерского учета в Российской Федерации четырехуровневая (таблица 1).

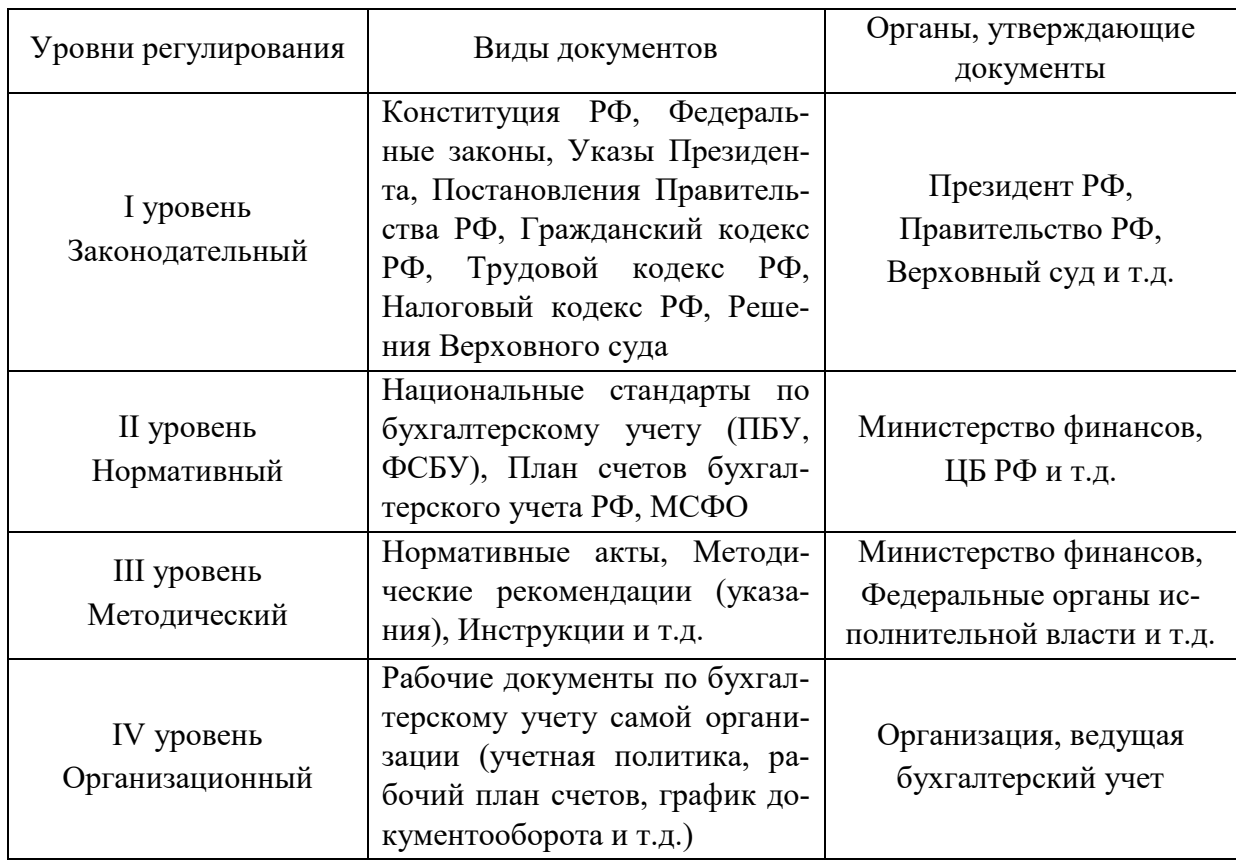

Таблица 1. Нормативно-правовое регулирования бухгалтерского учета в РФ

Нормативно-правовые документы регулярно подвергаются редактированию со стороны государственных органов, утверждающих документы, поэтому обсуждение их и утверждение происходит в течении года, а в части внесения изменений в учетную политику бухгалтерского учета (IV уровень) они вступают в силу только с 1 января следующего года. Для ведения бухгалтерского учета используют законодательные документы, только действующие в текущем периоде (на календарный год).

К первому уровню относится Федеральный закон от 06.12.2011 № 402-ФЗ «О бухгалтерском учете» (закон регулярно редактируется, для ведения бухгалтерского учета необходимо использовать современную редакцию). Для изучения 402-ФЗ «О бухгалтерском учете» и других законодательных документов, находящихся в свободном доступе в интернете, нужно использовать сайт «КонсультантПлюс» (http://www.consultant.ru).

В 402-ФЗ определены:

- объекты бухгалтерского учета,
- основные задачи,
- сфера действия федерального закона,
- регулирование бухгалтерского учета,
- его организация,
- основные требование к ведению бухгалтерского учета,
- бухгалтерская документации и регистрация,

• бухгалтерская отчетность и ответственность за нарушения законодательства Российской Федерации о бухгалтерском учете.

В 402-ФЗ «О бухгалтерском учете» провозглашена конфиденциальность бухгалтерской информации: «Содержание регистров бухгалтерской отчетности является коммерческой тайной», а бухгалтерская отчетность предоставляется внешним пользователям.

Второй уровень регулирует нормативную базу ведения бухгалтерского учета, который представляет Российские стандарты – это Положения по бухгалтерскому учету (ПБУ) и Федеральные стандарты по бухгалтерскому учету (ФСБУ). Список стандартов, действующих на 2021г., представлен в *Приложении 1* данного учебного пособия, изучить можно на сайте КонсультантПлюс (http://www.consultant.ru).

Кроме отечественных стандартов в практике ведения бухгалтерского учета могут быть использованы отдельные методы и способы из

Международных стандартов финансовой отчетности (МСФО) при отсутствии методики ведения учета при оформлении отдельной хозяйственной операции в российской практике. Применение МСФО, выходит далеко за рамки учетного процесса, и требует консультаций и участия не только бухгалтерских работников, но и аналитиков, менеджеров, юристов, оценщиков, экономистов и т.д. Финансовая отчетность по МСФО отличается от бухгалтерской отчетности РФ, но исходные регистры учета одни и те же.

К этому уровню относят и План счетов бухгалтерского учета (*Приложение 2*), он предназначен для группировки ресурсов по счетам в результате осуществления хозяйственных операций.

Третий уровень представляет рекомендации по ведению бухгалтерского учета, которые определяют правила организации и ведения бухгалтерского учета в организациях по отраслевому признаку и отдельным операциям хозяйственной деятельности.

Четвертый уровень характеризует ведение бухгалтерского учета непосредственно в конкретной организации. Все документы четвертого уровня не должны противоречить предыдущим трем уровням. Основным документом ведения бухгалтерского учета в организации является Учетная политика бухгалтерского учета. Организация самостоятельно разрабатывает внутренние нормативные документы, отражающиеся в учетной политике, согласно законодательству.

Учетная политика организации формируется ее главным бухгалтером и утверждается руководителем организации приказом или распоряжением по организации. Утвержденная учетная политика, применяется с 1 января года, следующего за годом утверждения соответствующего организационно-распорядительного документа.

В учетной политике утверждаются:

- рабочий план счетов бухгалтерского учета;
- формы первичных учетных документов, по которым не предусмотрены формы первичных учетных документов, а также формы для внутренней бухгалтерской отчетности;
- методы оценки активов и обязательств;
- порядок проведения инвентаризации активов и обязательств организации;
- правила документооборота и технология обработки учетной информации;
- порядок контроля за хозяйственными операциями;
- другие решения, необходимые для организации бухгалтерского учета.

Структура документа учетной политики состоит из нескольких разделов, в которых отражаются:

Раздел 1. Бухгалтерский учет:

- Ведение бухучета;
- Рабочий план счетов;
- Формы первичных учетных документов;
- Внутренний контроль совершаемых фактов хозяйственной жизни;
- Формы бухгалтерской отчетности;
- Критерий существенности;
- Порядок исправления ошибок в бухучете и отражения изменений учетной политики;
- Неприменение отдельных ПБУ;
- Определение доходов, расходов и финансового результата;
- Финансовые вложения не переоцениваются;
- Учет основных средств;
- Учет расходов на НИОКР и НМА;
- Учет материально-производственных запасов;
- Учет спецодежды;
- Учет товаров, транспортно-заготовительных расходов и расходов на продажу;
- Учет управленческих (общехозяйственных) расходов;
- Учет резерва под снижение стоимости МПЗ;
- Учет готовой продукции и незавершенного производства.

Раздел 2. Налоговый учет:

Раздел 2.1. Налог на прибыль организаций:

- Отчетные периоды;
- Доходы и расходы;
- Учет основных средств;
- Учет материалов;
- Учет товаров и транспортных расходов;
- Незавершенное производство (НЗП);
- Выручка (доход) от выполнения работ (оказания услуг, продажи продукции) с длительным технологическим циклом;

> Убыток от уступки права требования.

Раздел 2.2. НДС:

- > Облагаемые и необлагаемые НДС операции;
- > Применение п. 4 ст. 170 НК РФ при наличии облагаемых и необлагаемых НДС операций;
- > Распределение входного НДС по приобретенным основным средствам и нематериальным активам;
- > Нумерация счетов-фактур при наличии обособленных подразделений.

Раздел 2.3. Налог на имущество организаций.

Рассмотрим более подробно принципы ведения бухгалтерского учета, а методику учета отдельных ресурсов рассмотрим в следующих разделах данного учебного пособия. Рассмотрение раздела налогового учета не предусмотрено в данном учебном пособии, однако некоторые элементы мы учета НДС и налога на прибыль мы рассмотрим при формировании расчетов по налогам и сборам.

В качестве предмета бухгалтерского учета рассматривают наличие и движение имущества, источники его формирования и использование, а также возникшие обязательства и полученные результаты деятельности экономического субъекта.

Хозяйственная деятельность любой организации осуществляется на основании кругооборота хозяйственных средств, влияющих на изменения ресурсов, основу которых составляют три хозяйственных процесса:

заготовление — приобретение товарно-материальных ценностей (ТМЦ) различного вида, необходимых для производственных и хозяйственных нужд и реализации товаров;

производство — выполнение основной задачи организации - изготовление продукции, оказание услуг;

реализация — осуществление договорных обязательств перед заказчиками и покупателями, а выручка от реализации продукции, выполненных работ и оказанных услуг зачисляется на расчетный счет или поступает в виде наличных денежных средств.

Все процессы выражаются в хозяйственных операциях и оформляются документами.

Хозяйственная операция характеризует отдельные хозяйственные действия, вызывающие изменения в составе, размещении и источниках образования имущества.

Метод бухгалтерского учета характеризуется совокупностью всех приемов и способов, с помощью которых в бухгалтерском учете отражается движение и состояние хозяйственных средств и источников их образования.

К элементам метода бухгалтерского учета относят:

1. Документация

2. Инвентаризация,

- 3. Оценка,
- 4. Калькуляция,
- 5. Счета и двойная запись,
- 6. Баланс,
- 7. Бухгалтерская отчетность.

Рассмотрим сущность каждого из элементов:

**1.** Основным элементом метода бухгалтерского учета является **документация**. В бухгалтерском учете учитываются только операции, фактически выполненные или выполняемые и подтвержденные документом.

Документация — основной способ бухгалтерского наблюдения за хозяйственной деятельностью организаций, ее первичного контроля.

Документ представляет собой письменное *доказательство*, подтверждающее *факт* совершения хозяйственной операции, *право*  на его совершение.

 Все хозяйственные операции оформляются оправдательными документами. Эти документы служат первичными учетными документами, на основании которых ведется бухгалтерский учет.

У каждого документа должны быть заполнены реквизиты – это показатели, характеризующие хозяйственную операцию, отраженную в документе.

Реквизиты документа делят на:

 обязательные: наименование документа (формы), код формы (акт, накладная и т. д.); наименование организации, от имени которой составлен документ; содержание хозяйственной операции; измерители хозяйственной операции; наименование должностей лиц, ответственных за совершение хозяйственной операции и правильность ее оформления, личные подписи и их расшифровки

дополнительные: адрес организации; телефон организации; указываются стороны, участвующие в совершении операции, и т. Д.

Все документы классифицируются по объединяющим признакам (рисунок 2).

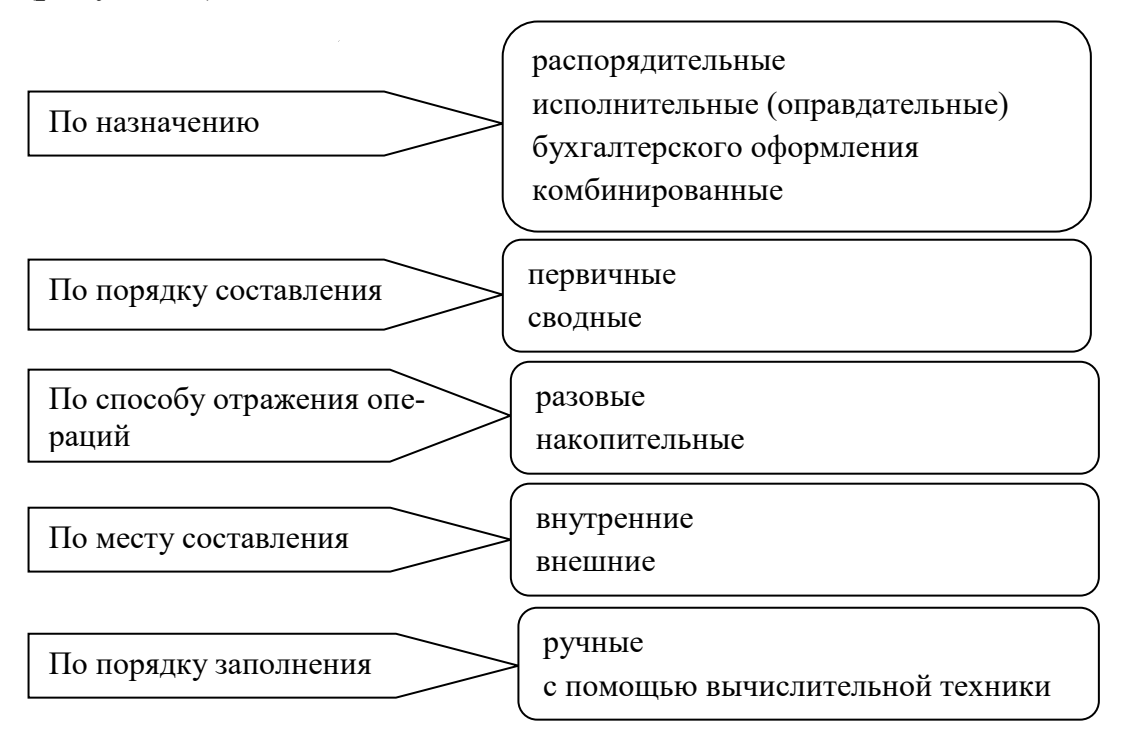

Рисунок 2. Классификация документов

Документ одновременно может относится к разным классификационным признакам. Например, Табель рабочего времени относится и к первичным документам (по признаку порядка составления), и к накопительным (по способу отражения операции), и может составляться как в ручную, так и с помощью вычислительной техники (по порядку заполнения). В зависимости от классификационных признаков документы подлежат приемке, проверке и бухгалтерской обработке. Особое внимание уделяется внешним документам, их проверяют более внимательно, поскольку ошибки, допущенные в них, негативно сказываются на хозяйственной деятельности всей организании.

При приемке документа проверяется его существенность, то есть устанавливается законность, правильность и целесообразность совершенной хозяйственной операции.

Далее документ проверяют по форме, при этом смотрят на ис-

пользованный бланк соответствующей формы (он должен быть актуальным на период заполнения), все цифры в документе должны быть четко проставлены, содержание операции и все реквизиты отражены грамотно. После проверяют документ арифметически (такая процедура называется таксировкой), то есть все расчеты по операции пересчитывают, для исключения арифметических ошибок.

Последняя обработка документа характеризует контировку, то есть по его отражают в учетных регистрах (например, в журнале хозяйственных операций, где и составляют проводку по счетам учета).

Учетные регистры бухгалтерского учета - это таблицы специальной формы, предназначенные для регистрации хозяйственных операций.

Содержание документов в них группируется по однородным признакам в разрезе установленных показателей учета.

Требования, предъявляемые к ведению учетных регистров

- √ отражаться в хронологической последовательности и группироваться по его соответствующим счетам,
- при хранении должны быть защищены от несанкционированных исправлений,
- У записи должны быть краткими, четкими, ясными, разборчивыми, без подчисток и помарок.

Нельзя производить записи над строками и между строк.

В документах допускаются исправления определенным образом. Исключением являются только документы по изменению денежных средств (финансовые документы), в них исправления не допускаются. Такой документ с ошибкой уничтожается и составляется новый без ошибок.

Ошибки в учетных регистрах могут быть:

локальные, когда информация искажается только в одном учетном регистре (например, неправильно поставлена дата),

транзитные, если ошибки автоматически проходят через несколько учетных регистров (например, неправильная запись суммы в журнале хронологической регистрации ведет к ошибкам на счетах, в оборотной ведомости и балансе).

Для исправления ошибок пользуются различными способами: корректурным, сторнировочным, дополнительных проводок.

Корректурный способ (от лат. correctio — «поправка») - заклю-

чается в зачеркивании неправильного текста или суммы и написании выше правильного текста или суммы, с последующей оговоркой на полях документа, против строки исправленной записи. Неоговоренные исправления в учетных регистрах бухгалтерского учета не допускаются.

Способ дополнительной проводки применяется, когда в регистрах записана сумма меньше действительной, а корреспонденция счетов указана правильно, но в меньшей сумме, чем следовало. Исправление допускается обычной записью на сумму разницы путем составления второй бухгалтерской проводки с аналогичной корреспонденцией счетов.

Сторнировочные записи – это исправительные записи методом «красное сторно» (от итал. storno — «перевод счета»). Этот способ применяют: при исправлении ошибок в корреспонденции счетов; когда бухгалтерская проводка составлена правильно, но записанная сумма больше, чем по хозяйственной операции. Ошибка, обнаруженная в бухгалтерской проводке, «сторнируется», т.е. ранее сделанная в учете запись повторяется красными чернилами, и происходит вычитание предыдущей уже записанной суммы, после данной операции, приравниваемой к нулю. После чего делается правильная корреспонденция счетов обычной записью. Тем самым признается, что исправленная новая запись есть первоначальная запись.

Все документы в организации включаются в документооборот. При составлении документооборота устанавливается: перечень первичных документов, применяемых на предприятии; кто из работников предприятия имеет право подписывать данные документы и несет ответственность за правильность их оформления и своевременность представления в бухгалтерию; рабочая схема действующих отделов организации; порядок движения каждого документа между отделами организации и крайний срок представления документов конечному потребителю информации (например, бухгалтерии); график движения документов внутри бухгалтерии, позволяющий своевременно организовать начисление налогов и составление бухгалтерской отчетности.

Документы после окончательной бухгалтерской обработки подшивают в папки и передают на хранение в текущий архив, где обеспечивается их сохранность и удобство хранения. Каждый полученный документ, пройдя обработку, подшивается в соответствующую папку-дело. Для быстрого поиска необходимого документа формируется номенклатура дел. Документы хранятся в соответствии со своими сроками хранения, установленными законодательными органами.

Дела из архива выдаются по письменному распоряжению главного бухгалтера. Изъятие документов может производиться только соответствующими органами.

**2. Инвентаризация** осуществляет установление фактического наличия средств и их источников, произведенных затрат и т. д. путем пересчета остатков в натуре или проверки учетных записей.

Основные цели инвентаризации:

- проверка правильности данных текущего учета и выявление допущенных ошибок.
- отражение неучтенных хозяйственных и финансовых операций.
- контроль сохранности имущества.
- контроль за полнотой и своевременностью расчетов по хозяйственным договорам и обязательствам, по уплате налогов и сборов.
- проверка условий и порядка хранения товаров.
- выявление залежавшихся, неходовых, устаревших товаров.
- проверка соблюдения принципа материальной ответственности.
- проверка состояния учета, и организация движения товарных запасов.
- проверка отражения всех хозяйственных операций в документах и в бухгалтерском учете и т. д.

Причины проведения инвентаризации могут быть самыми разными: выявление возможных ошибок в учете, которые могут привести к серьезным материальным потерям — штрафам за сокрытие прибыли; изменение физических свойств товарно-материальных ценностей; стихийные бедствия, пожар, авария и т. д.; кражи, злоупотребления; недоверие к материально ответственному лицу; проведение ревизий, аудиторских проверок; в случае смены бригадира при бригадной материальной ответственности; по требованию судебноследственных органов и т.д.

Количество инвентаризаций в отчетном году, дата их проведения, перечень имущества и финансовых обязательств, проверяемых при каждой из них, устанавливаются руководителем организации.

Проведение инвентаризации осуществляется в следующем порядке:

- 1) до начала проверки фактического наличия имущества ИК надлежит получить последние на момент инвентаризации приходные и расходные документы или отчеты о движении материальных ценностей и денежных средств. Председатель ИК визирует все предоставленные документы, с указанием «до инвентаризации на «  $\rightarrow$  (дата)».
- 2) материально ответственные лица (МОЛ) дают расписки в том, что к началу инвентаризации все расходные и приходные документы на имущество сданы в бухгалтерию или переданы комиссии и все ценности, поступившие на их ответственность, оприходованы, а выбывшие — списаны в расход;
- 3) фактическое наличие имущества при инвентаризации определяют путем обязательного подсчета, взвешивания, обмера. Проверка фактического наличия имущества производится при обязательном участии МОЛ. Сведения о фактическом наличии имущества и реальности учтенных финансовых обязательств записываются в инвентаризационные описи или акты инвентаризации не менее чем в двух экземплярах. Если инвентаризация имущества проводится в течение нескольких дней, то помещения, где хранятся материальные ценности, при уходе ИК должны быть опечатаны. Во время перерывов в работе ИК документы должны храниться в ящике (шкафу, сейфе) в закрытом помещении, где проводится инвентаризация;
- 4) в тех случаях, когда МОЛ обнаружит после инвентаризации ошибки, они должны немедленно (до открытия склада, кладовой, секции и т. п.) заявить об этом председателю ИК. ИК проверяет указанные факты и в случае их подтверждения исправляет выявленные ошибки в установленном порядке;
- 5) по окончании инвентаризации могут проводиться контрольные проверки правильности ее проведения, с участием членов ИК и МОЛ обязательно до открытия склада, кладовой, секции и т. п., где проводилась инвентаризация.

Когда выявлены отклонения от учетных данных, составляются сличительные ведомости. В них отражаются результаты инвентаризации, т. е. расхождения между показателями по данным бухгалтерского учета и данными инвентаризационных описей. Суммы излишков и недостач товарно-материальных ценностей в сличительных ведомостях указываются в соответствии с их оценкой в бухгалтерском учете.

Выявленные расхождения регулируются в следующем порядке:

- основные средства, материальные ценности, денежные средства и другое имущество, оказавшиеся в излишке, подлежат оприходованию и зачислению соответственно на финансовые результаты организации с последующим установлением причин возникновения излишка и виновных лиц;
- убыль ценностей в пределах норм, утвержденных в законодательном порядке, списывается по распоряжению руководителя организации соответственно на затраты (расходы на продажу) организации. Недостачи материальных ценностей, денежных средств и другого имущества, а также порча сверх норм естественной убыли относятся на виновных лиц.

3. Оценка хозяйственных средств и их источников формируется в зависимости от видов ресурсов и принципов формирования их стоимости при поступлении, использовании и выбытию.

По остаточной стоимости учитываются основные средства (ОС) и нематериальные активы (НМА). Остаточная стоимость рассчитывается как разница межу первоначальной стоимостью (стоимость принятия к бухгалтерскому учету при вводе в эксплуатацию) и износом (износом является в данном случае амортизация ОС или НМА).

По фактической стоимости приобретения учитываются материальные ценности (материалы, запчасти, тара, топливо и т.д.). К фактической стоимости относят все затраты, подтвержденные документально, которые произвела организация по приобретению материальных ценностей и отраженные в учете.

По фактическим затратам учитывают капитальные и финансовые вложения. Такие затраты учитывают индивидуально по каждому капитальному или финансовому вложению в зависимости от вида ресурса, который получает организация.

По фактической или плановой себестоимости учитывают готовую продукцию. Фактическая себестоимость формируется по окончанию периода (месяца) по факту произведенных затрат, а плановая рассчитывается заранее и используется в течении периода до момента формирования фактических затрат периода.

По сумме долга осуществляется учет дебиторской и кредиторской задолженностей. Дебиторская задолженность - это задолженность юридических и/или физических лиц перед данной организацией. Кредиторская задолженность - это задолженность юридическим и/или физическим лицам данной организации.

В следующих разделах формирование оценки будет рассматриваться более подробно в рамках представления информации по конкретным хозяйственным средствам и их источникам.

4. Калькулирование - это совокупность приемов учета затрат на производство и исчисления себестоимости готовой продукции.

Процесс калькулирования состоит из трех этапов:

исчисление себестоимости всего объема выпущенной продукции.

- исчисление себестоимости каждого вида продукции,
- исчисление себестоимости единицы продукции.

Учет затрат при калькулировании согласно ПБУ 10/99 Расходы организации, связанны с изготовлением и продажей продукции (по обычным видам деятельности) группируются по элементам:

- материальные затраты
- затраты на оплату труда
- отчисления на социальные нужды  $\bullet$
- амортизация
- прочие затраты

Конкретный перечень статей затрат устанавливается организацией самостоятельно. Учет затрат осуществляется по выбранному организацией методу и способу калькулирования, которые, отражены в ее учетной политике.

5. Счета бухгалтерского учета — это способ группировки, текущего отражения и контроля, за состоянием и движением хозяйственных средств и источников их формирования, а также хозяйственных процессов и результатов хозяйственной деятельности.

Классификации счетов по бухгалтерскому учету отражаются по следующим категориям:

1) по экономическому содержанию:

- √ счета для учета хозяйственных средств
	- счета для учета основных средств
	- счета для учета нематериальных активов

• cчета для учета оборотных средств,

cчета для учета источников хозяйственных средств

• cчета для учета собственных средств

•cчета для учета привлеченных (заемных)

средств;

cчета для учета хозяйственных процессов

- cчета для учета процесса снабжения
- cчета для учета процесса производства
- cчета для учета процесса реализации,

2) по назначению и структуре:

 основные счета предназначены для учета хозяйственных средств и их источников

- •инвентарные
- денежные
- капитала
- расчетные,

 регулирующие счета уточняют оценку некоторых основных счетов,

распределительные счета предназначены для собирания расходов и распределения их

• собирательно-распределительные

• отчетно- распределительные,

калькуляционные счета предназначены для учета затрат, связанных с выпуском продукции, выполнением работ, оказанием услуг,

сопоставляющие счета предназначены для получения результата деятельности организации или результата деятельности отдельных хозяйственных процессов

• операционно-результатные

•финансово- результатные,

забалансовые счета отражаются средства, не принадлежащие организации, находящиеся у него во временном пользовании.

План счетов бухгалтерского учета обеспечивает контроль за: состоянием хозяйственных средств, источников их образования и всеми процессами хозяйственной деятельности.

Каждому балансовому и забалансовому счету в плане счетов присвоен определенный номер, который называется кодом (шифром) счета.

Коды балансовых синтетических счетов двузначные, а забалансовых — трехзначные.

Для правильного применения Плана счетов бухгалтерского учета разработана инструкция (Приказ Минфина РФ от 31.10.2000 N 94н (ред. от 08.11.2010) "Об утверждении Плана счетов бухгалтерского учета финансово-хозяйственной деятельности организаций и Инструкции по его применению", сайт «КонсультантПлюс» http://www.consultant.ru), где:

- приведена краткая характеристика синтетических счетов и открываемых к ним субсчетов,
- раскрыты их структура и назначение,
- экономическое содержание обобщаемых на них фактов хозяйственной деятельности,
- порядок отражения наиболее распространенных фактов.

Описание счетов бухгалтерского учета по разделам приводится в последовательности, предусмотренной Планом счетов бухгалтерского учета (*Приложение 2*).

Балансовые счета сгруппированы по их однородности в VIII разделах и отдельно представлена группа забалансовых счетов (таблица 2). На забалансовых счетах учитываются хозяйственные средства не принадлежащие организации по праву собственности.

| Раздел                        | Состав раздела                                    |  |  |  |  |  |
|-------------------------------|---------------------------------------------------|--|--|--|--|--|
| Раздел I. Внебюджетные ак-    | Основные средства, Амортизация основных средств,  |  |  |  |  |  |
| <b>ТИВЫ</b>                   | Доходные вложения в материальные ценности, Не-    |  |  |  |  |  |
|                               | материальные активы, Амортизация нематериальных   |  |  |  |  |  |
|                               | активов, Оборудование к установке, Вложения во    |  |  |  |  |  |
|                               | внеоборотные активы, Отложенные налоговые акти-   |  |  |  |  |  |
|                               | ВЫ                                                |  |  |  |  |  |
| Раздел II. Производственные   | Материалы, Животные на выращивании и откорме,     |  |  |  |  |  |
| запасы                        | Резервы под снижение стоимости материальных       |  |  |  |  |  |
|                               | ценностей, Заготовление и приобретение материаль- |  |  |  |  |  |
|                               | ных ценностей, Отклонение в стоимости материаль-  |  |  |  |  |  |
|                               | ных ценностей, Налог на добавленную стоимость по  |  |  |  |  |  |
|                               | приобретенным ценностям                           |  |  |  |  |  |
| Раздел III. Затраты на произ- | Основное производство, Полуфабрикаты собствен-    |  |  |  |  |  |
| водство                       | ного производства, Вспомогательные производства,  |  |  |  |  |  |
|                               | Общепроизводственные расходы, Общехозяйствен-     |  |  |  |  |  |
|                               | ные расходы, Брак в производстве, Обслуживающие   |  |  |  |  |  |
|                               | производства и хозяйства                          |  |  |  |  |  |

Таблица 2. Разделы плана счетов бухгалтерского учета.

Продолжение таблицы 2.

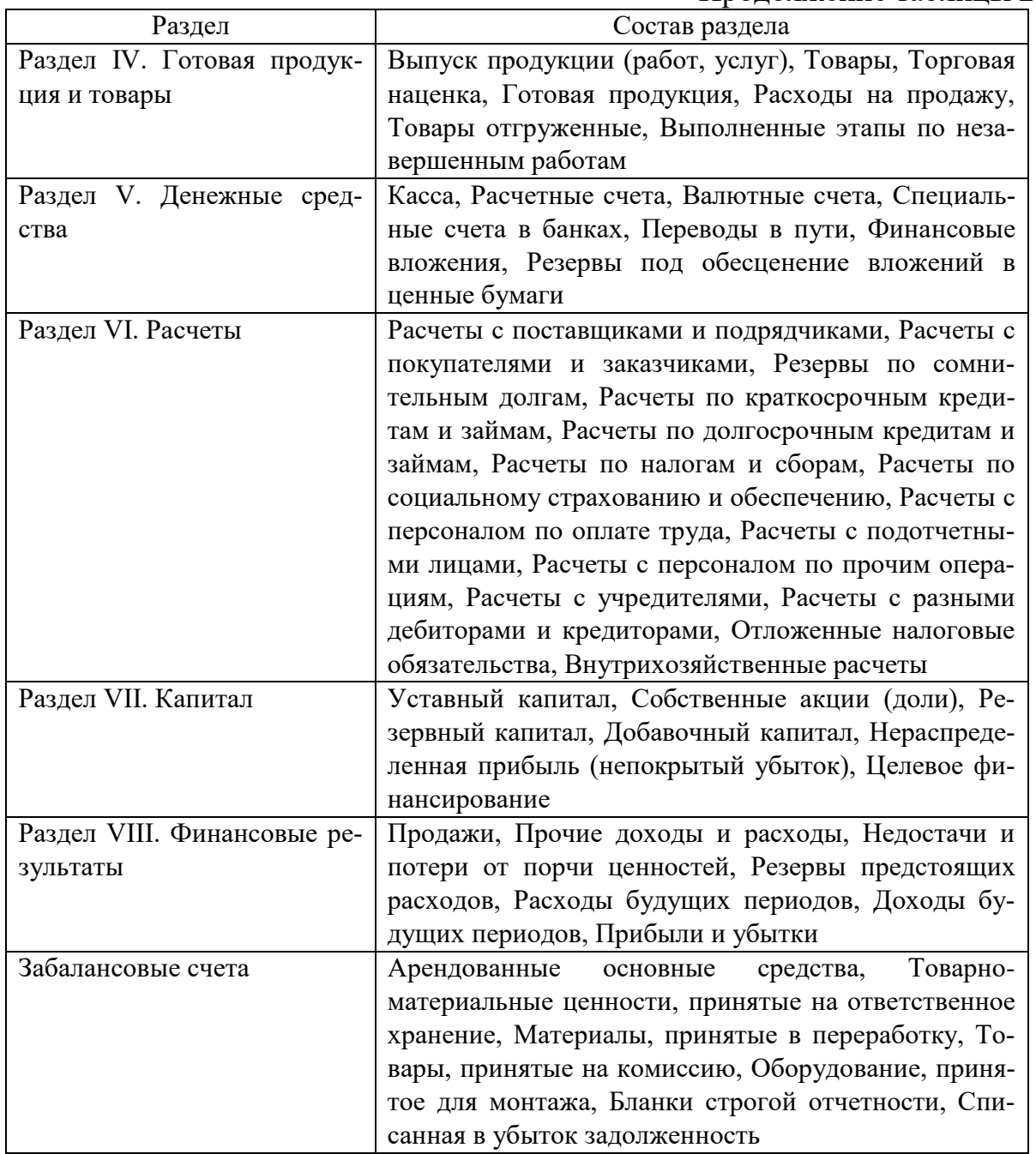

Бухгалтерский счет делится на две части:

дебет (Дт) — это левая сторона счёта бухгалтерского учета. При переводе с лат. «debet» означает «он должен». В латыни «debitum» означает «долг»,

кредит (Кт) — это правая сторона счёта бухгалтерского учета. При переводе с лат. «credit» означает «он верит».

На счетах бухгалтерского учета:

- 1) указывается начальный остаток (сальдо (Сн)) хозяйственных средств или их источников,
- 2) отражают суммы операции, вызывающие изменения начальных остатков,
- 3) исчисляются обороты счета путем сложением всех операций, записанных на соответствующих сторонах счета. По дебету счета оборот называют - дебетовым оборотом (Обд), а по кредиту кредитовым (Обк),
- 4) определяют конечное сальдо по счету (Ск), прибавляя к начальному сальдо оборот той же стороны счета и вычитая из полученного итога оборот противоположной стороны. Конечный остаток записывают на той же стороне, где и начальный остаток.

Счета делят на: Активные, Пассивные и Активно-пассивные счета.

Активные счета (рисунок 3) – предназначены для учета состояния и движения хозяйственных средств.

| Дебет              | Кредит           |  |  |  |  |
|--------------------|------------------|--|--|--|--|
| $\Gamma$ н $=$     |                  |  |  |  |  |
| отражаются суммы   | отражаются суммы |  |  |  |  |
| увеличивающие счет | уменьшающие счет |  |  |  |  |
|                    |                  |  |  |  |  |
| Об≡                | าธ–              |  |  |  |  |
| $V =$              |                  |  |  |  |  |

Счет (номер счета) (наименование счета)

Рисунок 3. Схема активного счета

Сальдо по активным счетам всегда отражается по дебету и рассчитывается  $C_K = C_H + O\delta_{\text{no qe6ery}}$  -  $O\delta_{\text{no Kpeq}+}$ 

Пассивные счета (рисунок 4) — предназначены для учета состояния и движения источников хозяйственных средств.

Сальдо по активным счетам всегда отражается по кредиту и рассчитывается  $C_K = C_H + O6_{\text{no~kej}+} - O6_{\text{no~me}+}$ 

Активно-пассивные счета (рисунок 5) – одновременно отражают и хозяйственные средства, и их источники. Сальдо может быть как по дебету, так и по кредиту, или по дебету и кредиту одновременно, или равно нулю.

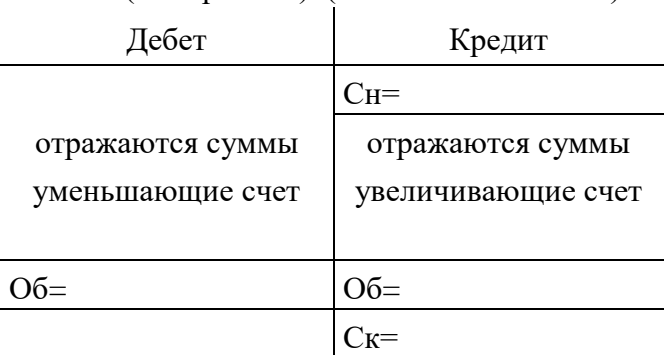

Счет (номер счета) (наименование счета)

Рисунок 4. Схема пассивного счета

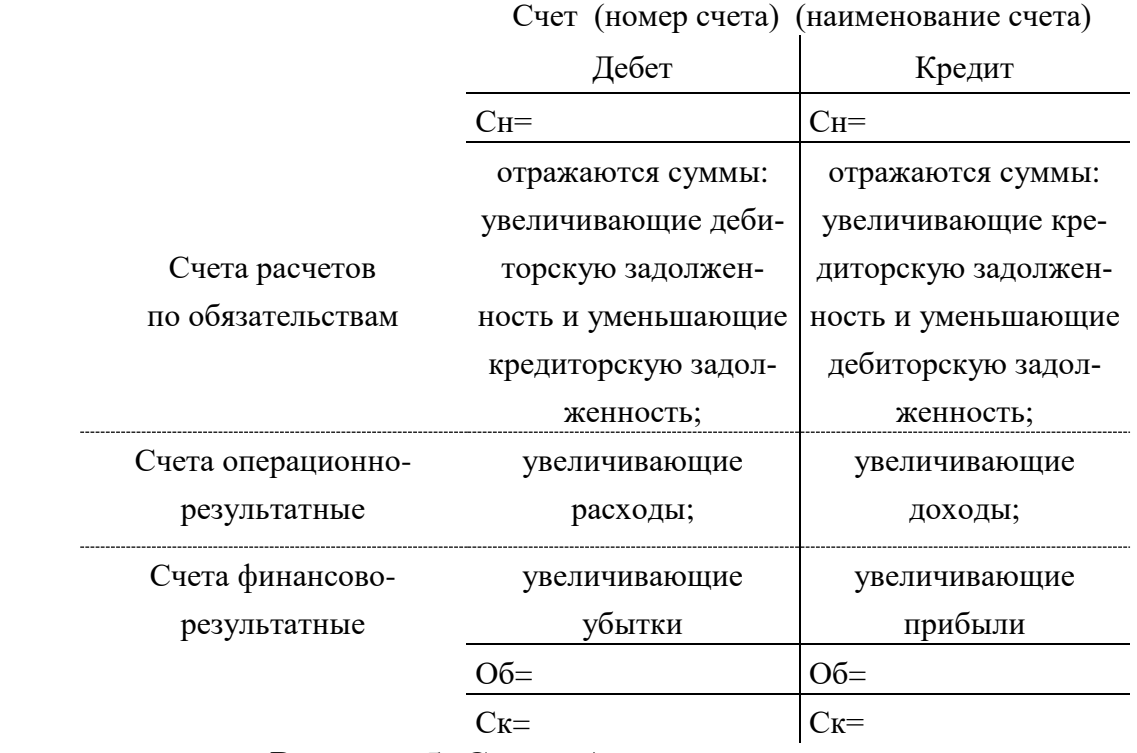

Рисунок 5. Схема Активно-пассивного счета

По счетам расчетов по обязательствам сальдо по дебету этого счета означает дебиторскую задолженность, а сальдо по кредиту кредиторскую. По счетам операционно-результатным сальдо, как правило, нулевое, т.к. обороты выравниваются как раз за счет получения и отражения финансового результата по счету от хозяйственной операции. По счетам финансово-результатным сальдо по кредиту отражает прибыль, сальдо по дебету – убыток. Поэтому расчет сальдо по активно-пассивным счетам ведется на основании аналитического

учета, который дает информацию о состоянии расчетов с каждым дебитором и кредитором отдельно, и по финансовому результату каждой операции отдельно.

Операции записываются на счетах по данным первичных документов и со ссылкой на них. В счета суммы попадают в соответствии с двойной записью по хозяйственной операции.

Двойной записью называется взаимосвязанное отражение изменений объектов бухгалтерского учета в дебете и кредите счетов в одной и той же сумме.

Двойная запись имеет контрольное значение: сумма оборотов по дебету равна сумме оборотов по кредиту по всем синтетическим счетам за отчетный месяц.

Взаимосвязь, возникающая между счетами при отражении хозяйственной операции, называется корреспонденцией счетов, а сами счета — корреспондирующими.

Счета в силу экономической неоднородности могут и не корреспондироваться друг с другом.

Бухгалтерская проводка - это запись, указывающая наименование дебетуемого и кредитуемого счетов и сумму отраженной хозяйственной операции.

Существуют проводки простые (запись хозяйственной операции по дебету одного и кредиту другого счета) и сложные (запись по дебету нескольких счетов и кредиту одного счета или по дебету одного счета и кредиту нескольких счетов). В бухгалтерском учете существует и одинарная запись (только по дебету счета или только по кредиту счета), отражающаяся на забалансовых счетах и учтенная за балансом.

Пример хозяйственных операций с простой проводкой: на основании акцептованного, но еще не оплаченного, счета от поставщика (платежное требование) формируем хозяйственную операцию «Получены материалы от поставщика» на сумму 80 000 руб..

В хозяйственной операции изменяются два счета. Счет 10 «Материалы» активный он изменяется на сумму 80 000 руб. при увеличении стоимости материалов на складе, значит, этот счет отражает по дебету. Счет 60 «Расчеты с поставщиками и подрядчиками» активнопассивный, по нему возникают обязательства, а именно кредиторская задолженность, которая увеличивается при поступлении материалов от поставщика, поэтому счет 60 отражаем по кредиту. Таким образом, получаем проводку по операции Дт 10 Кт 60 - «Получены материалы от поставщика» на сумму 80 000 руб..

Для правильного отражения сумм в бухгалтерском учете по счетам используют синтетические и аналитические счета.

Синтетические счета – это счета, на которых хозяйственные средства, их источники и процессы отражаются в обобщенном виде. Синтетические счета используются в синтетическом учете.

Аналитические счета – это счета, на которых отражаются детальные данные по каждому отдельному виду хозяйственных средств, их источников и процессов. Аналитические счета используются в аналитическом учете.

Синтетические счета, не требующие аналитического учета, называются простыми, синтетические счета, которые требуют аналитического учета, — сложными.

У сложных счетов существуют субсчета — промежуточное звено между синтетическими и аналитическими счетами.

Пример сложного синтетического счета 10 «Материалы». К данному счету открывают стандартные субсчета (*Приложение 2*): 10.01 «Сырье и материалы», 10.02 «Покупные полуфабрикаты и комплектующие изделия, конструкции и детали», 10.03 «Топливо», 10.04 «Тара и тарные материалы», 10.05 «Запасные части», 10.06 «Прочие материалы», 10.07 «Материалы, переданные в переработку на сторону», 10.08 «Строительные материалы», 10.09 «Инвентарь и хозяйственные принадлежности», 10.10 «Специальная оснастка и специальная одежда на складе», 10.11 «Специальная оснастка и специальная одежда в эксплуатации».

В свою очередь к каждому субсчету открывают свой субсчет уже с детализацией по его групповой разновидности. Например, счет 10.03 «Топливо» формирует свои субсчета 10.03.01 «Бензин», 10.03.01 «Дизельное топливо» и т.д.. К субсчету 10.03.01 «Бензин» открываются аналитические счета «АИ-92», «АИ-95» и т.д. Таким образом, получаем информацию по стоимости отдельных видов материалов по суммам. А количественные показатели формируются по оборотным ведомостям аналитического учета.

Оборотная ведомость является способом обобщения показателей счетов. Существует два вида оборотных ведомостей: по синтетическим счетам и аналитическим.

Оборотная ведомость по синтетическим счетам составляется на основании показателей по синтетическим счетам за месяц.

Главная особенность правильно составленной оборотной ведомости — три пары равных итогов:

- итог начальных остатков по дебету должен быть равен итогу начальных остатков по кредиту.
- итог оборотов по дебету равен итогу оборотов по кредиту.
- итог конечных остатков по дебету равен итогу конечных остатков по кредиту.

Оборотная ведомость по синтетическим счетам в таблице 3.

Оборотная ведомость по аналитическим счетам составляется по каждой группе аналитических счетов, открытых к одному синтетическому счету.

При этом ведутся два вида учета ценностей по счетам

— суммовая (в денежной форме),

— количественно-суммовая (в натуральных и денежных показателях).

Итог по аналитической группе одного синтетического счета должен соответствовать строке этого синтетического счета в оборотной ведомости.

| $N_2$ |                                                      | Остаток          |         |          | Обороты | Остаток         |         |
|-------|------------------------------------------------------|------------------|---------|----------|---------|-----------------|---------|
|       | Наименование                                         | на начало месяца |         | за месяц |         | на конец месяца |         |
| счета |                                                      |                  | К       |          | К       |                 | К       |
| 01    | Основные средства                                    | 170 000          |         |          |         | 170 000         |         |
| 10    | Материалы                                            | 20 000           |         | 9 0 0 0  | 15 000  | 14 000          |         |
| 20    | Основное производ-<br><b>CTBO</b>                    | 3 0 0 0          |         | 15 000   | 12 000  | 6 0 0 0         |         |
| 43    | Готовая продукция                                    |                  |         | 12 000   |         | 12 000          |         |
| 50    | Kacca                                                | 10 000           |         | 6 0 0 0  |         | 16 000          |         |
| 51    | Расчетные счета                                      | 100 000          |         |          | 15 000  | 85 000          |         |
| 71    | Расчеты с подотчет-<br>ными лицами                   |                  |         | 15 000   | 15 000  |                 |         |
| 80    | Уставный капитал                                     |                  | 220 000 |          |         |                 | 220 000 |
| 84    | Нераспределенная<br>прибыль (непокры-<br>тый убыток) |                  | 83 000  |          |         |                 | 83 000  |
|       | <b>ИТОГО</b>                                         | 303 000          | 303 000 | 57 000   | 57 000  | 303 000         | 303 000 |

Таблица 3. Оборотная ведомость по синтетическим счетам

Оборотная ведомость по аналитическим счетам открытым к счету 10 «Материалы» представлена в таблице 4.

|                    | Наименование<br>аналитического<br>счета | Цена,<br>руб. | Остаток   |         | Обороты  |         |        |         | Остаток  |         |
|--------------------|-----------------------------------------|---------------|-----------|---------|----------|---------|--------|---------|----------|---------|
| $N_2$<br>$\Pi/\Pi$ |                                         |               | на начало |         | за месяц |         |        |         | на конец |         |
|                    |                                         |               | месяца    |         | Приход   |         | Расход |         | месяца   |         |
|                    |                                         |               | Кол-      | Сумма,  | Кол-     | Сумма,  | Кол-   | Сумма,  | Кол-     | Сумма,  |
|                    |                                         |               | BO,       | руб.    | BO,      | руб.    | BO,    | руб.    | BO,      | руб.    |
|                    |                                         |               | ШT        |         | ШT       |         | ШT     |         | ШT       |         |
| $\mathbf{1}$       | Бумага офисная                          | 300           | 40        | 12 000  | 20       | 6 0 0 0 | 35     | 10 500  | 25       | 7 500   |
|                    | СНЕГУРОЧ-                               |               |           |         |          |         |        |         |          |         |
|                    | - 80<br>KA, A4,                         |               |           |         |          |         |        |         |          |         |
|                    | $\Gamma/M2$ , 500 л.                    |               |           |         |          |         |        |         |          |         |
| $\overline{2}$     | Ручка шарико-                           | 29            | 200       | 5 800   |          |         | 100    | 2 9 0 0 | 100      | 2 9 0 0 |
|                    | вая DELI X-                             |               |           |         |          |         |        |         |          |         |
|                    | Tream,<br>синяя                         |               |           |         |          |         |        |         |          |         |
|                    | (EQ02330)                               |               |           |         |          |         |        |         |          |         |
| 3                  | Карандашь                               | 40            | 55        | 2 2 0 0 | 75       | 3 000   | 40     | 1600    | 90       | 3 600   |
|                    | 1500 H <sub>2</sub>                     |               |           |         |          |         |        |         |          |         |
|                    |                                         |               |           | 20 000  |          | 9 0 0 0 |        | 15 000  |          | 14 000  |

Таблица 4. Оборотная ведомость по аналитическим счетам к счету 10

Каждая организация выбирает те синтетические и аналитические счета, которые ей необходимы для постановки бухгалтерского учета в соответствии с предъявляемыми к нему требованиями своевременности, достоверности и т. д., разрабатывая рабочий план счетов.

**6. Бухгалтерский баланс** — способ экономической группировки имущества хозяйства по его составу, размещению и источникам его формирования на определенную дату в денежной оценке.

В бухгалтерском балансе выделяют две части Актив и Пассив. Актив — отражает состав, размещение и использование средств организации. Пассив — показывает те же средства, но по источникам формирования и целевому назначению. В бухгалтерском балансе всегда итог актива равен итогу пассива баланса. Величина этих итогов называется валютой баланса.

Структура баланса – это удельный вес отдельных хозяйственных средств по их видам и источникам образования в валюте баланса.

Статьей бухгалтерского баланса называется показатель (строка)

актива или пассива баланса, характеризующий отдельные виды имущества, источников его формирования, обязательств организации.

Виды бухгалтерских балансов классифицируются по следующим признакам:

- по времени составления вступительный (начальный), текущий, заключительный, ликвидационный, предварительный, соединительный, разъединительный, консолидированный;
- по объему информации единичный баланс, сводный баланс;
- по способу очистки баланс-брутто, баланс-нетто;
- по характеру деятельности баланс по основной деятельности, баланс не по основной деятельности;
- по форме собственности баланс государственной организации, баланс муниципальной организации, баланс коммерческой организации и т.д.

В зависимости от потребности хозяйственной деятельности или ее анализа составляются те или иные виды бухгалтерских балансов. Основной вид бухгалтерского баланса коммерческой организации, составляемый по окончанию календарного года, представлен в *Приложении 3.*

Актив состоит из разделов I. Внеоборотных активов (используются более одного года или одного производственного цикла, превышающего 1 год) и II. Оборотных активов (используются менее одного года или одного производственного цикла, превышающего 1 год).

Пассив состоит из разделов III. Капитал и резервы (основная часть собственных средств организации), IV. Долгосрочные обязательства (предоставляются на срок более одного года) и V. Краткосрочные обязательства (предоставляются на срок более одного года).

Под влиянием хозяйственных операций изменяются счета бухгалтерского учета и изменяются статьи баланса, группирующиеся на основании счетов с помощью двойной записи. Активные счета группируются в активе баланса, пассивные – в пассиве. Активнопассивные счета изменяют статьи баланса в зависимости от своего назначения.

Балансовое обобщение имеет двойственный характер отражения объектов и синтетического обобщения информации.

Типы изменений валюты баланса следующие:

$$
A + X - X = \Pi,
$$

 $A = \Pi + X - X$  $A + X = \Pi + X$ .  $A - X = \Pi - X$ 

где А — актив;  $\Pi$  — пассив; X — изменение средств под влиянием хозяйственных операций.

При осуществлении хозяйственной деятельности суммы по счетам изменяют конечные сальдо счетов, которые группируются по статьям баланса и при правильном отражении в учете валюта баланса по активу должна быть равна валюте баланса по пассиву.

7. Бухгалтерская (финансовая) отчетность - это информация о финансовом положении экономического субъекта на отчетную дату, финансовом результате его деятельности и движении денежных средств за отчетный период, систематизированная в соответствии с требованиями, установленными Федеральным законом от 06.12.2011 № 402-ФЗ «О бухгалтерском учете» (в современной редакции).

Положение по бухгалтерскому учету «Бухгалтерская отчетность организации» (ПБУ 4/99) устанавливает состав, содержание и методические основы формирования бухгалтерской отчетности.

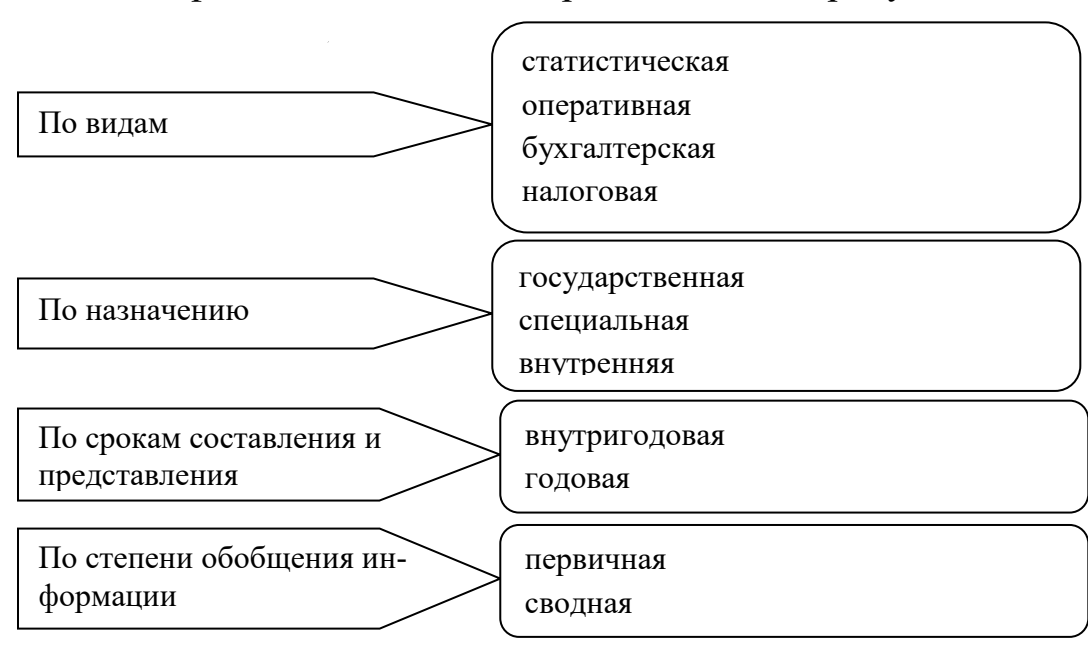

Классификация отчетности представлена на рисунке 6.

Рисунок 6. Классификация бухгалтерской отчетности

Бухгалтерская отчетность составляется и представляется в ИФНС РФ в соответствии с организационно-правовой формой организации и системой налогообложения, но все без исключения организации представляют годовую бухгалтерскую (финансовую) отчетность по итогу календарного (отчетного) года в ИФНС РФ в течении первого квартала, следующего за отчетным года.

К бухгалтерской отчетности предъявляют следующие требования:

- 1) достоверность финансового положения экономического субъекта на отчетную дату, составляемая на основе регистров бухгалтерского учета, и информации, определенной федеральными и отраслевыми стандартами;
- 2) экономический субъект обязан составлять годовую бухгалтерскую (финансовую) отчетность;
- 3) годовая бухгалтерская (финансовая) отчетность составляется за отчетный год;
- 4) промежуточная бухгалтерская (финансовая) отчетность составляется экономическим субъектом в случаях установленных законодательно;
- 5) промежуточная бухгалтерская (финансовая) отчетность составляется за отчетный период менее отчетного года;
- 6) включает показатели деятельности всех подразделений экономического субъекта (филиалов и представительств);
- 7) составляется в валюте Российской Федерации;
- 8) считается составленной после подписания ее экземпляра на бумажном носителе руководителем экономического субъекта;
- 9) утверждение и опубликование бухгалтерской (финансовой) отчетности осуществляются в рамках законодательства;
- 10) в случае опубликования бухгалтерской (финансовой) отчетности, которая подлежит обязательному аудиту, такая бухгалтерская (финансовая) отчетность должна опубликовываться вместе с аудиторским заключением;
- 11) бухгалтерская (финансовой) отчетность не может являться коммерческой тайной;
- 12) правовое регулирование консолидированной финансовой отчетности осуществляется в соответствии с ФЗ, если иное не установлено иными федеральными законами.

Принципы составления бухгалтерской отчетности:

- за отчетный период необходимо полностью отражать все хозяйственные операции;

- данные синтетического, а также аналитического учета должны совпадать и соответствовать данным отчетности;

- каждый год необходимо проводить инвентаризацию ТМЦ, расчетов и денежных средств;

- статьи баланса должны иметь реальную оценку.

Составляется годовая бухгалтерская (финансовая) отчетность в следующей последовательности: проводится инвентаризация всех статей баланса; осуществляется проверка расчетов со всеми контрагентами; проводится переоценка всех имущественных статей баланса; уточняется распределение доходов и расходов, прибылей и убытков между смежными отчетными периодами; выявляется окончательный финансовый результат работы; в конце отчетного года закрываются все операционные счета; cоставляется оборотная ведомость по счетам Главной книги со всеми корректировками и исправлениями; cоставляется, бухгалтерский баланс и остальные формы отчетности.

Годовая бухгалтерская отчетность состоит из следующих составляющих:

1. Бухгалтерский баланс (форма № 1) (представлен в *Приложении 3*)

2. Отчет о финансовых результатах (форма № 2)

3. Отчет об изменениях капитала (форма № 3). В этом отчете содержится информация о величине и изменениях собственного капитала и средств целевого финансирования;

4. Отчет о движении денежных средств (форма № 4), отражающий показатели об остатках, поступлении и расходовании денежных средств;

5. Отчет о целевом использовании средств (форма № 6), раскрывающий информацию, содержащуюся в бухгалтерском балансе;

6. Приложение к бухгалтерскому балансу (форма № 5). В ней раскрываются учетная политика и данные об имущественном и финансовом положении хозяйствующего субъекта

7. Формы специализированной отчетности, характеризующие особенности деятельности организации

8. Аудиторского заключения, подтверждающего достоверность бухгалтерской отчетности организаций, для организаций, подлежащих обязательному аудиту.

Мы разобрали основные аспекты ведения бухгалтерского учета,

теперь рассмотрим, как бухгалтерский учет будет представлен в программе «1С: Бухгалтерия предприятия 8».

## 1.2. Организация создания бухгалтерского учета в программе «1С: Бухгалтерия предприятия 8»

Для организации бухгалтерского учета необходимо вести данные по организационно-правовой форме организации и ее системе налогообложения.

Организация как хозяйствующий субъект обладает установленной законодательством административной и экономической самостоятельностью, т.е. правами юридического/физического лица, организационно-техническим единством, общностью целей деятельности. Организация имеет определенные права и обязанности при осуществлении своей предпринимательской деятельности.

Порядок образования и ликвидации организаций регулируется Конституцией РФ, Гражданским Кодекса РФ, Налоговым Кодексом РФ, Федеральным законом «О государственной регистрации юридических лиц и индивидуальных предпринимателей» 129-ФЗ, Федеральным законом «Об обществах с ограниченной ответственностью» 14-ФЗ и другими федеральными законами РФ, а также отдельными постановлениями Правительства РФ в соответствии с областью деятельности организации.

Наличие различных организационно-правовых форм служит важнейшим условием для эффективного функционирования рыночной экономики. Организационно-правовая форма — это система норм, определяющая связь между учредителями (участниками) в отношении юридических или физических лиц и имущества.

В соответствии с законодательством РФ существуют организации, занимающиеся предпринимательской деятельностью в рамках государственной регистрации как физического лица (Индивидуальные предприниматели), так и юридического лица (хозяйственные общества).

Индивидуальный предприниматель (ИП) - это «физическое лицо, зарегистрированный в установленном порядке и осуществляющих предпринимательскую деятельность без образования юридического лица» по п. 2 ст. 11 НК РФ. ИП прибыль от деятельности использует
самостоятельно без дополнительного налогообложения, отвечает по обязательствам всем своим имуществом.

К хозяйственным обществам относят: общество с ограниченной ответственностью (ООО), акционерное общество (АО), общество с дополнительной ответственностью (ОДО), ассоциации, корпорации, коммандитные общества, полное общество, концерн, консорциум.

В программе 1С выделяют ООО как организационно-правовую форму юридического лица.

Общество с ограниченной ответственностью– это «учреждённое одним или несколькими юридическими и/или физическими лицами хозяйственное общество, уставной капитал которого разделён на доли. При этом участники общества — учредители не отвечают по его обязательствам и несут риск убытков, связанных с деятельностью общества, в пределах стоимости принадлежащих им долей или акций в уставном капитале общества, но только до тех пор, пока общество не находится в стадии банкротства» в соответствии с п.1 ст. 2 № 14- ФЗ «Об обществах с ограниченной ответственностью». Все хозяйственные общества должны пройти государственную регистрацию и получить статус юридического лица.

ИП и ООО считаются созданными с момента их государственной регистрации в Едином государственном реестре (ЕГРИП или ЕГРЮЛ).

При организации бухгалтерского учета формируется база в программе «1С: Бухгалтерия предприятия 8», где требуется указать вид организации (рисунок 7).

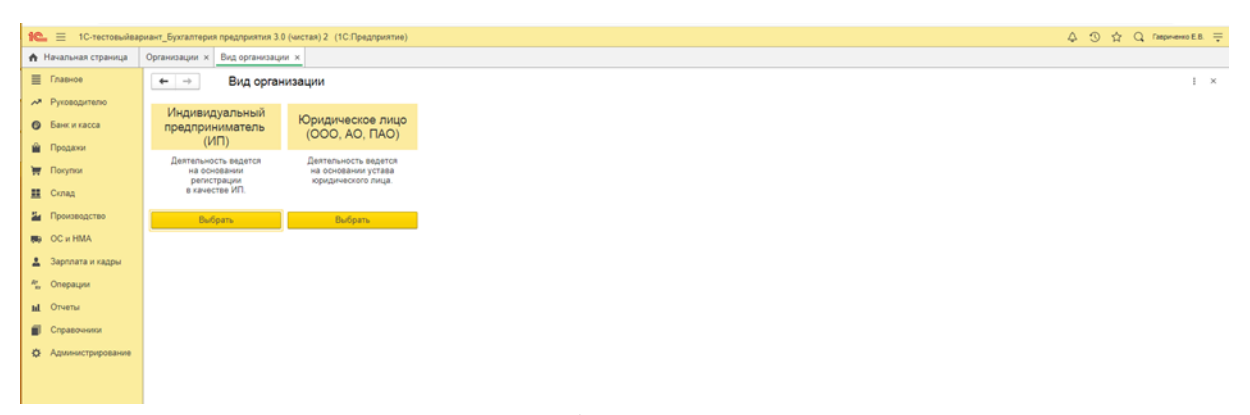

Рисунок 7. Выбор вида организации в программе «1С: Бухгалтерия предприятия 8»

В данном учебном пособии мы будем рассматривать организацию как юридическое лицо, поэтому необходимо напротив Юридическое лицо (ООО, АО, ПАО) нажать на кнопку [Выбрать]. Далее появится следующее окно, в котором нужно выбрать систему налогообложения.

Организации ООО имеют право выбирать специальные режимы налогообложения или общую систему налогообложения.

Специальные режимы налогообложения могут выбирать средние, малые и микро организации. Определение масштабов предприятия определяется по среднегодовой численности сотрудников и доходом получаемом организацией. В таблице 5 представлены параметры определения масштаба организации в 2021г. для определения в налоговом учете по выбору системы налогообложения.

| Организация | Среднегодовая численность | Максимальный до- |                |  |
|-------------|---------------------------|------------------|----------------|--|
|             | <b>OT</b>                 | до               | ход, млн. руб. |  |
| Микро       |                           | 15               | 120            |  |
| Малая       | 16                        | 100              | 800            |  |
|             | 100                       | 250              | 2 0 0 0        |  |
| Средняя     | 251                       | 1 000            |                |  |
| Крупная     | $1001$ и выше             |                  | более 2 000    |  |
|             |                           |                  |                |  |

Таблица 5. Критерии масштаба организации в 2021г.

Категория организации определяется в соответствии с наибольшим по значению критерием (ч. 3 ст. 4 Федерального закона «О развитии малого и среднего предпринимательства в Российской Федерации» № 209-ФЗ).

К специальным режимам с 2021г. (п. 2 ст. 18 НК РФ) относят: Единый сельхозналог (ЕСХН), Упрощенную систему налогообложения (УСН), Налог на профессиональный доход (НПД, самозанятые), Патентную систему налогообложения (ПСН), режим уплаты налогов при участии фирмы в соглашениях по разделу продукции (СРП).

СРП вправе применять только инвесторы — участники соглашений о разделе продукции, которые ведут поиски, разведку и добычу минерального сырья (п. 1 ст. 346.36 НК РФ). ПСН и НДП вправе применять только ИП. ЕСХН предназначен только для сельхозпроизводителей при условии, что доходы от продажи сельхозпродукции составят не менее 70% от выручки хозяйствующего субъекта. Поскольку мы рассматриваем организацию бухгалтерского учета ООО более подробно рассмотрим УСН и общую систему налогообложения.

УСН предлагает два варианта налогообложения:

«Доходы» — ставка налога 6% от суммы поступивших средств в кассу и/или на расчетный счет;

«Доходы минус расходы» — ставка налога 15% от разницы между доходами и затратами, которые получены (оплачены) и подтверждены документально.

Если организация при выборе системы налогообложения выбирает УСН, то у нее должны выполняться следующие условия:

- организация не занимается деятельностью, по которой УСН запрещена (ст. 346 НК РФ),
- среднесписочный состав работников в год не более 100 человек,
- остаточная стоимость основных средств не более 150 млн. рублей,
- доходы организации не более 150 млн. рублей,
- отсутствие филиалов у организации, но обособленные подразделения допускаются,
- доля участия других организаций в данной организации не более 25%.

При УСН организации освобождаются от оплаты НДС (кроме таможни), налога на прибыль и налога на имущество.

Для более полного представления о бухгалтерском учете в программном обеспечении «1С: Бухгалтерия предприятия 8» выбираем общую систему налогообложения (рисунок 8).

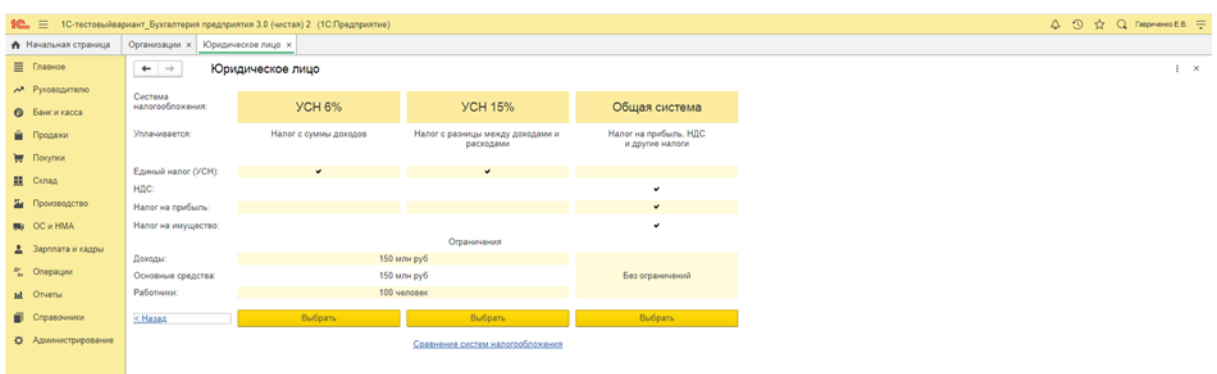

Рисунок 8. Выбор системы налогообложения в программе «1С: Бухгалтерия предприятия 8»

Далее на экране возникает окно для создания базы организации по бухгалтерскому учету, где необходимо заполнить все реквизиты организации (рисунок 9).

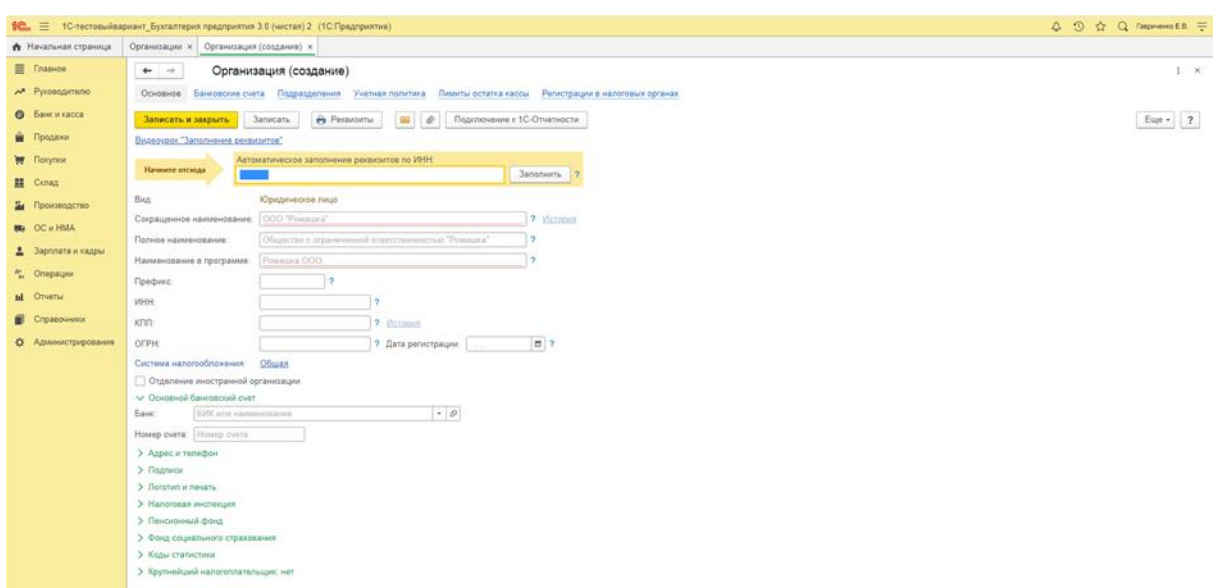

Рисунок 9. Создание организации в программе «1С: Бухгалтерия предприятия 8»

Реквизиты организации заполняются по зарегистрированным документам: Свидетельству о государственной регистрации юридического лица, Свидетельству о постановке на учет в налоговом органе, Уставу (или Учредительном документе), данным о постановке на учет в ПФР, ФСС, ФОМС.

При регистрации юридического лица необходимо открыть расчетный счет в банке. При заполнении реквизитов по расчетам нужно отразить данные по открытому расчетному счету и банку, где он был открыт. Кроме этого отражается информация по лицам имеющим доступ к возможности распоряжаться денежными средствами на расчетном счете, как правило, это руководитель организации, главный бухгалтер и кассир (могут быть и другие лица). По данным сотрудникам отражают не только их личные данные, но и образец электронной подписи.

При регистрации организации в обязательном порядке указывается Общероссийский код вида экономической деятельности (ОКВЭД). В таблице 6 представлены коды по классификации видов деятельности на 2021г. по ОКВЭД.

| Код       | Виды деятельности                                                         |
|-----------|---------------------------------------------------------------------------|
| $01 - 04$ | Сельское, лесное хозяйство, охота, рыболовство и рыбоводство              |
| $05-09$   | Добыча полезных ископаемых                                                |
| 10-34     | Обрабатывающие производства                                               |
| 35        | Обеспечение электрической энергией, газом и паром; кондиционирование      |
|           | воздуха                                                                   |
| $36 - 40$ | Водоснабжение, водоотведение, организация сбора и утилизации отходов,     |
|           | деятельность по ликвидации загрязнений                                    |
| $41 - 44$ | Строительство                                                             |
| 45-48     | Торговля оптовая и розничная; ремонт автотранспортных средств и мото-     |
|           | ЦИКЛОВ                                                                    |
| 49-54     | Транспортировка и хранение                                                |
| 55-57     | Деятельность гостиниц и предприятий общественного питания                 |
| 58-63     | Деятельность в области информации и связи                                 |
| 64-67     | Деятельность финансовая и страховая                                       |
| 68        | Деятельность по операциям с недвижимым имуществом                         |
| 69-76     | Деятельность профессиональная, научная и техническая                      |
| 77-83     | Деятельность административная и сопутствующие дополнительные услуги       |
| 84        | Государственное управление и обеспечение военной безопасности; социаль-   |
|           | ное обеспечение                                                           |
| 85        | Образование                                                               |
| 86-89     | Деятельность в области здравоохранения и социальных услуг                 |
| 90-93     | Деятельность в области культуры, спорта, организации досуга и развлечений |
| 94-96     | Предоставление прочих видов услуг                                         |
| 97-98     | Деятельность домашних хозяйств как работодателей; недифференцирован-      |
|           | ная деятельность частных домашних хозяйств по производству товаров        |
| 99        | Деятельность экстерриториальных организаций и органов                     |

Таблица 6. Виды деятельности по справочнику ОКВЭД в 2021г.

Коды ОКВЭД выбираются собственниками организации по видам деятельности, которые будет осуществлять создаваемая организация. Например, 31.02.1 Производство кухонной мебели, кроме изготовленной по индивидуальному заказу населения (введено Изменением 6/2016 ОКВЭД 2, утв. Приказом Росстандарта от 14.04.2016 № 260-ст).

При отражении реквизитов организации базу 1С заполняют полном объеме. В процессе заполнения реквизитов организации в заголовке окна будет отражаться его название «Организация (создание)», после заполнения данных необходимо нажать на кнопку [Записать] и в заголовке отразиться наименование организации. Пример заполнения представлен на рисунке 10.

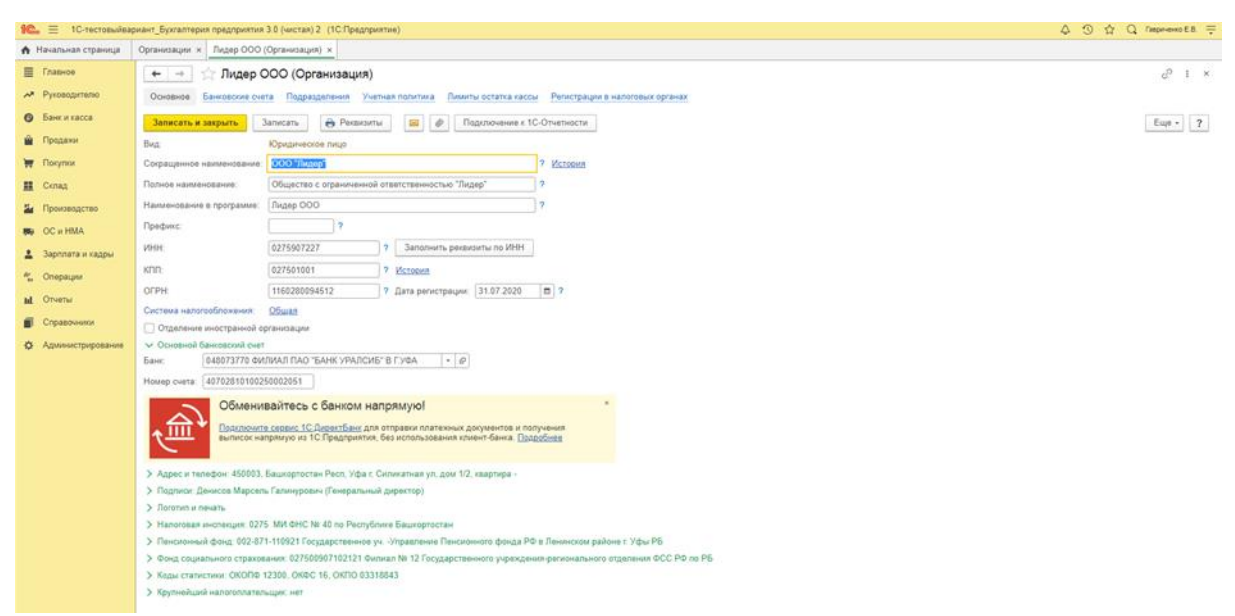

Рисунок 10. Заполненные данные по организации ООО «Лидер» в программе «1С: Бухгалтерия предприятия 8»

Обратите внимание на процесс заполнения, пока Вы заполняете данные в программе 1С, в заголовке окна будет стоять «\*», а при нажатии на кнопки <sup>Записать</sup> или <sup>Записать и закрыть</sup> данные будут уже введены в базу и «\*» уже не будет в заголовке окна.

Создаем структуру организации, нажав на Подразделения и создаем взаимосвязанные подразделения организации через кнопку Создать (рисунок 11). Все окна с красными точками нужно заполнить обязательно, иначе при нажатии на кнопку <sup>записать и закрыть</sup> или Записать информация в базу не введется и окно не закроется.

По итогу создания подразделений в окне будут сформированы структурные подразделения организации (рисунок 12), расходы которых в последующем будут учитываться по счетам учета.

После введения данных по организации базу бухгалтерского учета, формируем в программном обеспечении учетную политику организации, для этого открываем вкладку Учетная политика (см. рисунок 12) или нажимаем в организационной панели [Главное], далее выбираем в Настройки [Учетная политика] (рисунок 13).

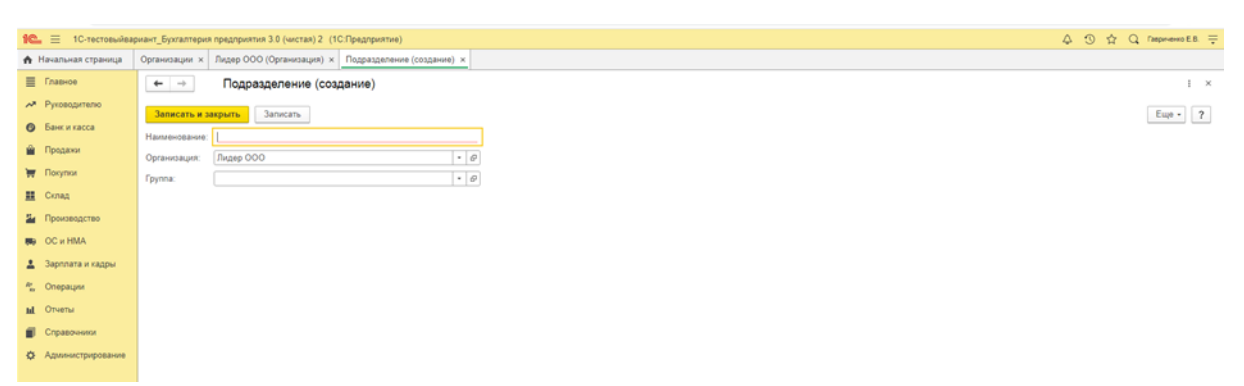

Рисунок 11. Создание подразделения ООО «Лидер» в программе «1С: Бухгалтерия предприятия 8»

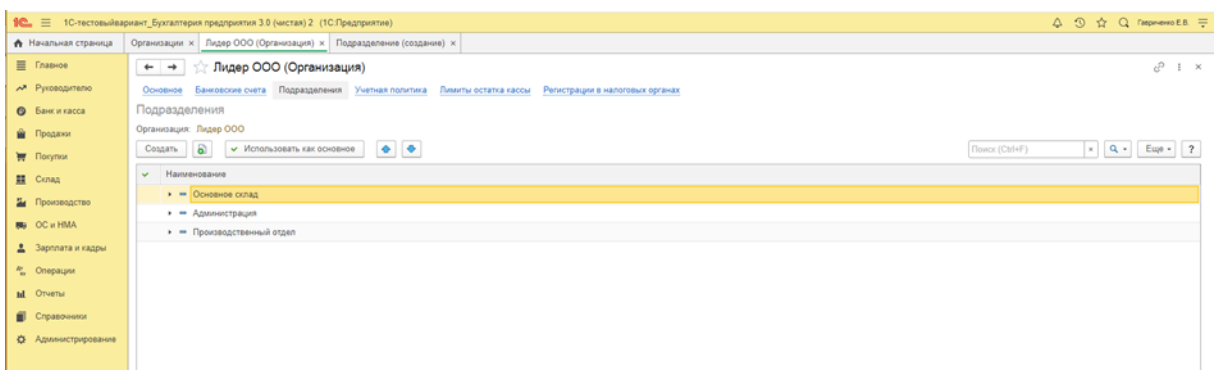

Рисунок 12. Структурные подразделения ООО «Лидер» в программе «1С: Бухгалтерия предприятия 8»

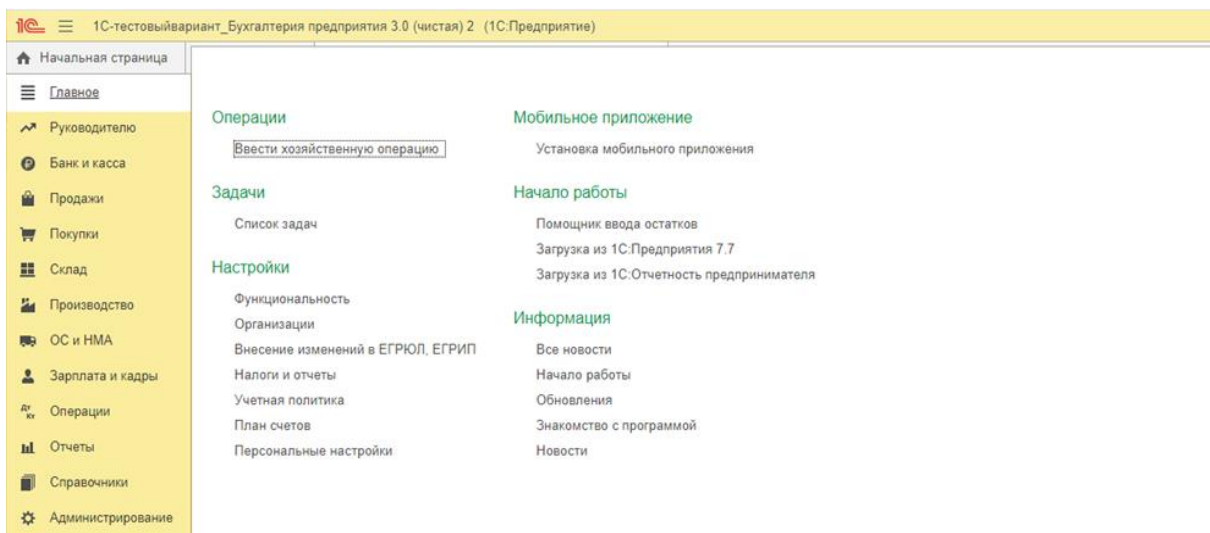

Рисунок 13. Вкладка Главное в программе «1С: Бухгалтерия предприятия 8»

В программе 1С можно открывать нужные окна несколькими способами, Вы сами выбираете для себя более удобный вариант. Далее заполняем данные по Учетной политике бухгалтерского учета организации, данные берутся из Приказа (или Распоряжения) по учетной политики. Не все данные заполняются именно во вкладке [Учетная политика], много способов и методов учета фиксируются в части [Настройки] (рисунок 13). Параметры [Настройки] представлены в каждом разделе учета.

Фрагмент создания учетной политики представлен на рисунке 14. Перед заполнением данных по Учетной политике отразите дату ее создания. Датой начала учета по Учетной политике является начало календарного года. Далее включаем режимы учета, нужно установить либо, точку, либо галочку.

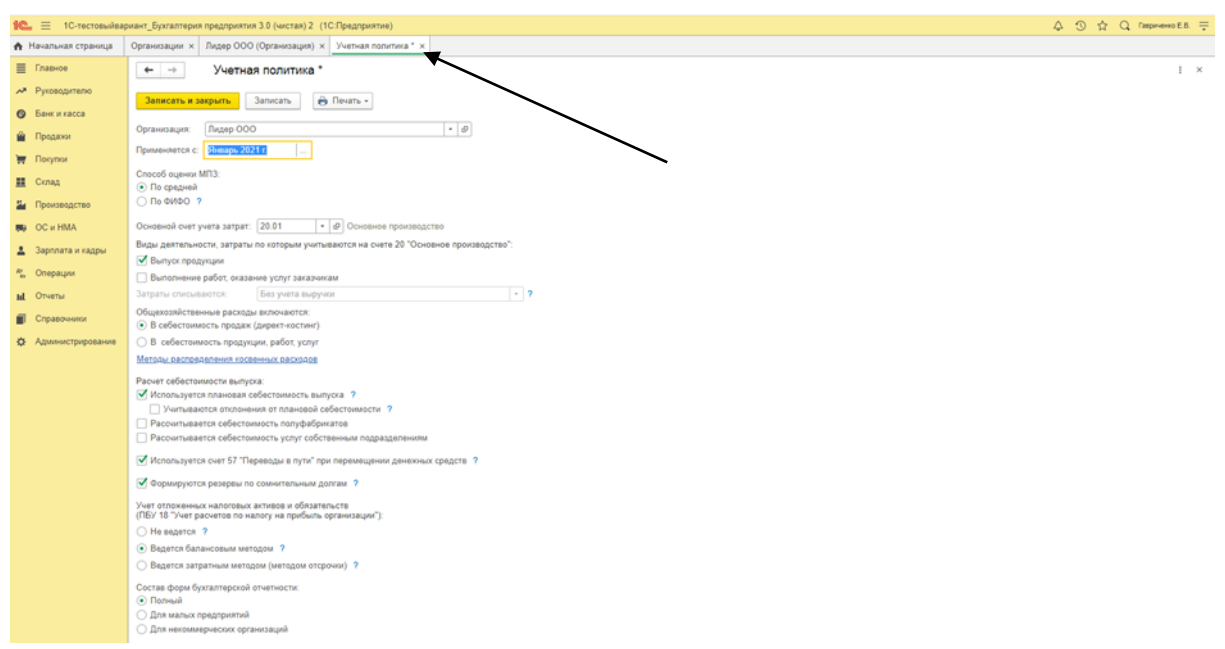

Рисунок 14. Фрагмент учетной политики в программе «1С: Бухгалтерия предприятия 8»

Выбираем способ оценки материально-производственных запасов (МПЗ). Они могут учитываться по средней стоимости (стоимость одной единицы определяется как средневзвешенная) или по методу ФИФО (по себестоимости первых по времени приобретения материально-производственных запасов).

Далее выбираем основной счет учета затрат. Счет затрат выбираем из раскрывающегося списка, обращаю внимание, что счет затрат будет представлен с субсчетом (счет аналитического учета). Затем выбираем вид деятельности (выпуск продукции или выполнение работ, оказание услуг), включение общехозяйственных расходов, расчет себестоимости. Выбор этих параметром будет зависеть от метода и способа калькулирования себестоимости установленной в организации.

Не забываем установить параметры учета для распределения косвенных расходов, как правило, это расходы, связанные с организацией хозяйственной деятельности, а не с непосредственным производством.

После отражения всех параметров в Учетной политике, включая полный состав форм бухгалтерской отчетности, нажимаем на кнопку записать и закрыть . В зависимости от того каким способом Вы заходили в Учетную политику на экране появится окно по созданию Учетной политике, окно закрываем (см. на верхнюю панель открытых окон), нажимам «крестик» на окне (см. на стрелку рисунка 14).

Кроме формирования Учетной политики, нужно сформировать рабочий план счетов. Выбираем на панели [Главная], [Настройки] [План счетов], появляется окно, представленное на рисунке 15. Проверьте синтетические и аналитические счета, а также забалансовые счета и другие стандартные счета, используемые для учета хозяйственной деятельности организации.

|                                            |                                                                                                    | 1С. = 1С-тестовыйвариант_Бухгалтерия предприятия 3.0 (чистая) 2 (1С:Предприятие)                                                       |                       |                   |            |        |               |           |       | △ ③ ☆ Q Гаериченко E.B. 〒  |  |
|--------------------------------------------|----------------------------------------------------------------------------------------------------|----------------------------------------------------------------------------------------------------|-----------------------|-------------------|------------|--------|---------------|-----------|-------|----------------------------|--|
| ↑ Начальная страница                       |                                                                                                    | Организации x   Лидер ООО (Организация) x   Основное склад (Подразделение) x   Учетная политика x   План счетов бухгалтерского учета x |                       |                   |            |        |               |           |       |                            |  |
| <b>Е</b> Главное                           | <b>План счетов бухгалтерского учета</b><br>$\leftarrow$ $\rightarrow$                                                                              |                                                                                                    |                       |                   |            |        |               |           |       | $e^p + x$                  |  |
| АТ Руководителю                            | Основное Настройка плана счетов Счета учета номенклатуры Счета расчетов с контрагентами Счета доходов и расходов с особым порядком налогообложения |                                                                                                    |                       |                   |            |        |               |           |       |                            |  |
| <b>В</b> Банк и касса                      |                                                                                                    |                                                                                                    |                       |                   |            |        |               |           |       |                            |  |
| Предажи                                    | Счета учета в документах: Не показывать<br>Описание счета<br>$\times$ Q - Eug - ?<br>Создать<br>a<br>Журнал проводок<br>Поиск (Ctrl+F)             |                                                                                                    |                       |                   |            |        |               |           |       |                            |  |
| <b>F</b> Florymon                          |                                                                                                    |                                                                                                    |                       |                   |            |        |               |           |       |                            |  |
|                                            | <b>Pa Flexans -</b>                                                                                                    |                                                                                                    |                       |                   |            |        |               |           |       |                            |  |
| <u>韓</u> Cknaa                             | Код счета                                                                                                    | Наименование счета                                                                                                    | Субконто 1            | Субконто 2        | Субконто 3 | Вид    | Подр.<br>Kon. | <b>HY</b> | 3a6.  | Быстрый выбор              |  |
| Производство                               | T <sub>a</sub> 000                                                                                                    | Вспомогательный счет                                                                                                    |                       |                   |            | An     |               |           | 000   |                            |  |
| <b>BB</b> OC и HMA                         | T. 01                                                                                                    | Основные средства                                                                                                    | Основные средства     |                   |            | Δ      |               | ✓         | 01    |                            |  |
| 2. Зарплата и кадры                        | $T_a$ 01.01                                                                                                    | Основные средства в организации                                                                                                    | Основные средства     |                   |            | A      |               | ✓         | 0101  |                            |  |
| Операции                                   | $T_e$ 01.03                                                                                                    | Арендованное имущество                                                                                                    | Основные средства     |                   |            | А      |               | ✓         | 0103  |                            |  |
| Отчеты                                     | T. 01.08                                                                                                    | Объекты недвижниести, права<br>собственности на которые не<br>зарегистрированы                                                         | Основные средства     |                   |            | A      |               | ✓         | 0108  |                            |  |
| Справочники                                | T. 01.09                                                                                                    | Выбытие основных средств<br>Основные средства                                                                                          |                       |                   |            |        |               | ✓         | 0109  |                            |  |
| О Администрирование                        | $T_{\rm m}$ 01.K<br>Корректировка стоимости арендованного<br>Основные средства<br>имущества                                                        |                                                                                                    |                       |                   |            |        |               | ✓         | 01K   |                            |  |
|                                            | $T_a$ 02                                                                                                    | Амортизация основных средств                                                                                                    | Основные средства     |                   |            | $\Box$ |               | ✓         | 02    |                            |  |
|                                            | $T_a$ 02.01                                                                                                    | Амортизация основных средств.<br>учитываемых на счете 01                                                                               | Основные средства     |                   |            | $\Box$ |               | ✓         | 0201  |                            |  |
|                                            | $T_a$ 02.02                                                                                                    | Амортизация основных средств.<br>учитываемых на счете 03                                                                               | Основные средства     |                   |            | $\Box$ |               | ✓         | 0202  |                            |  |
|                                            | $T_0$ 02.03                                                                                                    | Амортизация арендованного имущества                                                                                                    | Основные средства     |                   |            | $\Box$ |               | ✓         | 0203  |                            |  |
|                                            | $T_a$ 03                                                                                                    | Доходные вложения в материальные<br>ценности                                                                                           | Контрагенты           | Основные средства |            | A      |               | ✓         | 03    |                            |  |
|                                            | $T_a$ 03.01                                                                                                    | Материальные ценности в организации                                                                                                    | Основные средства     |                   |            | A      |               | ✓         | 0301  |                            |  |
|                                            | $T_0$ 03.02                                                                                                    | Материальные ценности предоставленные<br>во временное владение и пользование                                                           | Контрагенты           | Основные средства |            | A      |               | ✓         | 0302  |                            |  |
|                                            | $T_a$ 03.03                                                                                                    | Материальные ценности предоставленные<br>во временное пользование                                                                      | Контрагенты           | Основные средства |            | A      |               | J         | 0303  |                            |  |
|                                            | $T_a$ 03.04<br>Прочие доходные влажения                                                                                                    |                                                                                                    | Контрагенты           | Основные средства |            | А      |               | ✓         | 0304  |                            |  |
| T. 03.09<br>Выбытие материальных ценностей |                                                                                                    |                                                                                                    | Основные средства     |                   |            | A      |               | ✓         | 0309  |                            |  |
| T <sub>o</sub> 04                          |                                                                                                    | Нематериальные активы                                                                                                    | Нематериальные активы |                   |            | A      |               | ✓         | 0.4   |                            |  |
|                                            | $T_a$ 04.01                                                                                                    | Нематериальные активы организации                                                                                                    | Нематериальные активы |                   |            | A      |               | ✓         | 0401  |                            |  |
|                                            | T. 04.02                                                                                                    | Расходы на научно-исследовательские.                                                                                                   | Нематериальные активы |                   |            |        |               |           | 0402. | $\times$ $\times$ $\times$ |  |

Рисунок 15. План счетов в программе «1С: Бухгалтерия предприятия 8»

Если для ведения учета хозяйственной деятельности организации счетов не хватает, то можно создать дополнительные счета синтетического или аналитического учета нажатием на кнопку [Создать] и появится окно для создания не счета учета, которое необходимо заполнить соответствующей информацией о специфике дополнительного счета учета.

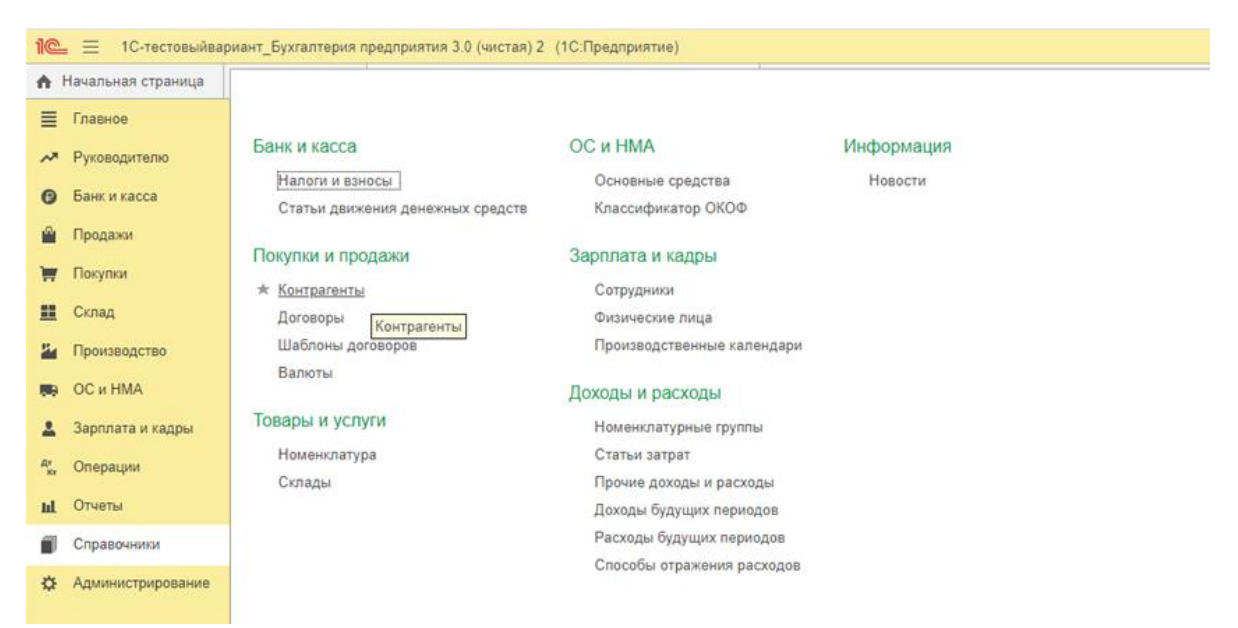

Рисунок 16. Справочники в «1С: Бухгалтерия предприятия 8»

При введении реквизитов организации мы уже частично сформировали справочную систему, а именно уже ввели данные по бюджетным (Налоговой организации) и внебюджетным органам (ПФ, ФСС, ФОМС). Эти организации будут входить в группу [Контрагенты] (рисунок 16). К ним добавим подгруппы Покупатели и Поставщики через кнопку **.** Создать группу . Формирование подгрупп Контрагентов осуществляется по классификации установленной организацией самостоятельно. Далее в ходе ведения хозяйственной деятельности вводятся юридические лица, с которыми у организации возникают обязательства, для этого открываем соответствующую подгруппу «черный треугольник» должен быть направлен вниз и нажимаем кнопку Создать (рисунок 17), заполняем реквизиты контрагента. Если при заполнении реквизитов программа выделит информацию красным цветом, значит данные по контрагенту не верные. Необходимо будет перепроверить информацию по реквизитам контрагента. В случае, если информация введена правильно, а цвет ее в программе остается красным, значит, у контрагента возникли серьезные проблемы ведения хозяйственной деятельности, и он может не выполнить перед нашей организацией своих обязательств. Безопаснее организации отказаться от хозяйственной операции с таким партнером, если не уверены в его надежности.

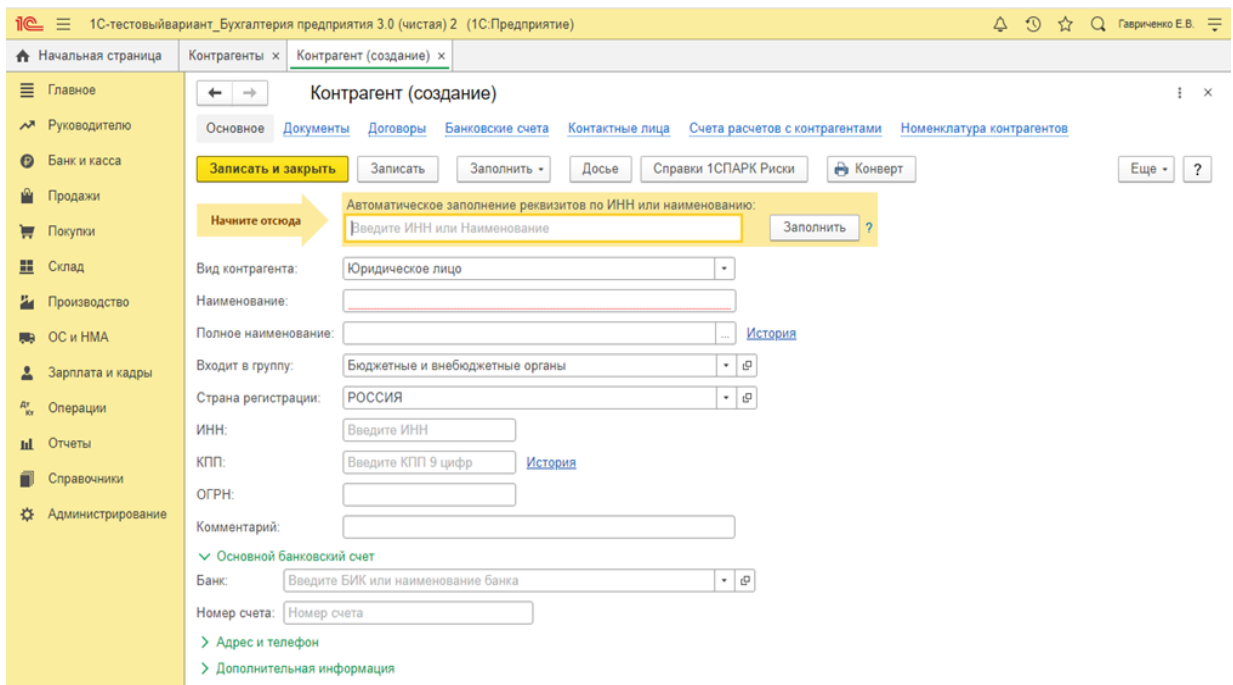

Рисунок 17. Заполнение контрагента в программе «1С: Бухгалтерия предприятия 8»

Для последующей настройки функционирования базы бухгалтерского учета в организации используют вкладку [Администрирование] представленную на рисунке 18.

В списке [Настройки программы] представлен перечень возможностей настроек различных режимов и способов учета ведения хозяйственной деятельности по различным видам деятельности. Пользователь 1С выбирает и подключает те режимы и способы, которые характерны для вида деятельности его организации.

| 1e           | E.                                    | 1С-тестовыйвариант Бухгалтерия предприятия 3.0 (чистая) 2 (1С:Предприятие)                                                                                          |  |  |  |  |  |  |  |  |
|--------------|---------------------------------------|----------------------------------------------------------------------------------------------------|--|--|--|--|--|--|--|--|
|              | А Начальная страница                  |                                                                                                    |  |  |  |  |  |  |  |  |
| Ξ            | Главное                               |                                                                                                    |  |  |  |  |  |  |  |  |
|              |                                       | Настройки программы<br>Электронные документы<br>Сервис                                                                                                    |  |  |  |  |  |  |  |  |
|              | А Руководителю                        | Функциональность<br>Произвольные документы<br>Выгрузить данные в локальную версию                                                                                   |  |  |  |  |  |  |  |  |
| $\odot$      | Банк и касса                          | Обслуживание<br>Журнал обмена с контролирующими органами                                                                                                    |  |  |  |  |  |  |  |  |
| Ĥ            | Продажи                               | Удаление помеченных объектов<br>Общие настройки                                                                                                    |  |  |  |  |  |  |  |  |
|              |                                       | Интерфейс<br>Проверка аналитики счетов учета капитала                                                                                                    |  |  |  |  |  |  |  |  |
| ν            | Покупки                               | Параметры учета<br>Проверка регистрации счетов-фактур на аванс                                                                                                    |  |  |  |  |  |  |  |  |
| 표            | Склад                                 | Проведение документов<br>Проверка реквизитов платежных поручений                                                                                                    |  |  |  |  |  |  |  |  |
|              | Производство                          | ★ Настройки пользователей и прав<br>Архив ЭДО                                                                                                    |  |  |  |  |  |  |  |  |
|              |                                       | Органайзер<br>Администрирование пользователей, настройка групп доступа, предоставление доступа для внешних пользователей, управление пользовательскими настройками. |  |  |  |  |  |  |  |  |
| 赐.           | OC и HMA                              | ирмормация<br>Настройки работы с файлами                                                                                                    |  |  |  |  |  |  |  |  |
| Δ            | Зарплата и кадры                      | Новости<br>Синхронизация данных                                                                                                    |  |  |  |  |  |  |  |  |
|              | R <sup>r</sup> <sub>Kr</sub> Операции | Печатные формы, отчеты и обработки                                                                                                    |  |  |  |  |  |  |  |  |
|              |                                       | Настройки регистров учета                                                                                                    |  |  |  |  |  |  |  |  |
| $\mathbf{H}$ | Отчеты                                | Настройка колонтитулов                                                                                                    |  |  |  |  |  |  |  |  |
|              | Справочники                           | Обмен электронными документами                                                                                                    |  |  |  |  |  |  |  |  |
| 깑            | Администрирование                     | Подключаемое оборудование                                                                                                    |  |  |  |  |  |  |  |  |
|              |                                       | Интернет-поддержка и сервисы                                                                                                    |  |  |  |  |  |  |  |  |
|              |                                       | Настройка обмена с интернет-магазином                                                                                                    |  |  |  |  |  |  |  |  |
|              |                                       | Настройки обмена с ЕГАИС                                                                                                    |  |  |  |  |  |  |  |  |
|              |                                       | Настройки интеграции с ВетИС                                                                                                    |  |  |  |  |  |  |  |  |
|              |                                       | Получение данных Smartway                                                                                                    |  |  |  |  |  |  |  |  |
|              |                                       | Производительность                                                                                                    |  |  |  |  |  |  |  |  |
|              |                                       |                                                                                                    |  |  |  |  |  |  |  |  |

Рисунок 18. Администрирование в «1С: Бухгалтерия предприятия 8»

После того как основные настройки подключены (при реальном ведении бухгалтерского учета только данные по Учетной политике остаются постоянными в течение календарного года, а текучие изменения в настройках осуществляются программистами 1С постоянного по мере потребности ведения бухгалтерского учета) переходим непосредственно к осуществлению учетных операций. На рисунке 19 представлена начальная страница для бухгалтера при ведении бухгалтерского учета. В этом окне отражены:

- дата (при вводе хозяйственных операций эта дата будет стоять «по умолчанию» в каждом документе, если дата осуществления операции уже прошла, то ее надо ввести вручную),
- остатки наличных и безналичных денежных средств,
- задолженности по покупкам и продажам перед контрагентами,
- для удобства пользователя отражены задачи и новости в 1С, а также методические рекомендации по функционалу программного обеспечения.

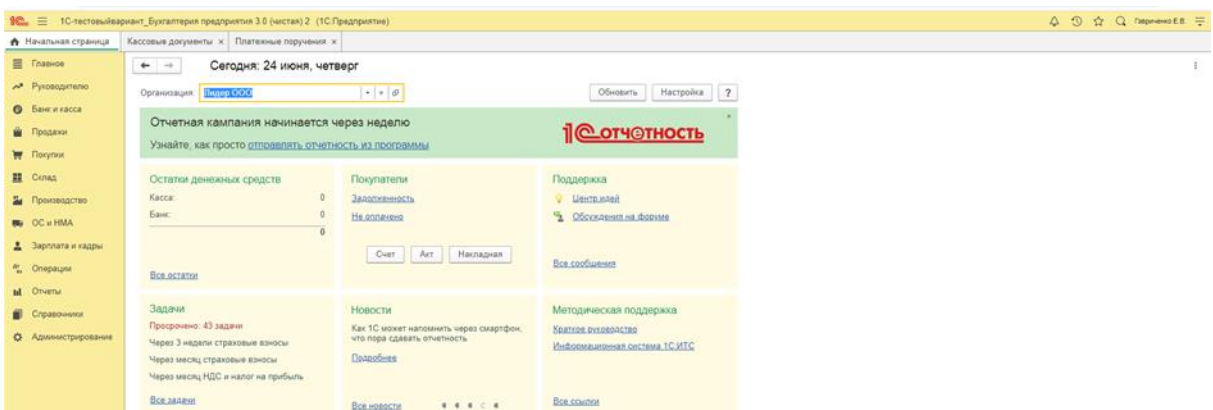

Рисунок 19. Начальная страница в «1С: Бухгалтерия предприятия 8»

Приступим к ведению бухгалтерского учета в организации. Первой хозяйственной операцией бухгалтерского учета является отражение в учете уставного капитала. Документом, подтверждающим формирование Уставного капитала, является Устав или Учредительные документы, где представлена сумма Уставного капитала и отражены учредители организации, являющиеся собственниками организации.

При регистрации организация в учредительных документах самостоятельно определяет величину и структуру уставного капитала с учетом минимального размера, установленного законодательством.

Уставный капитал (УК) - это сумма средств, первоначально инвестированных собственниками для обеспечения уставной деятельности организации.

Учредителей как физических лиц фиксируем во вкладке [Зарплата и кадры] в части [Справочники и настройки], где выбираем [Физические лица], а юридические лица вводим в [Контрагенты] по вкладке [Справочники]. Если учредители как физические лица в последующем не будут являться сотрудниками организации, то их можно ввести и как контрагентов. Если учредителей много, то в [Контрагентах] можно создать подгруппу [Учредители].

Учет УК ведется на [счете 80 «Уставный капитал»](http://www.snezhana.ru/plan_80/). После государственной регистрации на счете 80 отражается величина УК с одновременным начислением задолженности учредителей по неоплаченным вкладам. Для этого выбираем вкладку [Операции], выбираем в [Бухгалтерском учете] операцию [Формирование уставного капитала] (рисунок 20), нажимаем на кнопку  $\Box$  оздать и отражаем задолженность учредителей по сумме УК. В соответствии с Уставом ООО «Лидер» учредителей двое Денисов Марсель Гапнурович и Астапов Андрей Васильевич. Сумма УК составляет 100 000 рублей и распределяется между учредителями поровну (рисунок 21).

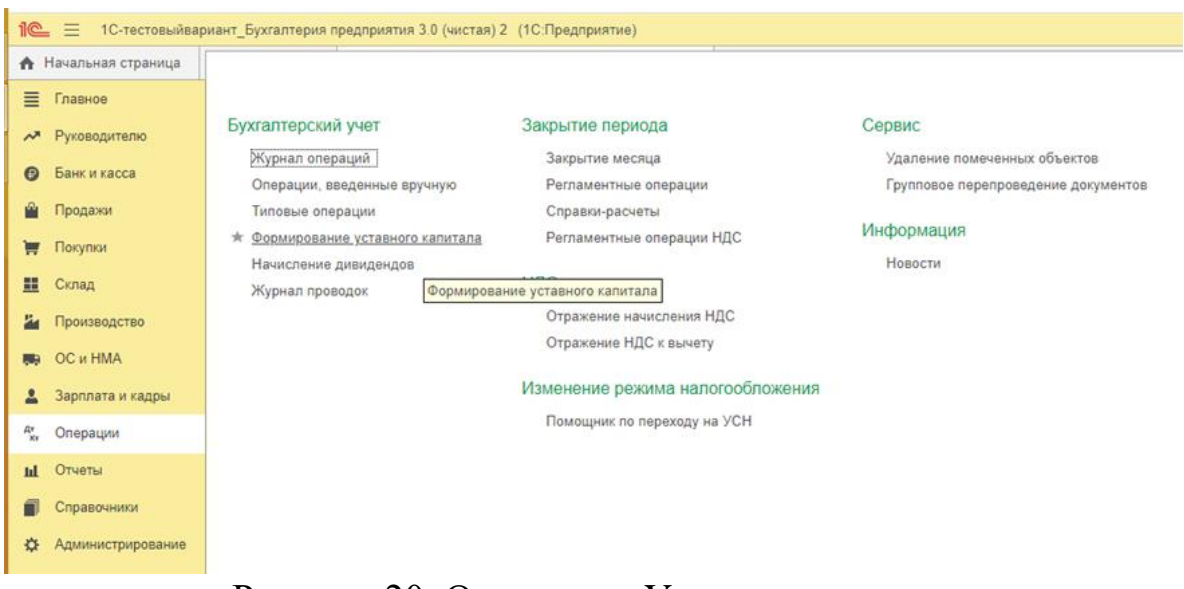

## Рисунок 20. Отражение Уставного капитала в «1С: Бухгалтерия предприятия»

При нажатии на кнопку  $\frac{3a\mu}{a}$  информация сохранится в базе. а при нажатии на кнопку  $\frac{AT}{KT}$  появится окно движения документа, где можно будет проверить правильность формирования проводки по учету отражения дебиторской задолженности. Эту операцию можно проверить и по вкладке [Операции] в [Журнале операций] и в [Журнале проводок].

На счете [75 «Расчеты с учредителями»](http://www.snezhana.ru/plan_75/) отдельно ведется учет расчетов с учредителями по вкладам в УК и по причитающимся доходам.

Вкладами в УК могут быть денежные средства, внеоборотные активы, запасы, ценные бумаги и другие активы.

Величина УК может по решению учредителей увеличиваться или уменьшатся в процессе финансово-хозяйственной деятельности, с обязательной регистрацией изменений в учредительных документах.

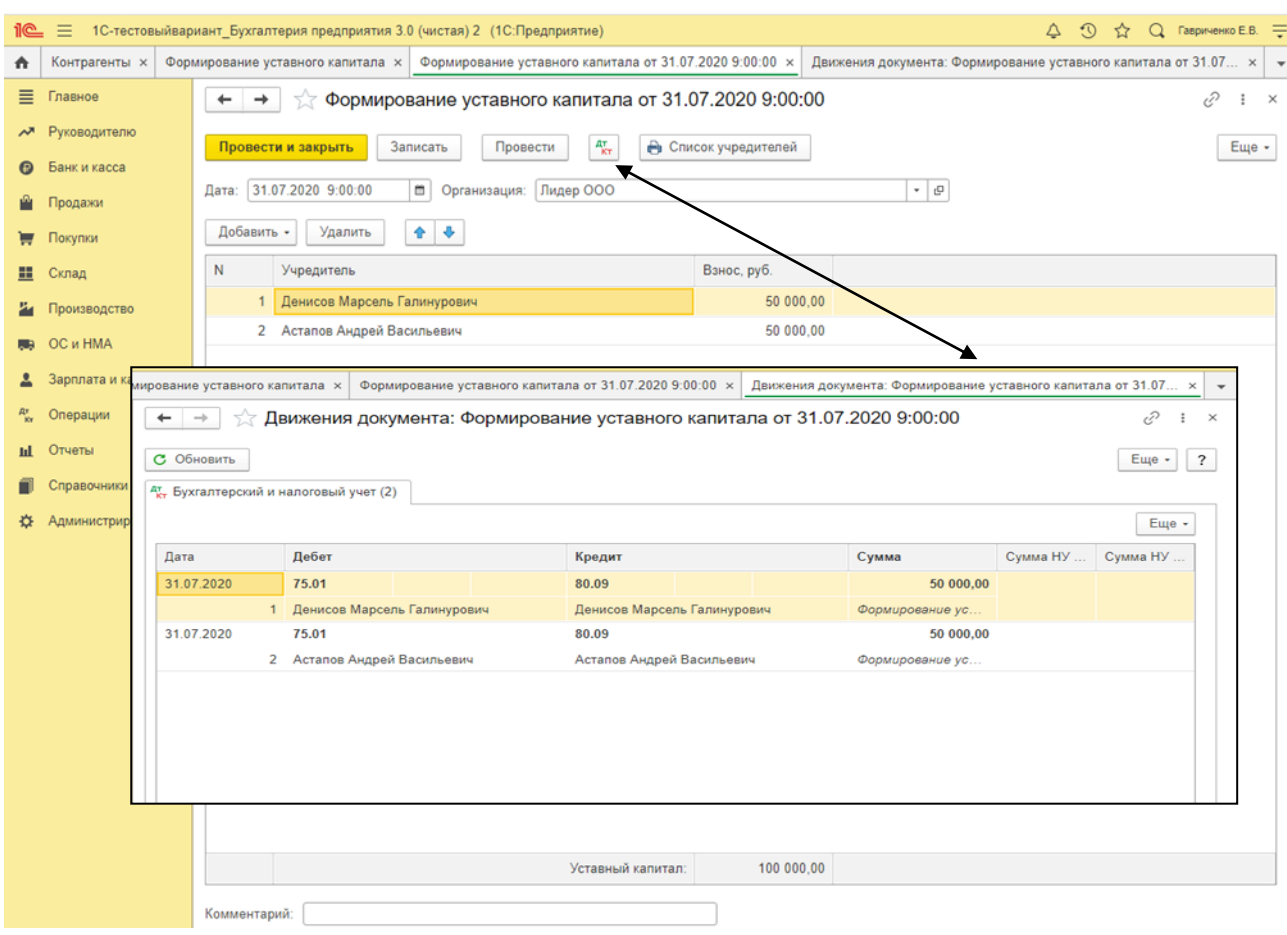

Рисунок 21. Бухгалтерский учет Уставного капитала в «1С: Бухгалтерия предприятия 8»

Увеличение УК осуществляется:

- − При приеме нового участника или при внесении дополнительных вкладов Дт 75.1 «Расчеты по вкладам в уставный (складочный) капитал» Кт 80,
- − При использовании части нераспределенной прибыли или добавочного капитала, при этом в АО производится дополнительная эмиссия акций Дт 84 «Нераспределенная прибыль (непокрытый убыток)» Кт 80 или Дт 83 «Добавочный капитал» Кт 80,
- − В случае увеличения номинала акций или выпуска дополнительных акций (для АО) Дт 50 «Касса» Кт 80

Дт 51 «Расчетный счет» Кт 80

Дт 70 «Расчеты с персоналом по оплате труда» Кт 80 Дт 75.1 Кт 80.

Уменьшение УК осуществляется:

− При выбытии учредителей и возврате вкладов

Дт 80 Кт 75.1,

− При уменьшении номинальной стоимости акций

- Дт 80 Кт 50 Дт 80 Кт 51
- Дт 80 Кт 70
- Дт 80 Кт 75.1,
- − При сокращении количества акций в обращении (выкуп акций) Дт 80 Кт 81 «Собственные акции (доли)»,
- − Если по окончании второго или каждого последующего финансового года величина уставного капитала ниже стоимости [чистых](http://www.snezhana.ru/capital_2_1/)  [активов](http://www.snezhana.ru/capital_2_1/) организации Дт 80 Кт 84.

Изменения в собственном капитале организации между началом и концом отчетного периода отражают увеличение или уменьшение ее чистых активов в течение периода.

Уставный капитал является основным источником собственного капитала организации.

Капитал – это совокупность собственного и заемного капитала.

Собственный капитал – это сумма уставного, резервного и добавочного капиталов, а также нераспределенная прибыль и целевое финансирование.

Создание резервного капитала в обязательном порядке касается акционерных обществ. Остальные организации могут создавать резерв в добровольном порядке.

Резервный капитал - это часть прибыли, полученной по результатам деятельности за отчетный период, зарезервированной для покрытия возможных убытков организации, а также для погашения облигаций организации и выкупа собственных акций (т.е. нераспределенная часть прибыли).

Резервный капитал отражается на счете бухгалтерского учета 82 «Резервный капитал». Он предназначен для обобщения информации о состоянии и движении резервного капитала. В бухгалтерском балансе резервный капитал отражается отдельно. В организациях резервный капитал находится в форме нераспределенной прибыли, резервного фонда и других.

В составе резервного капитала на счете 82 «Резервный капитал» в ООО могут учитываться:

резервный фонд (предназначен для покрытия его убытков, а также для погашения облигаций организации и выкупа акций организации в случае отсутствия иных средств. Резервный фонд не может быть использован для иных целей. Остатки неиспользованных средств переходят на следующий год);

− иные фонды, создаваемые в порядке и размерах, установленных уставом общества.

В составе резервного капитала в АО могут учитываться:

− резервный фонд (формируется путем обязательных ежегодных отчислений до достижения им размера, установленного уставом общества. Размер ежегодных отчислений предусматривается уставом общества, но не может быть менее 5 процентов от чистой прибыли до достижения размера, установленного Уставом или Учредительными документами);

специальный фонд акционирования работников;

− специальные фонды для выплаты дивидендов по привилегированным акциям;

− иные фонды, создаваемые в соответствии с уставом общества, например, фонд на выкуп собственных акций по требованию акционеров.

Бухгалтерский учет резервного капитала ведется на пассивном счете 82 «Резервный капитал». По кредиту счета отражается образование резервного капитала, а по дебету - его использование. Кредитовое сальдо счета показывает сумму неиспользованного резервного капитала на начало и конец отчетного периода.

Основные операции по счету 82:

− Сформирован резервный капитал (учтены ежегодные отчисления) Дт 84 Кт 82,

− Покрыт убыток за счет резервного капитала Дт 82 Кт 84.

Аналитический учет по счету 82 организуется таким образом, чтобы обеспечить получение информации по направлениям использования средств.

Добавочный капитал – это часть собственных средств предприятия, которая создает некую «финансовую подушку безопасности», поскольку за счет такого капитала фирма получает возможность сгладить последствия некоторых негативных явлений в бизнесе. Но вместе с тем использование добавочного капитала допустимо только на определенные цели.

Добавочный капитал включает в себя:

− прирост стоимости внеоборотных активов в результате переоценки

− эмиссионный доход (разница между продажной и номинальной стоимостью акций, которая образуется в процессе формирования уставного капитала акционерного общества).

Учет добавочного капитала осуществляется на пассивном счете 83 «Добавочный капитал». По кредиту счета 83 показывают образование и пополнение добавочного капитала. Дебетовые записи по счету могут иметь место в случаях:

− погашения сумм снижения стоимости внеоборотных активов, выявившихся по результатам его переоценки;

направления средств на увеличение уставного капитала;

− распределения сумм между учредителями организации.

Аналитический учет по счету 83 «Добавочный капитал» ведется по направлению образования и использования средств.

Заемный капитал – это кредиты, займы и кредиторская задолженность, т.е. обязательства организации перед физическими и юридическими лицами.

Займы и кредиты отражаются на счетах 66 «Расчеты по краткосрочным кредитам и займам» и 67 «Расчеты по долгосрочным кредитам и займам». По данным расчетам возникают не только обязательства по возврату самого долга, но и обязательства по уплате процентов за пользование денежными средствами по кредитам или займам.

При возникновении кредиторской задолженности обязательствам уплата процентов возникает только в случае просроченной оплаты по договору и присутствии в договоре пункта по начислению процентов в случае невыполнения обязательств. Если кредиторская задолженность гасится организацией в срок, то сумма задолженности остается равной сумме, предусмотренной в договоре.

### **1.3. Практические задания для самоконтроля**

### **1.3.1. Тестовые вопросы**

*1. Как учитываются в бухгалтерском учете организации текущие затраты на производство продукции и затраты, связанные с капитальными и финансовыми вложениями?*

- а) совместно;
- б) раздельно;
- в) систематически;
- г) непрерывно.
- *2. Что обеспечивает бухгалтерский финансовый учет?*
- а) оформление и регистрацию хозяйственных организаций;
- б) ведение сводного учета;
- в) составление бухгалтерской отчетности;
- г) оформление и регистрацию хозяйственных операций, ведение сводного учета и составление бухгалтерской отчетности.
- *3. Учетная политика оформляется:*
- а) приказом;
- б) заявлением;
- в) справкой;
- г) протоколом.
- *4. Учетная политика организации утверждается на период:*
- а) с 1 января по 1 декабря текущего года;
- б) с 31 января по 31 декабря текущего года;
- в) с 1 января по 31 декабря текущего года;
- г) с 31 января по 31 января.
- *5. Сальдо — это:*
- а) дебет счета;
- б) остаток счета;
- в) оборот.
- 6. Остатки и обороты синтетического счета должны быть равны:
- а) остаткам и оборотам всех аналитических счетов, открытых в дополнение к синтетическому счету;
- б) разнице остатков и оборотов всех аналитических счетов определенного синтетического счета;
- в) частному остатков и оборотов всех аналитических счетов определенного синтетического счета.

*7. При проверке документов по существу устанавливается:*

а) законность, правильность и целесообразность совершенной хозяйственной операции;

б) правильность арифметических вычислений и подсчетов;

в) правильность использования бланка соответствующей формы для оформления конкретной хозяйственной операции.

*8 Ответственным за организацию документооборота является:*

а) менеджер;

б) главный бухгалтер;

в) инспектор по кадрам.

*9. Аналитические счета открываются в дополнение:*

а) к балансу и забалансовым счетам;

б) к бланкам строгой отчетности;

в) к синтетическим счетам.

*10. Совокупность приемов учета затрат на производство и исчисления себестоимости готовой продукции называется:*

а) методом учета;

б) калькулированием;

в) фактическими затратами.

*11. К оборотным активам относятся:*

а) нераспределенная прибыль;

б) производственные запасы;

в) основные средства;

г) резервный капитал.

*12. Бухгалтерская запись Дт 84 Кт 80 означает:*

а) увеличение уставного капитала;

б) уменьшение уставного капитала;

в) увеличение уставного капитала за счет безвозмездно полученного имущества.

*13. Для каких организаций наличие резервного капитала является обязательным?*

а) общества с ограниченной ответственностью;

б) простого товарищества;

в) акционерного общества.

*14. В учете формирование резервного капитала отражают проводкой:* 

а) Дт 82 Кт 84;

- б) Дт 99 Кт 82;
- в) Дт 84 Кт 82.

*15. Увеличение уставного капитала за счет добавочного капитала отражают проводкой:*

- а) Дт 82 Кт 80;
- б) Дт 83-1 Кт 80;
- в) Дт 80 Кт 83.1.
- *16. При создании базы 1С учитывается система налогообложения:*
- а) да;
- б) отражается только у АО;
- в) не всегда;

г) нет.

- *17. При создании базы 1С права доступа имеют:*
- а) все сотрудники бухгалтерии;
- б) только главный бухгалтер;
- в) только системный администратор;
- г) у каждого сотрудника бухгалтерии свой объем прав доступа.
- *18. При создании базы 1С требуется учитывать НДС:*

а) да;

б) да, при общей системе налогообложения;

в) нет;

- г) отражается только у АО.
- *19. При создании базы 1С надо ввести первичную информацию по:*
- а) обязательным реквизитам организации;
- б) ФИО учредителей;
- в) названию организации и ИНН;
- г) названию организации, ИНН и расчетному счету.
- *20. План счетов бухгалтерского учета включает в себя:*
- а) балансовые счета;
- б) балансовые и забалансовые счета;
- в) забалансовые счета.

## **1.3.2. Контрольные вопросы**

1. Перечислите известные Вам нормативные документы бухгалтерского учета.

- 2. Дайте характеристику бухгалтерскому учету (объект, требование к ведению, регулирование, финансовый и управленческий учет).
- 3. Что является предметом и методом бухгалтерского учета?
- 4. Дайте характеристику бухгалтерскому балансу и его видам.
- 5. Какие Вы знаете типы изменений бухгалтерского баланса?
- 6. Что представляют бухгалтерские счета? Для чего нужен План счетов бухгалтерского учета.
- 7. Дайте характеристику двойной записи хозяйственных операций. Как составляется корреспонденция счетов и бухгалтерские проводки?
- 8. В чем разница между синтетическим и аналитическим учетами? Как отличаются оборотные ведомости в этих учетах?
- 9. Какие классификации счетов Вы знаете бухгалтерского учета?
- 10. Как осуществляется документирование в бухгалтерском учете (значение документа, реквизиты и т.д.)?
- 11. Как классифицируются документы?
- 12. Дайте характеристику инвентаризации (понятие, цели и виды).
- 13. Какой порядок в проведении и оформлении инвентаризации?
- 14. Как можно исправить ошибки в бухгалтерском учете?
- 15. Какие Вы знаете организационно-правовые формы организации и виды систем налогообложения?
- 16. Что является реквизитами организации?
- 17. Дайте характеристику Учетной политике организации.
- 18. Как осуществляется учет уставного капитала?
- 19. Как осуществляется учет резервного капитала?
- 20. Как осуществляется учет добавочного капитала?

# **Раздел 2. УЧЕТ ПОКУПОК И РАСЧЕТОВ В ПРОГРАММЕ «1С: БУХГАЛТЕРИЯ ПРЕДПРИЯТИЯ 8»**

#### **2.1. Бухгалтерский учет денежных средств**

Организации в своей хозяйственной деятельности используют безналичные расчеты и оплату за наличные расчеты. Бухгалтерский учет денежных средств организации характеризуется поступлением, расходом и перемещением денег. При этом правила использования денежных средств регулируются законодательно.

Теоретические основы учета денежных средств и их движения контролируется основными законодательными документами: Гражданским кодексом РФ (в частности ст.861), Налоговым кодексом РФ, Кодексом об административных правонарушениях, Федеральным законом № 402 ФЗ «О бухгалтерском учете», Федеральным законом № 54 ФЗ «О применении контрольно-кассовой техники, Указание ЦБ РФ № 3073–У «Об осуществлении наличных расчетов» и т.д. Особенности ведения бухгалтерского учета денежных средств отражены в ПБУ 23/2011 «Отчет о движении денежных средств» и форме № 4 годовой бухгалтерской (финансовой) отчетности «Отчет о движении денежных средств».

Денежные средства ‒ это средства в виде наличных денег, находящиеся в кассе организации и у подотчетных лиц, на счетах в банках, выставленных аккредитивах, чековых книжках, на специальных и депозитных счетах. Денежные средства являются единственным видом оборотных средств, обладающих абсолютной ликвидностью, т. е. немедленной способностью выступать средством платежа по обязательствам организации.

Оборот *наличных денежных средств*, строго регламентирован. Бухгалтерский учет наличных денежных средств подчиняется Порядку ведения кассовых операций, утвержденных Указанием Банка России от 11.03.2014 № 3210-У (ред. от 03.02.2015). Любые приходные или расходные операции должны быть отражены при помощи унифицированных документов, в числе которых Приходный кассовый ордер (ПКО), Расходный кассовый ордер (РКО), Кассовая книга и другие документы, характеризующие изменение наличных денежных средств, в кассе.

Все организации, осуществляющие прием или выдачу наличных денег, должны иметь кассу и самостоятельно установить лимит остатка кассы на конец операционного дня. Это правило прямо следует из содержания п. 2 Указания Центрального Банка РФ № 3210-У. Все наличные деньги сверх установленного лимита должны сдаваться в банк. Установление лимита в кассе зависит от вида деятельности организации, занимается она производством продукции (работ, услуг) или является торговой организацией. Организация обязана хранить на банковских счетах в банках наличные деньги сверх установленного лимита остатка наличных денег. Исключение допускается в дни выплат заработной платы, стипендий, выплат, включенных в фонд заработной платы и выплаты социального характера, включая день получения наличных денег с банковского счета на указанные выплаты, а также в выходные, нерабочие праздничные дни в случае ведения организацией в эти дни кассовых операций.

Организацией самостоятельно определяются:

мероприятия по обеспечению сохранности наличных денег при ведении кассовых операций, хранении, транспортировке,

- порядок и сроки проведения проверок фактического наличия наличных денег (инвентаризация).

Кассовые операции ‒ это операции по приему наличных денег, включая их пересчет, и выдаче наличных денег и денежных документов. Учет наличных денежных средств осуществляется на счете 50 «Касса». Касса – это место для проведения кассовых операций, определенное руководителем организации.

Для работы с денежными средствами назначается материальноответственное лицо, как правило, ему устанавливается должность кассира, который отвечает за кассовые операции. В небольших организациях, не имеющих в штате кассира, его обязанности может выполнять бухгалтер или другой работник по письменному распоряжению руководителя организации при условии заключении с ним договора о полной материальной ответственности. Лицо, осуществляющее работу с кассой (кассир) должно ознакомиться под роспись с возложенными на него правами и обязанностями. При нарушении работы с наличными денежными средствами устанавливаются штрафы для юридического лица (организации) и должностных лиц.

Денежные средства в пределах установленного лимита могут храниться в кассе организации. Хранение наличных денежных средств в кассе предусматривает выполнение следующих условий:

1. Помещение кассы должно быть изолированно, во время совершения операции двери кассы должны быть закрыты.

2. В помещение кассы доступ посторонних лиц запрещен.

3. Наличные деньги должны храниться в специальных сейфах и хранилищах, ключи от которых имеются у ограниченного количества лиц (оригиналы у кассира, дубликаты - у директора).

4. Помещения кассы ежедневно опечатываются кассирами.

5. Не допускается хранение в кассе наличных денег, не принадлежащих организации.

6. При транспортировке денег кассир должен быть обеспечен транспортом и охраной.

7. При недееспособности кассира приказом руководителя назначается лицо его замещающее, на которое также возлагается полная материальная ответственность.

8. Разрешается заключать договора инкассации с банками и договора страхования со страховыми компаниями.

Кассовые операции могут осуществляться с применением программно-технических комплексов при совершении наличных денежных расчетов и (или) расчетов с использованием платежных карт на территории РФ.

Согласно Указанию Банка России № 3073-У от 07.10.2013 г. наличные расчеты между организациями могут производиться в размере, не превышающем 100 000 рублей.

При продаже товаров за наличный расчет в установленных случаях должна применяться контрольно-кассовая техника (онлайнкасса), включенная в Государственный реестр (Федеральный закон № 54-ФЗ «О применении контрольно-кассовой техники»). Онлайн-касса должна быть зарегистрирована в налоговом органе по месту учета юридического лица, ее применяющего.

Онлайн - касса – это инновационный вид контрольно-кассовой техники, которая способна передавать сведения о платежах в Федеральную налоговую службу, сохранять и шифровать их, а также формировать электронные кассовые чеки.

Основной принцип работы онлайн – касс:

способность печатать и формировать бумажные чеки,

 создавать электронные фискальные документы. При этом данные передаются в специальный фискальный накопитель – средство защиты фискальной информации, а после в налоговый орган.

Покупатель при этом получает бумажный чек, но имеет возможность получить его электронную копию на мобильное устройство или электронную почту.

По окончании проведения кассовых операций на основании контрольной ленты, изъятой из контрольно-кассовой техники, оформляется ПКО на общую сумму принятых наличных денег, кроме сумм наличных денег, принятых платежным агентом, банковским платежным агентом (субагентом).

Документальное оформление каждой кассовой операции совершается ежедневно, поскольку неоформленная операция может привести к тому, что деньги «на бумаге» не будут совпадать с их фактическим количеством. А это приводит к штрафам для организации и МОЛ.

Порядок ведения кассовых операций предусматривает следующее:

принятие ПКО и РКО;

внесение в кассовую книгу всех записей, которые должны быть сделаны на основании ПКО и РКО;

недопущение накопления в кассе наличных денег сверх установленного лимита остатка наличных денег, за исключением случаев, установленных законодательно;

− хранение на банковских счетах в банках свободных денежных средств, за исключением случаев, установленных законодательно.

При получении денежных средств кассиром ПКО проверяется наличие подписи главного бухгалтера и ее соответствие имеющемуся образцу, поставленную подпись лица, вносящего денежные средства, наличие подтверждающих документов, перечисленных в приходном кассовом ордере.

Принимаются наличные деньги кассиром полистным, поштучным пересчетом при лице, вносящем наличные денеги. Сверяется сумма, указанная в ПКО, с суммой фактически принятых наличных денег.

При соответствии вносимой суммы наличных денег сумме, указанной в ПКО, кассир подписывает ПКО, квитанцию к приходному кассовому ордеру и проставляет на ней оттиск штампа, подтверждающего проведение кассовой операции.

В подтверждение приема наличных денег лицу, вносящему наличные денежные средства выдается квитанция к ПКО.

В программе «1С: Бухгалтерия предприятия 8» все операции по денежным средствам осуществляются во вкладке [Банк и касса] (рисунок 22).

| $i@ \equiv$                                  | 1С-тестовыйвариант_Бухгалтерия предприятия 3.0 (чистая) 2 (1С.Предприятие) |                                          |                    |                         |  |
|----------------------------------------------|----------------------------------------------------------------------------|------------------------------------------|--------------------|-------------------------|--|
| ↑ Начальная страница                         |                                                                            |                                          |                    |                         |  |
| 亖<br>Главное                                 |                                                                            |                                          |                    |                         |  |
| Руководителю<br>$\sim$                       | Банк                                                                       | Kacca                                    |                    | Настройки               |  |
| Банк и касса<br>$\bullet$                    | Платежные поручения<br>Банковские выписки                                  | * Кассовые документы<br>Авансовые отчеты |                    | Банк и касса<br>Расцеты |  |
| Ŵ<br>Продажи                                 | Отчеты для банков                                                          |                                          | Кассовые документы |                         |  |
| W<br>Покупки                                 |                                                                            | Регистрация счетов-фактур                |                    | Информация              |  |
|                                              |                                                                            | Счета-фактуры на аванс                   |                    | Новости                 |  |
| 噩<br>Склад                                   |                                                                            |                                          |                    |                         |  |
| 监<br>Производство                            |                                                                            |                                          |                    |                         |  |
| OC и HMA<br><b>RB</b>                        |                                                                            |                                          |                    |                         |  |
| ሬ<br>Зарплата и кадры                        |                                                                            |                                          |                    |                         |  |
| $\frac{\Delta \tau}{\text{ker}}$<br>Операции |                                                                            |                                          |                    |                         |  |
| Отчеты<br><b>III</b>                         |                                                                            |                                          |                    |                         |  |
| n<br>Справочники                             |                                                                            |                                          |                    |                         |  |
| 烧<br>Администрирование                       |                                                                            |                                          |                    |                         |  |
|                                              |                                                                            |                                          |                    |                         |  |

Рисунок 22. Банк и касса в программе «1С: Бухгалтерия предприятия 8»

Оформление ПКО оформляется в [Кассе], где выбираем [Кассовые документы], далее выбираем  $\begin{bmatrix} + & \text{Поступвение} \\ \end{bmatrix}$  (рисунок 23) и заполняем ПКО. Обратите внимание на выбор поступления, поскольку от выбора назначения поступления и лица вносящего наличные денежные средства форма для заполнения ПКО меняется.

| △ ③ ☆ Q 「asparuerws E.B. =<br>12. = 1С-тестовыйвариант_Бухгалтерия предприятия 3.0 (чистая) 2 (1С:Предприятие) |                             |  |                            |                             |                |                   |                               |                                                         |                               |             |                |                         |
|----------------------------------------------------------------------------------------------------|-----------------------------|--|----------------------------|-----------------------------|----------------|-------------------|-------------------------------|---------------------------------------------------------|-------------------------------|-------------|----------------|-------------------------|
| • Начальная страница                                                                                           | Кассовые документы <b>×</b> |  |                            |                             |                |                   |                               |                                                         |                               |             |                |                         |
| ■ Главное                                                                                                    | $\leftarrow$ $\rightarrow$  |  | Кассовые документы         |                             |                | $C^2$ i $\times$  |                               |                                                         |                               |             |                |                         |
| АТ Руководителю                                                                                                |                             |  | Получатель / Плательщик:   |                             |                |                   | Организация: √ Пидер ООО      |                                                         | $\overline{\phantom{a}}$      |             |                |                         |
| <b>• Банк и касса</b>                                                                                          |                             |  | • Поступление   - Выдача   | $R_{\rm ET}^{\rm tr}$<br>G) | Кассовая книга | A Печать -        | Создать на основании   22   2 |                                                         |                               |             | Поиск (Ctrl+F) | $\times$   Q +   Euge + |
| <b>В</b> Продажи                                                                                               | $\mathcal{P}$ Дата          |  | <b>L</b> Номер             |                             | Приход         | Расход Контрагент |                               |                                                         | Вид операции                  | Организация | Комментарий    |                         |
| <b>THE FLORYTHISK</b>                                                                                          |                             |  | 图 17.08.2 0000-000001      |                             | 36 800,00      |                   |                               |                                                         | Выплата заработной платы по в | Лидер ООО   |                |                         |
| <b>里</b> Склад                                                                                                 |                             |  | 图 17.08.2 0000-000001      | 44 400.00                   |                |                   |                               | 40702810100250002051, ФИЛИАЛ ПАО "БАНК УРАЛСИБ" В Г.УФА | Получение наличных в банке    | Лидер ООО   | Выплата аванса |                         |
| Е Производство                                                                                                 |                             |  | $\Box$ 01.09.2 0000-000002 |                             | 2 000,00       |                   |                               |                                                         | Взнос наличными в банк        | Лидер ООО   |                |                         |
| <b>BG</b> OC и HMA                                                                                             |                             |  |                            |                             |                |                   |                               |                                                         |                               |             |                |                         |
| 2 Зарплата и кадры                                                                                             |                             |  |                            |                             |                |                   |                               |                                                         |                               |             |                |                         |
| $\frac{R_{\rm H}^2}{4\pi}$ Операции                                                                            |                             |  |                            |                             |                |                   |                               |                                                         |                               |             |                |                         |
| <b>Id.</b> Отчеты                                                                                              |                             |  |                            |                             |                |                   |                               |                                                         |                               |             |                |                         |
| П Справочники                                                                                                  |                             |  |                            |                             |                |                   |                               |                                                         |                               |             |                |                         |
| <b>О</b> Администрирование                                                                                     |                             |  |                            |                             |                |                   |                               |                                                         |                               |             |                |                         |
|                                                                                                    |                             |  |                            |                             |                |                   |                               |                                                         |                               |             |                |                         |

Рисунок 23. Кассовые документы в программе «1С: Бухгалтерия предприятия 8»

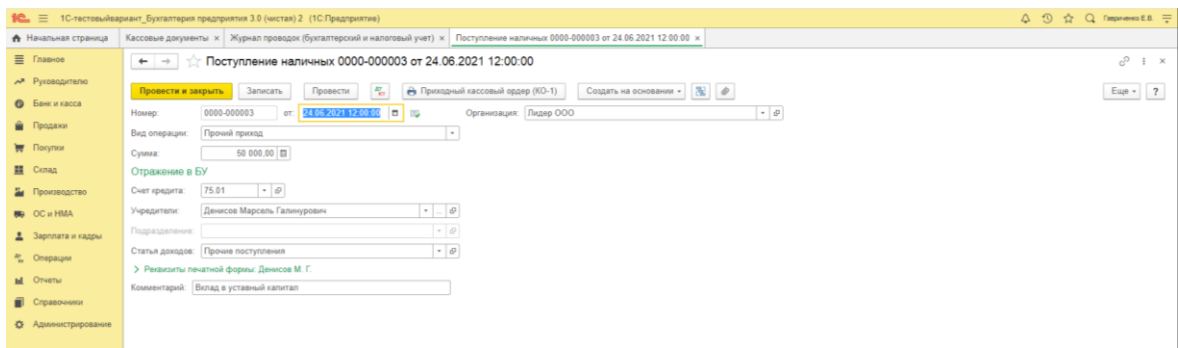

# Рисунок 24. Заполнение ПКО в программе «1С: Бухгалтерия предприятия 8»

Посмотреть заполненный документ и распечатать его можно нажав на кнопку печать (рисунок 25).

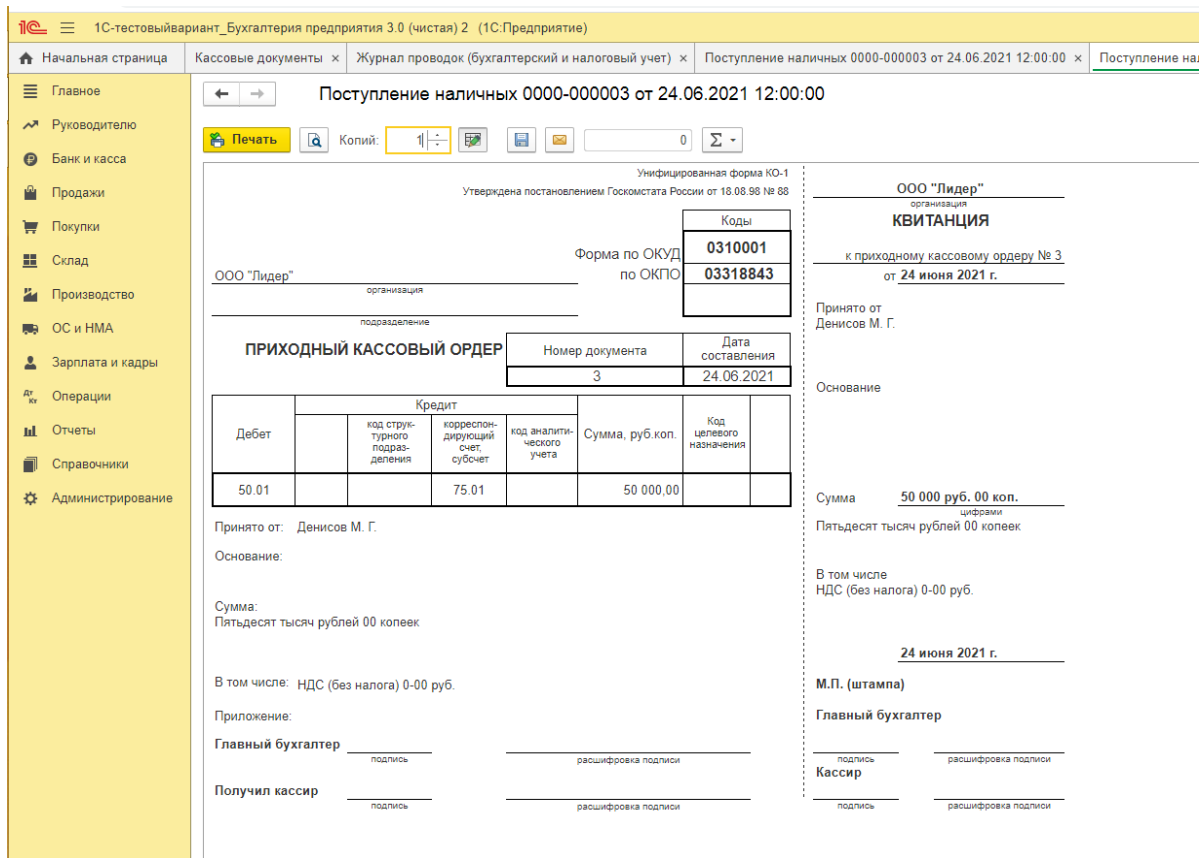

Рисунок 25. ПКО в программе «1С: Бухгалтерия предприятия 8»

Поступление наличных денег в кассу отражаются следующими бухгалтерскими проводками:

- с банковских счетов организации Дт 50 Кт 51,
- − от покупателей (выручка от продаж) Дт 50 Кт 62

(выручка от розницы) Дт 50 Кт 90.1,

− от подотчетных лиц (возврат неиспользованных сумм)

```
 Дт 50 Кт 71,
```
- − от сотрудников организации (возврат займов, возмещение ущерба) Дт 50 Кт 73,
- от учредителей (внесение уставного капитала) Дт 50 Кт 75.

Выдача наличных денежных средств из кассы организации обязательно сопровождается оформлением расходного кассового ордера. Получив его, кассир проверяет: наличие подписи главного бухгалтера/бухгалтера (при его отсутствии – подписи руководителя) и ее соответствие образцу; соответствие сумм, указанных цифрами, суммам, указанным прописью.

Далее кассир должен проверить наличие подтверждающих документов, перечисленных в РКО.

Кассир выдает наличные деньги непосредственно получателю, указанному в РКО (расчетно-платежной ведомости, платежной ведомости), при предъявлении им паспорта или другого документа, удостоверяющего личность, либо при предъявлении получателем доверенности и документа, удостоверяющего личность.

Кассир, получив РКО (расчетно-платежную ведомость, платежную ведомость), проверяет наличие подписей руководителя, главного бухгалтера и их соответствие имеющимся образцам, соответствие сумм наличных денег, проставленных цифрами, суммам, проставленным прописью.

Кассир проверяет также наличие подтверждающих документов, перечисленных в РКО, и соответствие фамилии, имени, отчества (при наличии) получателя наличных денег, указанных в РКО, данным предъявляемого получателем документа, удостоверяющего его личность.

При выдаче наличных денег по РКО кассир подготавливает сумму наличных денег, подлежащую выдаче, и передает РКО получателю наличных денег, который указывает получаемую сумму наличных денег (рублей - прописью, копеек - цифрами) и подписывает РКО.

Кассир пересчитывает подготовленную к выдаче сумму наличных денег при получателе.

Получатель наличных денег пересчитывает под наблюдением кассира полистно, поштучно полученные им наличные деньги. Кас-

сир не принимает от получателя наличных денег претензии по сумме наличных денег, если получатель наличных денег не пересчитал под наблюдением кассира полученные им наличные деньги.

После выдачи наличных денег по РКО кассир подписывает его.

Оформление РКО оформляется в [Кассе], где выбираем [Кассовые документы], далее выбираем  $\overline{ }$  - Выдача и заполняем РКО. На рисунок 26 представлена операция по выдаче суммы под отчет сотруднику организации на командировочные расходы. Обратите внимание на выбор вида расхода, поскольку от выбора назначения расходования и лица получающего наличные денежные средства форма для заполнения РКО меняется.

|                                      | 12 = 1С-тестовыйвариант Бухгалтерия предприятия 3.0 (чистая) 2 (1С:Предприятие)                                                                                                    | △ ① ☆ Q raspivewoEB. = |
|--------------------------------------|----------------------------------------------------------------------------------------------------|------------------------|
| <del>А</del> Начальная страница      | Кассовые документы х   Журнал проводок (бухгалтерский и налоговый учет) х   Выдача наличных 0000-000001 от 17.08.2020 0:00:00 х   Выдача наличных 0000-000002 от 17.06 2021 12:00:00 х |                        |
| $\equiv$ Главное                     | Выдача наличных 0000-000002 от 17.06.2021 12:00:00<br>$\leftarrow$ $\rightarrow$                                                                                                    | c<br>$\vdots \times$   |
| № Руководителю                       | $\frac{R_{\rm T}^2}{R_{\rm T}}$<br>Создать на основании • 图 @<br><b>В Расходный кассовый ордер (КО-2)</b><br>Провести<br>Провести и закрыть<br>Записать                                | $E =  ?$               |
| <b>•</b> Банк и касса                | $\bullet$ $\,\rule{0.3pt}{1.1ex}\,$<br>0000-000002<br>$\blacksquare$<br>17.06.2021 12:00:00<br>Организация: Лидер ООО<br>Homep:<br>OT:                                                 |                        |
| • Продажи                            | Выдача подотчетному лицу<br>Вид операции:<br>÷                                                                                                    |                        |
| <b>F</b> Desynor                     | Петров Владимир Сергеевич<br>Получатель:                                                                                                    |                        |
| <b>里 Ckmag</b>                       | 15 000,00 图<br>Сумма:                                                                                                    |                        |
| И Производство                       | $\bullet$ $\,\oplus$<br>Статья расходов: Выдача подотчетных сумм                                                                                                    |                        |
| <b>B</b> OC <i>M</i> HMA             | > Реквизиты печатной формы: Петров Владимир Сергеевич.                                                                                                    |                        |
| В Зарплата и кадры                   | Комментарий:                                                                                                    |                        |
| <sup>22</sup> <sub>22</sub> Операции |                                                                                                    |                        |
| <b>II</b> Отчеты                     |                                                                                                    |                        |
| П Справочники                        |                                                                                                    |                        |
| Ф. Администрирование                 |                                                                                                    |                        |
|                                      |                                                                                                    |                        |

Рисунок 26. Заполнение РКО в «1С: Бухгалтерия предприятия 8»

Посмотреть заполненный документ РКО и распечатать его можно нажав на кнопку печать (рисунок 27).

Выдача денежных средств их кассы оформляется следующими бухгалтерскими проводками:

- − выплаты заработной платы и приравненных к ней платежей (премии, отпускные, пособия) Дт 70 Кт 50
- − выдача денег под отчет сотрудникам организации Дт 71 Кт 50
- − сдача наличных денег в банк Дт 51 Кт 50
- − выплаты поставщикам Дт 60 Кт 50
- − выплаты учредителям Дт 75 Кт 50.

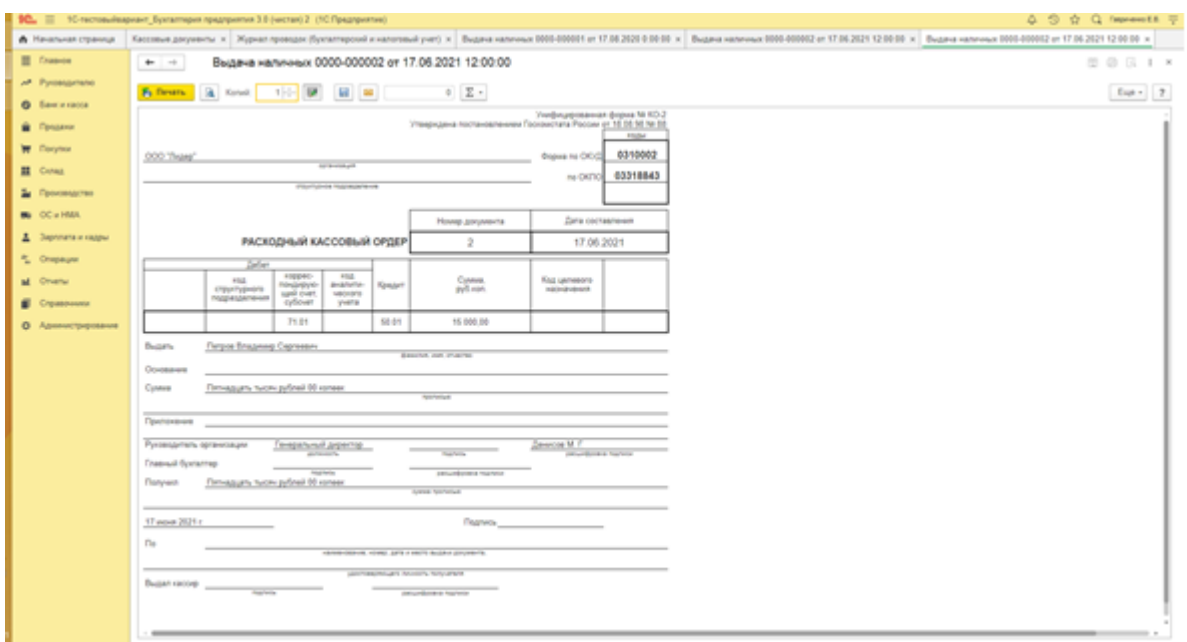

Рисунок 27. РКО в «1С: Бухгалтерия предприятия 8»

В течение дня кассир осуществляет записи в Кассовой книге. Существует определенный порядок ведения кассовой книги, которая применяется для учета поступлений и выдач наличных денег организации в кассе. Кассовая книга должна быть пронумерована, прошнурована и опечатана печатью на последней странице, где делается запись "В этой книге пронумеровано и прошнуровано \_\_\_\_\_\_\_ листов". Общее количество прошнурованных листов в кассовой книге заверяется подписями руководителя и главного бухгалтера организации.

Каждый лист кассовой книги состоит из 2-х равных частей: одна из них (с горизонтальной линовкой) заполняется кассиром как первый экземпляр, вторая (без горизонтальных линеек) заполняется кассиром как второй экземпляр с лицевой и оборотной стороны через копировальную бумагу чернилами или шариковой ручкой. Первые и вторые экземпляры листов нумеруются одинаковыми номерами. Первые экземпляры листов остаются в кассовой книге. Вторые экземпляры листов должны быть отрывными, они служат отчетом кассира и до конца операций за день не отрываются.

Записи кассовых операций начинаются на лицевой стороне неотрывной части листа после строки "Остаток на начало дня".

Предварительно лист сгибают по линии отреза, подкладывая отрывную часть листа под часть листа, которая остается в книге. Для ведения записей после "Переноса" отрывную часть листа накладывают на лицевую сторону неотрывной части листа и продолжают записи по горизонтальным линейкам оборотной стороны неотрывной части листа.

Записи в кассовой книге осуществляются кассиром по каждому ПКО (РКО), оформленному на полученные (выданные) наличные деньги.

Кассир сверяет данные, содержащиеся в кассовой книге, с данными кассовых документов, выводит в кассовой книге сумму остатка наличных денег на конец рабочего дня и проставляет подпись.

Записи в кассовой книге сверяются с данными кассовых документов главным бухгалтером или бухгалтером, а при их отсутствии руководителем и подписываются лицом, проводившим указанную сверку.

Если в течение рабочего дня кассовые операции не проводились и записи в кассовую книгу не осуществлялись, то остатком наличных денег на конец рабочего дня считается сумма остатка наличных денег, выведенная в последний из предшествующих рабочий день, в течение которого проводились кассовые операции.

К кассе находятся не только наличные денежные средства, но и так называемые денежные документы. Денежные документы - это документы, имеющие стоимостную оценку, приобретенные организацией и хранящиеся в его кассе.

Денежные документы учитываются на субсчете 50.3 «Денежные документы» учитываются находящиеся в кассе организации почтовые марки, марки государственной пошлины, вексельные марки, оплаченные авиабилеты и другие денежные документы. Денежные документы учитываются на счете 50 «Касса» в сумме фактических затрат на приобретение. Аналитический учет денежных документов ведется по их видам.

К денежным документам НЕ относятся:

• документы на нематериальные активы (их учитывают на счете 04 «Нематериальные активы»)

• ценные бумаги (учитываются на счете 58 «Финансовые вложения»)

• бланки строгой отчетности (учитываются на счете 006 «Бланки строгой отчетности»)

• выкупленные у акционеров акции (счет 81 «Собственные акции (доли)»)

Оприходованные в кассе денежные документы (путем оформления ПКО) выдаются подотчетным лицам для использования или реализуются сотрудникам организации по льготным ценам (выбытие оформляется РКО).

В кассовой книге движение денежных документов отражается обособленно. Ежемесячно кассир сдает отчет о движении денежных документов.

Контроль над ведением кассовых операций осуществляется при проведении инвентаризации. Целью проведения инвентаризации кассы является проверка правильности и реальности текущего учета кассовых операций, выявление ошибок в расчетах, контроль над сохранностью денежных средств и денежных документов в кассе, соблюдение принципа материальной ответственности должностных лиц.

С целью проверки правил хранения наличных денег, оформления первичной и вторичной учетной документации, соответствие остатка в кассовой книге фактическому остатку в кассе осуществляется инвентаризация кассы.

В некоторых случаях проведение инвентаризации является обязательным. А именно:

- при смене кассира;
- при выявлении недостач и хищений;
- − перед составлением годовой отчетности.

Инвентаризация начинается с проверки учетного остатка, отраженного в отчете кассира, фактическому наличию денег в кассе. Если фактический остаток больше учетного, то в кассе имеется излишек, который должен быть признан в составе внереализационных доходов организации. В обратном случае в кассе недостача, которая должна быть взыскана за счет кассира.

По результатам инвентаризации составляется Акт по форме Инв-15, на основании которого в бухгалтерии делают проводки:

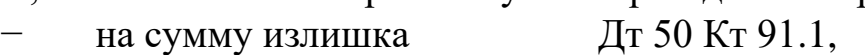

- на сумму недостачи Дт 94 Кт 50,
- − недостача отнесена на кассира Дт 73 Кт 94.

В результате учета наличных денежных средств по учетным регистрам их поступления, движения и выбытия можно проводить анализ и планирование для установления оптимальной величины наличных финансов необходимых в процессе деятельности предприятия.

Учет *безналичных денежных средств* осуществляется через расчетный счет, валютный счет, специальные счета в банках.

Расчетный счет должен быть открыт каждой организацией после государственной регистрации юридического лица.

При открытие расчетного счета юридическим лицом, являющимся резидентом РФ.

Для этого организация сдает в банк, следующий пакет документов:

1. Учредительные документы юридического лица (Устав и/или Учредительный договор) - оригиналы или копии, заверенные нотариально либо органом, осуществившим регистрацию юридического лица, либо Банком.

2. Лист записи Единого государственного реестра юридических лиц (форма № Р50007) - оригинал.

3. Выписка из Единого государственного реестра юридических лиц - оригинал или копия, заверенная нотариально, ФНС либо Банком.

4. Карточка с образцами подписей и оттиска печати - удостоверенная нотариально либо удостоверенная сотрудником Банка при условии личного присутствия уполномоченных лиц, указанных в Карточке.

5. Информационные сведения клиента по форме Банка (размещены на официальном сайте Банка в сети интернет) – оригинал.

6. Документы, подтверждающие избрание или назначение на должность лиц, указанных в Карточке, и их полномочия по распоряжению счетом - оригиналы или копии, заверенные нотариально либо Банком; выписки из документов, заверенные Клиентом.

7. Документы, подтверждающие полномочия единоличного исполнительного органа юридического лица - оригиналы или копии, заверенные нотариально либо Банком; выписки из документов, заверенные Клиентом.

8. Документы, удостоверяющие личность должностных лиц и/или лиц, наделенных полномочиями распоряжаться денежными средствами на счете - оригинал.

При представлении Клиентом нотариально заверенной Карточки - возможно представление письма, содержащего сведения о реквизитах документов, удостоверяющих личность (за подписью уполномоченного лица Клиента).

9. Лицензии (разрешения) на право осуществления деятельности, подлежащей лицензированию - оригиналы или копии, заверенные нотариально либо Банком.

10. Лицензии на работу с государственной тайной /информация, содержащая сведения о лицензии на работу с государственной тайной (при наличии) - оригиналы или копии, заверенные нотариально либо Банком.

В течение нескольких дней служба безопасности и юридический отдел банка проверяют документы и выносят решение об открытии расчетного счета. Реквизиты расчетного счета и коммерческого банка, в котором этот счет открыт, предоставляются в ИФНС, ПФР, ФСС и другие бюджетные и внебюджетные органы через электронные средства передачи информации или лично представителем организации на заверенных бумажных носителях.

Учет безналичных расчетов осуществляется на счете 51 «Расчетный счет». Операции по расчетному счету организации происходят по оформленным документам, подтверждающим изменение безналичных денежных средств. Все расчеты с контрагентами производятся в безналичном порядке через расчетный счет в рублях.

Банк может списать деньги с расчетного счета клиента только по поручению организации.

В бесспорном порядке списываются требования кредиторов по решению суда, требования налоговой инспекции в части налоговых недоимок и пеней, начисленных по результатам проверки.

Подтверждение операций по расчетному счету в бухгалтерском учете отражаются выписками банка, что является основанием для оформления в учете хозяйственной операции по факту оплаты или поступления денежных средств на расчетный счет.

В выписке указывается:

- наименование клиента.
- наименование банка.
- номер счета.

• дата, за которую предоставляется выписка.

• состояние счета на начало этого дня.

• поступление средств на счет с указанием суммы и документа, на основании которого производиться поступление.

• выбытие средств со счета с указанием суммы и документа, на основании которого производиться выбытие.

• состояние счета на конец дня.

• подпись оператора банка.

Безналичные расчеты за реализуемые товары, оказанные услуги, а также по финансовым обязательствам осуществляются в разных формах, каждая из которых обладает своими специфичностями создания и движения расчетных документов.

Согласно Положению о правилах осуществления перевода денежных средств" (утв. Банком России от 19.06.2012 N 383-П) перевод денежных средств осуществляется в рамках следующих форм безналичных расчетов:

расчетов платежными поручениями;

- − расчетов по аккредитиву;
- расчетов инкассовыми поручениями;
- расчетов чеками;

− расчетов в форме перевода денежных средств по требованию получателя средств;

расчетов в форме перевода электронных денежных средств.

Указанные формы безналичных расчетов наиболее распространены в настоящее время. С их применением совершается более половины всех безналичных платежей.

Оформление платежного поручения в программе «1С: Бухгалтерия предприятия» оформляется во вкладке [Банк и касса] в [Банке], где выбираем [Платежное поручение], далее нажимаем на кнопку Создать (рисунок 28) и заполняем данными форму платежного поручения. Обратите внимание на окна с выбором информации для заполнения, поскольку от выбора форма для заполнения может меняться.
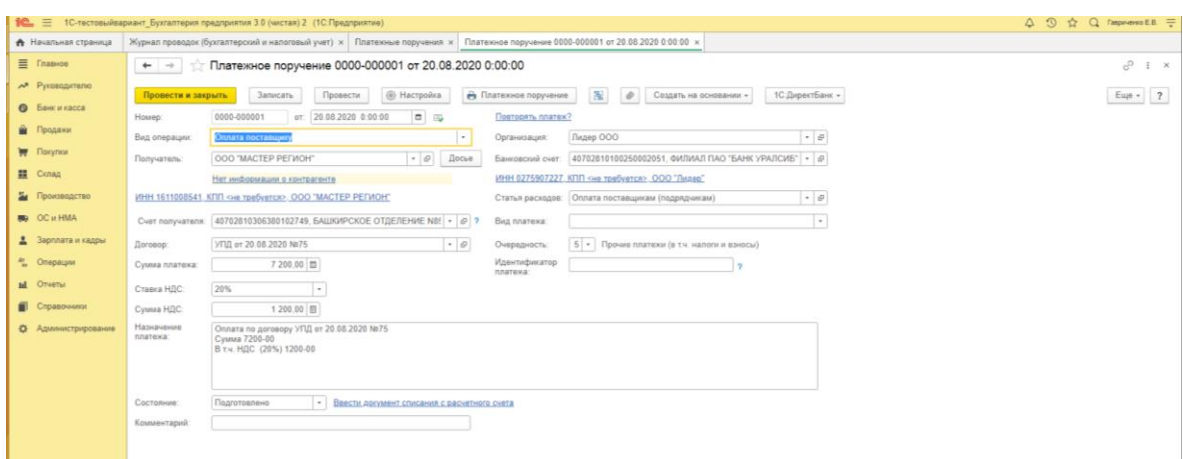

# Рисунок 28. Оформление платежного поручения в «1С: Бухгалтерия предприятия 8»

Заполненное платежное поручение можно посмотреть, распечатать или отправить в банк предварительно подписав при нажатии на кнопку печать (рисунок 29). Напоминаю, что после заполнения документа в 1С нужно нажать на кнопку Записать и закрыть или на кнопки  $\frac{B_{\text{SINHCATb}}}{M}$   $\frac{A_{\text{K}}}{K}$  в зависимости от введенной информации и готовности документа к проведению.

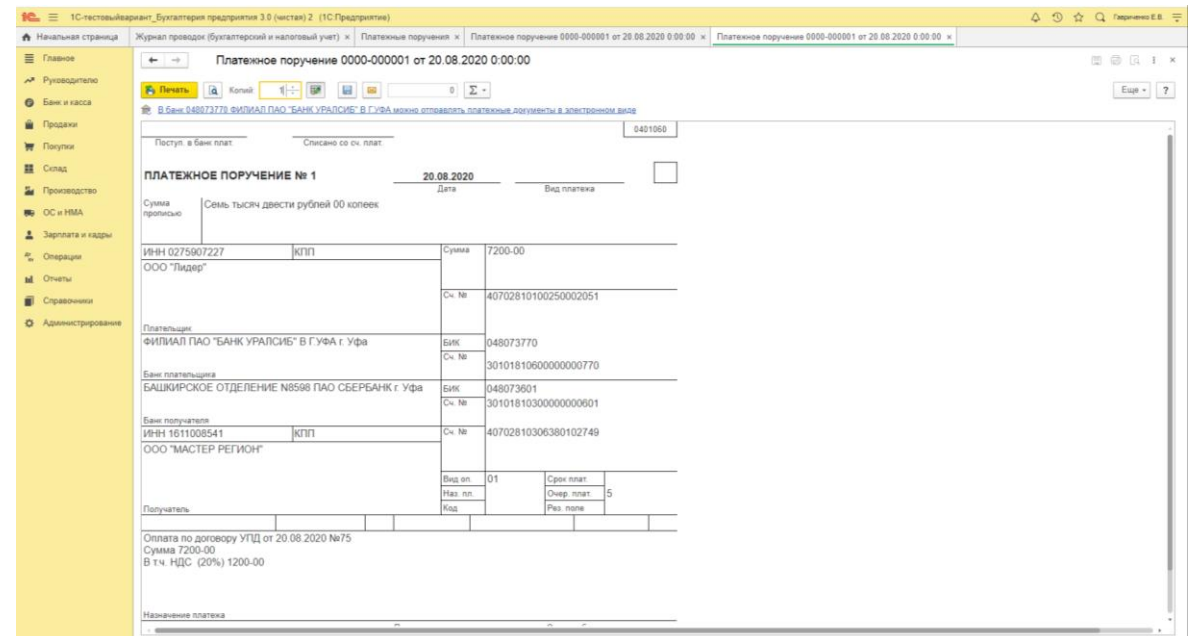

Рисунок 29. Платежное поручение в «1С: Бухгалтерия предприятия 8»

Типовые операции по расчетному счету отражаются следующими бухгалтерскими проводками:

- $−$  Сданы на расчетные счета наличные из кассы Дт 51 Кт 50,
- − Поступила на расчетный счет выручка от продажи продукции, товаров, услуг Дт 51 Кт 62,
- − Зачислен на расчетный счет краткосрочный кредит (заем) Дт 51 Кт 66,
- − Зачислен на расчетный счет долгосрочный кредит (заем) Дт 51 Кт 67,
- − Получены из банка в кассу организации наличные средства Дт 50 Кт 51,
- − Оплачено поставщикам за полученные товары, выполненные работы, оказанные услуги Дт 60 Кт 51,
- − Перечислены в бюджет сумма налогов Дт 68 Кт 51,
- − Перечислены во внебюджетные фонды суммы страховых взносов Дт 69 Кт 51,
- − Списаны проценты, уплаченные организацией за предоставление ей в пользование денежных средств (кредитов, займов)

Дт 66.х (67.х) Кт 51.

Расчеты с использованием наличной иностранной валюты в стране запрещены и осуществляются только в безналичном порядке, через валютный счет. Для его открытия организация должна вести хозяйственную деятельность с зарубежными контрагентами, при этом организация обращается с заявлением в банк, имеющим лицензию ЦБ РФ на совершение операций с иностранной валютой. Такие банки называются уполномоченными.

Операции по наличию и движению валюты отражаются в учете, как по транзитному, так и по текущему валютному счету одновременно в рублях и иностранной валюте.

Движение по валютным счетам резидентов (текущему, транзитному, специальному транзитному) может осуществляться в любой иностранной валюте вне зависимости от того, в какой валюте открыт счет. Иностранная валюта конвертируется уполномоченным банком в валюту, в которой будет осуществлен перевод, по курсу, согласованному с владельцем валютного счета.

При открытии валютного счета банк открывает текущий валютный счет (предназначенный для учета валюты, находящейся в распоряжении организации) и транзитный валютный счет (служит для зачисления поступающей валюты на счет).

Валютные операции осуществляются в реальной валюте расчетов и платежей и обязательно с пересчетом в российскую валюту рубль.

Любая операция в иностранной валюте принимается к учету на дату свершения хозяйственной операции, с пересчетом в рубли по курсу ЦБ РФ на эту дату.

Движение валютных средств осуществляется на счете 52 «Валютные счета». Денежные средства, хранящиеся на валютных счетах, используются для расчетов в валютных операциях.

Валютными операциями считаются:

- приобретение резидентом у резидента и отчуждение резидентом в пользу резидента валютных ценностей на законных основаниях, а также использование валютных ценностей в качестве средства платежа;
- приобретение резидентом у нерезидента либо нерезидентом у резидента и отчуждение резидентом в пользу нерезидента, либо нерезидентом в пользу резидента валютных ценностей, валюты РФ и внутренних ценных бумаг на законных основаниях, а также использование валютных ценностей, валюты РФ и внутренних ценных бумаг в качестве средства платежа;
- приобретение нерезидентом у нерезидента и отчуждение нерезидентом в пользу нерезидента валютных ценностей, валюты РФ и внутренних ценных бумаг на законных основаниях, а также использование валютных ценностей, валюты РФ и внутренних ценных бумаг в качестве средства платежа;
- ввоз на таможенную территорию РФ и вывоз с таможенной территории РФ валютных ценностей, валюты РФ и внутренних ценных бумаг;
- перевод иностранной валюты, валюты РФ, внутренних и внешних ценных бумаг со счета, открытого за пределами территории РФ, на счет того же лица, открытый на территории РФ, и со счета, открытого на территории РФ, на счет того же лица, открытый за пределами территории РФ;
- перевод нерезидентом валюты РФ, внутренних и внешних ценных бумаг со счета (с раздела счета), открытого на территории РФ, на счет (раздел счета) того же лица, открытый на территории РФ.

Аналитический учет по счету 52 "Валютные счета" ведется по

каждому счету, открытому для хранения денежных средств в иностранной валюте.

К счету 52 «Валютные счета» открываются субсчета:

52.1 «Валютные счета внутри страны»

52.2 «Валютные счета за рубежом»

Организация может использовать иностранную валюту для расчетов с иностранными контрагентами, на погашение валютных кредитов, на оплату командировок при загранкомандировках. С валютного счета наличные деньги можно снять только для оплаты командировочных расходов.

Открытие валютного счета за пределами РФ относится к валютным операциям, связанным с движением капитала.

Денежные средства на валютных счетах в бухгалтерском учете и отчетности отражаются в рублях. Поэтому иностранную валюту нужно пересчитывать в рубли по официальному курсу ЦБ РФ в следующих случаях:

 $\triangleright$  на дату зачисления или списания валюты с валютного счета,

- на дату составления бухгалтерской отчетности,
- по мере изменения курсов иностранных валют, по усмотрению организации.

Разница между отечественной и иностранной валютой в оценке активов и обязательств, называется курсовой разницей. Курсовая разница, образовавшаяся на валютном счете — это разница между рублевой оценкой иностранной валюты по курсу ЦБ РФ на дату совершения операции и рублевой оценкой этой валюты по курсу ЦБ РФ, действующему:

- на дату совершения следующей операции с этой валютой;
- на конец отчетного периода.

Курсовые разницы могут быть положительными (являются внереализационными доходами) и отрицательными (внереализационными расходами). Они учитываются в корреспонденции со счетом 91 «Прочие доходы и расходы».

Пример отражения в бухгалтерском учете курсовых разниц:

1. 01.02.2021 (дата приобретения иностранной валюты)

приобретена иностранная валюта по валютному курсу (100 000 долл. х 76,2527 руб./долл.) 7 625 270 руб. Дт 52 Кт 57.

2. 01.03.2021 (отчетная дата)

− отражена отрицательная курсовая разница по валютному

счету 181540 руб. (100 000 \* (74,4373 руб./долл. – 76,2527 руб./долл.)) Дт 91.2 Кт 52.

При наличии только расчетного счета управлять финансовыми потоками организации сложно. Поэтому для безопасности расчетов открывают дополнительные специальные счета в банках, прикрепленные к основному расчетному. В зависимости от целевого назначения они могут делиться на аккредитивы организации, депозитные счета, чековые книжки, корпоративные банковские карты, специальные ссудные и прочие.

Источником денежных средств на специальных счетах являются денежные средства, переведенные с собственного расчетного счета или полученные банковские кредиты.

Для открытия специального счета необходимо в обслуживающем банке написать соответствующее заявление и в случае, если деньги перечисляются с расчетного счета, приложить к нему платежное поручение на перевод.

Учет по специальным счетам осуществляется на счете 55 «Специальные счета в банках», к которому могут открываться следующие субсчета: 55.1 «Аккредитивы»;

55.2 «Чековые книжки»;

55.3 «Депозитные счета» и др.

Аккредитив представляет собой условное денежное обязательство, выдаваемое по поручения предприятия-клиента коммерческого банка в пользу его контрагента по договору, согласно которому банк, открывший аккредитив (банк-эмитент), может произвести платеж при условии предоставления им документов, предусмотренных в аккредитиве.

Бухгалтерские проводки при использовании аккредитивной формы расчетов:

− перечислены денежные средства на аккредитив

#### Дт 55.1 Кт 51 (52, 66, 67),

- − произведен расчет с бенефициаром за счет средств аккредитива Дт 60 (76) Кт 55.1,
- − возвращены на текущий счет неиспользованные средства Дт 51 (52) Кт 55.1.

Чек – ценная бумага, содержащая ничем не обусловленное рас-

поряжение чекодателя банку произвести платеж указанной в нем суммы чекодержателю. Чекодателем выступает юридическое лицо, имеющее денежные средства в банке, которыми он вправе распоряжаться путем выставления чеков. Чекодержателем является юридическое лицо, в пользу которого выдан чек. Плательщиком по чеку выступает банк, в котором находятся денежные средства чекодателя.

На сегодняшний день чековые книжки используются для расчетов между юридическими лицами. Также организации применяют чеки для снятия наличности с банковского счета. Преимуществами данной операции является удобство, надежность и безопасность получения средств.

Для получения чековой книжки клиент предоставляет в банк заявление за подписями лиц, которым предоставлено право, подписывать документы для совершения операций по счету. В заявлении и талоне к нему клиент указывает номер счета, с которого будут оплачиваться чеки. Вместе с заявлением на выдачу чековой книжки представляется платежное поручение для депонирования необходимой суммы средств на отдельном лицевом счете чекодателя.

Аналитический учет по субсчету 55.2 «Чековые книжки» ведется по каждой полученной чековой книжке.

Бухгалтерские проводки при осуществлении расчетов с использованием чеков:

- − Депонированы средства для расчетов чеками Дт 55.2 Кт 51,
- − Оплачена с чековой книжки задолженность поставщику (подрядчику) по приобретенным у него товарам (МПЗ, услугам и т.п.)

Дт 60 Кт 5.2.

При использовании различных вариантов расчетов с контрагентами можно спрогнозировать денежные потоки организации таким образом, чтобы не было «кассовых разрывов», т.е. при необходимости оплаты контрагенту на расчетном счете была нужная сумма. Для этого в программе 1С предусмотрен платежный календарь, который помогает бухгалтеру своевременно увидеть нехватку денежных средств и предпринять действия по улучшению платежеспособности организации.

### **2.2. Бухгалтерский учет приобретения внеоборотных активов**

Бухгалтерский учет внеоборотных активов осуществляется по счетам Раздела I. Внеоборотные активы плана счетов бухгалтерского учета.

Внеоборотные активы – это имущество организации, используемое в ее хозяйственной деятельности более одного года. Такое имущество по частям переносит свою стоимость на стоимость готовой продукции (работ, услуг) и способно приносить организации доходы.

К внеоборонтым активам относят:

- $\triangleright$  Основные средства (ОС) это часть имущества, используемая организацией в течение длительного времени (более 12 месяцев) при производстве продукции (выполнении работ, оказании услуг), а также в управленческих целях.
- $\triangleright$  Нематериальные активы (НМА) это те объекты, которые не обладают материально-вещественным воплощением, но при этом приносят прибыль и используются в производстве более одного календарного года.

Объект ОС или НМА принимается к бухгалтерскому учету при единовременном выполнении условий по ПБУ представленных в таблице 7.

Бухгалтерский учет внеоборотных активов регулируется основными законодательными и нормативными документами:

- $\bullet$  по OC:
	- $\checkmark$  НК РФ.
	- $\checkmark$  ПБУ 6/01 «Учет основных средств», ФСБУ 6/2020,
	- Общероссийским классификатором основных фондов (ОКОФ),
	- МСФО 13 «Оценка справедливой стоимости»,
	- МСФО 36 «Обесценение активов»;
- по  $HMA$ :
	- НК РФ
	- $\checkmark$  ПБУ 14/2007 «Учет нематериальных активов»,
	- МСФО 13 «Оценка справедливой стоимости»,
	- $\checkmark$  МСФО 36 «Обеспенение активов».

Таблица 7. Условия принятия ОС и НМА к бухгалтерскому учету

| $N_2$          | Внеоборотный актив                                                        |                                           |  |  |
|----------------|---------------------------------------------------------------------------|-------------------------------------------|--|--|
| $\Pi/\Pi$      | Основное средство                                                         | Нематериальный актив                      |  |  |
| $\mathbf{1}$   | Объект предназначен для использования в производстве продукции, при вы-   |                                           |  |  |
|                | полнении работ или оказании услуг, для управленческих нужд организации    |                                           |  |  |
| $\overline{2}$ | Объект предназначен для использования в течение длительного времени (бо-  |                                           |  |  |
|                | лее 12 месяцев или обычного операционного цикла, если он превышает 12 ме- |                                           |  |  |
|                | сяцев)                                                                    |                                           |  |  |
| 3              | Организацией не предполагается последующая перепродажа данного объекта    |                                           |  |  |
| $\overline{4}$ | Объект способен приносить организации экономические выгоды (доход) в бу-  |                                           |  |  |
|                | дущем                                                                     |                                           |  |  |
| 5              |                                                                           | Организация имеет право на получение эко- |  |  |
|                |                                                                           | номических выгод, которые данный объект   |  |  |
|                |                                                                           | способен приносить в будущем, а также су- |  |  |
|                |                                                                           | ществует контроль над объектом (имеются   |  |  |
|                |                                                                           | ограничения доступа иных лиц к экономи-   |  |  |
|                |                                                                           | ческим выгодам)                           |  |  |
| 6              |                                                                           | Возможность выделения или отделения       |  |  |
|                |                                                                           | (идентификации) объекта от других активов |  |  |
| $\overline{7}$ |                                                                           | Фактическая (первоначальная) стоимость    |  |  |
|                |                                                                           | объекта может быть достоверно определена  |  |  |
| 8              |                                                                           | Отсутствует у объекта материально-        |  |  |
|                |                                                                           | вещественной формы                        |  |  |

В соответствии с Положениями по бухгалтерскому учету ОС и НМА классифицируются по группам, представленным в таблице 8.

Деловая репутация – это разность между ценой покупки организации как единого имущественно-хозяйственного комплекса и стоимостью его чистых активов.

Разница может быть либо положительной, либо отрицательной. Положительную деловую репутацию рассматривают как отдельный инвентарный объект и амортизируют в течение 20 лет линейным способом. Отрицательную - в полной сумме относят финансовый результат периода в составе прочих доходов.

Внеоборотные активы в бухгалтерском учете оцениваются в соответствии со стоимостью поступления, использования и выбытия. При оценке ОС и НМА выделяют следующие виды их стоимости:

 Первоначальная стоимость - это сумма фактических затрат организации на приобретение, сооружение и изготовление внеоборотного актива, кроме НДС и иных возмещаемых налогов. По первоначальной стоимости внеоборотный актив принимают к бухгалтерскому учету. В бухгалтерском учете изменение первоначальной стоимости допускается в случаях достройки, дооборудования, реконструкции, модернизации, частичной ликвидации и переоценки объектов ОС и НМА;

| Основные средства                    | Нематериальные активы                        |  |  |
|--------------------------------------|----------------------------------------------|--|--|
| здания, сооружения, рабочие и сило-  |                                              |  |  |
| вые машины и оборудование, изме-     | произведения науки, литературы и искусства;  |  |  |
| рительные и регулирующие приборы     |                                              |  |  |
| и устройства, вычислительная тех-    |                                              |  |  |
| ника, транспортные средства, ин-     | программы для электронных вычислительных     |  |  |
| струмент, производственный и хо-     | машин; изобретения; полезные модели; селек-  |  |  |
| зяйственный инвентарь и принад-      | ционные достижения; секреты производства     |  |  |
| лежности, рабочий, продуктивный и    | (ноу-хау); товарные знаки и знаки обслужива- |  |  |
| племенной скот, многолетние насаж-   | ния                                          |  |  |
| дения, внутрихозяйственные дороги    |                                              |  |  |
| и прочие соответствующие объекты     |                                              |  |  |
| В составе объектов также учитывается |                                              |  |  |
| капитальные вложения на коренное     |                                              |  |  |
| улучшение земель (осушительные,      |                                              |  |  |
| оросительные и другие мелиоратив-    |                                              |  |  |
| ные работы); капитальные вложения    | деловая репутация                            |  |  |
| в арендованные объекты основных      |                                              |  |  |
| средств; земельные участки, объекты  |                                              |  |  |
| природопользования (вода, недра и    |                                              |  |  |
| другие природные ресурсы)            |                                              |  |  |
| ПБУ не применяется к объектам        |                                              |  |  |
|                                      | не давших положительного результата научно-  |  |  |
| машины, оборудования и иных ана-     | исследовательских, опытно-конструкторских и  |  |  |
| логичных предметы, числящиеся как    | технологических работ;                       |  |  |
| готовые изделия на складах органи-   | не законченных и не оформленных в установ-   |  |  |
| заций-изготовителей, как товары - на | ленном законодательством порядке научно-     |  |  |
| складах организаций, осуществляю-    | исследовательских, опытно-конструкторских и  |  |  |
| щих торговую деятельность;           | технологических работ;                       |  |  |
| предметы, сданные в монтаж или       | материальных носителей (вещей), в которых    |  |  |
| подлежащие монтажу, находящиеся      | выражены результаты интеллектуальной дея-    |  |  |
| в пути;                              | тельности и приравненные к ним средства ин-  |  |  |
| капитальные и финансовые вложе-      | дивидуализации (далее - средства индивидуа-  |  |  |
| ния                                  | лизации);                                    |  |  |
|                                      | финансовых вложений                          |  |  |
|                                      | Не являются объектами                        |  |  |
|                                      | расходы, связанные с образованием юридиче-   |  |  |
|                                      | ского лица (организационные расходы);        |  |  |
|                                      | интеллектуальные и деловые качества сотруд-  |  |  |
|                                      | ников, их квалификация и способность к труду |  |  |

Таблица 8. Классификация ОС и НМА

- Остаточная стоимость ‒разница между первоначальной стоимостью и начисленной амортизацией. По остаточной стоимости ОС и НМА отражаются в бухгалтерском балансе;
- Восстановительная стоимость это стоимость ОС и НМА в современных условиях, при современных ценах и технике, это стоимость, по которой оцениваются ОС и НМА после проведения переоценки.

Первоначальную стоимость ОС и НМА формируют на основе: фактических затраты, связанных с приобретением объекта; фактических затраты, связанных с созданием объекта; денежной оценке, согласованной с учредителями; текущей рыночной стоимости на дату принятия к учету (с помощью экспертизы по оценке объекта или других документов подтверждающих рыночную стоимость).

К фактическим расходам на приобретение объекта относят: суммы, уплачиваемые в соответствии с договором о приобретении объекта; таможенные пошлины и таможенные сборы; невозмещаемые суммы налогов; государственные, патентные и иные пошлины, уплачиваемые в связи с приобретением; вознаграждения, уплачиваемые посреднической организации и иным лицам, через которые приобретен объект; суммы, уплачиваемые за информационные и консультационные услуги, связанные с приобретением; иные расходы, непосредственно связанные с приобретением и обеспечением условий для использования актива в запланированных целях.

К расходам на создание объекта относят: суммы, уплачиваемые за выполнение работ или оказание услуг сторонним организациям; расходы на материалы, необходимые при создании объекта, расходы на оплату труда работников, непосредственно занятых при создании объекта; расходы на содержание и эксплуатацию, амортизацию основных средств и иного имущества, использованных непосредственно при создании объекта; иные расходы, непосредственно связанные с созданием объекта и обеспечением условий для использования актива в запланированных целях.

Активы, в отношении которых выполняются условия признания ОС, и стоимостью в пределах лимита (определение существенности объекта), установленного в учетной политике организации, могут отражаться в бухгалтерском учете и бухгалтерской отчетности в составе материально-производственных запасов (ФСБУ 6/2020). В целях

обеспечения сохранности этих объектов должен быть организован надлежащий контроль за их движением по формам [М-4](http://www.snezhana.ru/upload/m_4.rar) «Приходный ордер» и [М-17](http://www.snezhana.ru/upload/m_17.rar) «Карточка учета материалов». В налоговом учете стоимость объектов менее 100 000 рублей (п. 1 ст. 256 Налогового кодекса РФ) списываются на текущие расходы.

Часто лимиты стоимости ОС в учетной политике применяют и для НМА.

Поступление внеоборотных активов осуществляется в организации:

- путем приобретения за плату,
- от учредителей в счет вклада в уставный капитал,
- в результате строительства или создания собственными силами,
- путем безвозмездной передачи,
- по договору мены.

При получении в собственность внеоборотного актива на счете 08 «Вложения во внеоборотные активы» отражаются вложения во внеоборотные активы, т.е. все фактически осуществленные расходы. При вводе в эксплуатацию сформированная на счете 08 первоначальная стоимость объекта, учитываемая на счетах 01 «Основные средства», 03 «Доходные вложения в материальные ценности» (если актив предполагается сдавать в аренду), 04 «Нематериальные активы».

Ввод в эксплуатацию ОС и НМА осуществляется на основании письменного приказа (распоряжения) руководителя организации. Далее в бухгалтерии составляют Акт о приеме-передачи и оформляется инвентарная карточка объекта учета, где присваивается инвентарный номер объекта.

В программе «1С: Бухгалтерия предприятия 8» для отражения учета по приобретению объекта выбираем вкладку [Покупки] (рисунок 30), если объекты создаются организацией самостоятельно, то выбираем вкладку [ОС и НМА] (рисунок 31)

В зависимости от предоставленных документов нужно оформить при поступлении, например, ОС за плату договор, накладную, счет-фактуру, платежное поручение (при оплате) и другие документы в зависимости от ввода в эксплуатацию объекта. При сокращении ошибок в базе бухгалтерского учета все эти документы нужно связать в один пакет, для этого предусмотрены кнопки [Сознать на основании] и кнопка представления взаимосвязанных документов.

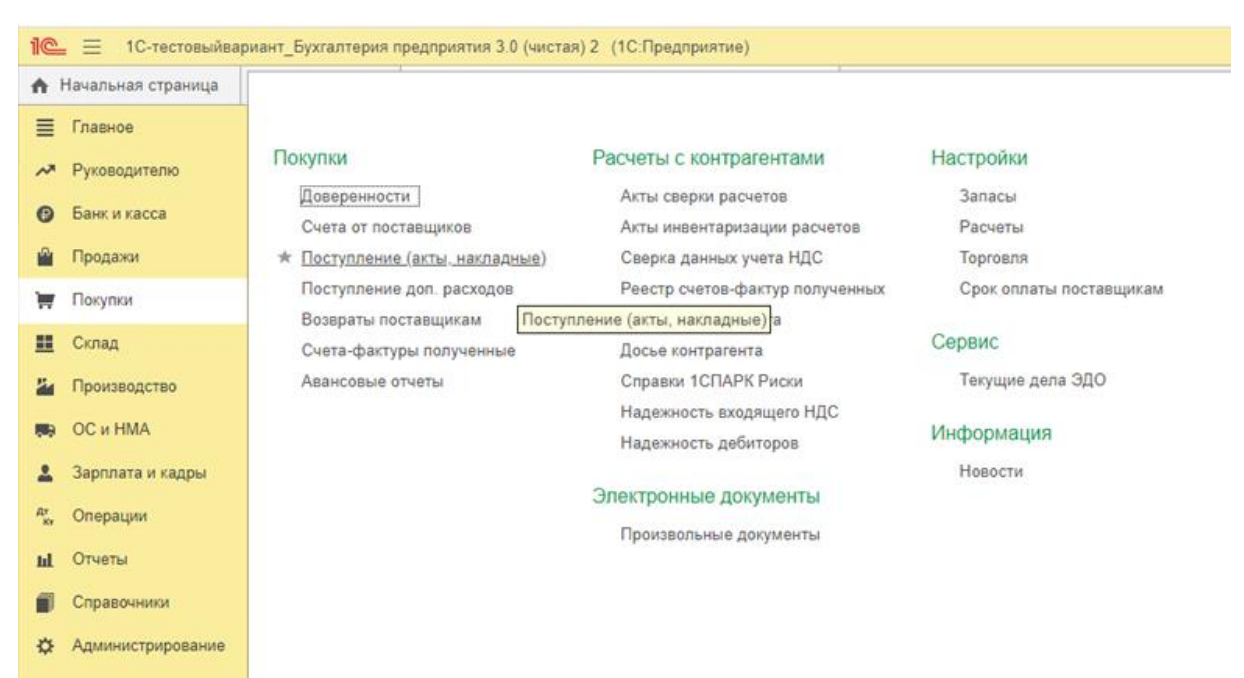

Рисунок 30. Покупки в программе «1С: Бухгалтерия предприятия 8»

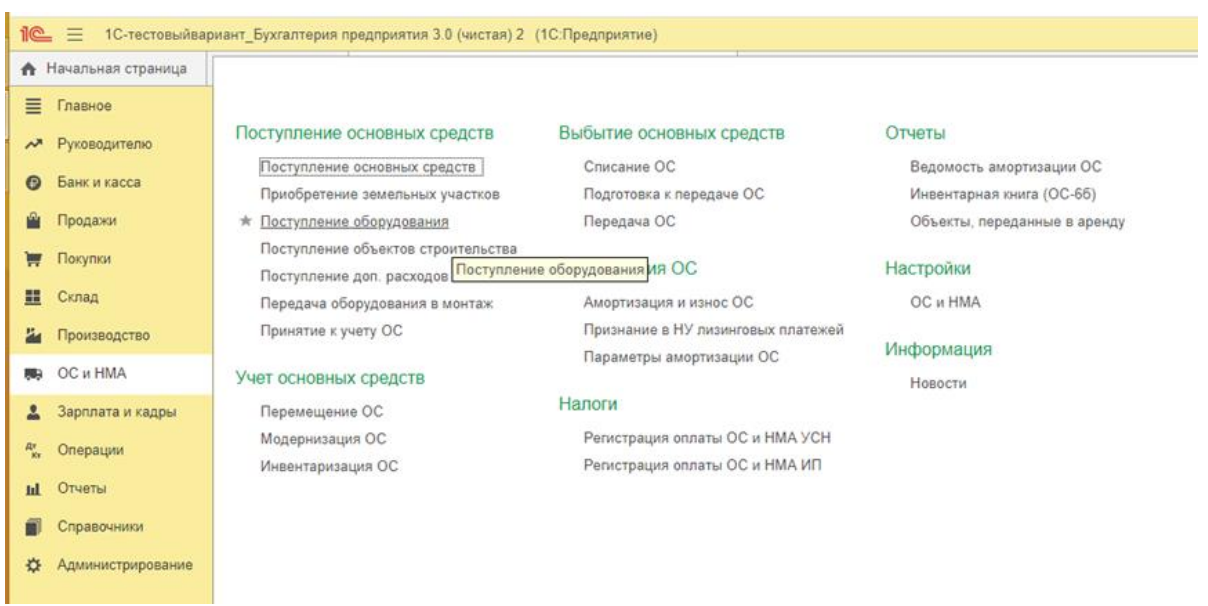

# Рисунок 31. ОС и НМА в программе «1С: Бухгалтерия предприятия 8»

При поступлении ОС с одновременным введением его в эксплуатацию выбираем во кладке [Покупки] [Поступление (акты, накладные)] или [Счета от поставщиков] в зависимости от поступивших вместе с ОС документов от поставщиков. На рисунке 32 представлено окно по введению информации по поступившей Накладной по ОС. Выбираем поставщика, если он есть в базе (если цвет реквизитов красный, то информация введена не верно или реквизиты не правильные, необходима проверка!), если нет, то нажимаем в строке для отражения поставщика список и вводим реквизиты поставщика в папке [Поставщики]. Далее вводим договор, на основании которого организация приобретает ОС (договор и реквизиты поставщика можно вводить до поступления ОС на момент его заключения с поставщиком и предоставления его в бухгалтерию).

| E Trasmoe                  |                                                                                           | Журнал проводок (бухгалтерский и налоговый учет) х Поступление (акты, насладные) х Поступление. Оборудование 0000-000008 от 20.08.2020 0:00:00 ж |                              |                                                |           |
|----------------------------|-------------------------------------------------------------------------------------------|----------------------------------------------------------------------------------------------------|------------------------------|------------------------------------------------|-----------|
|                            | Поступление: Оборудование 0000-000008 от 20.08.2020 0:00:00<br>$\leftarrow$ $\rightarrow$ |                                                                                                    |                              |                                                | $x^2 + x$ |
| А Руководителю             | Записать<br>$\frac{4\pi}{4\pi}$<br>Провести<br>Провести и закрыть                         | A fleum -<br>Создать на основании +   %   @                                                                                                    | 图 300 -                      |                                                | Euje - 7  |
| <b>В</b> Банк и касса      | Haknageas Nr. 74<br>or: 20.08.2020                                                        | $\blacksquare$<br>Лидер ООО<br>Организация:                                                                                                    |                              | $\cdot$ $\circ$                                |           |
| Продажи                    | 0000-000008                                                                               |                                                                                                    |                              | $\cdot$ $\sigma$                               |           |
| Покупки                    | or: 20.08.2020 0.00.00<br>House.                                                          | □ 15<br>Склад<br>conag 1                                                                                                    |                              |                                                |           |
| Склад                      | Введите ИНН или наименование<br>Контрагент.                                               | $-22$<br>Расчеты:                                                                                                    | Зачет аванса автоматически   |                                                |           |
|                            | 21 or 20.08.2020<br><b>Договор</b>                                                        | $\cdot$ $\circ$<br>НДС сверху                                                                                                    |                              |                                                |           |
| Производство               | Оборудование (1) Товары Услуги Дополногтельно                                             |                                                                                                    |                              |                                                |           |
| <b>BG</b> OC <i>MHMA</i>   | 毛瓜<br>Добавить<br>Подбор<br>$+ 4$                                                         |                                                                                                    |                              |                                                | Еще -     |
| Зарплата и кадры           | $\mathbb{N}$                                                                              | % НДС                                                                                                    | ндс                          | Bcero                                          |           |
| <sup>R</sup> . Onepaujur   | Номенклатура<br>Количество                                                                | Цена<br>Сумма                                                                                                    |                              |                                                |           |
| Отчеты                     | 1 Сверпильно-присадочный ста.<br>1,000                                                    | 207 660.00<br>207 660.00 20%                                                                                                    | 41 532 00                    | 249 192.00                                     |           |
| Справочники                |                                                                                           | Контрагенты                                                                                                    |                              | I II K                                         |           |
|                            |                                                                                           | Создать<br>Выбрать                                                                                                    | a<br>Создать группу<br>Досье | Eus - 2<br>Flowce (Ctrl+F)<br>$\mathbb{R}$     |           |
| <b>О</b> Администрирование |                                                                                           | Наименование                                                                                                    | L WHH                        | 300<br>Полное наименование                     |           |
|                            |                                                                                           | • Еп Поставщики и подрядчики                                                                                                    |                              |                                                |           |
|                            |                                                                                           | - МУП "Уфаводоканал"                                                                                                    | 0275000238                   | МУП "Уфаводоканал"                             |           |
|                            |                                                                                           | $= 000$ "Kownnerr-cepsuc"                                                                                                    | 0273009524                   | ООО "Комплект-сервис"                          |           |
|                            |                                                                                           | $= 000$ "Бранд"                                                                                                    | 6228005977                   | ООО "Бранд"                                    |           |
|                            |                                                                                           | $=$ 000 'Tepaw'                                                                                                    |                              | OOO "Tepax"                                    |           |
|                            |                                                                                           | OOO "MACTEP PERMON"                                                                                                    | 1611008541                   | OOO "MACTEP PETWOH"                            |           |
|                            |                                                                                           | $-000$ "REK"                                                                                                    |                              | 000 'TI6K"                                     |           |
|                            |                                                                                           | $=$ 000 °T2 Mo5akn°                                                                                                    | 7743895280                   | OOO "T2 Mo6aiin"<br>퓬                          |           |
|                            |                                                                                           | $-$ 000 "Textures"                                                                                                    | 0276917549                   | OOO "Texounca"                                 |           |
|                            |                                                                                           |                                                                                                    |                              |                                                |           |
|                            |                                                                                           |                                                                                                    |                              |                                                |           |
|                            |                                                                                           | - ПАО "Энергетическая сбытовая                                                                                                    | 0275038496                   | ПАО "Энергетическая сбытовая компания Ба - 22- |           |
|                            |                                                                                           |                                                                                                    |                              |                                                |           |
|                            |                                                                                           |                                                                                                    |                              |                                                |           |

Рисунок 32. Поступление по накладной ОС в программе «1С: Бухгалтерия предприятия 8»

После выбираем закладку ОС и добавляем информацию по ОС, при нажатии в строке наименования ОС нажимаем  $\sqrt{\frac{1006a}{n}}$ , выбираем из списка  $\frac{1}{\sqrt{2}}$  и нажимаем  $\frac{1}{\sqrt{2}}$ , заполняем номенклатуру по ОС. Для сохранения информации нажимаем на кнопку (рисунок 33).

Регистрируем поступившую счет-фактуру вместе с накладной и проводим документы нажатием на кнопку провести и закрыть, нажав на кнопку  $\frac{AT}{KT}$  проверяем проводки, созданные автоматически (рисунок 34). Счет-фактуру учитываем при поступлении обязательно, поскольку это документ, позволяющий подтвердить «входящий» НДС по приобретению, который учитываем на счете 19 «НДС по приобретенным ценностям», а при оплате поставщику можем предъявить к вычету по начисленному НДС за проданную продукцию (работу, услугу) на счете 68 «Расчеты по налогам и сборам».

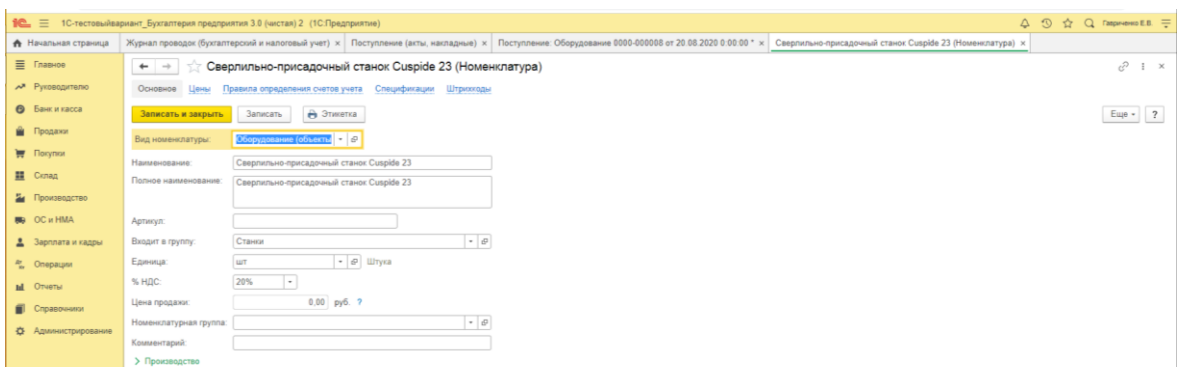

Рисунок 33. Формирование номенклатуры по приобретенному ОС в программе «1С: Бухгалтерия предприятия 8»

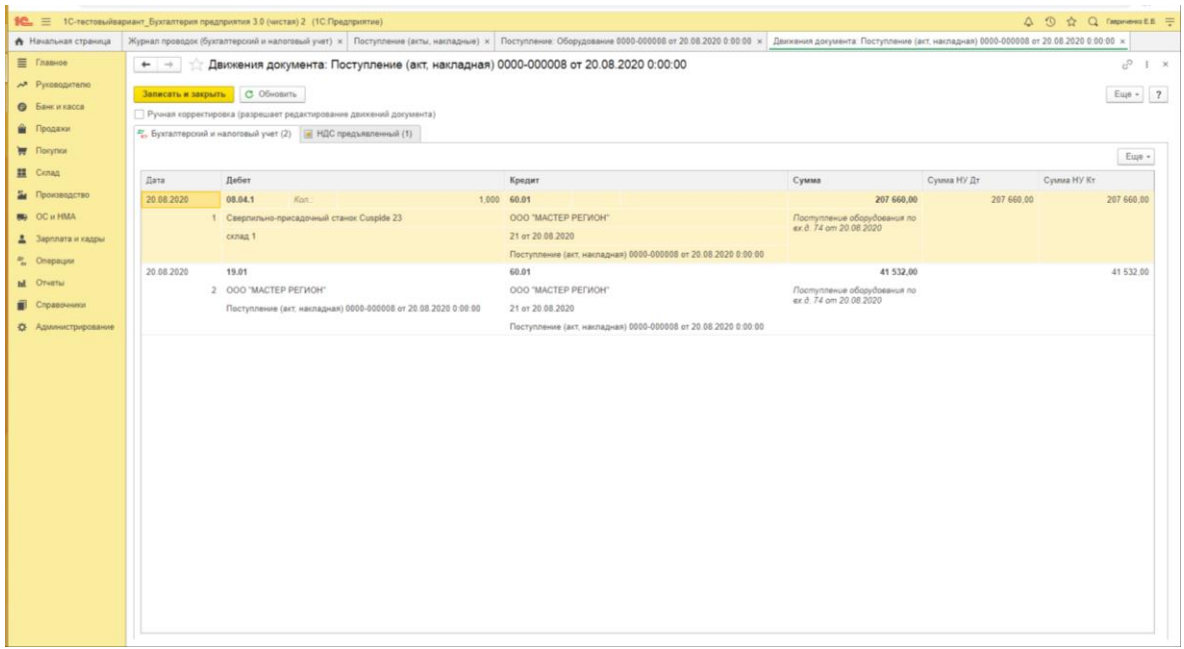

Рисунок 34. Бухгалтерский и налоговый учет ОС в программе «1С: Бухгалтерия предприятия 8»

Закрываем движение документов и при нажатии на кнопку в этом же документе связываем с ним остальные документы, например, выбираем счет на оплату [Платежное поручение]. При нажатии на эту опцию у нас автоматически формируется документ для оплаты ОС поставщику (рисунок 35)

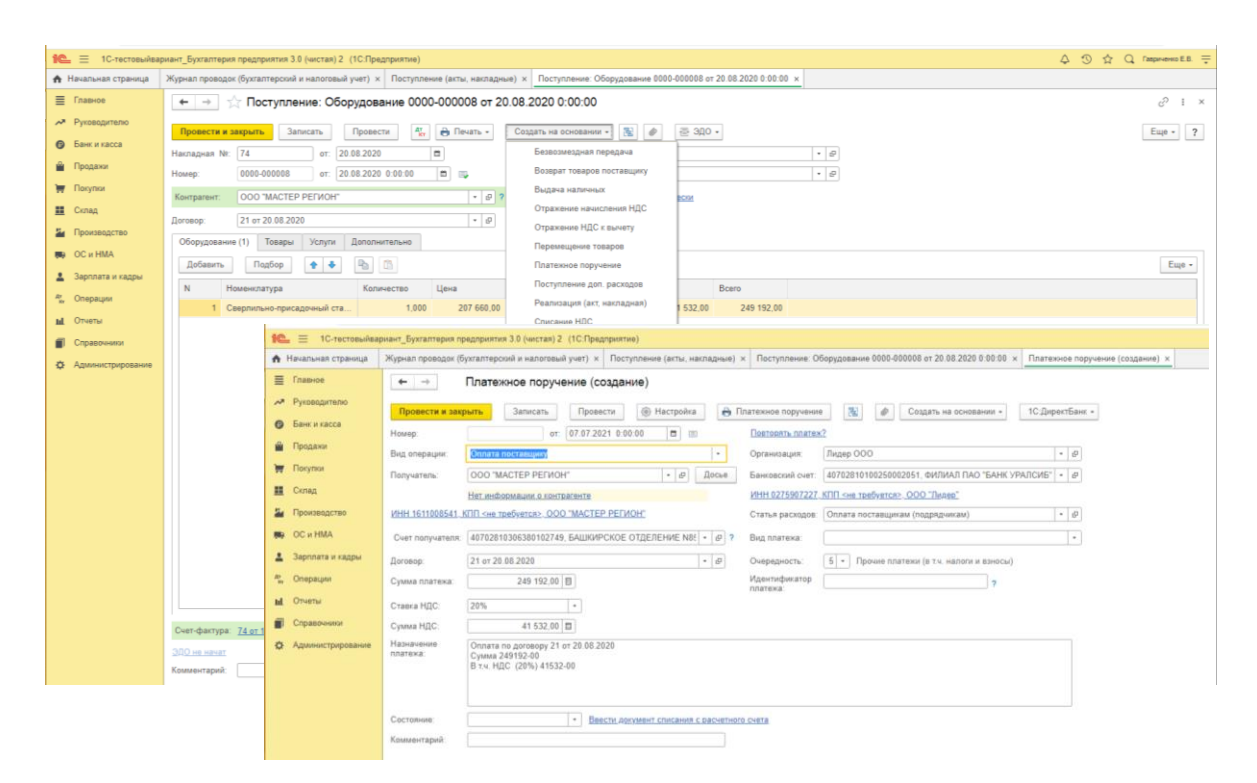

Рисунок 35. Платежное поручение поставщику за ОС в программе «1С: Бухгалтерия предприятия 8»

Проводим документ и, возвращаясь к любому из документов при нажатии на кнопку **в** проверяем их (рисунок 36). При необходимости подключаем недостающие документы.

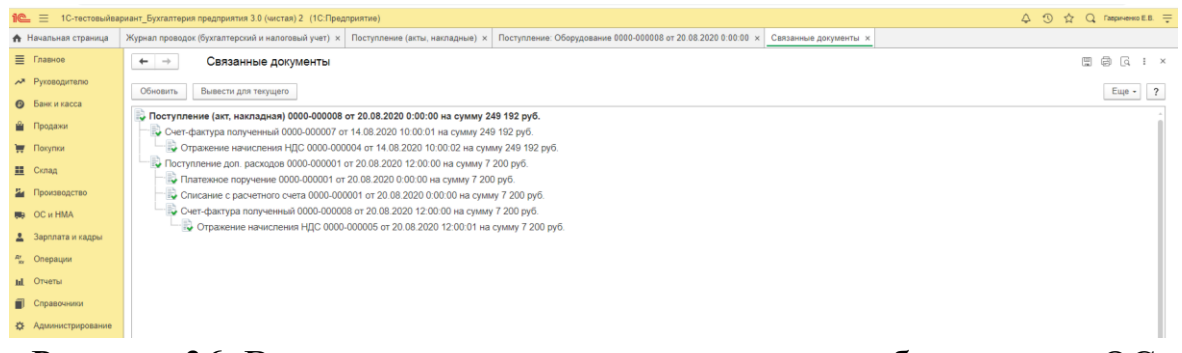

Рисунок 36. Взаимосвязанные документы по приобретенному ОС в программе «1С: Бухгалтерия предприятия 8»

В зависимости от способа приобретения ОС и НМА в бухгалтерском учете оформляют бухгалтерские проводки:

− Получены ОС от учредителей:

- сформирована задолженность учредителей по вкладам

Дт 75.1 Кт 80,

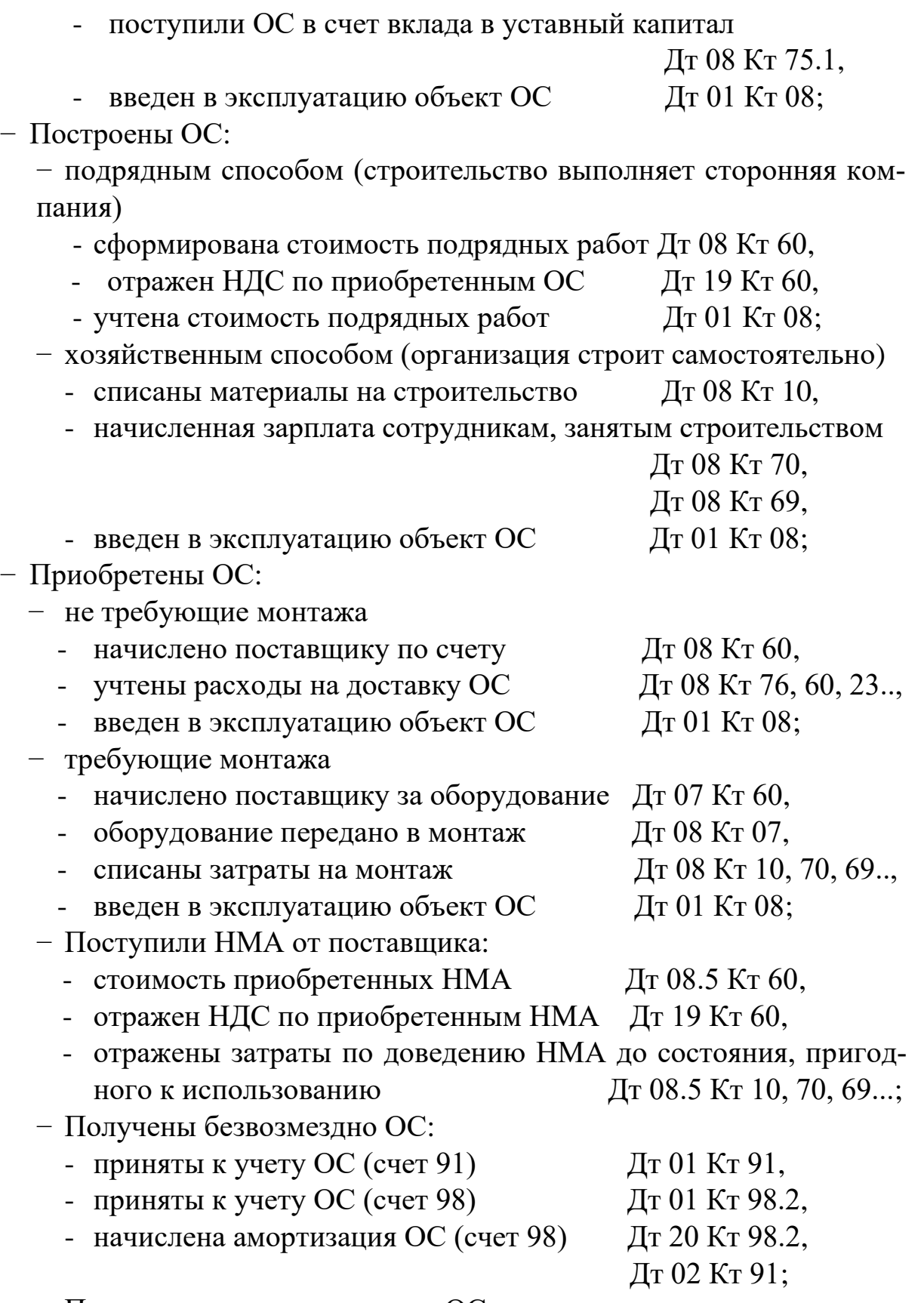

− Получены по договору мены ОС за материалы:

- реализованы материалы по договору мены Дт 62 Кт 91,

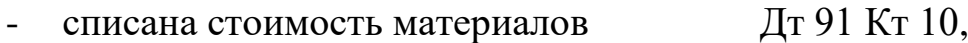

- оприходовано ОС Дт 08 Кт 60,

- произведен зачет стоимости материалов и ОС Дт 60 Кт 62,

введен в эксплуатацию объект ОС Дт 01 Кт 08.

Результаты научных исследований и (или) опытноконструкторских разработок (НИОКР) могут стать НМА, если организация оформит исключительные права на результаты интеллектуальной деятельности (ст. 257 НК РФ). Списание расходов по НИОКР при создании НМА регулируется НК РФ ст. 262. При этом суммы расходов на НИОКР, ранее включенные в состав прочих расходов, восстановлению и включению в первоначальную стоимость НМА не подлежат.

При строительстве ОС (здания) объект регистрируют по процедуре государственной регистрации недвижимости. Затраты на строительство ОС, собранные на 08 счете включаются в первоначальную стоимость.

При вводе в эксплуатацию ОС и НМА устанавливают срок службы объектов, способ начисления амортизации и амортизационную норму.

Амортизация − процесс постепенного переноса стоимости ОС/НМА на производимую продукцию (работы, услуги).

Сумма амортизации определяется ежемесячно, отдельно по каждому объекту амортизируемого имущества, т.е. по тем ОС/НМА, которые подлежат амортизации.

Амортизация не начисляется по объектам основных средств, потребительские свойства которых с течением времени не изменяются**:**

- земельные участки,
- объекты природопользования,

• объекты, отнесенные к музейным предметам и музейным коллекциям,

и др.

Начисление амортизации осуществляется в течение срока полезного использования ОС и НМА.

Сроком полезного использования является период, в течение которого использование объекта приносит экономические выгоды (доход) организации. Срок полезного использования (срок определяется в месяцах) – это величина, обратная норме амортизации. Срок полезного использования организация устанавливает самостоятельно при принятии объекта к учету на основании:

- технической документации, прикладываемой к объекту;
- ОКОФ, включаемых в амортизационные группы;
- срока действия патента, свидетельства и других ограничений сроков использования объектов интеллектуальной собственности согласно законодательству РФ;
- ожидаемого срока использования этого объекта, в течение которого организация может получать экономические выгоды (доход);
- количества продукции или иного натурального показателя объема работ, ожидаемого к получению в результате использования этого объекта;
- и т.п.

В случае, когда срок полезного использования НМА определить не возможно, он признается равным: для целей бухгалтерского учета - 20 годам, для целей налогового учета - 10 годам (но не более срока деятельности организации).

В бухгалтерском учете могут использоваться следующие способы начисления амортизации:

 Линейный способ рассчитывает сумму амортизации как деление первоначальной стоимости на срок эксплуатации, определенный в месяцах. Таким образом ежемесячно списывается равная часть стоимости данного ОС или НМА;

 Способ уменьшаемого остатка рассчитывает сумму амортизации перемножением остаточной стоимости, коэффициента ускорения и нормы амортизации;

 Способ списания стоимости по сумме чисел лет срока полезного использования рассчитывает сумму амортизации перемножением первоначальной стоимости и годового соотношения, где в числителе — число месяцев, остающихся до конца срока службы объекта, в знаменателе — сумма чисел месяцев срока службы объекта;

 Способ пропорционально объему продукции (работ) рассчитывает сумму амортизации исходя из объема выпуска продукции в натуральном выражении в отчетном периоде (месяце) и соотношения первоначальной стоимости объекта и предполагаемого объема продукции (работ) за весь срок полезного использования.

В налоговом учете способов начисления амортизации всего два: линейный и нелинейный. Поэтому при выборе в учетной политики разных способов начисления амортизации возникают отложенные налоговые расходы или отложенные налоговые обязательства в зависимости от соотношения списания амортизационных расходов.

Начисление амортизации начинается с 1-го числа месяца, следующего за месяцем, в котором этот объект был введен в эксплуатацию, прекращается - с 1-го числа месяца, следующего за месяцем, когда произошло полное списание стоимости объекта или, когда данный объект выбыл из состава амортизируемого имущества.

Учет амортизации осуществляется по ОС на счете 02 «Амортизация основных средств», а по НМА на счет 05 «Амортизация нематериальных активов» в корреспонденции со счетами учета подразделений, где ОС или НМА используются.

При учете начисления амортизации по НМА организации могут использовать счет 05 или на сумму амортизации уменьшать сумму на счете 04 (таким образом во втором случае на счете 04 получим остаточную стоимость НМА).

Корреспонденция счетов по бухгалтерскому учету амортизации:

- − Начислена амортизация ОС Дт 20, 23, 25, 44… Кт 02
- − Начислена амортизация НМА Дт 20, 23, 25, 44… Кт 05
- 
- − Начислен износ Дт 010

Срок службы ОС или НМА и способ начисления амортизации отражаются в при принятии к учету ОС в Акте приема-передаче объекта ОС и далее в инвентарной карте объекта. В программе 1С такой Акт можно просмотреть или распечатать при нажатии на кнопку пе-

чати **В Акт о приеме-передаче ОС (ОС-1)** в открытом документе по поступлению ОС (см. рисунок 34). Акте приема-передаче объекта ОС, сформированный автоматически, представлен на рисунке 37, для этого нажимаем на кнопку **Создать на основании -** и выбираем [Принятие к учету ОС].

Каждому объекту ОС и НМА присваивается инвентарный номер, который будет отражен в учете в Инвентарной карте. Инвентарная карта ОС представлена на рисунке 38.

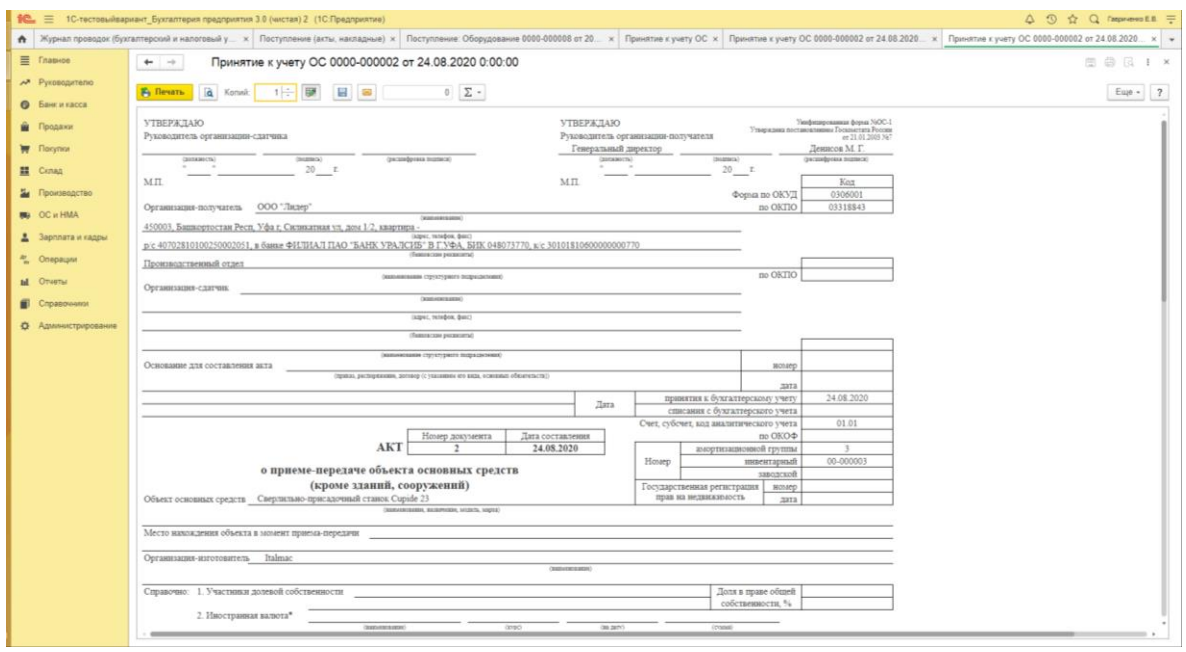

## Рисунок 37. Акт ввода в эксплуатацию ОС в программе «1С: Бухгалтерия предприятия 8»

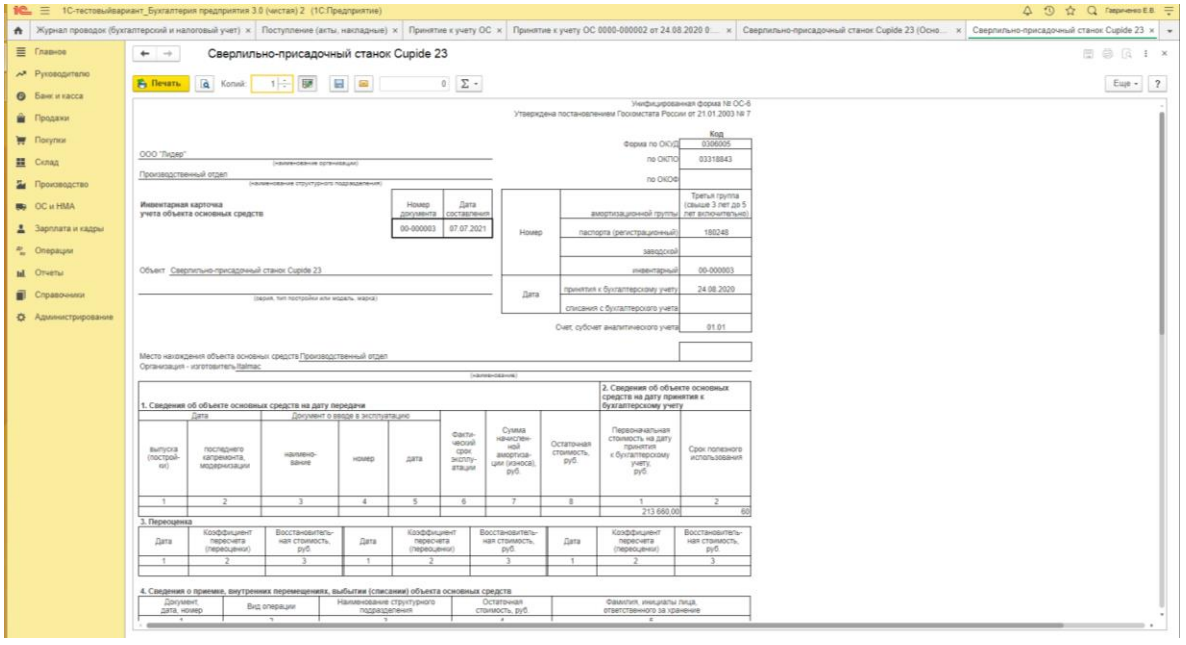

Рисунок 38. Инвентарная карта ОС в программе «1С: Бухгалтерия предприятия 8»

Последующая оценка ОС и НМА может осуществляться с переоценкой, т.е. уточнению восстановительной стоимости объекта с целью приведения к современному уровню рыночных цен.

Проведение переоценки ОС и НМА носит добровольный характер. Переоцениваться могут только объекты, принадлежащие органи-

зации на праве собственности. Переоценка осуществляется не чаще 1 раза в год (по состоянию на 1 января отчетного года).

Переоценка производится путем пересчета первоначальной стоимости или текущей (восстановительной) стоимости, если данный объект переоценивался ранее, и суммы амортизации, начисленной за все время использования объекта на основании МСФО 13 «Оценка справедливой стоимости».

Решение о проведении (не проведении) переоценки закрепляется в приказе об учетной политике организации. В приказе нужно отразить:

• какие объекты подлежат переоценке: все основные средства или отдельные группы однородных объектов основных средств;

- методику отражения переоценки на счетах бухгалтерского учета,
- лиц, ответственных за проведение переоценки.

Если организация однажды решила провести переоценку, то в дальнейшем регулярное проведение переоценки становится обязательным.

Результатом переоценки является уценка (восстановительная стоимость меньше остаточной) или дооценка (восстановительная стоимость больше остаточной) стоимости. После переоценки восстановительную стоимость принимают за первоначальную.

При дооценки увеличивается первоначальная стоимость объектов ОС и НМА на счетах 01 или 04 соответственно и увеличивается сумма добавочного капитала на счете 83. При выбытии объекта сумма дооценки переносится с добавочного капитала в нераспределенную прибыль организации.

При уценки уменьшается первоначальная стоимость на счетах 01 и 04 и увеличиваются прочие расходы на счете 91 «Прочие доходы и расходы».

Начисленная амортизация так же будет изменяться вместе с результатами переоценки.

Результаты переоценки не влияют на налоговую базу по [налогу](http://snezhana.ru/profit/)  [на прибыль,](http://snezhana.ru/profit/) но влияют по [налогу на имущество.](http://snezhana.ru/property/)

В процессе эксплуатации объектов ОС в организации им может потребоваться ремонт. Учет затрат на ремонт ОС может осуществляться следующими вариантами:

92

- единовременное включение расходов на ремонт в состав текущих расходов в случае, если это текущий недорогой ремонт, который не оказывает существенного влияния на финансовый результат деятельности организации;
- равномерное отнесение затрат на себестоимость продукции путем:
- создания резерва на ремонт основных средств;
- использования счета учета расходов будущих периодов.

Затраты на ремонт не увеличивают первоначальную стоимость объекта, а включаются в себестоимость готовой продукции. Затраты на ремонт могут учитываться в текущем периоде в составе текущих расходов или при дорогостоящем ремонте могут быть использованы счета 96 «Резервы предстоящих расходов» или 97 «Расходы будущих периодов». При использовании 96 счета резервы создаются заранее со счетов учета текущих расходов, а при использовании счета 97 сумма ремонта будет ежемесячно списываться в течении определенного периода в состав текущих расходов.

При крупном обновлении ОС осуществляется реконструкция или модернизация.

Реконструкция − переустройство существующих объектов ОС, связанное с совершенствованием производства и повышением его технико-экономических показателей и осуществляемое по проекту реконструкции в целях увеличения производственных мощностей, улучшения качества и номенклатуры продукции (ст. 257 НК РФ).

Модернизация − комплекс мероприятий по повышению технико-экономических показателей ОС на основе внедрения передовой техники и технологии, механизации, автоматизации производства, модернизации и замены морально устаревшего и физически изношенного оборудования новым, более производительным (ст. 257 НК РФ).

Затраты на их осуществление относятся на увеличение первоначальной стоимости ОС.

После проведения ремонта, реконструкции или модернизации необходимо оформить Акт о приеме-сдаче отремонтированных, реконструированных, модернизированных объектов ОС, который служит основанием для изменения первоначальной стоимости ОС.

В ходе хозяйственной деятельности ОС и НМА могут выбывать из организации в различных случаях:

- списания по причине непригодности к дальнейшему использованию,
- продажи на сторону,
- безвозмездной передачи,
- передачи в счет вклада в уставный капитал другой организации,
- сдачи имущества в аренду, лизинг,
- реализации по договорам мены и т.д.

При выбытие (списание) оформляют унифицированными первичными документами:

- при списании объекта за непригодностью необходимо оформить Акт о списании объекта основных средств (кроме автотранспортных) по форме № OC-4 или № ОС-4б (если списывается группа объектов);
- если производится списание автотранспортных средств оформляют Акт о списании по форме № ОС-4а;
- если объект был продан, передан в счет вклада в уставный капитал или передан на безвозмездной основе оформляют Акт приемкипередачи основных средств (Форма № ОС-1, № ОС-1а, № ОС-1б).

Учет выбытия (списания) ОС и НМА осуществляется через счет 91, где по дебету счета отражают списанную остаточную стоимость объекта и все затраты, связанные с выбытием объекта, а по кредиту отражаются доходы, связанные с выбытием объекта. Доходы и расходы от списания отражаются в том отчетном периоде, к которому они относятся. Финансовый результат от списания объекта списывается на счет 99 «Прибыли и убытками».

Потери и расходы в связи с чрезвычайными обстоятельствами отражаются на счете 99 «Прибыли и убытки».

В зависимости от способа выбытия ОС и НМА в бухгалтерском учете оформляют бухгалтерские проводки:

− Списание ОС за непригодностью:

- списание первоначальной стоимости Дт 01.Выбытие Кт 01,

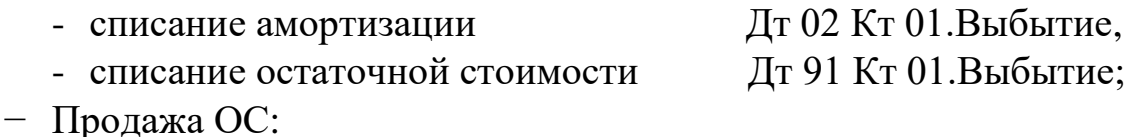

- списание первоначальной стоимости Дт 01.Выбытие Кт 01,
- списание амортизации Дт 02 Кт 01. Выбытие,
- списание остаточной стоимости Дт 91 Кт 01.Выбытие,

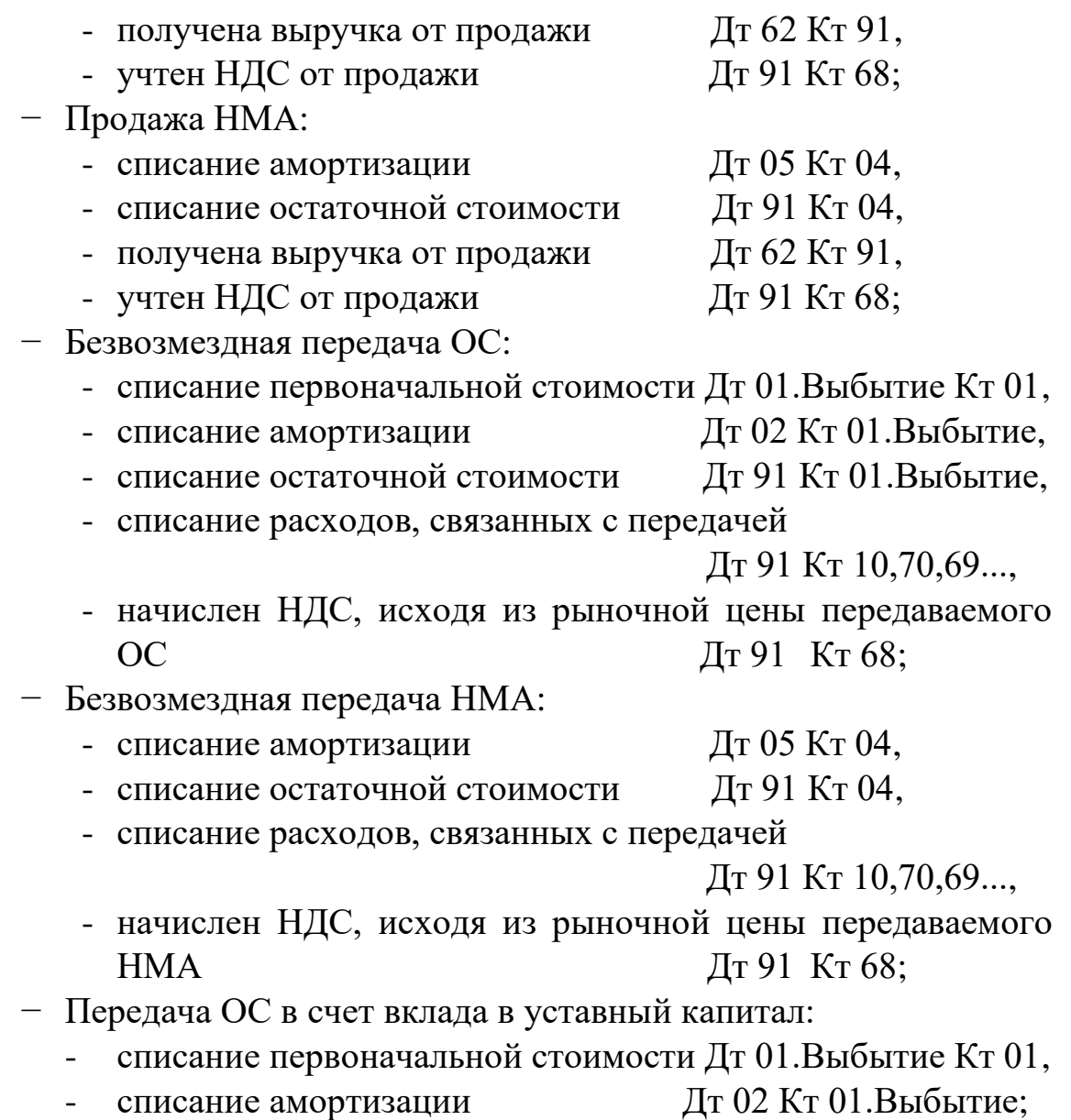

− Списана сумма дооценки (при ее наличии) Дт 83 Кт 84.

Контроль за сохранностью ОС и НМА осуществляется в процессе инвентаризации, которая проводится ежегодно в соответствии с Методическими указаниями по инвентаризации имущества и финансовых обязательств и на основании письменного приказа руководителя (Форма №ИНВ-22). Процесс проведения инвентаризации был рассмотрен на стр. 17-19 данного учебного пособия.

Отражение результатов инвентаризации в учете при выявленных расхождениях регулируются в следующем порядке:

Корреспонденция счетов по результатам инвентаризации в бухгалтерском учете:

− Учтены выявленные излишки:

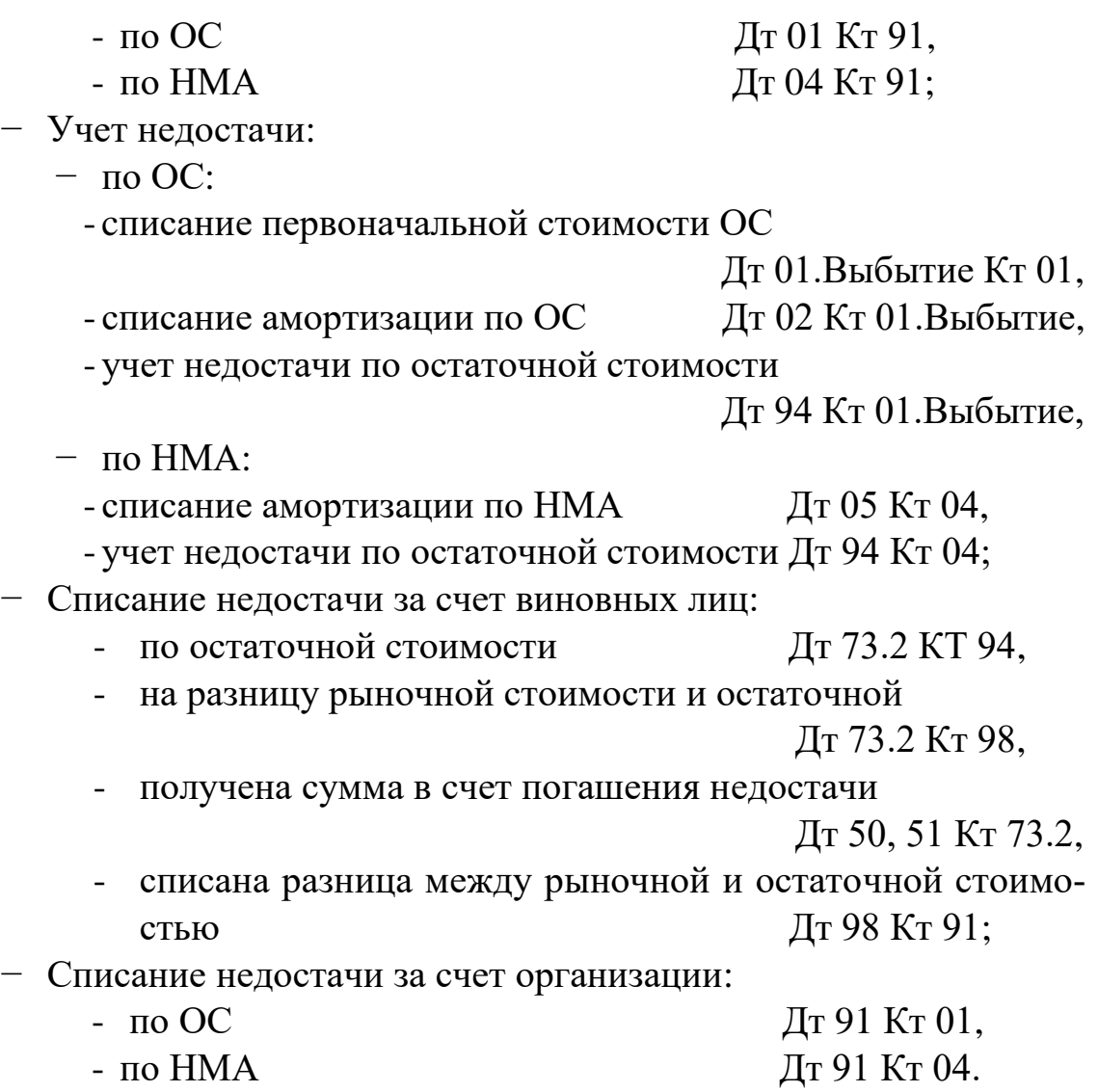

Результаты инвентаризации должны быть отражены в учете и отчетности того месяца, в котором была закончена инвентаризация, а по годовой инвентаризации – в годовом бухгалтерском отчете.

### **2.3. Бухгалтерский учет приобретения материалов и товаров**

Процесс приобретения ресурсов является одним из основных в хозяйственной деятельности организации.

Процесс приобретения (заготовления, снабжения и т.п.) — это совокупность операций по обеспечению организации предметами и средствами труда, необходимыми для осуществления хозяйственной деятельности.

В программе «1С: Бухгалтерия предприятия 8» операции по приобретения отражаются во вкладке [Покупки] (см. рисунок 30), где отражены варианты приобретения предметов и средств труда в соответствии с поступлением различных подтверждающих документов.

Основными задачами приобретения материальных ценностей является:

- выявление всех затрат по заготовлению средств и предметов труда;
- определение их фактической себестоимости;
- выявление результатов снабженческой деятельности.

Согласно ФСБУ 5/2019 «Запасы», к бухгалтерскому учету в качестве запасов относят «активы, потребляемые или продаваемые в рамках обычного операционного цикла организации, либо используемые в течение периода не более 12 месяцев». Запасами могут являться:

- сырье, материалы, топливо и т.п., предназначенные для использования при производстве продукции (выполнении работ, оказании услуг);
- инструменты, инвентарь, специальная одежда и т.п. объекты, используемые при производстве продукции (продаже товаров, выполнении работ, оказании услуг), за исключением (ОС);
- готовая продукция (работы, услуги);
- товары;
- затраты по незавершенному производству.

Задачами бухгалтерского учета запасов считают:

контроль за сохранностью запасов;

 правильное и своевременное документирование всех операций по движению материальных ценностей;

выявление и отражение затрат, связанных с их заготовлением;

 расчет фактической себестоимости израсходованных материалов и их остатков по местам хранения и статьям баланса;

 систематический контроль за соблюдением установленных норм запасов, выявление излишних и неиспользуемых материалов, их реализация;

 своевременное осуществление расчетов с поставщиками материалов, контроля за материалами, находящимися в пути, неотфактурованными поставками.

Бухгалтерский учет запасов осуществляется при приобретении или создании по фактической себестоимости. Структура себестоимости зависит от порядка вида запасов. В Учетной политике (рисунок 14) мы уже видели виды последующей оценки МПЗ:

по средней стоимости − это наиболее распространенный способ, по которому расчет ведется путем деления общей себестоимости группы (вида) запасов на их количество, складывающихся из себестоимости и количества остатка на начало месяца и поступивших в течение месяца запасов;

по ФИФО − запасы, первыми поступающие в производство (продажу) оцениваются по себестоимости запасов первых по времени приобретения с учетом себестоимости запасов, числящихся на начало месяца. В условиях роста цен себестоимость приобретенных запасов минимальна, при этом их оценка и прибыли максимальна, а при падении цен - наоборот, запасы и прибыль минимизируется.

Но при учете драгоценных металлов, драгоценных камней и т.п., или запасов, которые не могут обычным образом заменять друг друга используют вариант себестоимости каждой единицы, поскольку затраты на каждую уникальную единицу материальных ценностей будет существенно отличаться.

По всем видам запасов осуществляется не только синтетический, но и аналитический учет. Аналитический учет раскрывает информацию о местах хранения (на складах), где учет ведут МОЛ по каждому виду материальных ценностей на специальных карточках и отражают операции по их поступлению и расходу. В бухгалтерии организации ведут учет в зависимости от объемов поступления материальных ценностей и масштабов организации: количественносуммовой учет (записи в карточках учета производятся на основании документов, полученных со склада); оперативно-бухгалтерский учет (для учета используют данные заполненные на складах); cуммовой учет (учет ведется в разрезе мест хранения и материально ответственных лиц только в суммовом выражении).

Учет запасов, не принадлежащих организации, осуществляется отдельно на забалансовых счетах: 001 «Материальные ценности, принятые на ответственное хранение и давальческое сырье хранятся и учитываются», 002 «Товарно-материальные ценности, принятые на ответственное хранение», 003 «Материалы, принятые в переработку».

Все поступившие и произведенные материальные ценности подразделяются на виды, сорта, марки, типы, размеры. Каждому наименованию, сорту, размеру присваивают краткое числовое обозначение (номенклатурный номер) и записывают их в специальный реестр, который называют номенклатурой. В номенклатуре указывают также цену и единицу измерения материальных ценностей. Для этого в программе «1С: Бухгалтерия предприятия 8» выберем [Справочники] (рисунок 16), найдем [Товары и услуги], нажмем [Номенклатура] (рисунок 39).

|                             |                                                                                            |           |         |                |                                 | -----                  |
|-----------------------------|--------------------------------------------------------------------------------------------|-----------|---------|----------------|---------------------------------|------------------------|
|                             | 16 10 Тех 10-тестовыйвариант_Бухгалтерия предприятия 3.0 (чистая) 2 (10:Предприятие)       |           |         |                |                                 | △ ① ☆ Q 「MEDIFINENER = |
| ↑ Начальная страница        | Журнал проводок (бухгалтерский и налоговый учет) × Номенклатура ×                          |           |         |                |                                 |                        |
| ≡ Главное                   | Номенклатура<br>$\leftarrow$ $\rightarrow$                                                 |           |         |                | €<br>$\mathbb{R}$ $\times$      |                        |
| А Руководителю              | Основное Виды номенклатуры Счета учета номенклатуры Типы цен номенклатуры Тип плановых цен |           |         |                |                                 |                        |
| <b>• Банк и касса</b>       | Создать Создать группу (6)<br><b>А</b> Ценник<br>Загрузить<br>Выгрузить                    |           |         | Поиск (Ctrl+F) | $x \mid Q \cdot$ Euge $\cdot$ 2 |                        |
| <b>В</b> Продажи            | Наименование                                                                               | 1 Артикул | Единица | $%$ НДС        | Комментарий                     |                        |
| <b>THE Florymon</b>         | • В Материалы                                                                              |           |         |                |                                 |                        |
| <b>里</b> Cknag              | • В Материалы Жанр                                                                         |           |         |                |                                 |                        |
| Е Производство              | • Е Продукция Жанр                                                                         |           |         |                |                                 |                        |
| <b>BD</b> OC и HMA          | • E Cтанки                                                                                 |           |         |                |                                 |                        |
| 2 Зарплата и кадры          | • En Toeapu<br>$\cdot$ $\blacksquare$ Услуги                                               |           |         |                |                                 |                        |
| <sup>Ar</sup> Onepaups      |                                                                                            |           |         |                |                                 |                        |
| <b>III</b> Отчеты           |                                                                                            |           |         |                |                                 |                        |
| Cripatowerst                |                                                                                            |           |         |                |                                 |                        |
| <b>Ф.</b> Администрирование |                                                                                            |           |         |                |                                 |                        |
|                             |                                                                                            |           |         |                |                                 |                        |

Рисунок 39. Номенклатура «1С: Бухгалтерия предприятия 8»

Здесь устанавливаем группы материальных ценностей, которые будут учитываться в организации. В последующем в эти группы мы будем добавлять наименование приобретаемых и создаваемых материальных ценностей.

В данной части учебного пособия мы подробно рассмотрим бухгалтерский учет материалов и товаров.

*1. Материалами* являются предметы, срок полезного использования которых менее 1 года, которые относятся к предметам труда и необходимым для производства продукции, работ, услуг, для хозяйственных нужд организации.

Материалы в бухгалтерском учете классифицируются на следующие группы:

- сырье и основные материалы,
- полуфабрикаты собственного производства,
- покупные полуфабрикаты,
- вспомогательные материалы,
- тара,
- топливо,
- запасные части,
- строительные материалы,
- хозяйственный инвентарь и принадлежности.

При приобретении материалов организация оплачивает поставщику их стоимость и несет также расходы, связанные с транспортировкой и погрузочно-разгрузочными работами (так называемые транспортно-заготовительные расходы (ТЗР)).

ТЗР – это расходы, непосредственно связанные с процессом приобретения (заготовления) и доставки материалов в организацию. К таким расходам относят: расходы по отгрузке и транспортировке материалов; расходы по содержанию заготовительно-складского аппарата организации, включая расходы на оплату труда работников; расходы по содержанию специальных заготовительных пунктов и складов; наценки, комиссионные вознаграждения, уплачиваемые снабженческим, внешнеэкономическим и другим посредническим организациям; плату за хранение материалов в местах приобретения, на ж/д станциях, портах и пристанях; расходы на командировки по заготовлению материалов; стоимость потерь по материалам в пути (недостача и порча), в пределах норм естественной убыли; и другие расходы.

При установлении цен на материальные ценности в международной практике указывают франко, т.е. до какого места (за чей счет) производится оплата стоимости расходов, связанных с перевозкой материальных ценностей до момента перехода права собственности от продавца покупателю. Виды таких цен представлены в международных правилах внешней торговли ИНКОТЕРМС. Приведем самые популярные цены:

 $\checkmark$  – СІГ – поставщик оплачивает расходы по перевозке материальных ценностей до станции (пристани) назначения, т.е. эти расходы, включены в их отпускную стоимость;

 $\checkmark$  FOB – поставщик несет расходы по отгрузке материальных ценностей до станции отправления и погрузке ее в вагоны, остальные расходы оплачивает покупатель (от станции поставщика до своей станции и дальше доставку до склада).

Поэтому прежде чем заключать договор о поставке материальных ценностей необходимо выяснить, что включается в цену, и какие ТЗР могут возникнуть при закупке. При этом бухгалтер обязан проверить договор по поставке, на предмет соотношения цен в договоре с

рыночными ценами по приобретаемым материалам (проверка существенности договора и по форме).

Материалы поступают в организацию различными способами:

- от поставщиков путем приобретения за плату,
- из собственного производства,
- от учредителей,
- при демонтаже оборудования,
- по бартерным операциям и т.д.

Поступление материалов на склад оформляется документально в зависимости от ситуации при приеме материалов на склад:

 на поступающие от поставщиков материалы на основании сопроводительных документов (накладная, счет-фактура) на складе выписывают [Приходный ордер](http://www.snezhana.ru/upload/m_4.rar) (форма № М-4), в случае если при приеме материалов отраженные в документах сведения соответствуют фактической поставке. Сведения из приходного ордера кладовщики заносят в [Карточку учета материалов](http://www.snezhana.ru/upload/m_17.rar) (форма № М-17);

 если при приемке материалов выявлено расхождение фактически поступивших материалов с указанными данными в документах (количество, качество и т.д.) или сопроводительные документы отсутствуют (неотфактурованные поставки), то материалы приходуются комиссией по учетным ценам, при этом приходный ордер не оформляется. А сумму излишка материалов относят на увеличение задолженности поставщику, или принимают на ответственное хранение, при выявлении недостачи по вине поставщика ему направляется претензия и составляется [Акт о приемке материалов](http://www.snezhana.ru/upload/m_7.rar) (форма № М-7);

 если организация получает материалы на складе поставщика, то экспедитору (шоферу) нужно выписать Доверенность (по форме № М-2 или № М-2а);

 поступление материалов на склад из собственного производства оформляют Требованием-накладной (форма № М-11);

 при поступлении материалов при демонтаже оформляется Акт по форме № М-35.

После приемки материалов все документы передаются в бухгалтерию для последующей обработки.

В бухгалтерском учете оценку фактической стоимости, поступивших материалов осуществляют по одному из следующих вариантов:

- 1) по фактической стоимости приобретения (заготовления) суммы, уплачиваемые в соответствии с договорами поставщикам (подрядчикам) за минусом возмещаемых налогов, суммы, уплачиваемые за информационные и консультационные услуги, связанные с приобретением товарно-материальных запасов, таможенные пошлины, невозмещаемые налоги:
	- а) учет осуществляется на счете 10 «Материалы»,
	- б) учет осуществляется на счете 10 «Материалы» и 10.ТЗР «Транспортно-заготовительные расходы»;
- 2) по учетным ценам это цены, которые организация условно устанавливает самостоятельно для упрощения учета затрат на производство. Учет осуществляется на счетах: 15 «Заготовление и приобретение материальных ценностей», 10 «Материалы», 16 «Отклонение в стоимости материальных ценностей».

Рассмотрим отражение поступления материалов от поставщика в бухгалтерском учете по варианту 1а. При использовании программы «1С: Бухгалтерия предприятия 8» необходимо выбрать [Покупки] далее находим из списка в [Покупках] документ характерный для оформления операции, в нашем случае это [Поступление (акты, накладные)] и заполняем документ информацией из универсальнопередаточного документа (УПД) поступившего от поставщика (рисунок 40). При этом вводим информацию в базу по приобретенному ранее не поступавшему материалу.

|                            | △ ③ ☆ Q ranparamono E.B. =<br>10. = 1С-тестовыйвариант_Бухгалтерия предприятия 3.0 (чистая) 2 (1С:Предприятие)                                        |                                         |  |  |
|----------------------------|----------------------------------------------------------------------------------------------------|-----------------------------------------|--|--|
| Начальная страница         | Журнал проводок (бухгалтерский и налоговый учет) х Поступление (акты, накладные) х Поступление товаров: Накладная 0000-00009 от 08.09.2020 10:00:00 х |                                         |  |  |
| ■ Главное                  | Поступление товаров: Накладная 0000-000009 от 08.09.2020 10:00:00<br>$\leftarrow$ $\rightarrow$                                                       | $c^p$ i $\times$                        |  |  |
| Руководителю               | $\theta_{\rm Kr}^{\rm v}$<br>A Revans +<br>图 3Д0 -<br>Записать<br>Провести<br>Создать на основании - 82 6<br>Провести и закрыть                       | $E_{\text{LQ}}$ $\bullet$ 7             |  |  |
| <b>•</b> Банк и касса      | от: 08.09.2020<br>Накладная Nt:<br>m<br>Оригинал получен                                                                                              |                                         |  |  |
| • Продажи                  | 0000-000009<br>от: 08.09.2020 10:00:00<br>$m - m$<br>Лидер ООО<br>Номер:<br>Организация:                                                              |                                         |  |  |
| <b>Te Novymor</b>          | <b>ООО "ПБК"</b><br>$-07$<br>Склад:<br>склад 1<br>Контрагент:                                                                                         |                                         |  |  |
| <b>II</b> Склад            | $ \theta$<br>55 or 08.09.2020<br>Расчеты:<br>Договор:<br>Зачет аванса автоматически                                                                   |                                         |  |  |
| и Производство             | $ 0$<br>Счет на оплату:<br>Грузоотправитель и грузополучатель                                                                                         |                                         |  |  |
| <b>BG</b> OC и HMA         | НДС сверху                                                                                                    |                                         |  |  |
| 2 Зарплата и кадры         | Добавить<br><sup>同族</sup> Добавить по штрихкоду<br>Подбор<br>$+ -$<br>l Ro<br>Изменить<br>œ                                                           | Еще -                                   |  |  |
| AL Onepaupur               | N<br>% ндс<br>ндс<br>Bcero<br>Цена<br>Сумма<br>Номенклатура<br>Количество                                                                             |                                         |  |  |
| <b>al</b> Otverar          | 1 Плита ДСП 16 мм 2750х1830.<br>572,000<br>569 140,00 20%<br>113 828.00<br>995.00<br>682 968.00                                                       |                                         |  |  |
| Справочники                | 2 Плита ДСП -12 мм 2750х183.<br>50 490.00<br>374,000<br>675.00<br>252 450,00 20%<br>302 940.00                                                        |                                         |  |  |
| <b>Ф</b> Администрирование | 3 Плита ДВП 3.2 мм 2750х1830.<br>198,000<br>170.00<br>33 660.00 20%<br>6732.00<br>40 392.00                                                           |                                         |  |  |
|                            | 4 Кромка меланиновая GRAJE<br>583,000<br>5.60<br>3 264,80 20%<br>652.96<br>3917,76                                                                    |                                         |  |  |
|                            |                                                                                                    |                                         |  |  |
|                            | $\overline{2}$<br>Счет-фактура: 55 от 08.09.2020<br>Bcero:<br>ЭДО не начат                                                                            | 1030 217.76 НДС (в т.ч.):<br>171 702,96 |  |  |
|                            | Management of the Company                                                                                                    |                                         |  |  |

Рисунок 40. Поступление материалов от поставщика в программе «1С: Бухгалтерия предприятия 8»

Бухгалтерский учет приобретенного материала представлен на рисунке 41 ( $\frac{AT}{KT}$ ).

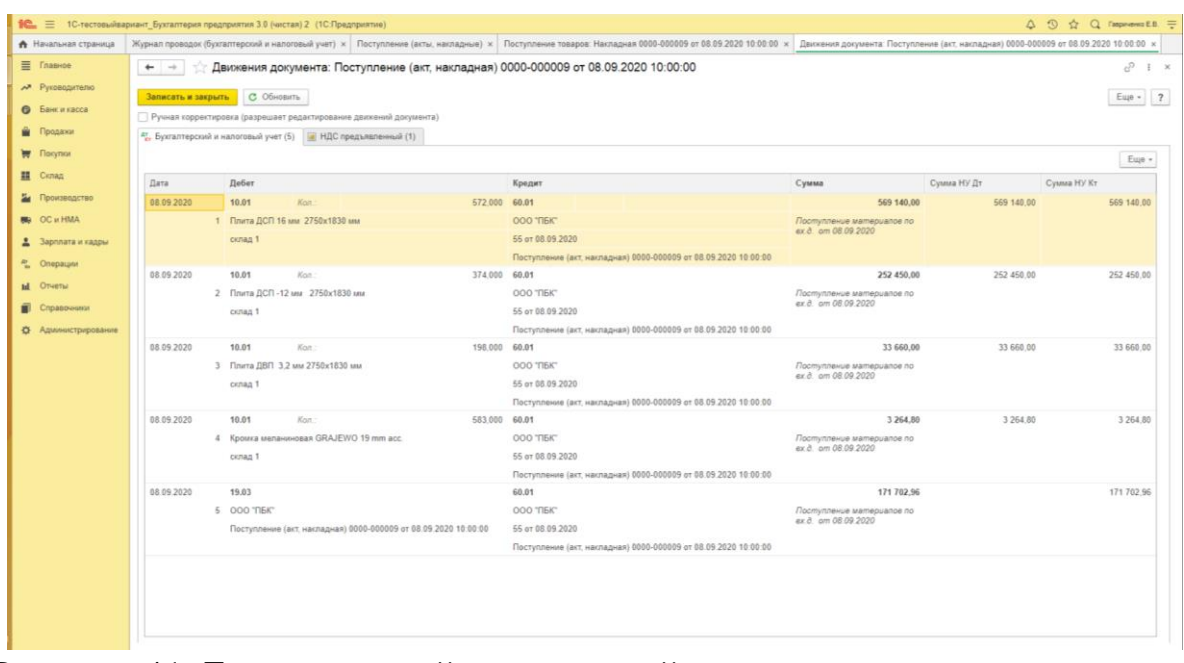

Рисунок 41. Бухгалтерский и налоговый учет поступления материалов от поставщика в программе «1С: Бухгалтерия предприятия 8»

Разберем схему 1 варианта 1б по поступлению материалов по фактической себестоимости на счете 10 «Материалы», где отражается цена поставщика и на субсчете 10 «ТЗР», где учитываются ТЗР.

Стрелки с номерами означают последовательность в отражении операций в бухгалтерском учете по приобретению материалов и одновременно показывают корреспонденцию счетов:

1. Отражена сумма поставки материалов от поставщиков (акцептован счет поступления материалов от поставщиков) Дт 10 Кт 60.

2. Отражена сумма за транспортировку материалов транспортной компанией (акцептован счет за транспортировку материалов)

Дт 10.ТЗР Кт 76.

3. Отражена сумма оплаты подотчетным лицом погрузки-разгрузки материалов (учтены расходы по оплате труда за погрузку-разгрузку по подотчетной сумме) Дт 10.ТЗР Кт 71.

4. Расходы по поставке материалов все собраны, отразим операции по их списанию. Списаны материалы для производства продукции в необходимом объеме по стоимости приобретения от поставщика

Дт 20 Кт 10.

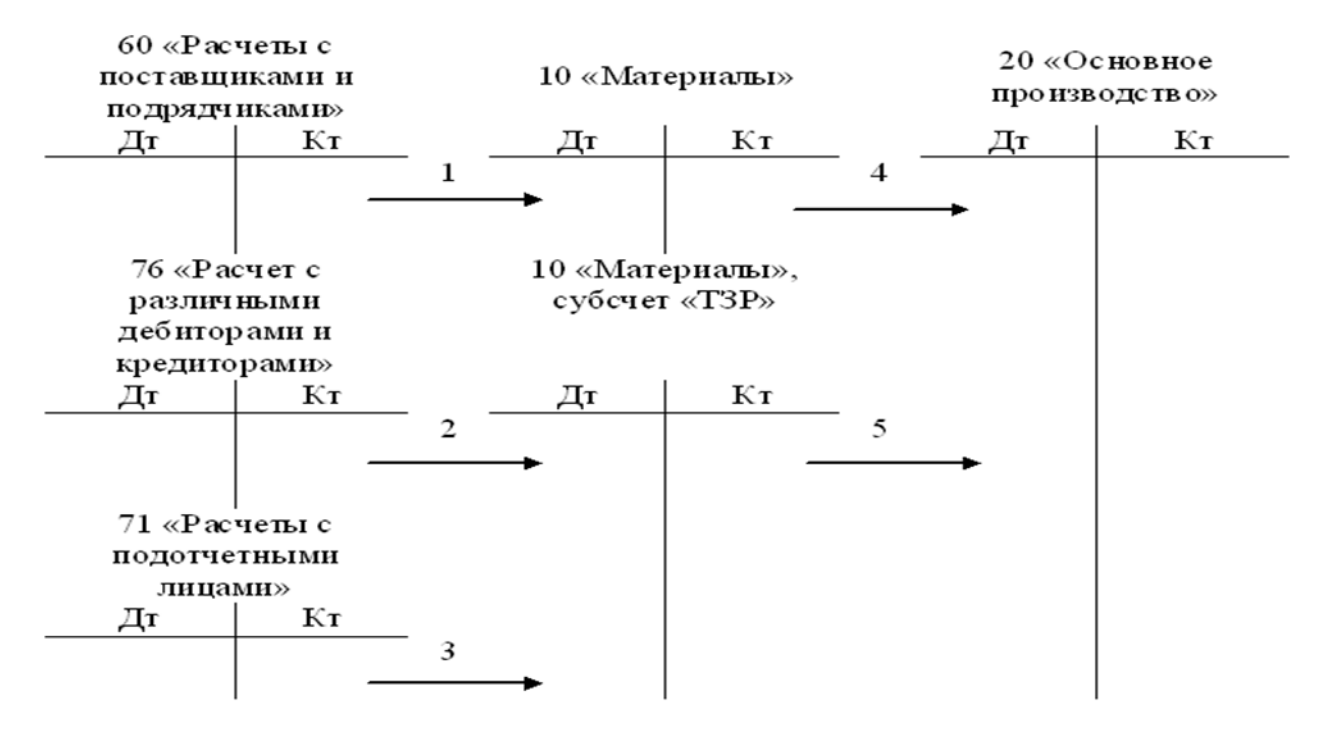

Схема 1. Учет фактической стоимости приобретения материалов на счетах 10 «Материалы» и субсчете 10.ТЗР

5. Списана сумма ТЗР в соответствии с суммой списанных материалов в производство по 4 операции. Расчет суммы осуществляется следующим образом:

$$
T3P\text{,} \% = \frac{C_{\text{H}} \text{ cyб}
$$
счега 
$$
T3P + O\delta_{\text{H}} \text{ cy} \text{б}
$$
еч. 10 «Матерналь» + 
$$
O\delta_{\text{H}} \text{ c} \cdot \text{V} \cdot 10
$$
 «Матерналь» + 
$$
O\delta_{\text{H}} \text{ c} \cdot \text{V} \cdot 10
$$
 «Матерналь» + 
$$
O\delta_{\text{H}} \text{ c} \cdot \text{V} \cdot 10
$$
 (Умма 
$$
T3P = \frac{\%T3P \cdot \text{C} \cdot \text{V} \cdot \text{C} \cdot \text{V} \cdot \text{C} \cdot \text{C}
$$

Корреспонденция счетов Дт 20 Кт 10.ТЗР.

Вариант 2 (схема 2) представляет приобретение материалов в учете с использованием счетов 15 «Заготовление и приобретение материальных ценностей», где собираются все затраты по приобретению предметов труда, 10 «Материалы», где отражается их учетная цена. Разница между фактической себестоимостью приобретенных ценностей и учетной ценой собирается на счете 16 «Отклонения в стоимости материалов». Такой способ учета используют организации, у которых постоянно осуществляются поставки большой номенклатуры материальных ценностей разных объемов.

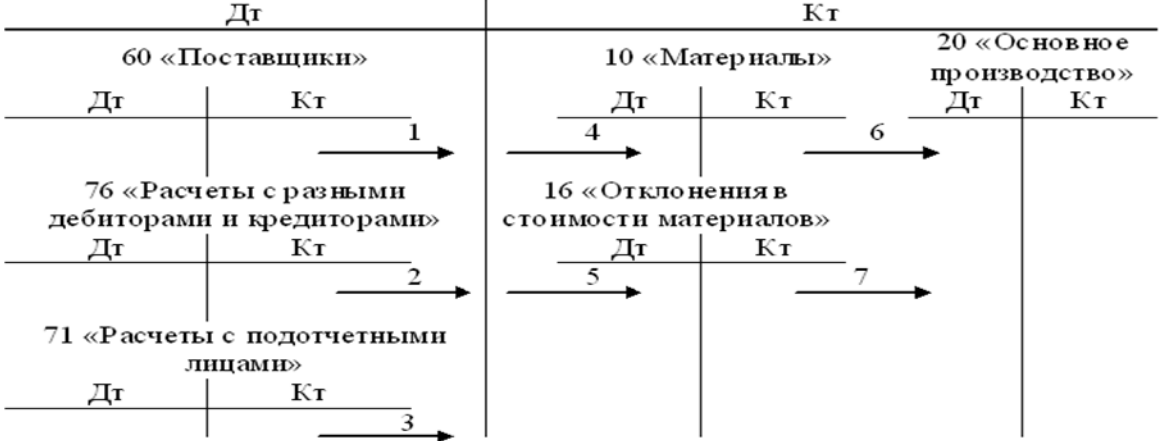

15 «Заготовление и приобретение материалов»

Схема 2. Учет приобретения материалов по учетным ценам на счетах 15 «Заготовление и приобретение материальных ценностей»,

10 «Материалы» и 16 «Отклонения в стоимости материалов»

Разберем схему 2 более подробно. Нумерация по стрелкам на схеме означает следующие операции:

1. Отражена сумма поставки материалов от поставщиков (акцептован счет поступления материалов от поставщиков)

Дт 15 Кт 60.

2. Отражена сумма за транспортировку материалов транспортной компанией (акцептован счет за транспортировку материалов)

Дт 15 Кт 76.

3. Отражена сумма оплаты подотчетным лицом погрузки-разгрузки мате-риалов (учтены расходы по оплате труда за погрузку-разгрузку по подотчетной сумме) Дт 15 Кт 71.

4. Фактические расходы по поставке материалов все собраны на счете 15, далее отражаем операции по учету на счетах 10 и 16. Учтены приобретенные материалы по учетным ценам (эта операция может быть сформирована и до сбора всех ТЗР на счете 15) Дт 10 Кт 15.

5. Списана сумма отклонения в стоимости материалов от учетной цены (в случае если учетная цена выше фактических расходов данную операцию отражают методом красного сторно) Дт 16 Кт 15.

6. Расходы по поставке материалов все собраны, отразим операции по их списанию. Списаны материалы для производства продукции в необходимом объеме по стоимости приобретения от поставщика

Дт 20 Кт 10.

7. В соответствии с суммой списанных материалов в производство по 6 операции. Расчет суммы осуществляется следующим образом:

С<sub>и</sub> сч.16 «Отклонения в стоимости материалов» +  $+$  Об<sub>д</sub> сч.16 «Отклонения в стоимости материалов»  $*100\%$ Процент отклонений  $C_{\pi}$  сч.10 «Материалы» + Об<sub>л</sub> сч.10 «Материалы» Сумма Процент отклонений \* Стоимость потребленных материалов отклонений 100%  $(pv6.)$ 

Корреспонденция счетов Дт 20 Кт 16.

Выбытие материалов происходит в следующих случаях:

- отпущены в производство,
- переданы в использование для собственных нужд,
- реализованы на сторону,
- ликвидированы в результате чрезвычайных обстоятельств.

Рассмотрим документальное оформление выбывающих материалов:

 отпуск материалов в производство оформляется [Лимитно](http://www.snezhana.ru/upload/m_8.rar)[заборной картой](http://www.snezhana.ru/upload/m_8.rar) (форма № М-8) если установлены нормы (лимиты) расхода материалов;

 отпуск материалов в производство оформляется [Требованием](http://www.snezhana.ru/upload/m_11.rar)[накладной](http://www.snezhana.ru/upload/m_11.rar) (форма № М-11), если нормы не установлены;

 при продаже или ином выбытии материалов оформляют [Накладную на отпуск материалов на сторону](http://www.snezhana.ru/upload/m_15.rar) (форма № М-15);

 при чрезвычайных обстоятельствах проводят инвентаризацию и списывают материалы в соответствии со Сличительной ведомостью, а потери отражаются на счете 91.

Выбытие материалов отражается на счетах следующим образом:

- − отпущены материалы в производство Дт 20 (23, 29…) Кт 10;
- − отпущены материалы на строительство хозяйственным способом Дт 08 Кт 10;

− списаны материалы при реализации (в т.ч. переданы безвозмездно) Дт 91 Кт 10.

Очень часто встречаются ситуации, когда вместе с материалами предоставляется и тара. Тара может быть неразрывно связана с материалом, например, краску привозят в бочках по 200 л. (стоимость бочки включают в стоимость всего объема краски). Тара может быть обменная, например, в столовую привозят хлеб в поддонах (поддоны

не включаются в стоимость хлеба, а возвращаются поставщику). Тара может быть приобретена для упаковки собственной продукции, тогда ее учитываем, как отдельный вид материалов на отдельном субсчете.

Тара может приниматься к бухгалтерскому учету одним из способов:

 по фактической себестоимости приобретения (для приобретаемой порожней тары);

 по покупным ценам (для тары, поступающей вместе с продукцией, товарами);

 по учетным ценам (при большой номенклатуре и высокой скорости оборачиваемости тары).

Наличие и движение тары учитывается на:

 субсчете «Тара и тарные материалы» счета 10 «Материалы»,

 субсчете "Тара под товаром и порожняя" к счету 41 «Товары» (в организациях торговли и общественного питания).

*2. Товары* являются частью материально - производственных запасов, приобретенных или полученных от других юридических или физических лиц и предназначенные для продажи.

Для целей бухгалтерского учета организация выбирает цену товаров и порядок отражения на счетах из способов:

по покупным ценам:

- товары учитываются по фактической стоимости (на [счете](http://www.snezhana.ru/plan_41/)  [41](http://www.snezhana.ru/plan_41/) «Товары»);
- товары учитываются по учетной стоимости (с использованием [счета 15](http://www.snezhana.ru/plan_15/) «Заготовление и приобретение материальных ценностей», учет ведется аналогично учету материалов, см. схему 2)

В этом случае покупная стоимость рассчитывается как сумма цены поставщика (без НДС), акцизов и таможенных пошлин.

- по продажным ценам
	- товары учитываются по продажной стоимости (с использованием [счета 42](http://www.snezhana.ru/plan_42/) «Торговая наценка»)

В этом случае продажная цена рассчитывается как сумма покупной цены и торговая наценки. А торговая наценка как сумма доход организации и суммы НДС за продаваемый товар.
Если в организацию поступил товар от поставщика, который является налогоплательщиком НДС, то оплаченный за приобретенный товар НДС организация может предъявить к вычету при расчетах с бюджетов по НДС в том же периоде времени.

При поступлении товаров оформляют следующие документы:

 если при поступлении товаров их наличие совпадает с данными сопроводительных документов, то оформляется [Акт о приемке това](http://www.snezhana.ru/upload/torg_1.rar)[ров](http://www.snezhana.ru/upload/torg_1.rar) (форма № ТОРГ-1);

 если количество и качество товаров не совпадает с данными, указанными в сопроводительных документах дополнительно составляется [Акт об установленном расхождении](http://www.snezhana.ru/upload/torg_2.rar) (форма № ТОРГ-2).

Все документы по поступлению товаров передаются в бухгалтерию для последующей обработки. На основании полученных документов отражают корреспонденцию счетов в бухгалтерском учете:

− Учтены товары по фактической стоимости:

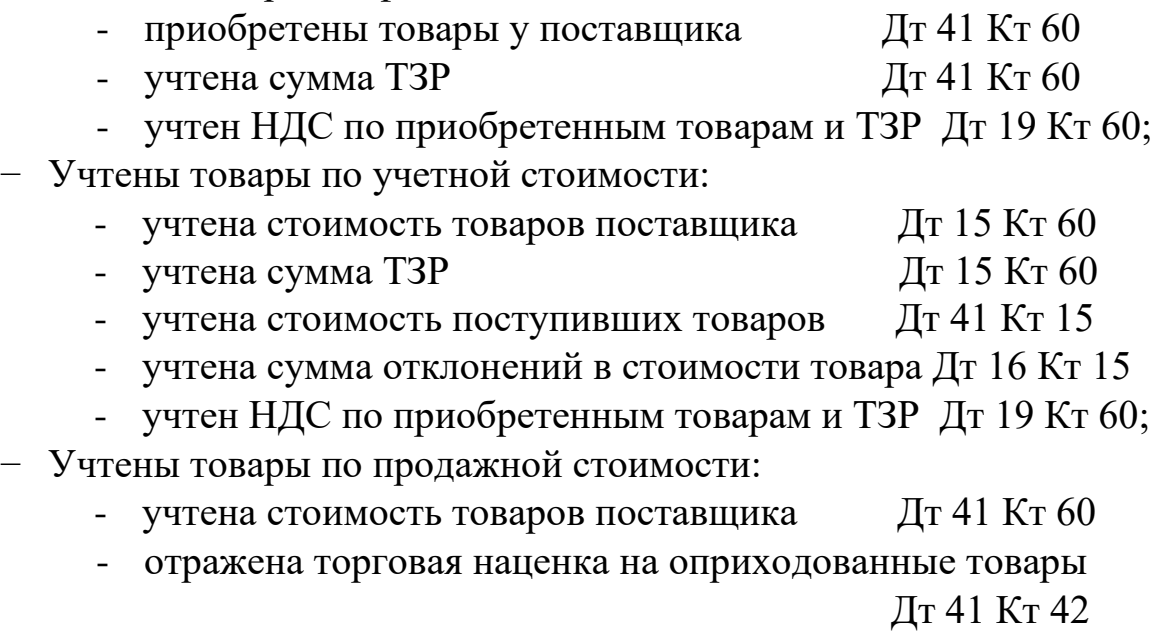

- учтен НДС по приобретенным товарам Дт 19 Кт 60
- все ТЗР будут учитываться на счете 44 «Расходы на продажу» см. п. 4.1 Бухгалтерский учет продаж.

В учетной политики утверждают оценку стоимости товаров. Все товары имеют свой номенклатурный номер и учитываются в аналитическом учете в стоимостном выражении и количественном по местам хранения до списания в связи с реализацией.

С 01.07.2021 вступила в действие национальная система обязательной прослеживаемости товаров. Прослеживанию подлежат им-

портные товары по утвержденному правительством перечню (Перечень товаров, подлежащих прослеживаемости согласно Постановлению Правительства от 25.06.2019 № 807). Таким товарам будет присвоен регистрационный номер партии товара (РНПТ). Операции прослеживаемыми товарами должны быть отражены в счетах-фактурах по обновленным реквизитам, а использование ЭДО станет обязательным. Штрафные санкции за не сданные отчеты по прослеживаемым товарам будут применять с 1 июля 2022 года.

Инвентаризация запасов осуществляется по стандартной процедуре (описанной в п. 1.1 данного учебного пособия). МОЛ предоставляют расписки о том, что все ценности оприходованы, а выбывшие списаны, приходные и расходные документы сданы в бухгалтерию.

На основе данных учета инвентаризационной комиссии по Инвентаризационным описям (форма № ИНВ-3) бухгалтерия составляет [Сличительные ведомости инвентаризации](http://www.snezhana.ru/upload/inv_19.rar) товарно-материальных ценностей (форма № ИНВ-19). В результате инвентаризации может быть выявлена пересортица. В этом случае возможен зачет излишков и недостач по пересортице. По всем выявленным расхождениям, МОЛ предоставляет письменное объяснение, поскольку за принятый товар несет ответственность только МОЛ.

В результате инвентаризации может быть выявлена пересортица (один и тот же вид запасов разных сортов, может не совпадать по объемам в Сличительной ведомости). В этом случае возможен зачет излишков и недостач по пересортице.

При определенном виде сырья, материалов, товаров может возникнуть их естественная убыль (усушка, раструска, раскрошка, утечка, розлив, расфасовка), тогда ее в пределах нормы списывают на счет 94 «Недостачи и потери от порчи ценностей», а затем на счет «44 «Расходы на продажу» (Дт 44 Кт 94).

Если в ходе инвентаризации выявлены излишки материалов, они приходуются по рыночной стоимости на сумму излишка (Дт 10, 41 Кт 91.1).

Недостачи (Дт 94 Кт 10, 41) относят на виновных лиц на сумму недостачи (Дт 73 Кт 94).

Если в ходе инвентаризации выявлены излишки материалов, они приходуются по рыночной стоимости (Дт 10, 41 Кт 91).

В программе «1С: Бухгалтерия предприятия 8» для отражения результатов инвентаризации необходимо выбрать в меню [Склад] в группе [Инвентаризация] выбираем [Инвентаризация товаров] и отразить результаты по предоставленной инвентаризационной комиссией Сличительной ведомости (рисунок 42).

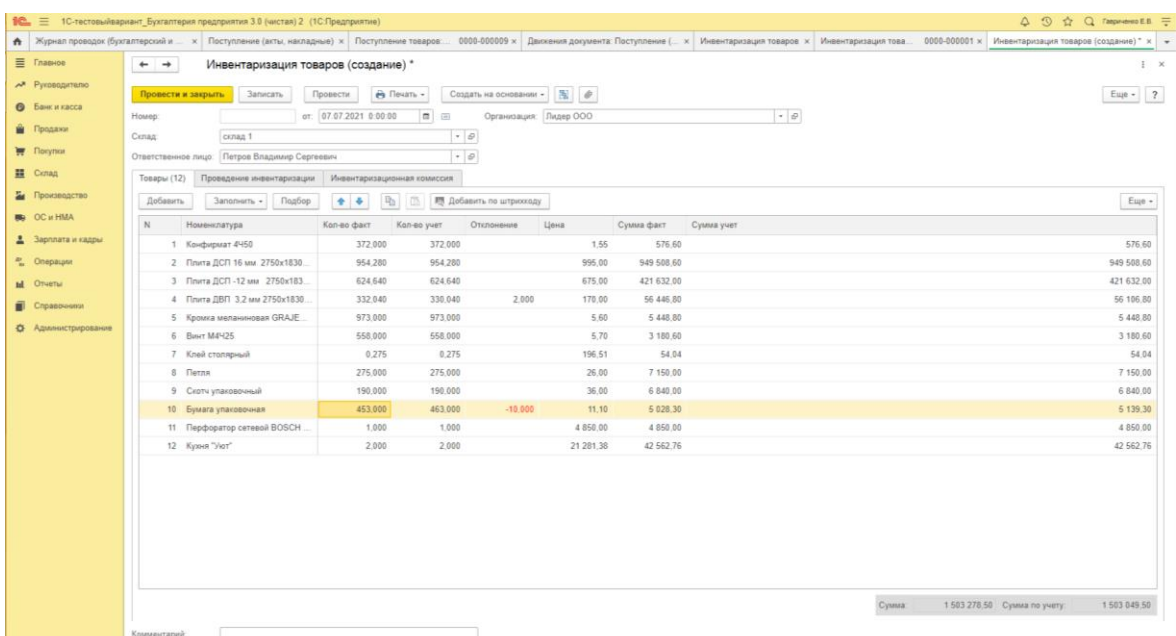

Рисунок 42. Отражение результатов инвентаризации в программе «1С: Бухгалтерия предприятия 8»

Результаты инвентаризации отражают в бухгалтерском учете в периоде, в котором ее проводят.

## **2.4. Практические задания для самоконтроля**

#### **2.4.1. Тестовые вопросы**

*1. Приходные и расходные кассовые ордера регистрируются в:*

а) журнале хозяйственных операций;

б) кассовой книге;

в) товарном отчете.

*2. Счет 51 «Расчетный счет» предназначен для отражения:*

а) операций в российской и иностранной валюте;

б) наличных платежей;

в) операций в российской валюте.

*3. В расходном кассовом ордере допущена ошибка: неправильно записана прописью сумма принимаемых денег. Как поступить в этом случае?*

а) исправить ошибочную запись согласно правилам исправления ошибок в документах;

б) составить новый документ;

в) заштриховать и написать правильно.

*4. Укажите проводку по операции перечисления денежных средств транспортной организации за доставку материалов:*

а) Дт 10 Кт 60;

б) Дт 60 Кт 51;

в) Дт 10 Кт 51.

*5. На основании каких первичных документов и учетных регистров осуществляются записи по счету 51 «Р/счет»?*

а) выписки из р/счета;

б) выписки с приложенными документами;

в) справки бухгалтерии;

г) первичных документов по зачислению и списанию денег с р/счета.

*6. Что означает бухгалтерская запись Дт 51 Кт 62?*

а) перечисление покупателю денежных средств;

б) получение аванса от покупателя.

*7. Какой проводкой оформляют погашение недостачи кассиром?*

а) Дт 94 Кт 50;

б) Дт 50 Кт 94;

в) Дт 50 Кт 73.2;

г) Дт 73.2 Кт 50.

8. Для оформления Приходно-кассового ордера в программе «1С: Бухгалтерия предприятия 8» надо осуществить последовательность действий:

а) [Банки и касса]  $\rightarrow$  [Выписка из банка]  $\rightarrow$  [Поступление];

б) [Банки и касса] → [Кассовые документы] → [+ Поступление];

в) [Банки и касса]  $\rightarrow$  [Кассовые документы]  $\rightarrow$  [- Выдача].

*9. По какой стоимости включаются основные средства в валюту баланса?*

а) по первоначальной;

б) по остаточной;

в) по восстановительной.

*10. Какой проводкой отражают начисление амортизации основных средств цеха?*

- а) Дт 01 Кт 02;
- б) Дт 25 Кт 02;

в) Дт 02 Кт 25.

*11. Какими бухгалтерскими проводками отражают списание стоимости выбывшего объекта основных средств?*

а) Дт 02 Кт 01, Дт 91 Кт 01;

б) Дт 91 Кт 02, Дт 99 Кт 01;

в) Дт 02 Кт 91, Дт 91 Кт 01.

*12. При вводе в эксплуатацию ОС по первоначальной стоимости равной стоимости от поставщика необходимо в программе «1С: Бухгалтерия предприятия 8» сформировать Акт приемки-передачи.* а) да;

б) нет, Акт не требуется;

в) Акт будет сформирован автоматически, при проведения документа о поступлении ОС от поставщика.

*13. К НМА не относятся?*

а) организационные расходы;

б) исключительные права владельца на товарный знак;

в) исключительные авторские права на программы для ЭВМ и баз данных.

*14. Какой проводкой отражают начисление амортизации НМА?*

- а) Дт 05 Кт 04;
- б) Дт 04 Кт 05;
- в) Дт 20 Кт 05;
- г) Дт 05 Кт 20.

*15. По какой оценке отражаются в балансе материалы?*

- а) по плановой;
- б) по учетной;
- в) по договорной;
- г) по фактической себестоимости.

*16. Каким документом оформляют неотфактурованные поставки?*

- а) приходным ордером;
- б) актом приема материалов;
- в) накладной.

*17. По какой оценке отражаются материалы в счете 15 «Заготовление и приобретение материальных ценностей»?*

а) по плановой;

б) по учетной;

в) по договорной;

г) по фактической себестоимости.

*18. Каким документом оформляют постоянный отпуск материалов на производство?*

- а) лимитно-заборной картой;
- б) требованием-накладной;
- в) накладной на отпуск на сторону.

*19. Укажите проводку по операции перечисления средств транспортной организации за доставку материалов:*

а) Дт 10 Кт 60;

б) Дт 60 Кт 51;

в) Дт 10 Кт 51.

*20. В программе «1С: Бухгалтерия предприятия 8» информация о товарах и услугах хранится в [Cправочнике]:* 

- а) [Склады];
- б) [Номенклатура];
- в) [Основные средства].

## **2.4.2. Контрольные вопросы**

- 1. Дайте краткую характеристику бухгалтерскому учету кассовых операций.
- 2. Дайте краткую характеристику бухгалтерскому учету операций на расчетном счете.
- 3. Дайте краткую характеристику бухгалтерскому учету операций на валютном счете.
- 4. Дайте краткую характеристику бухгалтерскому учету операций на специальных счетах в банках.
- 5. Расскажите о классификации ОС и НМА.
- 6. Какие Вы знаете виды оценки ОС и НМА?
- 7. Как осуществляется процедура переоценки внеоборотных активов?
- 8. Дайте краткую характеристику бухгалтерскому учету наличия и поступления ОС и НМА.
- 9. Какие Вы знаете способы начисления амортизации?
- 10. Дайте характеристику бухгалтерскому учету амортизации ОС и НМА.
- 11. Дайте краткую характеристику бухгалтерскому учету выбытия ОС и НМА.
- 12. Расскажите про учет затрат на ремонт, на модернизацию и реконструкцию ОС.
- 13. Как осуществляется инвентаризация ОС и НМА и каким образом ее результаты отражаются в учете?
- 14. Каким образом учитывается НДС по приобретенным ценностям?
- 15. Дайте краткую характеристику бухгалтерскому учету запасов.
- 16. Как в бухгалтерском учете учитывают поступления материалов и расчеты с поставщиками.
- 17. Дайте характеристику бухгалтерскому учету списания материалов.
- 18. Дайте характеристику бухгалтерскому учету поступления товаров.
- 19. Каким образом учитываются и распределяются расходы на продажу.
- 20. Как осуществляется инвентаризация материалов и товаров и каким образом ее результаты отражаются в учете?

# **Раздел 3. БУХГАЛТЕРСКИЙ УЧЕТ ЗАТРАТ ПО ОСНОВНОЙ ДЕЯТЕЛЬНОСТИ ОРГАНИЗАЦИИ В ПРОГРАММЕ «1С: БУХГАЛТЕРИЯ ПРЕДПРИЯТИЯ 8»**

### **3.1. Кадры и бухгалтерский учет заработной платы в организации**

Регулирование правовых отношений между работником и работодателем осуществляется в РФ в соответствии с Трудовым кодексом РФ. Согласно ст. 129 Трудового кодекса РФ, «заработная плата - вознаграждение за труд в зависимости от квалификации работника, сложности, количества, качества и условий выполняемой работы, а также выплаты компенсационного и стимулирующего характера».

Организация самостоятельно устанавливает для работников систему оплаты труда. Различают следующие системы оплаты труда:

- повременная (оплата труда привязана к отработанному времени):
	- простая повременная, рассчитывается как произведение тарифной ставки и количества отработанных часов,
	- премиально-повременная, рассчитывается как сумма простой повременной и премии;
- сдельная (оплата труда привязана к выполненному объему работ):
	- прямая сдельная, рассчитывается как произведение сдельной расценки за единицу выполненного объема и его количества,
	- сдельно-премиальная, рассчитывается как сумма прямой сдельной и процент за перевыполнение плана,
	- сдельно-прогрессивная, рассчитывается как сумма прямой сдельной (когда выполнен план) и оплаты выполненного объема работ сверх плана по увеличенной расценки,

• косвенно-сдельная, рассчитывается при оплате труда вспомогательных рабочих как процент от оплаты труда основных рабочих,

- аккордная, рассчитывается как сумма произведений объемов работ на расценки, но устанавливается на бригаду и не зависит от времени выполнения работ;
- комиссионная (оплата труда привязана к полученной выручке):

• с применением минимального оклада, рассчитывается как сумма минимального оклада и проценты от выручки,

• без применения минимального оклада, рассчитывается как проценты от выручки.

В одной и той же организации разным категориям работников может быть установлена разная система оплаты труда в зависимости от выполняемых работ.

Общий порядок системы оплаты труда, принятый в организации, утверждается приказом или распоряжением руководителя в виде Положения об оплате труда.

Информация о наименовании структурных подразделений организации, профессиях (должностях) сотрудников, количестве штанных единиц сотрудников, окладах и надбавках отражается в штатном расписании, которое утверждается отдельным приказом или распоряжением руководителя организации.

Порядок применения системы оплаты труда к конкретному сотруднику оговаривается с ним при приеме на работу и отражается в трудовом договоре.

Минимальный перечень документов, необходимых при приеме на работу представлен в ст. 65 ТК РФ:

- Паспорт или документ, удостоверяющий личность,
- Трудовая книжка (оригинал),
- СТД-Р, СТД-ПФР (если электронная трудовая книжка),
- СНИЛС или АДИ-РЕГ,
- Документы воинского учета (военный билет),
- Документов об образовании.

При устройстве на работу впервые нужен документ удостоверяющий личность и СНИЛС, т.к. остальных документов может не быть. Если ранее человек был трудоустроен, работодатель запрашивает дополнительно:

- Свидетельство о присвоении ИНН,
- Справки с предыдущих мест работы (форма 2-НДФЛ, 182н),
- Справку с основного места работы (для совместителей)
- и т.п.

При трудоустройстве нового сотрудника осуществляются следующие действия:

1. Работодатель, еще до подписания трудового договора, обязан ознакомить сотрудника (под роспись) с правилами внутреннего трудового распорядка, иными локальными нормативными актами, непосредственно связанными с трудовой деятельностью работника, коллективным договором.

2. Заявление о приеме на работу сотрудника с визой руководителя передается в кадровую службу организации, где уполномоченные лица присваивают сотруднику табельный номер и оформляют: [Приказ о приеме](http://www.snezhana.ru/upload/form_t1.rar) работника на работу и [Личную карточку](http://www.snezhana.ru/upload/form_t2.rar) сотрудника.

3. Документы сотрудника подшиваются в личное Дело сотрудника и хранятся в архиве организации 75 лет. На основании Приказа о приеме на работу производится запись в Трудовой книжке сотрудника.

4. Одновременно с оформлением Приказа с сотрудником заключают [Трудовой договор \(контракт\),](http://www.snezhana.ru/contract_1_1/) в котором указывают условия работы сотрудника в организации, права и обязанности сторон. Если предусмотрено правилами внутреннего распорядка, сотруднику выдается Должностная инструкция (под роспись).

5. Копия личного дела сотрудника передается в бухгалтерию. В бухгалтерию сотрудник приносит [заявления о предоставлении нало](http://www.snezhana.ru/upload/people_vichet.rar)[говых вычетов](http://www.snezhana.ru/upload/people_vichet.rar) при их наличии.

Учет личного состава кадров, труда и его оплаты осуществляется в организации по следующим основным документам:

•приказы (распоряжения) о приеме на работу,

•приказы (распоряжения) об увольнении,

•приказы (распоряжения) о переводе работников на другую работу,

•приказы (распоряжения) о предоставлении отпусков,

• табели и личные карточки.

В программе «1С: Бухгалтерия предприятия 8» кадровый учет и учет оплаты труда осуществляется по вкладке [Зарплата и кадры] (рисунок 43).

При приеме сотрудника на работу, на основании его документов создается учет личных данных сотрудника. В программе «1С: Бухгалтерия предприятия 8» в [Зарплате и кадры] выбираем [Справочники и настройки] нажимаем на [Физические лица] и вносим данные о сотруднике (рисунок 44).

Как только выйдет приказ по вновь принятому на работу сотруднику в бухгалтерском учете отражают информацию о приеме сотрудника на работу. Для этого в [Зарплате и кадры] выбираем [Кадры] нажимаем на [Сотрудники] и вносим данные (рисунок 45) и нажимаем на кнопку [Записать и закрыть]. При вводе ФИО сотрудника появится запрос от программы, поскольку данные о физическом лице были уже введены, нам останется только перепроверить и подтвердить, что это действительно тот сотрудник, который нам нужен.

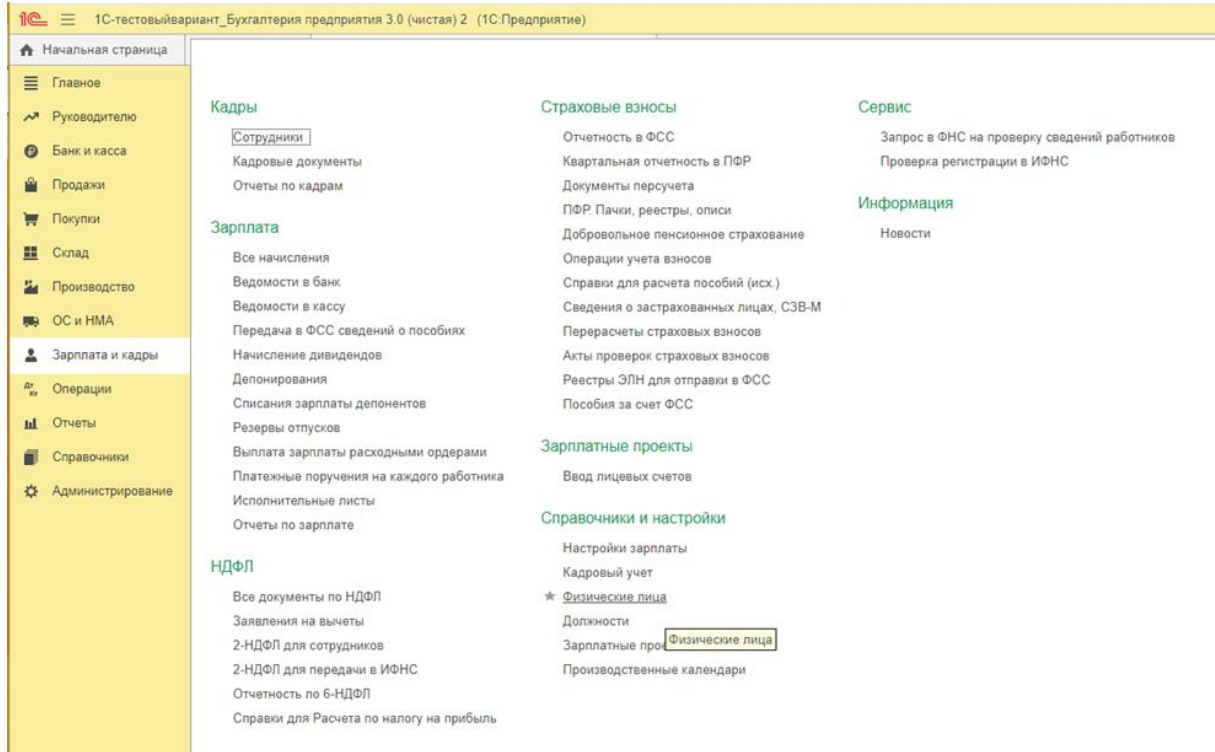

## Рисунок 43. Зарплата и кадры в программе «1С: Бухгалтерия предприятия 8»

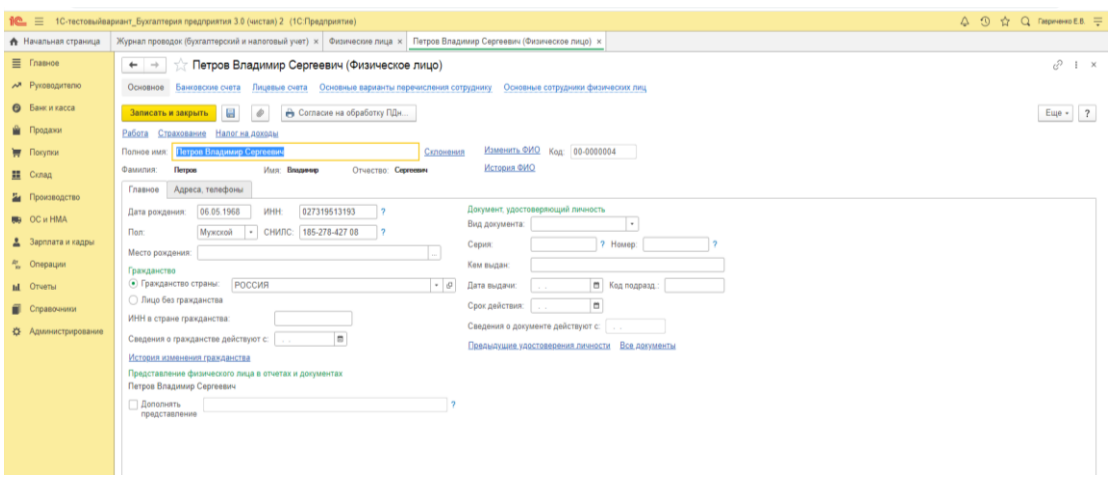

Рисунок 44. Заполнение физического лица в программе «1С: Бухгалтерия предприятия 8»

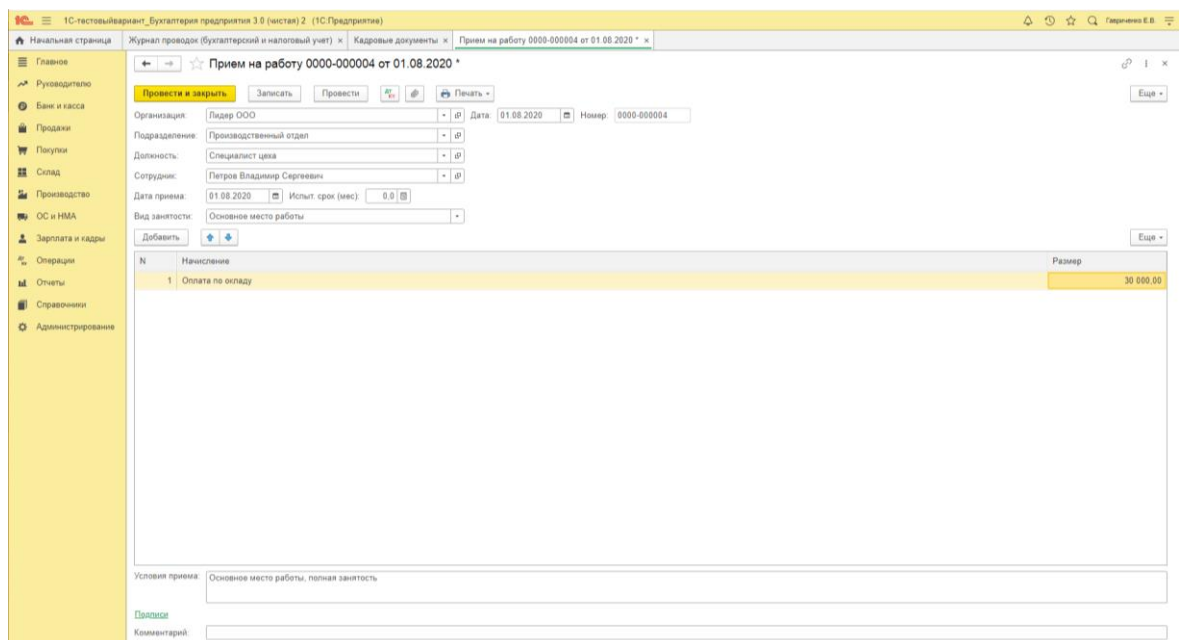

Рисунок 45. Заполнение данных по приему на работу сотрудника в программе «1С: Бухгалтерия предприятия 8»

При заполнении личной карточки сотрудника надо указать не только его структурное подразделение и занимаемую должность, но и счет учета, где будут отражаться затраты организации по оплате труда данного сотрудника (рисунок 46).

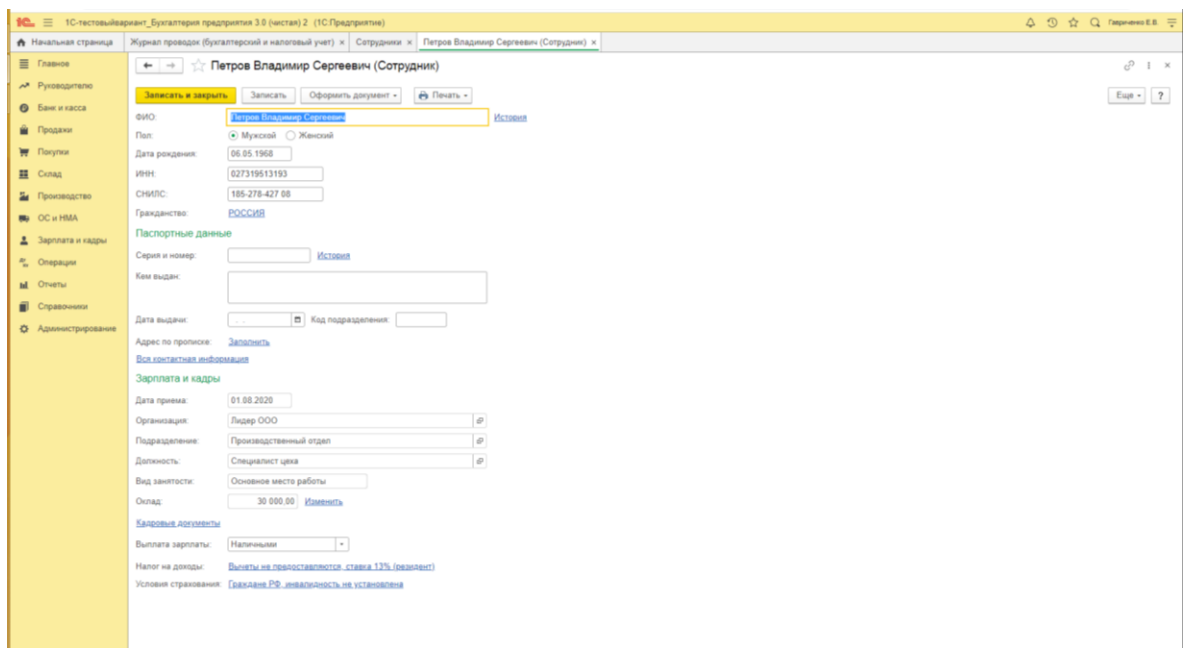

Рисунок 46. Заполнение Личной карточки сотрудника в программе «1С: Бухгалтерия предприятия 8»

Для начисления оплаты труда ведется учет рабочего времени. Он осуществляется на основании табельного учета, сущность которого заключается в ежедневной регистрации явки работников на работу, ухода с работы, всех случаев опозданий и неявок с указанием причины, а также часов простоя и часов сверхурочной работы. Нормальная продолжительность рабочего времени работников не может превышать 40 часов в неделю (ст. 91 ТКРФ). Рабочим считается время, в течение которого работник в соответствии с правилами внутреннего трудового распорядка организации и условиями трудового договора должен выполнять трудовые обязанности, а также иные периоды времени, которые в соответствии с законами и иными нормативноправовыми актами относятся к рабочему времени. Календарь рабочего времени утверждается на основании ТК РФ, Постановлений Правительства РФ и Указов Президента РФ до начала года, в котором будет использован. В *Приложении 4* представлено количество дней и нормы рабочего времени в соответствии с производственным календарем рабочего времени в 2021 году.

Табель составляется в одном экземпляре табельщиком, или мастером, или лицом, на то уполномоченным и передается в расчетный отдел бухгалтерии два раза в месяц: для корректировки суммы выплат за первую половину месяца (аванса) и для расчета оплаты труда за месяц.

Для учета рабочего времени при повременной системе оплаты труда применяют унифицированные формы Табеля учета рабочего времени (унифицированные формы №Т-12, №Т-13). Форма Т-12 применяется, если учет ведут ручным методом, Т-13 – если автоматизировано.

Табель учета рабочего времени является основанием для начисления заработной платы сотрудникам при повременной системе оплаты труда. Повременная система оплаты труда обычно применяется при оплате труда руководящего персонала организации, работников вспомогательных производств, а также лиц, работающих по совместительству.

При сдельной системе оплаты труда оплата работ производится на основании Наряда на сдельные работы, Табеля-расчета, Нарядакнижки, маршрутных листов и других аналогичных документов. Такая система применяется у работников основного производства за выпуск продукции (выполнении работ, оказании услуг).

При комиссионной системе оплаты труда основанием для расчетов служат сведения о выручке организации и размер процента, установленного в трудовом договоре сотрудника.

Заработная плата начисляется исходя из:

• системы оплаты труда, применяемой в организации,

• сведений об установленных тарифах, окладах, сдельных расценках

• сведений о фактически отработанном времени сотрудниками или об объеме произведенной продукции.

Согласно трудовому законодательству начисление и выплата оплаты труда производится не реже чем каждые полмесяца. Начисленные суммы фиксируются в Расчетной ведомости (унифицированная форма №Т-51) или в Расчетно-платежной ведомости (унифицированная форма №Т-49). Аванс (оплата труда за первую половину месяца) начисляется исходя из Положения по оплате труда, и устанавливается, как правило, не более 40% от месячной оплаты труда. Заработная плата начисляется в последний день месяца. Выплачивается аванс во вторую половину месяца в месяце начисления, а заработная плата должна быть выплачена сотрудникам не позднее 15 числа месяца, следующего за месяцем начисления. Аванс и заработную плату выплачивают в дни определенные Положения по оплате труда организации.

Начисление заработной платы отражается по кредиту счета [70](http://www.snezhana.ru/plan_70/)  [«Расчеты с персоналом по оплате труда»](http://www.snezhana.ru/plan_70/) в корреспонденции со счетами для учета затрат подразделения, где работают сотрудники.

Сумма начисленной за месяц заработной платы (по итогам месяца) принимается за основу расчета налогооблагаемой базы при расчете НДФЛ (налога на доходы физических лиц) и сборов (страховых взносов):

• [НДФЛ](http://www.snezhana.ru/ndfl/) (налога на доходы физических лиц) (13%),

• [Страховых взносов:](http://www.snezhana.ru/payments/) по ОПС (обязательное пенсионное страхование) – 22%, по ОМС (обязательное медицинское страхование) – 5,1%, по ОСС (обязательное социальное страхование) – 2,9%,

• Взносов на страхование от несчастных случаев и профзаболеваний (от 1,5%).

С 2021г. суммы ряда страховых взносов ограничены:

- по ОПС 22 % отчисляется от заработной платы в пределах 1 465 000 рублей, но отчисляется не более 322 300 рублей, а свыше 1 465 000 рублей тариф страхового взноса 10 %,
- по ОСС 2,9 % отчисляется от заработной платы в пределах 966 000 рублей, но отчисляется не более 28 014 рублей, а свыше сумма не отчисляется.

НДФЛ оплачивает сотрудник из своей заработной платы. НДФЛ облагается сумма начисленной заработной платы за вычетом стандартных налоговых вычетов (например, за детей, в 2021г. стандартный вычет на первого ребенка 1 400 рублей (пп.4 п. 1 ст. 218 НК РФ)). Работодатель вычитает НДФЛ из заработной платы сотрудника, и перечисляет в бюджет в день выплаты заработной платы или на следующий день.

Страховые взносы по ОПС, ОМС и ОСС платит работодатель от начисленной сотрудникам заработной платы. Выплата аванса налогами не облагается.

Данные о начислениях налогов и взносов фиксируются в регистрах специальной формы (2-НДФЛ, 6-НДФЛ, 4-ФСС и т.д.).

По итогам отчетного периода сведения о начисленных налогах и взносах предоставляются в ИФНС РФ, а по страхованию от несчастных случаев и профзаболеваний в ФСС.

Учет НДФЛ осуществляется на счете 68 «Расчеты по налогам и сборам», а учет страховых взносов осуществляется на счете 69 «Расчеты по социальному страхованию и обеспечению».

В программе «1С: Бухгалтерия предприятия 8» начисление заработной платы осуществляется выбором в меню [Зарплата] выбираем [Все начисления] нажимаем на кнопку  $\Box$ Создать ]. И далее выбираем либо отдельно каждого сотрудника и начисляем ему заработную плату в конце месяца на основании отработанного времени или выполненного объема работ, либо выбираем структурное подразделение и автоматически заполняем данные по оплате труда сотрудников, с корректировкой по отработанным дням (рисунок 47). Начисления по страховым взносам и НДФЛ осуществляются автоматически.

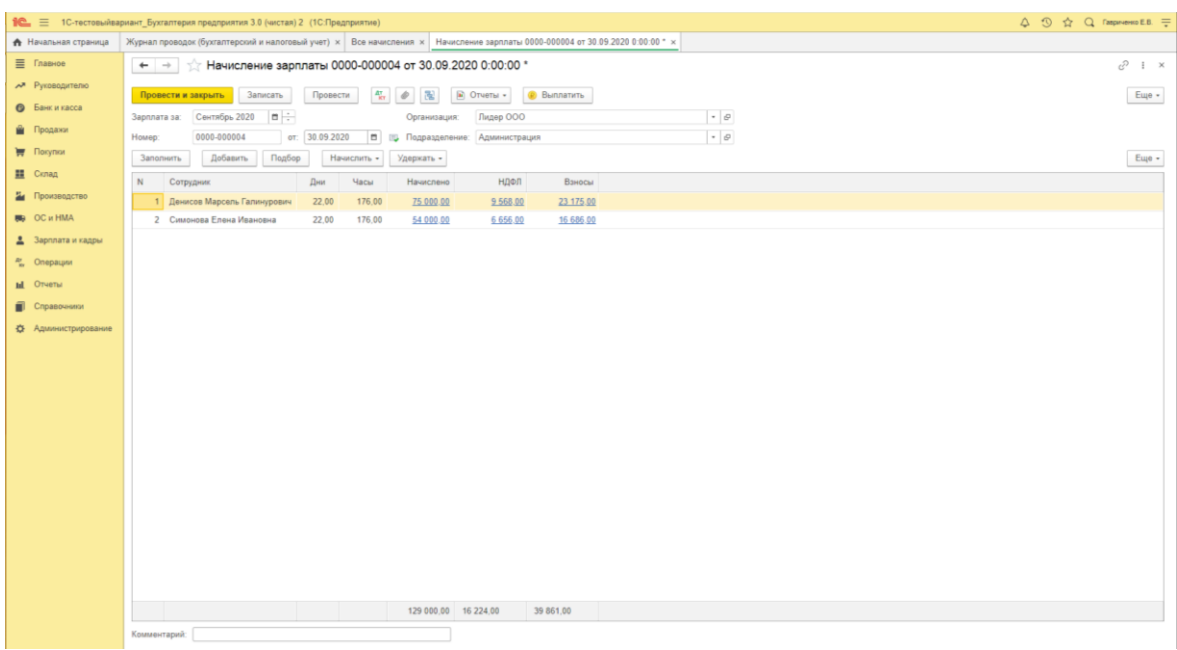

Рисунок 47. Начисление оплаты труда в программе «1С: Бухгалтерия предприятия 8»

В бухгалтерском учете начисления заработной платы, страховых взносов и НДФЛ осуществляется по следующим проводкам:

− Начислена заработная плата сотрудникам, занятым строительством ОС, начислены страховые взносы и удержан НДФЛ (соответственно):

Дт 08.х Кт 70, Дт 08.х Кт 69, Дт 70 Кт 68;

− Начислена зарплата сотрудникам, занятым снабжением организации материалами, начислены страховые взносы и удержан НДФЛ (соответственно):

Дт 10,15 Кт 70, Дт 10,15 Кт 69, Дт 70 Кт 68;

− Начислена зарплата сотрудникам основного производства, начислены страховые взносы и удержан НДФЛ (соответственно):

Дт 20 Кт 70, Дт 20 Кт 69, Дт 70 Кт 68;

− Начислена зарплата общепроизводственному персоналу, начислены страховые взносы и удержан НДФЛ (соответственно):

Дт 25 Кт 70, Дт 25 Кт 69, Дт 70 Кт 68;

− Начислена зарплата административно-управленческому персоналу, начислены страховые взносы и удержан НДФЛ (соответственно):

Дт 26 Кт 70, Дт 26 Кт 69, Дт 70 Кт 68;

Начислена зарплата сотрудникам, занятым сбытом продукции,

начислены страховые взносы и удержан НДФЛ (соответственно): Дт 44 Кт 70, Дт 44 Кт 69, Дт 70 Кт 68;

− Начислена зарплата сотрудникам, занятым демонтажем оборудования, начислены страховые взносы и удержан НДФЛ (соответственно):

Дт 91 Кт 70, Дт 91 Кт 69, Дт 70 Кт 68.

Кроме удержания по НДФЛ, к основным удержаниям из заработной платы относятся:

- суммы алиментов по исполнительным листам,
- удержание невозвращенных во время подотчетных сумм,
- возмещение причиненного материального ущерба,
- удержания по суммам предоставленных сотруднику займов и процентов,
- удержание аванса, начисленного за первую половину месяца,
- прочие удержания по заявлению сотрудника (в пользу профсоюзов, страховых компаний).

Общий размер всех удержаний при каждой выплате не может превышать 20 %, а в случаях, предусмотренных федеральными законами – 50% заработной платы, причитающейся работнику (ст. 138 ТК РФ).

Корреспонденции счетов по учету удержаний из заработной платы:

- − Удержана из зарплаты сумма алиментов по исполнительным листам  $\pi$  70 Кт 76,
- − Произведено удержание из зарплаты невозвращенных во время подотчетных сумм Дт 70 Кт 71,
- − Удержана из зарплаты сумма причиненного материального ущерба Дт 70 Кт 73.2,
- − Удержана из зарплаты часть суммы в погашение ранее выданного займа сотруднику Дт 70 Кт 73.1,
- − Удержан аванс, начисленный за первую половину месяца

Дт 70 Кт 51,

− Произведены удержания из зарплаты по заявлению сотрудника в пользу третьих лиц Дт 70 Кт 76.

Выплата заработной платы оформляется [Платежной ведомостью](http://www.snezhana.ru/upload/form_t53.rar) или [Расчетно-Платежной ведомостью](http://www.snezhana.ru/upload/form_t49.rar) в зависимости от порядка рас-

чета оплаты труда и выплаты. Заработная плата может быть выплачена сотруднику:

• наличными деньгами выплата заработной платы из кассы организации производится в соответствии с кассовой дисциплиной и порядком оформления кассовых операций. В ведомости сотрудники расписываются в получении денег;

• перечисление безналичным переводом на расчетный счет (банковскую карту) сотрудника в банке на основании письменного заявления сотрудника, с обязательным указанием банковских реквизитов. Для государственного контроля над выплатой по заработной плате такой способ стал самым распространенным;

• в натурально-вещественной форме (продукцией организации).

Согласно ст. 131 ТК РФ выплата заработной платы в натурально-вещественной (не денежной) форме в стоимостной оценке не может превышать 20% от суммы начисленной заработной платы.

При этом запрещено выплачивать зарплату в бонах, купонах, в форме долговых обязательств, расписок, в виде спиртных напитков и других предметов, в отношении которых установлены запреты или ограничения на их свободный оборот.

В программе «1С: Бухгалтерия предприятия 8» выплата осуществляется через кнопку [Выплатить] в окне Ведомости начисления, появится последовательность действий по оформлению документов по выплате (рисунок 48). При выплате наличными создают Ведомость в кассу (рисунок 49) и Выдачу наличных (рисунок 50). Далее оформляются выплаты по НДФЛ и страховым взносам.

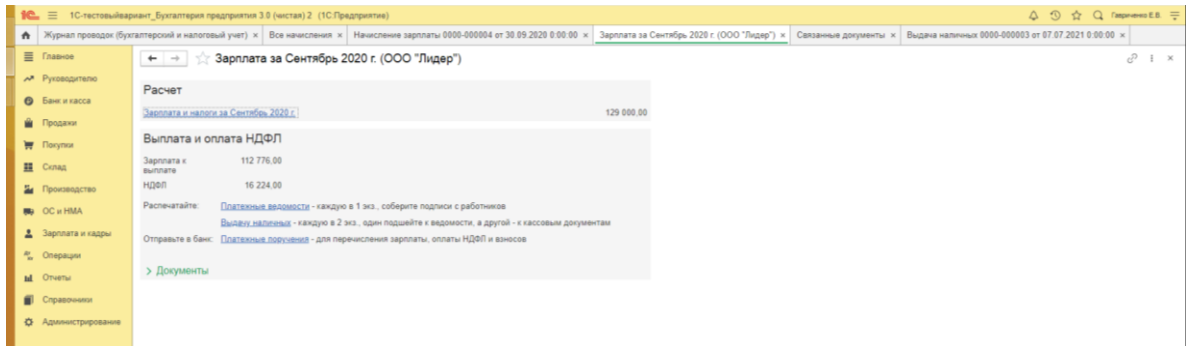

Рисунок 48. Задачи по расчету и выплате заработной платы в программе «1С: Бухгалтерия предприятия 8»

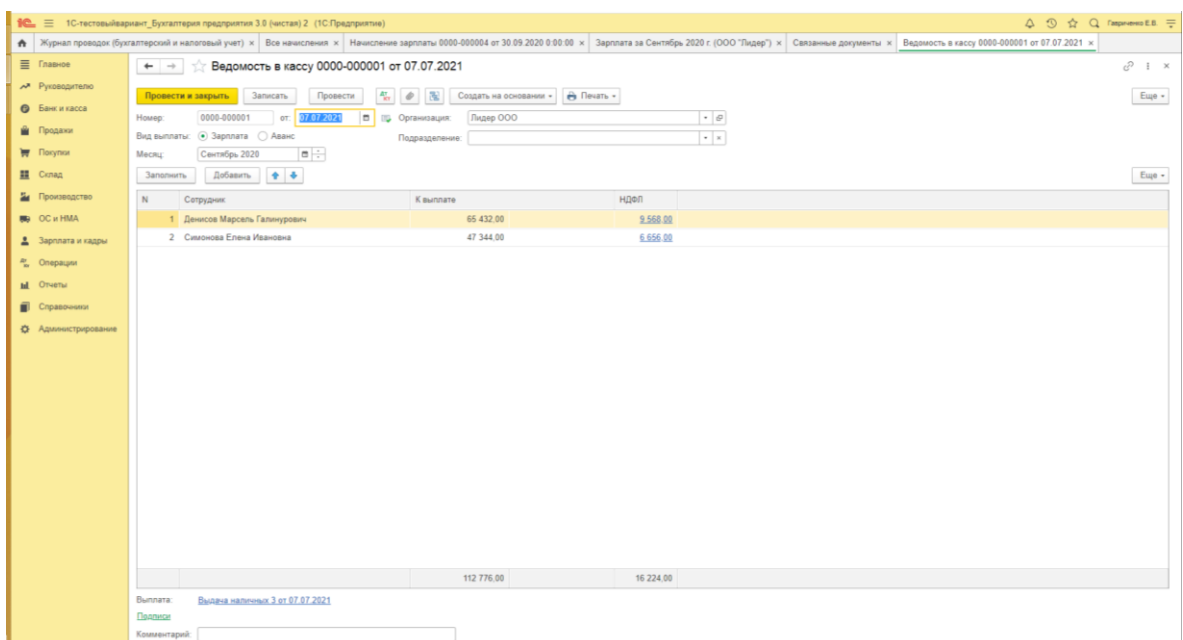

## Рисунок 49. Создание ведомости в кассу в программе «1С: Бухгалтерия предприятия 8»

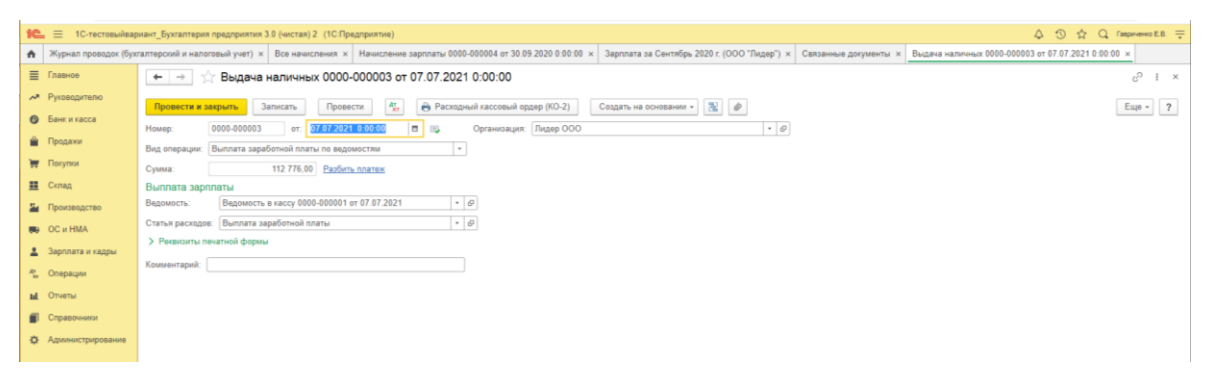

Рисунок 50. Выплата заработной платы наличными денежными средствами в программе «1С: Бухгалтерия предприятия 8»

Учет выплаты заработной платы в программе «1С: Бухгалтерия предприятия 8» можно проверить, нажав кнопку  $\begin{bmatrix} A_T \\ K_T \end{bmatrix}$  (рисунок 51).

В соответствии со ст. 37 Конституции РФ и гл. 19 ТК РФ «работнику - субъекту трудового правоотношения предоставляется отпуск».

Отпуск ‒ это непрерывный ежегодный отдых в течение установленного количества дней, который предоставляется работникам для отдыха и восстановления сил с сохранением средней заработной платы.

| 10 = 1С-тестовыйвариант_Бухгалтерия предприятия 3.0 (чистая) 2 (1С:Предприятие)                                                                                                    |                            |                      |                               |                                                                           |                                                   |                         |  |                                                                                                    |                            |                            |             |             |             | △ ① ☆ Q faspevereno E.B. 두 |
|----------------------------------------------------------------------------------------------------|----------------------------|----------------------|-------------------------------|---------------------------------------------------------------------------|---------------------------------------------------|-------------------------|--|----------------------------------------------------------------------------------------------------|----------------------------|----------------------------|-------------|-------------|-------------|----------------------------|
| • Журнал проводок (бухгалтерский и нал × Все начисления × Начисление зарплаты 0000-000004 от 3 × Зарплата за Сентябрь 2020 г. (ООО "Ли × Свозанные документы × Выдача наличных 0000-000003 от 07.07 × Движения д |                            |                      |                               |                                                                           |                                                   |                         |  |                                                                                                    |                            |                            |             |             |             |                            |
| ≡ Главное                                                                                                    | $\leftarrow$ $\rightarrow$ |                      |                               | Движения документа: Начисление зарплаты 0000-000004 от 30.09.2020 0:00:00 |                                                   |                         |  |                                                                                                    |                            |                            |             |             |             | $c^2$ i $\times$           |
| АТ Руководителю<br><b>•</b> Банк и касса                                                                                                    | С Обновить                 |                      |                               |                                                                           |                                                   |                         |  |                                                                                                    |                            |                            |             |             |             | Еще - 7                    |
| <b>В</b> Продажи                                                                                                    | <sup>AT</sup> Eyxrant      |                      |                               |                                                                           |                                                   |                         |  | [в] Бухгалтерск [в] Взаимо [в] За [в] Исчисл [в] Начислен [в] Предоставленные  [в] Расчеты налог [в] Расчеты с [в] Расчеты с [в] Расчеты с [в] Учет доходов |                            |                            |             |             |             | <b>П Документ</b>          |
| <b>F Novymor</b>                                                                                                    |                            |                      |                               |                                                                           |                                                   |                         |  |                                                                                                    |                            |                            |             |             |             | Еще -                      |
| ■ Cknag                                                                                                    | Дата                       | Дебет                |                               |                                                                           | Кредит                                            |                         |  |                                                                                                    | Сумма                      |                            | Сумма НУ Дт |             | Сумма НУ Кт |                            |
| и Производство                                                                                                    | 30.09.2020                 | 26                   |                               |                                                                           | 70                                                |                         |  |                                                                                                    |                            | 75 000,00                  |             | 75 000 00   |             | 75 000,00                  |
| <b>BD</b> OC и HMA                                                                                                    |                            | 1 Оплата труда       |                               |                                                                           | Денисов Марсель Галинурович<br>nn.1, ct.255 HK PO |                         |  |                                                                                                    |                            | Начислена заработная плата |             |             |             |                            |
| <b>2.</b> Зарплата и кадры                                                                                                    | 30.09.2020                 | 26                   |                               |                                                                           | 70                                                |                         |  |                                                                                                    |                            | 54 000,00                  |             | 54 000.00   |             | 54 000.00                  |
| An Onepaujor                                                                                                    |                            | 2 Оплата труда       |                               |                                                                           |                                                   | Симонова Елена Ивановна |  |                                                                                                    | Начислена заработная плата |                            |             |             |             |                            |
| <b>Id.</b> Otvetal                                                                                                    | 30.09.2020                 | 70                   |                               |                                                                           | nn.1. ct 255 HK PO<br>68,01                       |                         |  |                                                                                                    |                            | 9 568,00                   |             | 9 5 6 8 0 0 |             |                            |
| Справочники                                                                                                    |                            |                      | 3 Денисов Марсель Галинурович |                                                                           | Налог (взносы): начислено / уплачено              |                         |  |                                                                                                    | Удержан НДФЛ               |                            |             |             |             |                            |
| <b>Ö</b> Администрирование                                                                                                    |                            | $\leftarrow$         |                               |                                                                           |                                                   |                         |  |                                                                                                    |                            |                            |             |             |             |                            |
|                                                                                                    | 30.09.2020                 | 70                   |                               |                                                                           | 68.01                                             |                         |  |                                                                                                    |                            | 6 656.00                   |             | 6 656.00    |             |                            |
|                                                                                                    |                            | $\leq$               | 4 Симонова Елена Ивановна     |                                                                           | Налог (взносы): начислено / уплачено              |                         |  |                                                                                                    | Удержан НДФП               |                            |             |             |             |                            |
|                                                                                                    | 30.09.2020                 | 26                   |                               |                                                                           | 69.01                                             |                         |  |                                                                                                    |                            | 3741.00                    |             | 3741.00     |             |                            |
|                                                                                                    |                            | 5 Оплата труда       |                               |                                                                           | Налог (взносы): начислено / уплачено              |                         |  |                                                                                                    |                            | Расчеты по социальному ст  |             |             |             |                            |
|                                                                                                    | 30.09.2020                 | 26<br>6 Оплата труда |                               |                                                                           | 69.03.1<br>Налог (взносы): начислено / уплачено   |                         |  |                                                                                                    | Федеральный фонд ОМС       | 6579.00                    |             | 6 579 00    |             |                            |
|                                                                                                    | 30.09.2020                 | 26                   |                               |                                                                           | 69.11                                             |                         |  |                                                                                                    |                            | 1 161,00                   |             | 1 161.00    |             |                            |
|                                                                                                    |                            | 7 Оплата труда       |                               |                                                                           | Налог (взносы): начислено / уплачено              |                         |  |                                                                                                    |                            | Расчеты по обязательному   |             |             |             |                            |
|                                                                                                    | 30.09.2020                 | 26                   |                               |                                                                           | 69.02.7                                           |                         |  |                                                                                                    |                            | 28 380,00                  |             | 28 380.00   |             |                            |
|                                                                                                    |                            | 8 Оплата труда       |                               |                                                                           | Налог (взносы): начислено / уплачено              |                         |  |                                                                                                    |                            | Обязательное пенсионное с  |             |             |             |                            |
|                                                                                                    |                            |                      |                               |                                                                           |                                                   |                         |  |                                                                                                    |                            |                            |             |             |             |                            |
|                                                                                                    |                            |                      |                               |                                                                           |                                                   |                         |  |                                                                                                    |                            |                            |             |             |             |                            |
|                                                                                                    |                            |                      |                               |                                                                           |                                                   |                         |  |                                                                                                    |                            |                            |             |             |             |                            |
|                                                                                                    |                            |                      |                               |                                                                           |                                                   |                         |  |                                                                                                    |                            |                            |             |             |             |                            |
|                                                                                                    |                            |                      |                               |                                                                           |                                                   |                         |  |                                                                                                    |                            |                            |             |             |             |                            |

Рисунок 51. Бухгалтерский и налоговый учет выплаты заработной платы в программе «1С: Бухгалтерия предприятия 8»

Трудовой кодекс РФ (главы 19, 41 ТК РФ) предусматривает следующие виды отпусков:

- [ежегодный \(основной\) оплачиваемый отпуск](http://www.snezhana.ru/people_8_1/) (28-56 календарных дней),
- [ежегодный дополнительный оплачиваемый отпуск \(в т.ч. учебный\),](http://www.snezhana.ru/people_8_2/)
- •[отпуск без сохранения заработной платы,](http://www.snezhana.ru/people_8_3/)
- •[отпуск по беременности и родам,](http://www.snezhana.ru/people_8_4/)
- •[отпуск по уходу за ребенком,](http://www.snezhana.ru/people_8_5/)

•и т.п.

Оплата отпуска рассчитывается как произведение среднедневного заработка (СДЗ) работника в течение года на количество дней отпуска. СДЗ сотрудника определяется в соответствии со ст. [139](https://normativ.kontur.ru/document?moduleId=1&documentId=388598&utm_source=google&utm_medium=organic&utm_campaign=content-link-buhonline&utm_content=tag-raschety-s-rabotnikami&utm_term=pub8765&utm_referrer=https%3a%2f%2fwww.google.com&promocode=0957#h5331) ТК РФ при полностью отработанном расчетном периоде исходя из заработка за расчетный период деленного на 12 месяцев и деленного на среднемесячное число календарных дней (оно равно 29,3).

Если период отработан не полностью (отпуск, больничные и т.д.), то расчет СДЗ осуществляется как:

СДЗ = выплаты, которые включаются в расчет среднего заработка / (среднемесячное число календарных дней \* количество полностью отработанных месяцев + число отработанных календарных дней в неполных месяцах).

А число отработанных календарных дней в неполном месяце как:

Число отработанных календарных дней в неполном месяце = среднемесячное число календарных дней / общее число календарных дней в данном месяце \* число календарных дней в данном месяце, приходящееся на отработанное время

Суммы начисленных отпускных (кроме пособий, выплачиваемых за счет средств ФСС) облагаются НДФЛ и страховыми взносами.

В соответствии с ПБУ 8/2010 «Оценочные обязательства, условные обязательства и условные активы» необходимо формировать оценочные обязательства (резерв) на оплату отпусков. В учетной политике в целях бухгалтерского учета организация определяет самостоятельно методику формирования резерва на оплату отпусков. Учет данного резерва осуществляется на счете 96 «Резервы предстоящих расходов».

На конец налогового периода налогоплательщик обязан провести инвентаризацию указанного резерва. Если по итогам инвентаризации резерва сумма рассчитанного по этой методике резерва (в части неиспользованного отпуска) превышает фактический остаток неиспользованного резерва на конец года, то сумма превышения подлежит включению в состав расходов на оплату труда, если же сумма рассчитанного резерва оказывается меньше фактического остатка неиспользованного резерва на конец года, то отрицательная разница подлежит включению в состав внереализационных доходов.

В случае наличия остатка резерва, но в условиях, когда в учетной политике налогоплательщика принято решение не формировать резерв на следующий налоговый период, весь фактический остаток резерва включается в доходы на 31 декабря текущего года (п. 5 статьи 324.1 НК РФ).

При предъявлении Листа по нетрудоспособности (больничного) работник имеет право на пособие по временной нетрудоспособности, которое выплачивает за первые 3 рабочих дня организация, а за оставшиеся дни – ФСС. Предъявить Лист по нетрудоспособности можно в бумажном или электронном виде. Переход на электронный документооборот (ЭДО) дает возможность передавать документы в электронном виде, что ускоряет процесс документооборота, поэтому

предъявление бумажного варианта Листа по нетрудоспособности происходит все реже.

Для расчета размера пособия по временной нетрудоспособности необходимо рассчитать величину СДЗ на текущий год исходя из суммы СДЗ двух предыдущих календарных лет деленных на количество календарных дней этих лет, и сравнить его с минимальным среднедневным заработком с учётом районного коэффициента и коэффициента занятости. В 2021г. минимальный размер оплаты труда (МРОТ) за месяц равен 12 792 рубля.

Расчет пособия по «больничному» в 2021 г. осуществляется следующим образом:

1. Определяется расчетный период в 2021г. таким периодом являются 2019г. и 2020г., длительность расчетного периода для расчета пособия при болезни сотрудника всегда составляет 730 дней.

2. Рассчитывают заработок по всем выплаты за расчетный период, на которые начисляли страховые взносы. Если заработок больше установленных пределов облагаемого страховыми взносами лимита в 2020 году это 912 000 руб., в 2019 году – 865 000 руб., то берем эту предельную величину.

3. Рассчитываем СДЗ за 2021г. как сумму заработка за 2019г. и 2020г. деленную на 730 дней. Если эта сумма меньше рассчитанной по МРОТ (МРОТ \* Районный коэффициент \* Коэффициент занятости на дату начала нетрудоспособности \* 24 месяца / 730 дней), то берем СДЗ рассчитанный по МРОТ. Если сумма больше, то оставляем СДЗ рассчитанный по заработной плате сотрудника с учетом лимита.

4. Определяется страховой стаж, который составляет:

- 60% среднедневного заработка для работников с непрерывным стажем менее 5 лет,
- 80% среднедневного заработка для работников с непрерывным стажем от 5 до 8 лет,
- 100% среднедневного заработка для работников с непрерывным стажем более 8 лет.

5. Рассчитываем размер пособия как СДЗ умноженный на процент размера оплаты пособия (по страховому стажу) и количества дней пособия в календарном месяце с таким процентом оплаты.

ФСС напрямую выплачивает сотруднику пособие по предоставленному Листу нетрудоспособности перечислением на зарплатную банковскую карту безналичным расчетом.

Кроме этого ФСС выплачивает пособия гражданам, имеющим детей (суммы представлены на 2021г.):

- [пособие по беременности и родам](http://www.snezhana.ru/people_9_2/) (минимальный размер при обычных родах составляет 58 878 рублей (максимальный - 340 795 рублей), при осложненных - 65 607 рублей (379 743 рублей), при многоплодной беременности - 81 589 тыс. рублей (472 245 рублей).);
- [единовременное пособие при рождении ребенка](http://www.snezhana.ru/people_9_4/) (18 886 рублей 32 копеек);
- [ежемесячное пособие по уходу за ребенком д](http://www.snezhana.ru/people_9_5/)о 1,5 лет (размер пособия по уходу за ребенком составляет 40 % от среднего заработка; максимальный размер 29 600 рублей 48 копеек минимальный размер за 1 ребенком 7 082 рубля 85 копеек)

Пособия индексируются в размере и сроки, предусмотренные федеральным законом о федеральном бюджете на соответствующий финансовый год, исходя из установленного прогнозного уровня инфляции.

В случае увольнения сотрудника с ним прекращается трудовой договор основанием для этого являются (ст. 77 ТК РФ):

- соглашение сторон;
- истечение срока трудового договора;
- [расторжение трудового договора по инициативе работника;](http://www.snezhana.ru/people_12_1/)
- [расторжение трудового договора по инициативе работодателя;](http://www.snezhana.ru/people_12_2/)
- перевод работника на работу к другому работодателю или переход на выборную работу (должность);
- отказ работника от продолжения работы в связи со сменой собственника организации;
- отказ работника от продолжения работы в связи с изменением существенных условий трудового договора;
- отказ работника от перевода на другую работу вследствие состояния здоровья;
- отказ работника от перевода в связи с перемещением работодателя в другую местность;
- обстоятельства, не зависящие от воли сторон;
- нарушение установленных правил заключения трудового договора, если это нарушение исключает возможность продолжения работы;
- и т.п..

Во всех случаях днем увольнения работника является последний день его работы.

Увольнение сотрудника сопровождается составлением Приказа об увольнении (по форме [№ Т-8](http://www.snezhana.ru/upload/form_t8.rar) или [№ Т-8а\)](http://www.snezhana.ru/upload/form_t8a.rar) и Записку-расчет (форма [№ Т-61\)](http://www.snezhana.ru/upload/form_t61.rar).

В день увольнения сотрудника организация обязана выполнить следующие действия:

- выплатить все суммы, причитающиеся работнику от работодателя:
	- зарплата за отработанные в месяце увольнения дни. Зарплата за отработанные в месяце увольнения дни начисляются и выплачиваются так же, как и [обычная выплата зар](http://www.snezhana.ru/people_4/)[платы;](http://www.snezhana.ru/people_4/)
	- денежная компенсация за все неиспользованные отпуска. Денежная компенсация за все неиспользованные отпуска оплачивается в следующем порядке:

- если рабочий год не закончен, то дни отпуска рассчитываются пропорционально отработанным месяцам,

- если компенсация выплачивается за предыдущие года то расчет производится исходя из предоставляемых 28 дней отпуска. Сумма компенсации определяется по правилам расчета [среднего](http://www.snezhana.ru/people_8_1/) [заработка для отпусков.](http://www.snezhana.ru/people_8_1/)

– выходное пособие. Выходные пособия выплачиваются в соответствии со статьей 178 ТК РФ:

• в размере двухнедельного среднего заработка пособие выплачивается работникам при расторжении трудового договора в связи с:

– несоответствием работника занимаемой должности по состоянию здоровья,

– призывом работника на военную службу или альтернативную гражданскую службу,

– восстановлением на работе работника, ранее выполнявшего эту работу,

– отказом работника от перевода в связи с перемещением работодателя в другую местность.

• выходное пособие в размере среднего месячного заработка выплачивается при расторжении трудового договора в связи с:

– ликвидацией организации,

- сокращением численности или штата работников организации.
- выдать работнику трудовую книжку и по письменному заявлению копии документов, связанных с работой.

При увольнении работника организация обязана произвести с ним полный и закрыть по нему аналитический счет персонифицированного учета, а также выдать (по заявлению) все документы, связанные с оплатой труда для предоставления в дальнейшем по месту требования.

## **3.2. Учет производственной деятельности организации в программе «1С: Бухгалтерия предприятия 8»**

В процессе производственной деятельности требуется осуществить выпуск продукции (выполнить работы, оказать услуги). Для учета и контроля расходов производятся калькулирование себестоимости готовой продукции, и учитываются фактические произведенные затраты.

Затраты ‒ это явные (фактически произведенные) издержки организации.

Расходы ‒ уменьшение (фактическое использование) ресурсов или увеличение долговых обязательств организации.

Затраты становятся расходами в момент их фактического использования в производстве. Расходы принимаются к учету в момент признания доходов (принцип начисления).

Основными задачами производственной деятельности являются:

- учет объема производства и ассортимента продукции;
- учет фактических затрат на производство продукции;
- калькулирование себестоимости продукции;
- выявление резервов снижения себестоимости продукции.

Калькулирование себестоимости готовой продукции **‒** это совокупность приемов учета затрат на производство и исчисления себестоимости готовой продукции.

Процесс калькулирования в бухгалтерском учете состоит из трех этапов:

- исчисление себестоимости всего объема выпущенной продукции,
- исчисление себестоимости каждого вида продукции,
- исчисление себестоимости единицы продукции.

Себестоимость ‒ это стоимостная оценка текущих затрат природных, трудовых и денежных ресурсов на производство и реализацию продукции.

В себестоимость включаются:

- затраты, связанные с предпринимательской деятельностью,
- затраты, которые относятся только к деятельности самого предприятия,
- затраты, связанные с производством и реализацией конкретного вида продукции,
- затраты документально обоснованные,
- затраты, установленные законодательно государством,
- затраты включают в том отчетном периоде, к которому они относятся, не зависимо от времени оплаты.

В соответствии с классификационными признаками различают следующие виды себестоимости, которые зависят:

- от оперативного формирования:
	- фактическая себестоимость (формируется по данным калькуляционного учета о фактических расходах производства и реализации за определенный отчетный период),
	- плановая себестоимость (формируется путем расчета статей затрат по средним их нормам производства и реализации на планируемый объем продукции);
- от полноты включения расходов:
	- технологическая себестоимость (включает материальные расходы, оплату труда и страховых взносов, амортизацию производственного оборудования и прочих прямых расходов на производство продукции),
- сокращенная производственная себестоимость (включает технологическую себестоимость и общепроизводственные расходы),
- производственная себестоимость (включает сокращенную производственную себестоимость и общехозяйственные расходы),
- полная себестоимость (включает производственную себестоимость и коммерческие расходы);
- от объема продукции:
	- себестоимость единицы продукции (определяется путем деления себестоимости вида продукции на объем произведенного вида продукции),
	- себестоимость вида продукции (определяется путем выделения из себестоимости всего объема производства части расходов, приходящихся на данный вид),
	- себестоимость всего объема производства (включает расходы производства, распределяемые на всю продукцию, созданную организацией);
- от степени готовности продукции:
	- себестоимость валовой продукции (определяется путем вычитания из производственной себестоимости непроизводственных затрат (расходы на капитальное строительство и ремонт своего предприятия, расходы на НИОКР, выполняемых для сторонних организаций, расходы по транспортировке своим непроизводственным хозяйствам и на сторону и т.п. расходы), сумм изменения остатков расходов будущих периодов и предстоящих расходов),
	- себестоимость товарной продукции (определяется как себестоимость валовой продукции, корректирующаяся на сумму изменения остатков незавершенного производства и добавления к ней внепроизводственных расходов, связанных с реализацией (расходы на тару, упаковку, складские расходы, доставку до места отправления и др.)),
	- себестоимость реализованной продукции (определяется как сумма себестоимости товарной продукции, коммерческих расходов и суммы изменения остатков нереализованной продукции).

Все затраты, включаемые в себестоимость при производстве продукции в целях бухгалтерского учета классифицируются по следующим признакам:

по экономическому содержанию:

- по экономическим элементам (первичный, однородный вид затрат, который нельзя разделить на составные части): материальные затраты, затраты на оплату труда и отчисления, амортизация и прочие,

- по статьям калькуляции (определенный вид затрат, образующий себестоимость как отдельных видов, так и всей продукции в целом): сырье и материалы, возвратные отходы (вычитаются), покупные изделия и полуфабрикаты, топливо и энергия на технологические цели, оплата труда производственных рабочих, отчисления на социальные нужды, расходы на подготовку и освоение производства, общепроизводственные расходы, общехозяйственные расходы, потери от брака и прочие производственные расходы;

- по составу (однородности):
	- одноэлементные (один элементе затрат),
	- комплексные (несколько элементов затрат);
- в зависимости от объема производства:
	- постоянные (не зависят от объема производства продукции),
	- переменные (зависят от объема производства продукции);
- по целевому назначению:
	- основные (связаны с производственным процессом),
	- накладные (не связаны с производственным процессом);
- по способу включения в себестоимость:
	- прямые (полностью включаются в себестоимость продукции),

- косвенные (включаются в себестоимость продукции в соответствии с базой распределения, утвержденной в учетной политике организации);

- по времени включения в себестоимость:
	- текущие (регулярно производящиеся затраты),

- будущих периодов (затраты формируются в текущем периоде для расходования в будущем).

Самыми распространенными методами учета затрат (калькулирования) являются:

• [попередельный,](http://www.snezhana.ru/cost_3_1/) где прямые затраты по технологии производства учитываются по переделам. Отдельно исчисляется себестоимость продукта каждого передела (независимо от количества видов продуктов). Косвенные затраты делятся по видам продукта пропорционально установленным в организации базам их распределения. Перечень переделов обуславливается особенностями технологического процесса. Продукт, полученный в каждом переделе (кроме последнего) является полуфабрикатом собственного производства;

• [позаказный, где](http://www.snezhana.ru/cost_3_2/) прямые затраты производства учитываются в разрезе калькуляционных статей по производственным заказам. Остальные расходы учитываются по местам возникновения и в дальнейшем включаются в себестоимость заказов путем установленных баз распределения. До выполнения заказа все производственные затраты, которые к нему относятся, считаются незавершенным производством. По окончании изготовления заказа, он закрывается и определяется индивидуальная себестоимость единицы продукта (заказа);

• [попроцессный](http://www.snezhana.ru/cost_3_3/) [\(простой\),](http://www.snezhana.ru/cost_3_3/) прямые и косвенные расходы учитываются по статьям затрат на весь выпуск готовой продукции. Средняя себестоимость единицы продукции определяется делением суммы всех расходов за отчетный период на количество выпущенной в этом периоде готовой. Если незавершенное производство на конец периода отсутствует, то общая величина производственных расходов является себестоимостью. Если незавершенное производство на конец периода присутствует, то производится, распределение расходов на готовую продукцию (работу, услугу) и незавершенное производство. Косвенные расходы формируются по комплексным статьям затрат и включаются в себестоимость выпущенной продукции за тот же период времени, за который были собраны;

• [нормативный,](http://www.snezhana.ru/cost_3_4/) основные виды затрат на производство учитывают по текущим нормам, предусмотренным нормативной калькуляцией, в результате получаем нормативную себестоимость. Отдельно ведут аналитический учет отклонений фактических расходов от текущих норм и нормативов с указанием места возникновения отклонений, причин и виновников их образования. Учитывают изменения, вносимые в текущие нормы затрат в результате внедрения организационно-технических мероприятий, и определяют влияние этих изменений на себестоимость продукции. Отклонения определяются методом документирования или при помощи инвентаризации.

Кроме методов калькулирования себестоимости продукции для учета производственного процесса готовой продукции необходимо еще познакомиться со способами учета затрат при калькулировании. Различают следующие способы калькулирования расходов на производство:

• способ прямого расчета характеризуется делением суммы затрат по объекту калькулирования на число калькуляционных единиц в разрезе аналитического учета по статьям себестоимости,

• способ пропорционального распределения характеризует распределение затрат пропорционально техническим и/или экономическим обоснованным базам. Базы распределения зависят от специфики технологии производства, исходного сырья и материалов, количественного соотношения видов продукции,

• способ исключения стоимости побочной продукции характеризует их разделение между основной, побочной продукцией и/или отходами, полученными в одном технологическом процессе, когда затраты невозможно локализовать при аналитическом калькуляционном учете,

• способ суммирования затрат производства характеризует суммирование затрат по отдельным частям продукта, технологическим процессам, переделам, локализации затрат по периодам времени, включаемых в себестоимости вида и единицы продукции,

• нормативный способ характеризуется составлением нормативной калькуляции себестоимость определенной калькуляционной единицы, при этом фактическая себестоимость определяется суммированием нормативной себестоимости единицы с отклонениями от норм и их изменениями, учтенными по объектам калькулирования, в расчете на единицу калькулирования. Затраты, которые сформировали изменения норм и отклонения

от норм на объект калькулирования, учитываются по первичным документам. Неучтенные отклонения распределяются между калькуляционными единицами пропорционально их нормативной себестоимости

• комбинированный способ характеризует использование предыдущих способов учета затрат на отдельно взятых производственных операциях, в соответствии с местом их возникновения или хозяйственным процессом производства и реализации продукции.

Порядок формирования себестоимости для целей бухгалтерского учета определен в [ПБУ 10/99](http://www.snezhana.ru/upload/pbu_10.rar) «Расходы организации» в части расходов по обычным видам деятельности и других нормативных актах. Перечень расходов, включаемых в себестоимость продукции для целей налогообложения регламентирован главой 25 НК РФ [«Налог на](http://www.snezhana.ru/profit)  [прибыль».](http://www.snezhana.ru/profit)

Согласно [ПБУ 10/99](http://www.snezhana.ru/upload/pbu_10.rar) расходы, связанные с изготовлением и продажей продукции (по обычным видам деятельности) группируются по элементам:

- Материальные затраты
- Затраты на оплату труда
- Отчисления на социальные нужды
- Амортизация
- Прочие затраты

Конкретный перечень статей затрат в себестоимости готовой продукции устанавливается организацией самостоятельно.

По способу отнесения на себестоимость продукции все затраты организации делятся на прямые и косвенные.

В программе «1С: Бухгалтерия предприятия 8» прямые затраты отражаются в спецификации при введении информации по виду продукции. Для этого открываем [Справочники] выбираем в [Товарах и услугах] [Номенклатуру], открываем папку [Продукция], если такая папка еще не создана, тогда ее создаем, чтобы материалы не смешивались с готовой продукцией. Далее создаем группу вида продукции, а в ней создаем конкретное наименование производимой продукции (рисунок 52), по которой и отражаем спецификацию. После записи конкретного наименования готовой продукции нажимаем на опцию

[Спецификация], где отражаем все нормы прямых затрат по производимой продукции (рисунок 53).

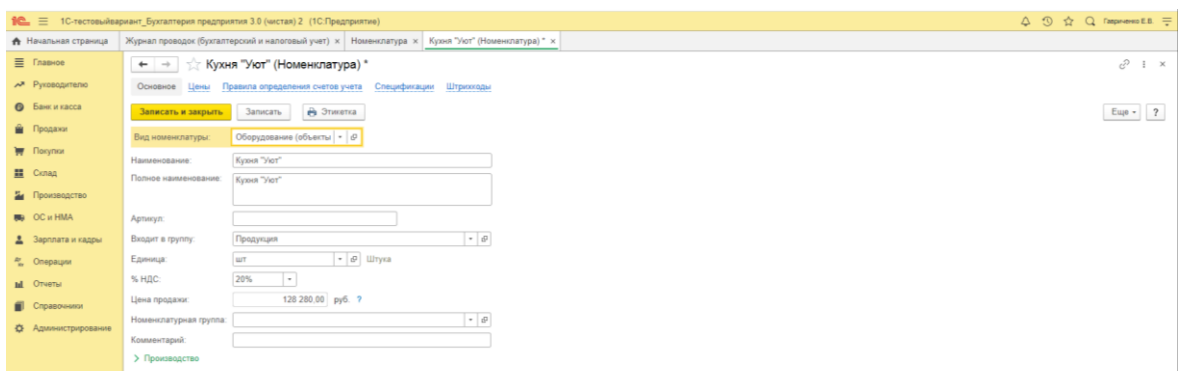

Рисунок 52. Создание вида готовой продукции в программе «1С: Бухгалтерия предприятия 8»

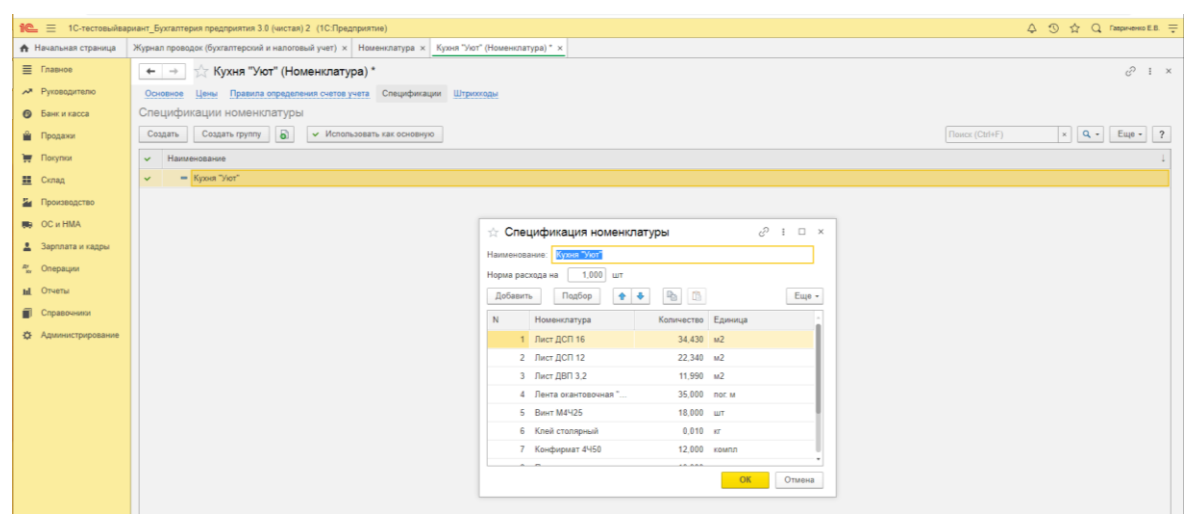

Рисунок 53. Спецификация готовой продукции в программе «1С: Бухгалтерия предприятия 8»

Для учета прямых затрат по производственной деятельности предназначен счет 20 «Основное производство», для учета косвенных - [счета 25](http://www.snezhana.ru/plan_25/) «Общепроизводственные расходы» и [26](http://www.snezhana.ru/plan_25/) «Общехозяйственные расходы».

В программе «1С: Бухгалтерия предприятия 8» учет производственной деятельности осуществляется в разделе [Производство] (рисунок 54).

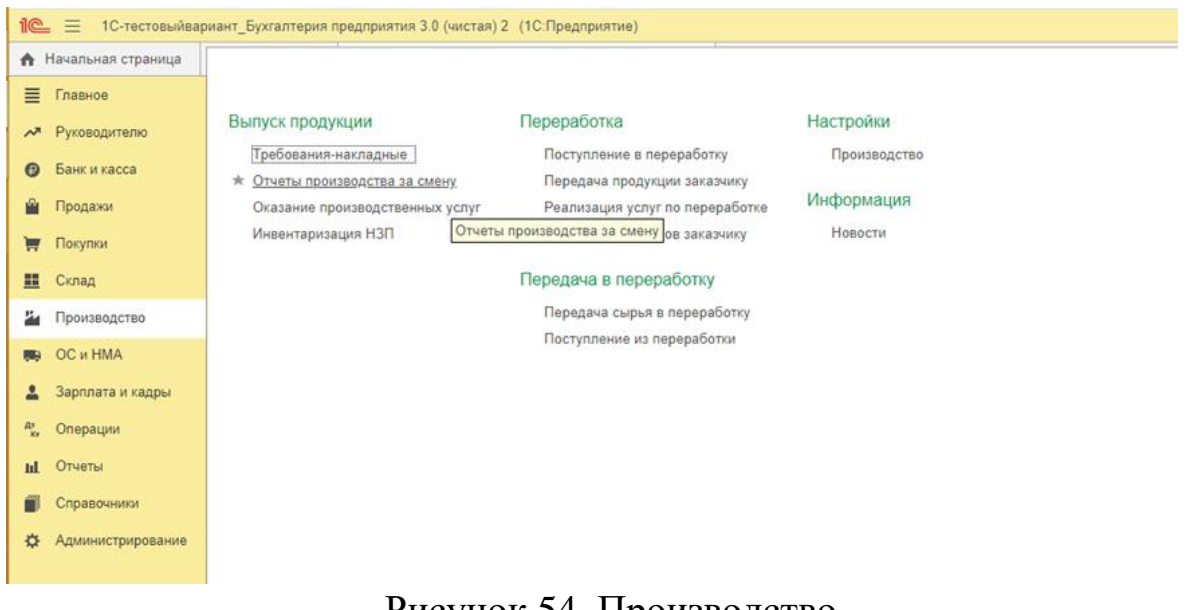

Рисунок 54. Производство в программе «1С: Бухгалтерия предприятия 8»

*Прямые расходы* **с**вязанны непосредственно с выпуском продукции, выполнением работ и оказанием услуг, списываются на счет 20 с кредита счетов учета производственных запасов, расчетов с работниками по оплате труда и др.

Списание материальных затрат в программе «1С: Бухгалтерия предприятия 8» можно списывать через [Требование-накладную] или по нормативу отражать сразу вместе с готовой продукцией в [Отчете производства за смену]. На рисунке 55 представлен созданный отчет производства за смену.

Потребление материалов по Лимитно-заборной карте (т.е. по нормативу) отражается во вкладке [Материалы] окна [Отчета производства за смену] (на рисунке 55 опция указана стрелкой), и заполняется автоматически в соответствии со спецификацией и объема созданной продукции (рисунок 56).

В бухгалтерском и налоговом учете будут сделаны записи (рисунок 57) при проведении Отчета производства за смену. Для проверки корреспонденции счетов нужно нажать на кнопку  $\frac{AT}{KT}$ .

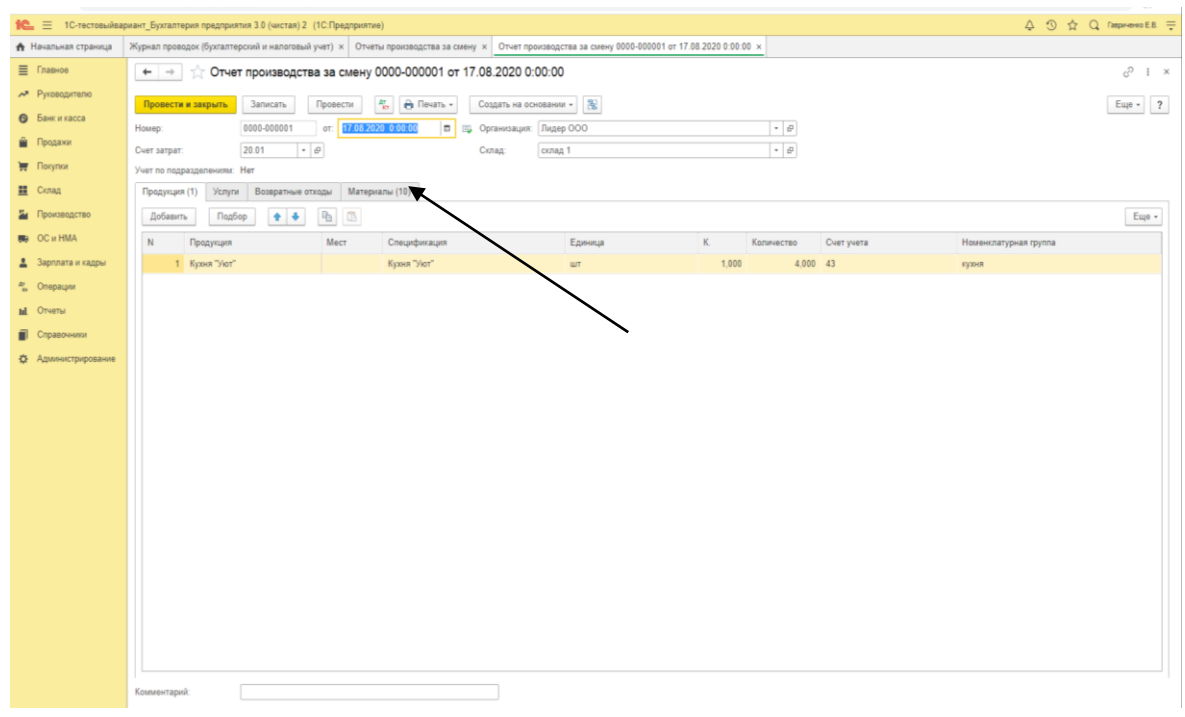

Рисунок 55. Отчет производства за смену в программе «1С: Бухгалтерия предприятия 8»

|                             | 12 = 1С-тестовыйвариант_Бухгалтерия предприятия 3.0 (чистая) 2 (1С:Предприятие)                                                                   |                                             |                              | $\triangle$ 3 $\triangle$ Q rasprosent E.B. $\equiv$ |  |  |  |  |  |  |
|-----------------------------|----------------------------------------------------------------------------------------------------|---------------------------------------------|------------------------------|------------------------------------------------------|--|--|--|--|--|--|
| ↑ Начальная страница        | Журнал проводок (бухгалтерский и налоговый учет) × Отчеты производства за смену × Отчет производства за смену 0000-000001 от 17.08.2020 0:00:00 × |                                             |                              |                                                      |  |  |  |  |  |  |
| ≡ Главное                   | Отчет производства за смену 0000-000001 от 17.08.2020 0:00:00<br>$\leftarrow$ $\rightarrow$                                                       |                                             |                              | $C^2$ i x                                            |  |  |  |  |  |  |
| АЯ Руководителю             | $R_{\rm ET}^{\rm r}$<br>Провести и закрыть<br>Записать<br>Провести                                                                                | <b>A</b> Печать -<br>Создать на основании - |                              | $E$ <sub>uje</sub> $\rightarrow$ ?                   |  |  |  |  |  |  |
| <b>•</b> Банк и касса       | от: 17.08.2020 0:00:00<br>0000-000001<br>Номер:                                                                                                   | <b>B</b> B Организация: Лидер ООО           | $\bullet$ $\theta$           |                                                      |  |  |  |  |  |  |
| • Продажи                   | 20.01<br>$-0$<br>Cuer sarpar:                                                                                                    | Склад:<br>склад 1                           | $ \theta$                    |                                                      |  |  |  |  |  |  |
| <b>F</b> Покупки            | Учет по подразделениям: Нет                                                                                                    |                                             |                              |                                                      |  |  |  |  |  |  |
| <u>體</u> Склад              | Продукция (1) Услуги   Возвратные отходы Материалы (10)                                                                                           |                                             |                              |                                                      |  |  |  |  |  |  |
| и Производство              | Подбор<br>Добавить<br>Заполнить<br>$+ +$                                                                                                    | 4 0                                         |                              | Euje -                                               |  |  |  |  |  |  |
| <b>BB</b> OC и HMA          | N<br>Номенклатура<br>Мест                                                                                                    | K.<br>Количество<br>Единица                 | Cver yvera<br>Сумма списания | Статья затрат<br>Номенклатурная группа<br>Продукция  |  |  |  |  |  |  |
| 2 Зарплата и кадры          | 1 Лист ДСП 16<br>M <sub>2</sub>                                                                                                    | 1,000<br>137,720 10.01                      | <abto></abto>                | Кухня "Уют"<br>кухня                                 |  |  |  |  |  |  |
| <sup>22</sup> Onepaupur     | 2 Лист ДСП 12<br>M <sub>2</sub>                                                                                                    | 89,360 10.01<br>1,000                       | $<$ ABTO>                    | Кухня "Уют"<br>кухня                                 |  |  |  |  |  |  |
| <b>ы</b> Отчеты             | 3 Лист ДВП 3.2<br>M <sub>2</sub>                                                                                                    | 1,000<br>47,960 10.01                       | <Авто>                       | Кухня "Уют"<br>гухня                                 |  |  |  |  |  |  |
| П Справочники               | 4 Лента окантовочная "Дуб"                                                                                                    | 140,000 10.01<br>nor. M<br>1,000            | $<$ ABTO>                    | Кухня "Уют"<br>кухня                                 |  |  |  |  |  |  |
|                             | 5 Baner M4425<br>ШT                                                                                                    | 72.000 10.01<br>1,000                       | $<$ ABTO>                    | Кухня "Уют"<br>кухня                                 |  |  |  |  |  |  |
| <b>Ф.</b> Администрирование | 6 Клей столярный<br>RT                                                                                                    | $0.040$ 10.01<br>1,000                      | <Авто>                       | Кухня "Уют"<br>гухня                                 |  |  |  |  |  |  |
|                             | 7 Конфирмат 4Ч50                                                                                                    | 1,000<br>48,000 10.01<br>компл              | $<$ ABT0>                    | Кухня "Уют"<br>кухня                                 |  |  |  |  |  |  |
|                             | 8 Петля<br><b>LUT</b>                                                                                                    | 1,000<br>40,000 10.01                       | $<$ Авто>                    | Кухня "Уют"<br>кухня                                 |  |  |  |  |  |  |
|                             | 9 Скотч упаковочный<br>$M$                                                                                                    | 20,000 10.01<br>1,000                       | <Авто>                       | Кухня "Уют"<br>пухня                                 |  |  |  |  |  |  |
|                             | M <sub>2</sub><br>10 Бумага упаковочная                                                                                                    | 1.000<br>62,000 10.01                       | $<$ ABTO>                    | Кухня "Уют"<br>кухня                                 |  |  |  |  |  |  |
|                             |                                                                                                    |                                             |                              |                                                      |  |  |  |  |  |  |
|                             | Комментарий:                                                                                                    |                                             |                              |                                                      |  |  |  |  |  |  |

Рисунок 56. Списание материалов в производство в программе «1С: Бухгалтерия предприятия 8»

|                             |                                                                                                 | 10. Терфера 10-тестовыйвариант Бухгалтерия предприятия 3.0 (чистая) 2 (10:Предприятие) |                                                                                                    |                                                         |             | △ ③ ☆ Q faspaneess EB. 于    |  |  |
|-----------------------------|-------------------------------------------------------------------------------------------------|----------------------------------------------------------------------------------------|----------------------------------------------------------------------------------------------------|---------------------------------------------------------|-------------|-----------------------------|--|--|
| А Начальная страница        |                                                                                                 |                                                                                        | Жуднал проводок (бухгалтерский и налоговый учет) х Отчеты производства за смену х Отчет производства за смену 0000-000001 от 17.08.2020 0:00:00 x Движения документа: Отчет производства за смену 0000-00001 от 17.08.2020 0: |                                                         |             |                             |  |  |
| <b>E</b> Главное            | $\leftarrow$ $\rightarrow$                                                                      |                                                                                        | Движения документа: Отчет производства за смену 0000-000001 от 17.08.2020 0:00:00                                                                                                    |                                                         |             | $c^2$ i $\times$            |  |  |
| АТ Руководителю             | Записать и закрыть                                                                              | С Обновить                                                                             |                                                                                                    |                                                         |             | $E_{\text{LQ}}$ $\bullet$ 7 |  |  |
| <b>В</b> Банк и касса       | Ручная корректировка (разрешает редактирование движений документа)                              |                                                                                        |                                                                                                    |                                                         |             |                             |  |  |
| • Продажи                   | <sup>ду</sup> Бухгалтерский и налоговый учет (11) Выпуск продукции и услуг в плановых ценах (1) |                                                                                        |                                                                                                    |                                                         |             |                             |  |  |
| <b>W Novymor</b>            |                                                                                                 |                                                                                        |                                                                                                    |                                                         |             | Eme -                       |  |  |
| <b>Ш</b> Склад              | Дата                                                                                            | Дебет                                                                                  | Кредит                                                                                                    | Сумма                                                   | Сумма НУ Дт | Сумма НУ Кт                 |  |  |
| и Производство              | 17.08.2020                                                                                      | 20.01                                                                                  | 10.01<br>Kon:                                                                                                    | 137.720                                                 | 137 031.40  | 137 031.40<br>137 031.40    |  |  |
| <b>BB</b> OC и HMA          |                                                                                                 | 2 кухня                                                                                | Лист ДСП 16                                                                                                    | Списание материалов в                                   |             |                             |  |  |
| 2 Зарплата и кадры          |                                                                                                 | $\leq$ $\Rightarrow$                                                                   | склад 1                                                                                                    | производство                                            |             |                             |  |  |
| <sup>д</sup> Операции       |                                                                                                 | Кухня "Уют"                                                                            |                                                                                                    |                                                         |             |                             |  |  |
| <b>ы</b> Отчеты             | 17.08.2020                                                                                      | 20.01                                                                                  | 10.01<br>Kon:                                                                                                    | 89,360                                                  | 650.00      | 650.00<br>650.00            |  |  |
| П Справочники               |                                                                                                 | 3 кухня                                                                                | Лист ДСП 12                                                                                                    | Списание материалое е<br>производство                   |             |                             |  |  |
| <b>Ф.</b> Администрирование |                                                                                                 | $\leq$ $\geq$<br>Кухня "Уют"                                                           | cknag 1                                                                                                    |                                                         |             |                             |  |  |
|                             | 17.08.2020                                                                                      | 20.01                                                                                  | 10.01<br>Kon:                                                                                                    | 47.960                                                  | 160.00      | 160.00<br>160.00            |  |  |
|                             |                                                                                                 | 4 кухня                                                                                | Лист ДВП 3.2                                                                                                    | Списание материалов в                                   |             |                             |  |  |
|                             |                                                                                                 | $\leq$ $\geq$                                                                          | склад 1                                                                                                    | производство                                            |             |                             |  |  |
|                             |                                                                                                 | Кухня "Уют"                                                                            |                                                                                                    |                                                         |             |                             |  |  |
|                             | 17.08.2020                                                                                      | 20.01                                                                                  | 10.01<br>Kon.:                                                                                                    | 140,000                                                 | 5.00        | 5.00<br>5,00                |  |  |
|                             |                                                                                                 | 5 кухня                                                                                | Лента окантовочная "Дуб"                                                                                                    | Списание материалов е<br>производство                   |             |                             |  |  |
|                             |                                                                                                 | $\leq$<br>Кухня "Укот"                                                                 | cknag 1                                                                                                    |                                                         |             |                             |  |  |
|                             | 17.08.2020                                                                                      | 20.01                                                                                  | Kon:<br>10.01                                                                                                    | 72.000                                                  | 410.40      | 410.40<br>410.40            |  |  |
|                             |                                                                                                 | 6 кухня                                                                                | Busit M4425                                                                                                    | Списание материалов в                                   |             |                             |  |  |
|                             |                                                                                                 | $\langle \rangle$                                                                      | cknan <sub>1</sub>                                                                                                    | производство                                            |             |                             |  |  |
|                             |                                                                                                 | Кухня "Уют"                                                                            |                                                                                                    |                                                         |             |                             |  |  |
|                             | 17.08.2020                                                                                      | 20.01                                                                                  | 10.01<br>$K\alpha n$                                                                                                    | 0.040                                                   | 7.86        | 7.86<br>7,86                |  |  |
|                             |                                                                                                 | 7 кухня<br>$\leq$ $>$                                                                  | cknan 1                                                                                                    | Клей столярный<br>Списание материалов в<br>производство |             |                             |  |  |
|                             |                                                                                                 | Кухня "Уют"                                                                            |                                                                                                    |                                                         |             |                             |  |  |
|                             | 47.00.3030                                                                                      | nn.ne.                                                                                 | 48.84<br>$M_{\rm H}$                                                                                                    | 10,000                                                  | 34.46       | $7.4 - 8.5$<br>34.46        |  |  |

Рисунок 57. Бухгалтерский учет списания материалов в производство в программе «1С: Бухгалтерия предприятия 8»

С целью калькуляции себестоимости единицы продукции, прямые расходы необходимо распределять между видами продукции и учитывать на отдельных субсчетах к счету 20 «Основное производство».

По кредиту счета 20 отражаются суммы фактической себестоимости завершенной производством продукции, выполненных работ и услуг.

Остаток по счету 20 на конец месяца показывает стоимость незавершенного производства.

Корреспонденции счетов по прямым затратам на производство представлены следующими операциями:

− Списаны материалы, израсходованные в производстве

Дт 20 Кт 10,

− Начислена зарплата работникам основного производства

Дт 20 Кт 70,

- − Начислены страховые взносы на обязательное пенсионное страхование и взносы на страхование от несчастных случаев на производстве и профзаболеваний Дт 20 Кт 69,
- − Начислена амортизация ОС и НМА, используемых в основном производстве  $\pi$  20 Кт 02, 05,
- − Учтены прочие расходы, связанные с производством продукции Дт 20 Кт 21, 23, 29, 60, 71,76…

Полуфабрикаты собственного производства учитываются на счете 21 «Полуфабрикаты собственного производства». В организациях, не ведущих обособленный учет полуфабрикатов собственного производства, полуфабрикаты отражаются в составе незавершенного производства на счете 20.

В балансе полуфабрикаты отражаются по статье «незавершенное производство», поэтому оцениваются они аналогично остаткам НЗП.

Расходы, связанные с деятельностью вспомогательных производств учитываются на [счете 23](http://www.snezhana.ru/plan_23/) «Вспомогательные производства».

К вспомогательным производствам относят: энергетические хозяйства, обслуживающие производство видами энергии (электроэнергия, пар, газ, воздух), транспортное хозяйство, обслуживающее производство, ремонтные мастерские, тарные цеха, цеха по изготовлению инструментов, штампов, запасных частей, холодильники и другие производства.

Расходы вспомогательных производств собираются в дебете счета 23, и списываются на счет 20 с кредита [счета 23](http://www.snezhana.ru/plan_23/) в сумме, относящейся к основному производству. В случае если в организации вспомогательное производство реализует результаты своей деятельности (инструменты, услуги, работы и т.п.) на сторону, то списание с кредита 23 счета осуществляется на счет 90 «Продажи».

Расходы, связанные с деятельностью обслуживающего производства учитываются на [счете 29](http://www.snezhana.ru/plan_29/) «Обслуживающие производства и хозяйства».

К обслуживающим производствам относятся: жилищнокоммунальное хозяйство, мастерские бытового обслуживания, подсобное сельское хозяйство, столовые и буфеты; детские дошкольные учреждения, дома отдыха, санатории и другие учреждений оздоровительного и культурно-просветительного назначения, находящиеся на балансе организации.

Расходы обслуживающих производств собираются в дебете счета 29, и списываются на счет 20 с кредита [счета 29](http://www.snezhana.ru/plan_23/) в сумме, относящейся к основному производству. Обслуживающее производство осуществляет свою деятельность обособленно от основной деятельности организации, поэтому в основном реализует результаты своей деятельности на сторону, тогда списание с кредита 29 счета осу-
ществляется на счет 90 «Продажи» по соответствующему аналитическому учету.

*Косвенные расходы* связанны с управлением и обслуживанием производства, списываются на счет 20 со счетов 25 и 26.

Общепроизводственные расходы - это затраты на содержание, организацию и управление производствами (основное, вспомогательное, обслуживающее). К ним относятся: расходы по содержанию и эксплуатации машин и оборудования; амортизационные отчисления и затраты на ремонт имущества, используемого в производстве; расходы на отопление, освещение и содержание помещений; арендная плата за помещения; оплата труда работников, занятых обслуживанием производства; другие аналогичные по назначению расходы.

Общепроизводственные расходы отражаются по дебету [счета 25](http://www.snezhana.ru/plan_25/) «Общепроизводственные расходы» с кредита счетов учета производственных запасов, расчетов с работниками по оплате труда и др.:

− Учтена сумма общепроизводственных расходов

Дт 25 Кт 02, 05, 10, 21, 60, 76, 70, 69…

Расходы, учтенные на собирательно-распределительном счете 25, в последний день истекшего месяца списываются в дебет счетов [20](http://www.snezhana.ru/plan_20/) «Основное производство», [23](http://www.snezhana.ru/plan_23/) «Вспомогательные производства», [29](http://www.snezhana.ru/plan_29/) «Обслуживающие производства и хозяйства». Сальдо на конец месяца 25 счет не имеет.

Аналитический учет по 25 счету ведут по каждому цеху в ведомостях учета затрат цехов (форма №12), которые заполняются на основе первичных документов и разработочных таблиц распределения материалов, зарплаты, услуг вспомогательных производств и т.д.

Порядок распределения общепроизводственных расходов организация устанавливает самостоятельно (например, пропорционально прямым затратам производства или величин зарплаты сотрудников производства). Установленный порядок распределения затрат закрепляется в учетной политике.

Общехозяйственные расходы - это расходы, непосредственно не связанные с производственным процессом.

К ним относятся: административно-управленческие расходы; содержание общехозяйственного персонала; амортизационные отчисления и расходы на ремонт основных средств управленческого и общехозяйственного назначения; арендная плата за помещения общехозяйственного назначения; расходы по оплате информационных, аудиторских, консультационных и т.п. услуг; другие аналогичные по назначению управленческие расходы.

Общехозяйственные расходы отражаются по дебету собирательно-распределительного [счета 26](http://www.snezhana.ru/plan_26/) «Общехозяйственные расходы» с кредита счетов учета производственных запасов, расчетов с работниками по оплате труда, расчетов с другими организациями (лицами) и др.

Аналитический учет общехозяйственных расходов ведется в ведомостях учета общехозяйственных расходов, расходов будущих периодов и непроизводственных расходов (форма №15), которые составляют на основании первичных документов и разработочных таблиц.

Общехозяйственные расходы списываются полностью в конце месяца и сальдо счет 26 на конец месяца не имеет. Списание расходов осуществляется в зависимости от [способа формирования себестоимо](http://www.snezhana.ru/cost_1_1/)[сти:](http://www.snezhana.ru/cost_1_1/)

1. Если готовая продукция учитывается по полной производственной себестоимости, то расходы вспомогательных производств относятся на счет 20 «Основное производство» с кредита счета 23 «Вспомогательные производства». Косвенные расходы переносятся на счет 20 «Основное производство» со счетов 25 «Общепроизводственные расходы» и 26 «Общехозяйственные расходы», потери от брака - со счета 28 «Брак в производстве».

Сумма накопленных за месяц общехозяйственных расходов при данном варианте в полном объеме списывается со счета 26 «Общехозяйственные расходы» в дебет счетов 20 «Основное производство», 23 «Вспомогательные производства», 29 «Обслуживающие производства и хозяйства».

Суммы фактической производственной себестоимости продукции, работ, услуг переносятся с кредита счета 20 «Основное производство» в дебет счета 43 «Готовая продукция» или 90 «Продажи».

2. Если используется сокращенная себестоимость, то прямые переменные расходы собираются в бухгалтерском учете на счетах 20 «Основное производство» и 23 «Вспомогательные производства». Косвенные переменные расходы предварительно накапливаются на счете 25 «Общепроизводственные расходы», а затем ежемесячно переносятся на счета 20 «Основное производство» и 23 «Вспомогательные производства».

Постоянные расходы в части общих управленческих и хозяйственных затрат отражаются на счете 26 «Общехозяйственные расходы», а в части сбытовых расходов - на счете 44 «Расходы на продажу».

Суммы фактической себестоимости продукции, законченной производством и переданной на склад, относятся со счета 20 «Основное производство» в дебет счета 43 «Готовая продукция» или 90 «Продажи».

Постоянные расходы, собранные на счетах 26 «Общехозяйственные расходы» и 44 «Расходы на продажу», в конце каждого отчетного периода полностью списываются на результаты продажи продукции (работ, услуг) за данный период: по дебету счета 90 «Продажи» и кредиту счетов 26 «Общехозяйственные расходы» и 44 «Расходы на продажу».

Организации, оказывающие услуги посреднического характера: агенты, брокеры, дилеры, комиссионеры на 26 счете указывают все свои расходы. Учет по счету 20 «Основное производство» не ведут.

Потери от брака учитывают отдельно на [счете 28](http://www.snezhana.ru/plan_28/) «Брак в производстве» и списывают на счет 20 «Основное производство».

Производственный брак ‒ это продукция, не соответствующая установленным стандартам качества.

В зависимости от места обнаружения брака различают брак внутренний и внешний, а в зависимости от характера дефектов брак бывает исправимый и неисправимый.

Стоимость внешнего брака состоит из производственной себестоимости, транспортных расходов и расходов на продажу. Потери от брака учитываются в составе прочих расходов при формировании себестоимости.

При выявлении внешнего брака оформляется «Акт об установленном расхождении по количеству и качеству при приемке товара» (форма №ТОРГ-2) и «Акт об установленном расхождении по количеству и качеству». Унифицированной формы первичного учетного документа при установлении брака внутри организации не установлено, поэтому организации должна разработать ее самостоятельно, причем она должна содержать следующие реквизиты:

- наименование забракованного изделия,
- номенклатурный, технический номер изделия,
- в чем состоит брак и его причины,
- количество забракованной продукции,
- исправимый брак или нет,
- кем допущен брак,
- стоимость брака по статьям затрат

По дебету счета [счете 28](http://www.snezhana.ru/plan_28/) «Брак в производстве» собираются затраты по выявленному внутреннему и внешнему браку (стоимость неисправимого, т.е. окончательного, брака, расходы по исправлению и т.п.).

По кредиту отражаются суммы, относимые на уменьшение потерь от брака (стоимость забракованной продукции по цене возможного использования, суммы, подлежащие удержанию с виновников брака, суммы, подлежащие взысканию с поставщиков и т.п.), а также суммы, списываемые на затраты по производству как потери от брака.

В конце месяца счет закрывается, и сальдо не имеет.

Учет неисправимого внутреннего брака оформляется бухгалтерскими проводками:

− Учтены расходы по исправлению брака

Дт 28 Кт 10, 70, 69,

- − Брак отнесен на виновное лицо Дт 73.2 Кт 28,
- − Учтены потери от брака Дт 20 Кт 28,
- − Принята к учету бракованная продукция по цене возможного использования  $\pi$  10, 21, 41 Кт 28,
- − Начислены суммы с поставщиков бракованных материалов, использованных при производстве бракованной продукции

Дт 76 Кт 28.

Основанием для записей по счету 28 являются извещения или акты, которыми оформляется допущенный брак, а также первичные документы, фиксирующие выработку, бухгалтерская справка на сумму удержаний из зарплаты, справка-расчет бухгалтерии о сумме окончательных потерь от брака. Аналитический учет ведется по цехам, видам забракованной продукции и статьям расходов.

Учет незавершенного производства является самым сложным этапам учетного процесса. К незавершенному производству (НЗП) относятся: продукция (работы), не прошедшая всех стадий технологического процесса и изделия неукомплектованные, не прошедшие испытаний и технической приемки, а также незаконченные работы, не принятые заказчиком, а также относится полностью укомплектованная продукция, которая не прошла испытаний, предусмотренных технологией.

В бухгалтерском учете незавершенное производство может отражаться:

- при единичном производстве по фактически понесенным затратам
- при массовом и серийном производстве -

тов.

- по фактической производственной себестоимости,
	- по плановой производственной себестоимости,
	- по прямым статьям затрат,
	- по стоимости сырья, материалов, полуфабрика-

Объем незавершенного производства определяют путем инвентаризации или документальным методом.

Организации, которые производят продукцию с длительным циклом изготовления или оказывают комплексные услуги (строительные, научные, проектные и др.) могут признавать продажу:

• в целом как законченную и сданную заказчику работу;

• по отдельным этапам выполненной работы.

Первый вариант традиционен, при втором варианте учет ведется с использованием [счета 46](http://www.snezhana.ru/plan_46/) «Выполненные этапы по незавершенным работам». По дебету счета отражается стоимость оплаченных заказчиком законченных организацией этапов работы в корреспонденции со счетом 90 «Продажи». По окончании всех этапов оплаченную заказчиком стоимость списывают со счета 46 в дебет счета 62 «Расчеты с покупателями и заказчиками».

Оценка остатков НЗП производится на основании данных первичных учетных документов о движении и об остатках сырья и материалов, готовой продукции по цехам. Наличие и величина остатков

незавершенного производства зависят от характера и длительности технологического процесса, а также особенностей выпускаемой продукции. Размер остатков незавершенного производства устанавливают путем проведения инвентаризации.

Остатки по счету 20 «Основное производство», 23 «Вспомогательные производства», 29 «Обслуживающие производства и хозяйства» на конец месяца показывают стоимость незавершенного производства в соответствующих производствах.

В состав затрат, уменьшающих налогооблагаемую прибыль, включаются только прямые расходы, относящиеся к реализованной готовой продукции. Прямые расходы, относящиеся к незавершенным работам, а также к готовой, но не реализованной продукции, налогооблагаемую прибыль не уменьшают.

Обобщение информации затрат на производство осуществляется в несколько этапов:

1. Определение первичных затрат, их группировка по подразделениям, видам изделий, статьям затрат. В результате составляются ведомости распределения расхода материалов, начисления и распределения оплаты труда, расчеты амортизации и т.д. Эти ведомости - основание для отражения записей по дебету счетов учета производственных затрат (20,23,25,26,28,29).

2. Распределение затрат вспомогательных производств на основании отчетов о выполненных работах (услугах).

3. Распределение расходов обслуживающих производств.

4. Распределение общепроизводственных и общехозяйственных расходов.

5. Распределение затрат между готовой продукцией и незавершенным производством.

6. Составление ведомости учета затрат на производство по счету 20 "Основное производство" и ведомости сводного учета затрат на производство (включает также себестоимость брака, движение НЗП и т.д.).

7. Определение фактической себестоимости выпущенной продукции: из общей суммы затрат с остатком НЗП на начало месяца вычитается списанная себестоимость окончательного брака, недостачи и остатки НЗП на конец месяца.

При выпуске из производства готовой продукции (ГП), которая становится частью запасов, предназначенных для продажи, и представляет собой конечный результат производственного цикла.

ГП должна быть оценена по производственной себестоимости, равной сумме всех затрат по изготовлению.

ГП учитывают на счете 43 «Готовая продукция». Выделяют разные виды оценки ГП, которые закрепляются в учетной политике:

• производственная себестоимость, которая включает все производственные затраты на выработку ГП;

• полная себестоимость, которая состоит из производственной себестоимости с добавлением коммерческих расходов (расходов, связанных с реализацией, рекламой и др., не возмещаемых покупателями);

• по договорным ценам предприятия (по отпускным ценам, которые указывают франке, т.е. до какого места (за чей счет) производится оплата стоимости расходов, связанных с перевозкой продукции)

• по розничным ценам – ценам на товары, реализуемые через розничную торговую сеть. Они состоят из договорной цены и торговой добавки, которая идет на покрытие издержек обращения и образование дохода торговых организаций.

При оприходовании ГП на склад одновременно списываются затраты соответствующего подразделения.

Основанием для списания являются:

Приемо-сдаточные накладные,

Ведомости выпуска,

Акты приемки готовой продукции.

Согласно Инструкции по применению плана счетов учет ГП осуществляется на счетах разными способами [40 «Выпуск продукции](http://www.snezhana.ru/plan_40/)  [\(работ, услуг\)»,](http://www.snezhana.ru/plan_40/) [43 «Готовая продукция».](http://www.snezhana.ru/plan_43/)

Выбранный способ учета ГП закрепляется в [учетной политике.](http://www.snezhana.ru/upo/)

Учет ГП по фактической производственной себестоимости отражается проводками:

− Оприходована ГП на складе по фактической себестоимости Дт 43 Кт 20 (23,29)

− ГП направляется на использование в самой организации по фактической себестоимости Дт 10 Кт 20 (23,29).

При признании выручки от продажи готовой продукции ее стоимость списывается со счета 43 в дебет счета 90. При этом, если выручка до определенного момента не может быть признана, продукция учитывается на [счете 45](http://www.snezhana.ru/plan_45/) «Товары отгруженные».

Учет ГП по учетным ценам (нормативная или плановая себестоимость) может осуществляться с использованием счета 40 «Выпуск продукции», и без использования счета 40 «Выпуск продукции».

Нормативная себестоимость устанавливается на основании норм и нормативов, установленных в организации.

Плановая себестоимость - величина, устанавливаемая на основе рыночных цен, продажных цен, данных предыдущего периода или иных показателей на усмотрение организации.

При учете ГП по учетным ценам возникают отклонения плановой (нормативной) себестоимости от фактической, которые должны быть списаны по итогам месяца.

Корреспонденция счетов по выпуску ГП по учетным ценам:

- − С использованием счета 40 «Выпуск продукции»:
	- оприходована на складе ГП по учетным ценам

### Дт 43 Кт 40,

- учтена фактическая себестоимость выпущенной продукции Дт 40 Кт 20,
- отгружена готовая продукция покупателям

#### Дт 62 Кт 90.1,

- списана учетная себестоимость отгруженной продукции Дт 90.2 Кт 43,
- списано дебетовое отклонение (перерасход) по отгруженной продукции Дт 90.2 Кт 40
- списано кредитовое отклонение (экономия) по отгруженной продукции (сторнировочная запись: сумма по операции уменьшает расходы) Дт 90.2 Кт 40;
- − Без использования счета 40 «Выпуск продукции»:
	- оприходована на складе ГП по учетным ценам

### Дт 43 Кт 20,

- отражено отклонение фактической себестоимость выпущенной продукции от плановой Дт 43 Кт 20,
- отгружена ГП покупателям Дт 62 Кт 90.1,
- списана учетная себестоимость отгруженной продукции Дт 90.2 Кт 43,
- списан перерасход Дт 90.2 Кт 43,
- списана экономия (сторнировочная запись) Дт 90.2 Кт 43.

Фактическая себестоимость ГП собирается по дебету счета 90 «Продажи» при реализации. Учет продаж будет подробно рассмотрен в следующем разделе данного учебного пособия.

Инвентаризация ГП осуществляется аналогично инвентаризации товаров.

### **3.3. Практические задания для самоконтроля**

## **3.3.1. Тестовые вопросы**

*1. При какой форме оплаты труда за основу берется, затраченное время и тарифная ставка работника?*

а) сдельная;

- б) повременная;
- в) повременно-премиальная.
- *2. Сдельная форма оплаты труда зависит от:*
- а) условий труда;
- б) квалификации работника;
- в) количества произведенной продукции.
- *3. Какой проводкой оформляется удержание за брак?*
- а) Дт 68 Кт 70;
- б) Дт 69.2 Кт 70;
- в) Дт 28 Кт 70;
- г) Дт 70 Кт 28.
- *4. Удержание НДФЛ отражают проводкой:*
- а) Дт 70 Кт 69;
- б) Дт 68 Кт 70;
- в) Дт 70 Кт 68;
- г) Дт 70 Кт 50.

*5. Размер пособия по временной нетрудоспособности зависит от:*

- а) стажа работы, среднего заработка;
- б) квалификации;
- в) условий труда.

*6. При принятии на работу сотрудника, в его карте учета в программе «1С: Бухгалтерия предприятия 8» указывается счет учета затрат по заработной плате.*

а) да, указывается автоматически;

б) да, указывается ручным вводом;

в) нет.

*7. Функциональность программы «1С: Бухгалтерия предприятия 8» позволяет решать следующие задачи по учету расчетов заработной платы:*

а) начисление премий;

б) начисление отпускных;

в) начисление районного коэффициента и северной надбавки;

г) все перечисленное.

*8. В программе «1С: Бухгалтерия предприятия 8» проводки по учету НДФЛ по заработной плате:*

а) формируются автоматически в процессе создания начислений по заработной плате (выбрать опцию [Все начисления], нажать на кноп-

ку создать и заполнить документ), без учета всех зарегистрированных в программе вычетов;

б) формируются автоматически в процессе создания начислений по заработной плате (выбрать опцию [Все начисления], нажать на кноп-

ку **Создать** и заполнить документ), с учетом всех зарегистрированных в программе вычетов;

в) формируются автоматически в процессе создания начислений по заработной плате (выбрать опцию [Все начисления], нажать на кноп-

ку **Создать** и заполнить документ), без учета всех зарегистрированных в программе вычетов, окончательная корректировка сумм НДФЛ производится регламентной операцией в рамках процедуры [Закрытие месяца].

*9. В себестоимость включаются:*

а) материалы;

б) электроэнергия;

в) текущие расходы по НИОКР.

*10. По целевому назначению затраты делят на:*

а) переменные и постоянные;

б) прямые и косвенные;

в) основные и накладные.

*11. Для учета прямых затрат по производству продукции предназначен счет:*

а) 20;

б) 23;

в) 25.

*12. Прямые затраты — это:*

а) сырье и материалы;

б) заработная плата цехового персонала;

в)  $a + 6$ .

*13. По дебету счета 20 «Основное производство» собираются суммы:*

а) увеличивающие затраты на производство продукции;

б) уменьшающие затраты на производство продукции;

в) оба варианта верные.

*14. Фактическая себестоимость рассчитывается:*

а) Затраты нормативные + Затраты плановые + Затраты транспортные;

б) Затраты прямые + Расходы на продажу + Расходы на рекламу;

в) Затраты нормативные + Величина отклонений от норм + Величина изменений норм.

*15. Сумма незавершенного производства отражается, как:*

а) сальдо начальное по дебету счета 20 «Основное производство»;

б) сумма оборотов по дебету счета 20 «Основное производство»;

в) сумма оборотов по дебету счета 25 «Общепроизводственные расходы».

*16. Бухгалтерская запись Дт 43 Кт 20 означает:*

а) выпуск продукции;

б) продажу продукции;

в) отгрузку продукции.

*17. В каком документе, отраженном в программе «1С: Бухгалтерия предприятия 8» указывается метод включения общехозяйственных расходов в себестоимость продукции:*

а) [Отчет производства за смену];

б) [Учетная политика];

в) [Корректировка реализации продукции].

18. В *программе «1С: Бухгалтерия предприятия 8» в Отчете за смену можно списать расходы на производство продукции по нормативу.*

а) да;

б) нет;

19. Требования-накладные предназначены для списания материалов со склада при необходимости сверх нормы потребления.

а) да;

б) нет, можно списывать и материалы в производство по норме;

в) оба варианта верны.

*20. При выпуске готовой продукции из производства в начале месяца какой вид себестоимости продукции формируется?*

а) фактическая себестоимость готовой продукции;

б) производственная себестоимость готовой продукции;

в) нормативная себестоимость готовой продукции.

# **3.3.2. Контрольные вопросы**

- 1. Расскажите о бухгалтерском документообороте по принятию сотрудника на работу и как отражаются данные по операциям в программе «1С: Бухгалтерия предприятия 8».
- 2. Как осуществляется начисление, и выплата заработка при повременной оплате труда?
- 3. Как можно документально оформить учет выработки и начисления по сдельной оплате труда.
- 4. Как в программе «1С: Бухгалтерия предприятия 8» осуществляется процесс начисления заработной платы сотрудникам?
- 5. Расскажите о бухгалтерском учете удержания из заработной платы.
- 6. Как в программе «1С: Бухгалтерия предприятия 8» осуществляется процесс выплаты заработной платы сотрудникам.
- 7. Какие существуют особенности в бухгалтерском учете при начислении и выплаты пособия по листу нетрудоспособности сотруднику?
- 8. Какие существуют особенности в бухгалтерском учете при начислении и выплаты отпускных сотруднику?
- 9. Как отразить начисление отпускных сотруднику в программе «1С: Бухгалтерия предприятия 8»?
- 10.Как можно документально оформить бухгалтерский документооборот по увольнению сотрудника с работы.
- 11. Что относится к прямым затратам на производство?
- 12.Какие методы калькулирования себестоимости продукции (работ, услуг) Вам известны?
- 13.В чем сущность метода «директ-костинга» при формировании себестоимости готовой продукции?
- 14.В чем сущность метода сокращенных затрат при формировании себестоимости готовой продукции?
- 15. Расскажите о бухгалтерском учете общепроизводственных расходов.
- 16. Расскажите о бухгалтерском учете общехозяйственных расходов.
- 17. Расскажите о бухгалтерском учете брака.
- 18.Как в программе «1С: Бухгалтерия предприятия 8» оформить [Отчет производства за смену]?
- 19. Расскажите о бухгалтерском учете выпуска готовой продукции в программе «1С: Бухгалтерия предприятия 8».
- 20.Как в программе «1С: Бухгалтерия предприятия 8» проверить остатки готовой продукции на складе?

# **Раздел 4. ФОРМИРОВАНИЕ ФИНАНСОВОГО РЕЗУЛЬТАТА В ОРГАНИЗАЦИИ И ГОДОВОЙ БУХГАЛТЕРСКОЙ ОТЧЕТНОСТИ В ПРОГРАММЕ «1С: БУХГАЛТЕРИЯ ПРЕДПРИЯТИЯ 8»**

### **4.1. Бухгалтерский учет продаж в программе «1С: Бухгалтерия предприятия 8»**

Результат хозяйственной деятельности заключается в реализации организацией своих результатов труда (готовой продукции, товара, выполненной работы, предоставленной услуги). Процесс реализации или продажи заключается в обмене продукта труда на денежные средства.

Основными задачами такого процесса являются следующие:

- определение полного объема реализации в количественном и стоимостном выражении;
- выявление фактических результатов от реализации.

При продаже продукции формируется полная себестоимость продукции, которая включает производственную себестоимости и коммерческие расходы. Такую себестоимость ещё называют фактической себестоимостью произведенной и реализованной продукции.

Расходы по реализации продукции являются внепроизводственными расходами. Учета этих расходов ведется на счете 44 «Расходы на продажу». К расходам на продажу относят:

в производственных организациях:

- расходы на затаривание и упаковку;
- расходы на оплату труда и отчисления на социальные нужды;
- расходы на санитарную и специальную одежду;
- расходы по доставке продукции, погрузке в транспортные средства;
- расходы комиссионные сборы (отчисления), уплачиваемые сбытовым и другим посредническим организациям;
- расходы на хранение, подработку, подсортировку и упаковку товаров;
- расходы по содержанию помещений для хранения продукции в местах ее продажи;
- расходы на рекламу;
- расходы на представительские расходы;
- другие аналогичные по назначению расходы.
- в торговых организациях:
	- расходы на перевозку товаров;
	- расходы на оплату труда;
	- расходы на аренду торговых залов и складов;
	- расходы на содержание зданий, сооружений, помещений и инвентаря;
	- расходы по хранению и подработке товаров;
	- затраты на продвижение продукта, включая рекламу и прочие маркетинговые мероприятия;
	- вознаграждение посредников (если организация прибегает к их услугам);
	- представительские расходы;
	- другие аналогичные по назначению расходы.

Аналитический учет по счету 44 «Расходы на продажу» ведется по видам и статьям расходов.

По дебету счета 44 «Расходы на продажу» в течении месяца накапливаются суммы произведенных расходов с кредита материальных и расчетных счетов:

− Учтена стоимость израсходованных на упаковку материалов

### Дт 44 Кт 10,

- − Учтены расходы вспомогательного производства по транспортировке продукции Дт 44 Кт 23,
- − Начислена заработная плата работникам на складе за упаковку продукции Дт 44 Кт 70,
- − Начислены страховые взносы с заработной платы работников на складе за упаковку продукции Дт 44 Кт 69,
- − Учтены комиссионные вознаграждения посредникам по договору Дт 44 Кт 76.

В конце месяца расходы на продажу списываются на себестоимость проданной продукции одним из способов:

• списываются все расходы в полном объеме

• расходы на упаковку и транспортировку (для производственных организаций) и расходы на транспортировку (для торговых организаций), списываются с распределением на отдельные виды продукции (расходы на продажу распределяются между выпущенной реализованной продукцией и остатками на складах), остальные расходы на продажу списываются в полном объеме.

Распределение на отдельные виды продукции осуществляется [прямым способом или при помощи пропорционального распределе](http://www.snezhana.ru/materials_11/cost_4)[ния,](http://www.snezhana.ru/materials_11/cost_4) используемый вариант утверждается в учетной политике организации. При реализации продукции в течение месяца необходимо списать расходы, связанные с продажей продукции, оплачиваемые поставщиком, а в конце месяца сумма расходов на продажу корректируется остальными расходами, подлежащими к списанию со счета 44 «Расходы на продажу».

Грамотный учет затрат на производство и реализацию продукции регулирует соотношение фактических затрат, цены на продукцию и прибыли от деятельности организации, что является особо важным в современных экономических условиях.

Продажа продукции осуществляется согласно заключенным с покупателями договорам или посредством розничной торговли. В программе «1С: Бухгалтерия предприятия 8» отражение процесса продаж представлено в меню [Продажи], где можно оформить документы по передаче продуктов труда покупателю и отследить расчеты с ним по оплате (рисунок 58).

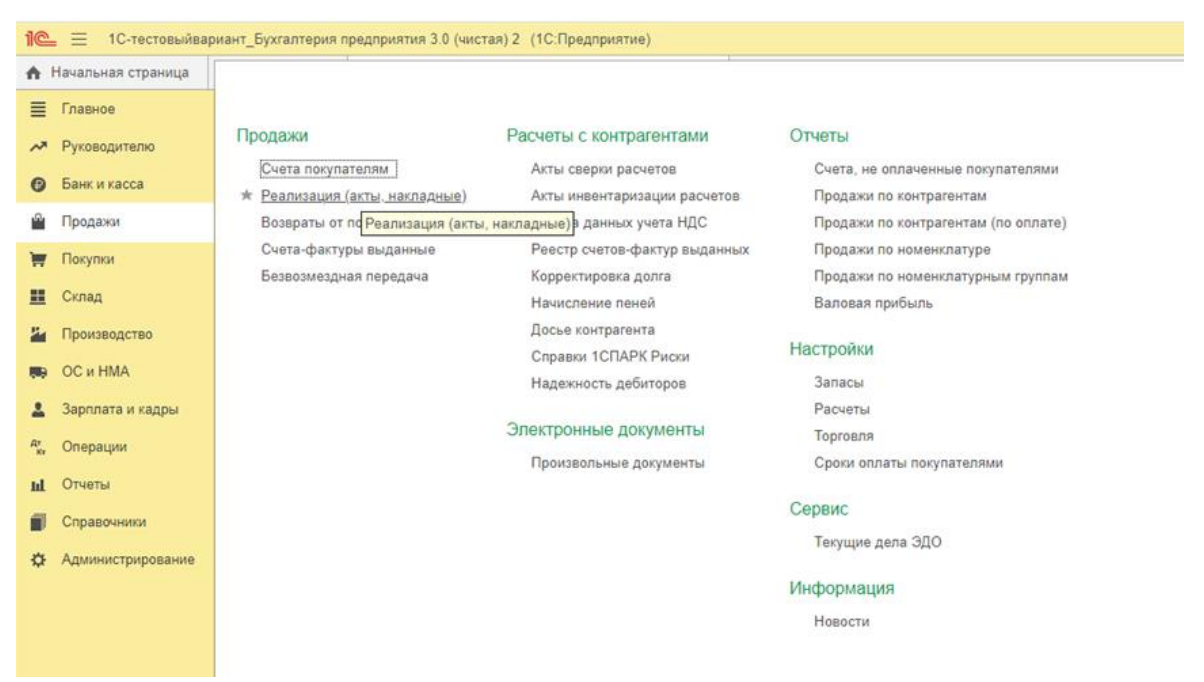

Рисунок 58. Продажи в программе «1С: Бухгалтерия предприятия 8»

Бухгалтерский учет реализации продукции по основному виду деятельности осуществляется на счете 90 «Продажи». В течение года на этом счете собираются данные о доходах и расходах организации по обычным видам деятельности.

К счету 90 «Продажи» открываются субсчета: 90.1 «Выручка», 90.2 «Себестоимость продаж», 90.3 «Налог на добавленную стоимость», 90.4 «Акцизы», 90.9 «Прибыль/убыток от продаж».

В бухгалтерском учете продажа продукции может отражаться по методу начисления или кассовому методу. Разница между данными методами заключается во времени передачи прав собственности от продавца покупателю.

По методу начисления (схема 3) передача права собственности на продукцию покупателю происходит в момент ее отгрузки продавцом. В этом случае у продавца после отгрузки продукции остаются произведенные расходы, и образуется дебиторская задолженность по покупателю. Продавец вынужден ожидать поступление выручки от реализации на свой расчетный счет, но финансовый результат от продажи должен уже учесть. Поэтому получается, продавец уже отразит в учете на дату отгрузки финансовый результат, а по факту его еще не получит. При таком методе учета реализации предусматривают в договоре о продаже продукции более подробно процесс оплаты.

При использовании метода начисления в бухгалтерском учете корреспонденция счетов по операциям осуществляется в следующем порядке (номер операции соответствует номеру стрелки на схеме 3):

1. Выпущена из производства готовая продукция

Дт 43 Кт 20,

2. Отгружена покупателю готовая продукция со склада Дт 90.2 Кт 43,

3. Выставлен счет покупателю за реализуемую готовую продукцию Дт 62 Кт 90.1,

4. Списаны материалы на упаковку готовой продукции на складе (отражение коммерческих расходов) Дт 44 Кт 10,

5. Списываются коммерческие расходы по реализуемой продукции Дт 90.2 Кт 44,

6. Начислен НДС по реализуемой продукции

Дт 90.3 Кт 68,

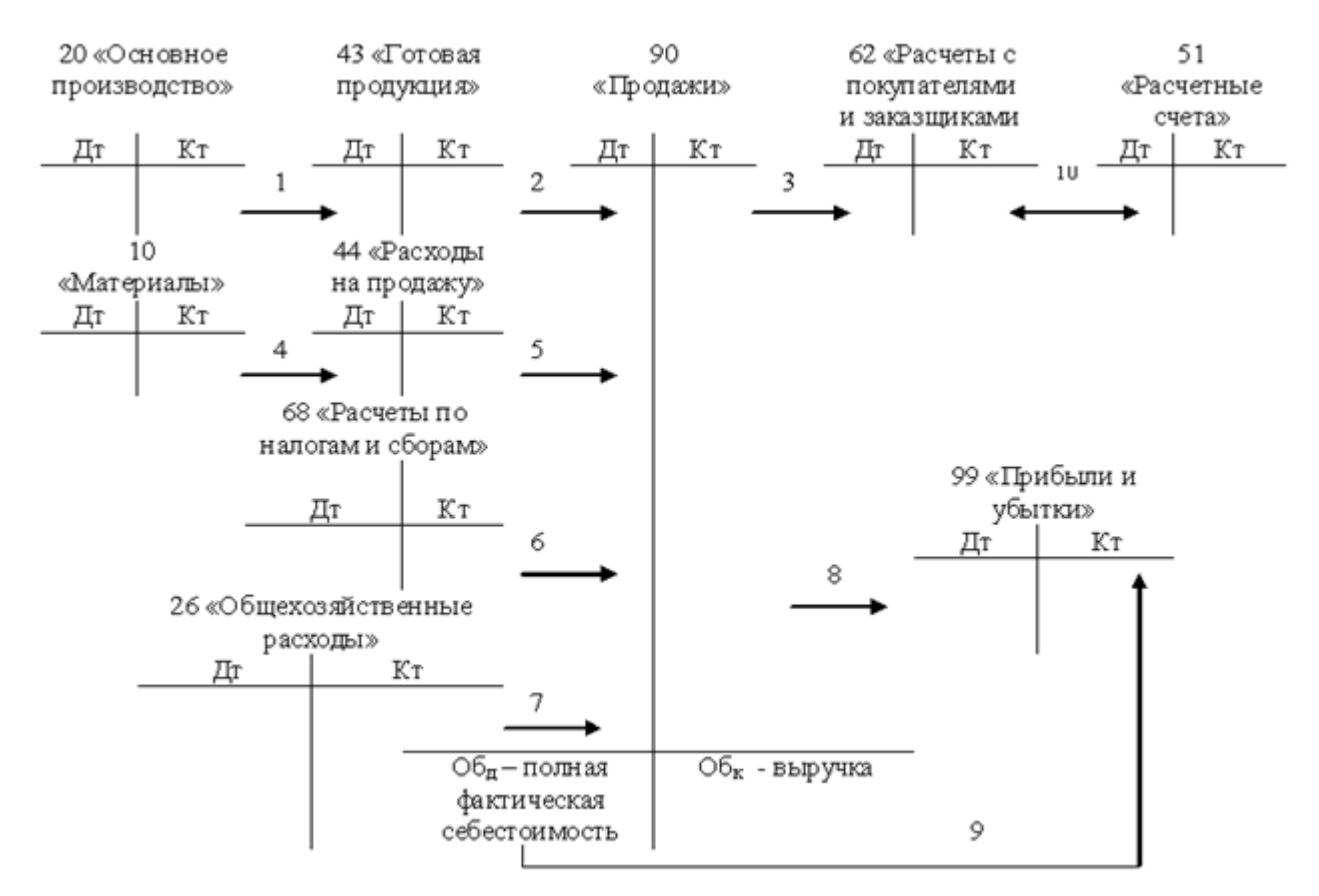

Схема 3. Учет продаж по методу начисления

7. Списаны общехозяйственные расходы (такая запись отражается в конце месяца и корректирует финансовый результат от продаж) Дт 90.2 Кт 26,

Все доходы и расходы по реализации продукции отражаются по оборотам счета 90 , где и формируется финансовый результат (обороты по дебету и кредиту счета 90 выравниваются), который списываем на счет 99 «Прибыли и убытки» в конце месяца.

8. Списан финансовый результат (если получен убыток) по реализации Дт 99 Кт 90.9,

9. Списан финансовый результат (если получена прибыль) по реализации Дт 90.9 Кт 99,

10.От покупателей поступила выручка (вместе с НДС) от продажи на расчетный счет организации Дт 51 Кт 62.

По кассовому методу (схема 4) передача права собственности на продукцию покупателю происходит в момент ее оплаты продавцу. В этом случае у продавца после отгрузки продукции остаются произведенные производственные расходы, учитываемые на отдельном счете 45 «Товары отгруженные», и образуется дебиторская задолженность

по покупателю. Продавец при поступлении выручки от реализации на свой расчетный счет осуществляет списание всех фактических расходов, связанных с продажей и формирует финансовый результат. Поэтому финансовый результат формируется при поступлении выручки. Такой метод учета реализации более удобен продавцу, но возникают проблемы у покупателя в случае полной предоплаты, поэтому в договоре отражают более подробно передачу материальных ценностей от продавца покупателю.

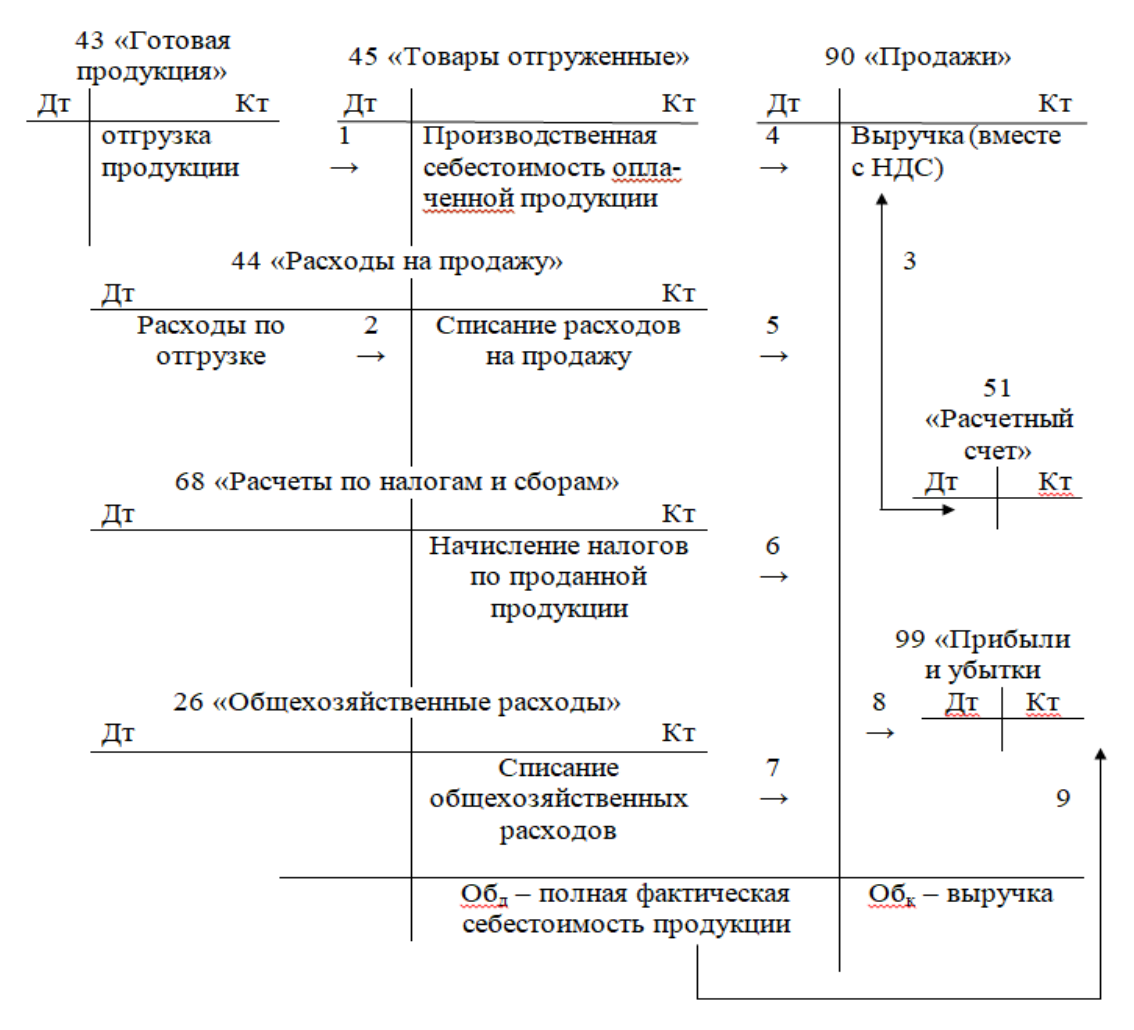

Схема 4. Учет продаж по кассовому методу

При использовании метода начисления в бухгалтерском учете корреспонденция счетов по операциям осуществляется в следующем порядке (номер операции соответствует номеру стрелки на схеме 4):

1. Отгружена покупателю готовая продукция со склада

Дт 45 Кт 43,

2. Списаны материалы на упаковку готовой продукции на складе (отражение коммерческих расходов) Дт 44 Кт 10,

3. Выставлен счет покупателю за реализуемую готовую продукцию Дт 62 Кт 90.1,

и поступила выручка за проданную продукцию от покупателя

#### Дт 51 Кт 62,

4. Списана производственная себестоимость оплаченной продукции Дт 90.2 Кт 45

5. Списываются коммерческие расходы по реализуемой продукции Дт 90.2 Кт 44,

6. Начислен НДС по реализуемой продукции

Дт 90.3 Кт 68

7. Списаны общехозяйственные расходы (такая запись отражается в конце месяца и корректирует финансовый результат от продаж) Дт 90.2 Кт 26,

Все доходы и расходы по реализации продукции отражаются по оборотам счета 90 , где и формируется финансовый результат (обороты по дебету и кредиту счета 90 выравниваются), который списываем на счет 99 «Прибыли и убытки» в конце месяца.

8. Списан финансовый результат (если получен убыток) по реализации Дт 99 Кт 90.9,

9. Списан финансовый результат (если получена прибыль) по реализации Дт 90.9 Кт 99,

Отгрузка продукции со склада производится на основании приказов отдела сбыта или договоров с покупателями. Отгрузка оформляется [товарно-транспортными накладными](http://www.snezhana.ru/upload/torg_12.rar) (форма ТОРГ №12). Также в бухгалтерии в зависимости от условий договора выписывают счет-фактуру, счет на оплату или платежное требование.

В программе «1С: Бухгалтерия предприятия 8» данные документы отражаются следующим образом:

> оформление накладной осуществляется при выборе в меню [Продажи] далее нажимаем на опцию [Реализация (акты, накладные)] в [Продажах] и заполняем накладную, нажав на кнопку **•** Реализация • , с обязательным отражением договора (рисунок 59);

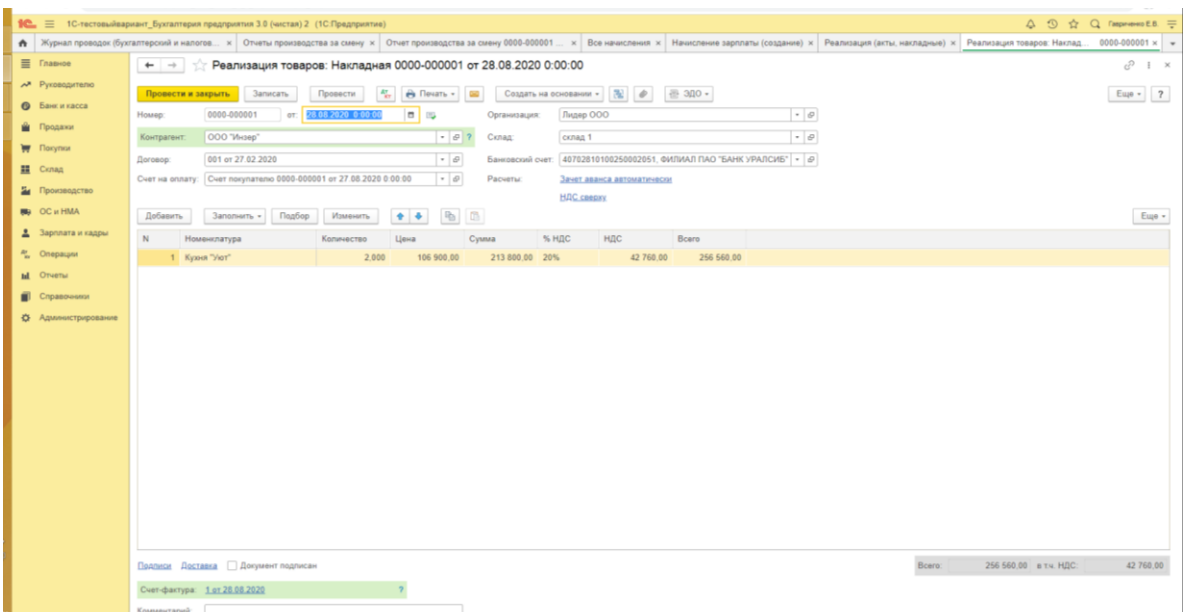

Рисунок 59. Заполнение накладной на продажу в программе «1С: Бухгалтерия предприятия 8»

 выписываем счет-фактуру, нажав в записанной и проведенной накладной кнопку создать на основании - и выбираем [Счет-фактура]. Документ будет сформирован в этом случае автоматически (рисунок 60). Далее при оплате добавляем платежные документы;

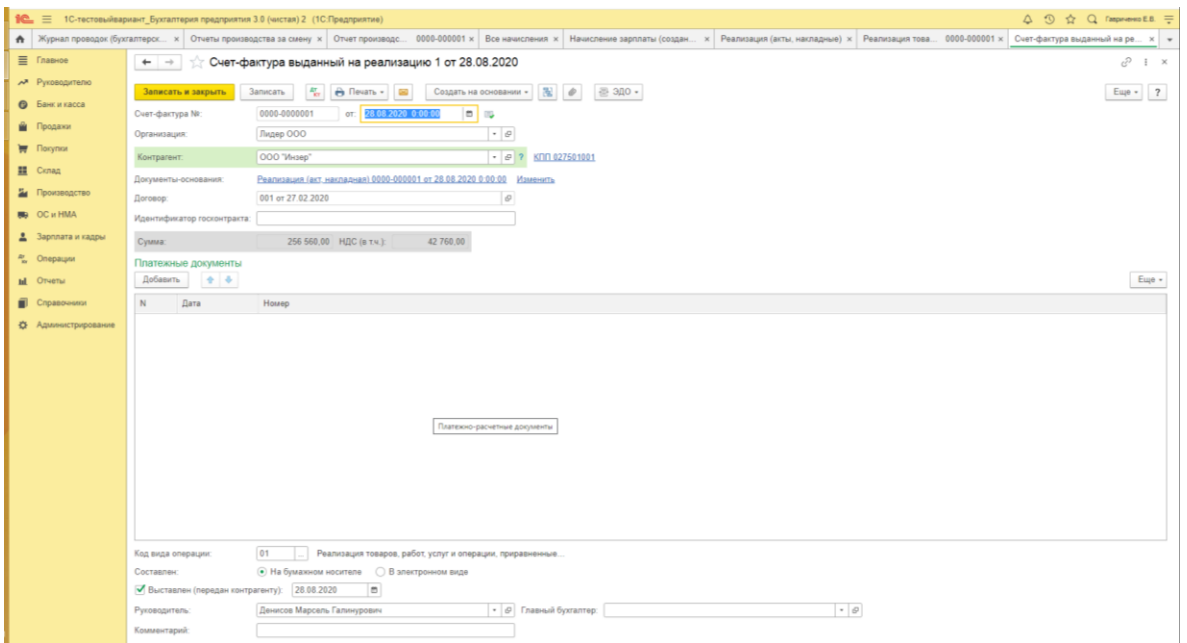

Рисунок 60. Счет-фактура по выписанной накладной на продажу в программе «1С: Бухгалтерия предприятия 8»  выписываем счет на оплату, нажав в записанной и проведенной накладной кнопку [Создать на основании] (рисунок 61) и выбираем [Счет покупателю]. Документ будет сформирован в этом случае автоматически (рисунок 62).

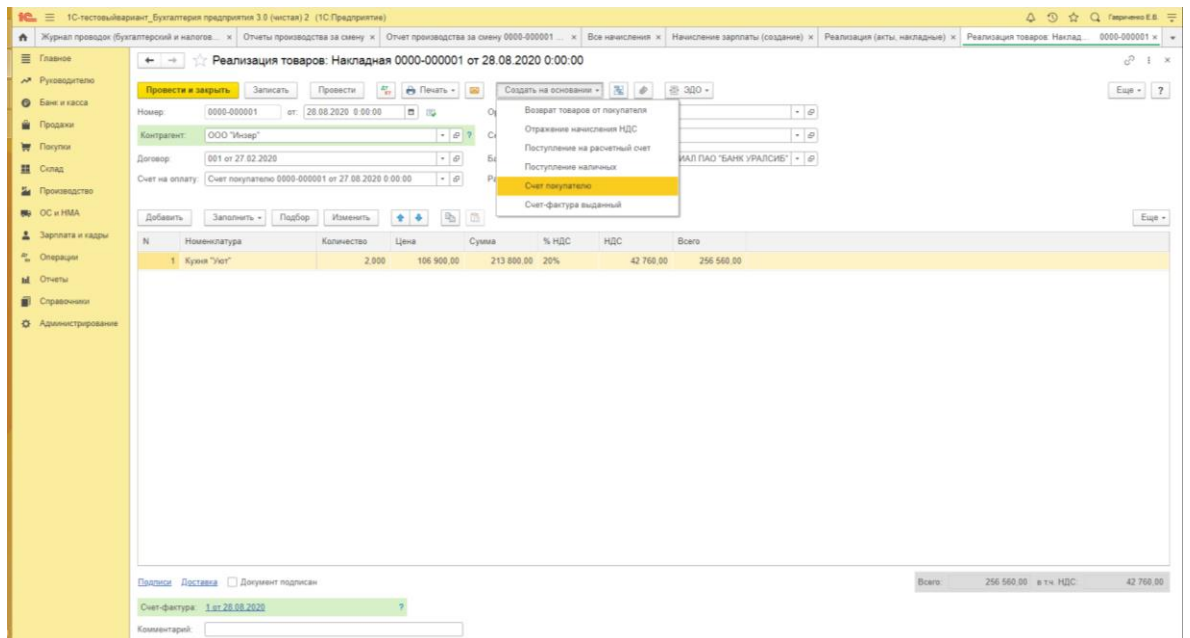

Рисунок 61. Создание счета на оплату покупателю в программе «1С: Бухгалтерия предприятия 8»

|                            | 12 = 10-тестовыйвариант Бухгалтерия предприятия 3.0 (чистая) 2 (10:Предприятие)<br>$\triangle$ $\bigcirc$ $\bigcirc$ $\bigcirc$ <i>Cappersmott</i> =                                                                 |           |
|----------------------------|----------------------------------------------------------------------------------------------------|-----------|
|                            | • Журнал проводок (букгалтерски х   Отчеты производства за смену х   Отчет производст 0000-000001 х   Все начисления х   Начисление зарплаты (создание) х   Реализация товар 0000-0000001 х   Счет покупателю (созда |           |
| E Transvoe                 | $+ -$<br>Счет покупателю (создание)                                                                                                    | I X       |
| A Pyrosopirrano            | 墨 300 ·<br>Записать<br>Провести<br><b>A</b> Revan -<br>Создать на основании +<br>$\left( \begin{array}{c} 0 \\ 0 \end{array} \right)$<br>Провести и закрыть                                                          | Euje - 7  |
| <b>•</b> Банк и касса      | <b>D IN</b> Destegana?<br>or 07.07.2021 0:00.00<br>$\vert \cdot \vert$<br>Номер:<br>Статус:<br>He onnaver                                                                                                    |           |
| В Продажи                  | $\Box$ × ?<br>Оплата до:<br>$-07$<br>OOO "Mesep"                                                                                                    |           |
| <b>The Florymon</b>        | Контратент:                                                                                                    |           |
| <b>三</b> Cknag             | Hopsail<br>001 or 27.02.2020<br>$\cdot$ $\circ$<br>Лидер ООО<br>$\cdot$ $\circ$<br>Договор:<br>Организация:                                                                                                    |           |
| И Производство             | $\overline{a}$<br>40702810100250002051, ФИЛИАЛ ПАО "БАНК УРАЛСИБ" • @<br>Скидка:<br>не предоставлена<br>Банковский счет:                                                                                             |           |
| <b>BB</b> OC и HMA         | <b>HAC</b> ceepsy<br>Подбор<br>Добавить<br>Изменить<br>$+ 4$                                                                                                    |           |
| В Зарплата и кадры         | $\left\lceil \frac{m}{2} \right\rceil$<br>in.                                                                                                    | Euge -    |
| <sup>a</sup> Onepauxe      | N<br>% HAC<br><b>НДС</b><br>Bcero<br>Номенклатура<br>Цена<br>Сумма<br>Количество<br>2.000<br>105 900.00<br>213 800,00 20%<br>42 760 00<br>256 560 00                                                                 |           |
| <b>М</b> Отчеты            | 1 KyxHR "Vior"                                                                                                    |           |
| П Справочники              |                                                                                                    |           |
| <b>Ф</b> Администрирование |                                                                                                    |           |
|                            |                                                                                                    |           |
|                            |                                                                                                    |           |
|                            |                                                                                                    |           |
|                            |                                                                                                    |           |
|                            |                                                                                                    |           |
|                            |                                                                                                    |           |
|                            |                                                                                                    |           |
|                            |                                                                                                    |           |
|                            |                                                                                                    |           |
|                            |                                                                                                    |           |
|                            |                                                                                                    |           |
|                            |                                                                                                    |           |
|                            |                                                                                                    |           |
|                            | 256 560.00 HДC (в тч.)<br>Bcero:<br>Реквизиты продавца и покупателя                                                                                                    | 42 760.00 |
|                            | Комментарий:                                                                                                    |           |

Рисунок 62. Счет на оплату покупателю за продажу продукции в программе «1С: Бухгалтерия предприятия 8»

Формирование финансового результата от продажи происходит по окончанию каждого месяца. На счете 90 «Продажи» сопоставляется сумма дебетового оборота по субсчетам с 90.2, 90.3, 90.4 с кредитовым оборотом по субсчету 90.1. Выявленный результат представляет собой прибыль или убыток от продаж за месяц.

Финансовый результат от продажи рассчитывается как разница между суммой выручки от продаж (кредитовый оборот за отчетный месяц по субсчету 90.1) и себестоимости продаж и начисляемой с продажи налогов (суммарный дебетовый оборот по субсчетам 90.2, 90.3, 90.4, 90.5, 90.6).

Финансовый результат от продаж отражается на субсчете 90.9 «Прибыль/убыток от продаж» и списывается в конце отчетного месяца на счет 99. По окончании каждого месяца счет 90 не имеет сальдо, но все субсчета имеют дебетовые или кредитовые остатки, величина которых накапливается в течение календарного года.

В конце календарного года, после списания финансового результата за декабрь, внутри счета 90 закрывают все субсчета. При этом остатки по ним переносятся на субсчет 90.9:

− Списано сальдо субсчета 90.1 «Выручка»

Дт 90.1 Кт 90.9,

− Списано сальдо субсчетов счета 90 «Продажи»

Дт 90.9 К 90.2, 90.3, 90.4.

В результате этих записей по состоянию на 1 января нового календарного года субсчета счета 90 сальдо не имеют.

# **4.2. Закрытие периода в программе «1С: Бухгалтерия предприятия 8»**

В бухгалтерском учете по окончанию каждого периода происходит закрытие счетов Главной книги (все счета открываются в Главной книге, там же отражаются обороты, исчисляется сальдо конечное каждого счета) и формируется финансовый результат от деятельности организации на основе регламентных операций. В программе «1С: Бухгалтерия предприятия 8» закрытие каждого периода осуществляется в [Закрытие месяца], для этого выбираем в меню [Операции] и из опций [Закрытие периода] выбираем нужный (рисунок 63).

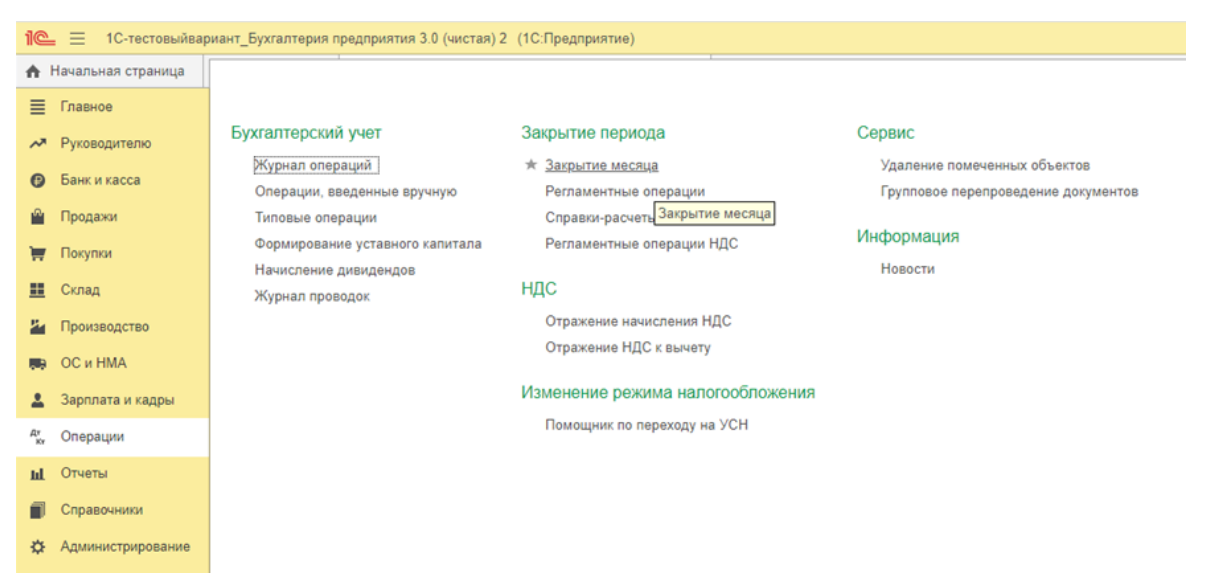

Рисунок 63. Операции в программе «1С: Бухгалтерия предприятия 8»

При нажатии на [Закрытие месяца] появляется окно (рисунок 64), в котором выбираем нужный период и проводим закрытие месяца.

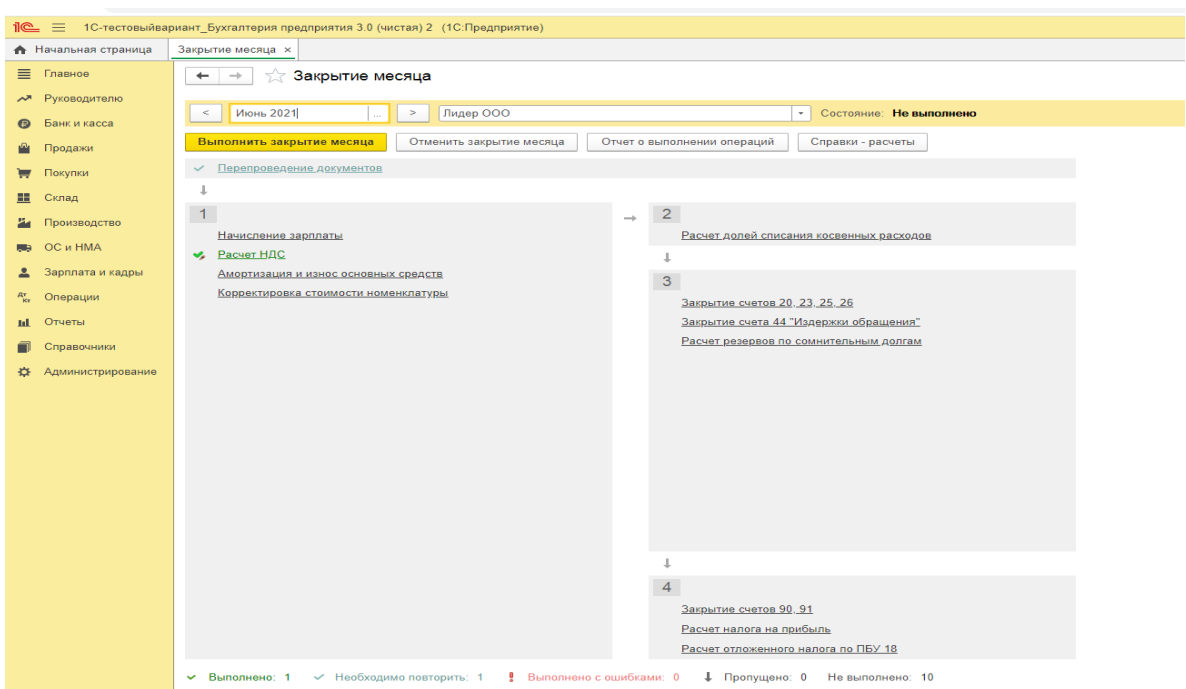

Рисунок 64. Закрытие месяца в программе «1С: Бухгалтерия предприятия 8»

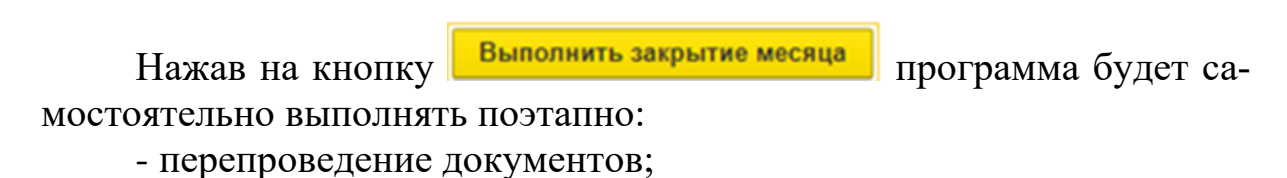

1) проверять начисление зарплаты, расчет НДС, отражать в учете амортизацию и износ ОС, корректировать стоимость номенклатуры;

2) рассчитывать доли списания косвенных расходов;

3) закрывать производственные счета и счет расходов на продажу (по соответствующим субсчетам), рассчитываются резервы по сомнительным долгам (если какая операция предусмотрена учетной политикой);

4) закрываются счета 90 «Продажи» и 91 «Прочие доходы и расходы», рассчитывается налог на прибыль и отложенные налоги по ПБУ 18/02 (по последней редакции).

Проведение документов за закрываемый период можно посмотреть выбрав из меню [Операции] в группе [Бухгалтерский учет] нажать на [Журнал операций] (рисунок 65).

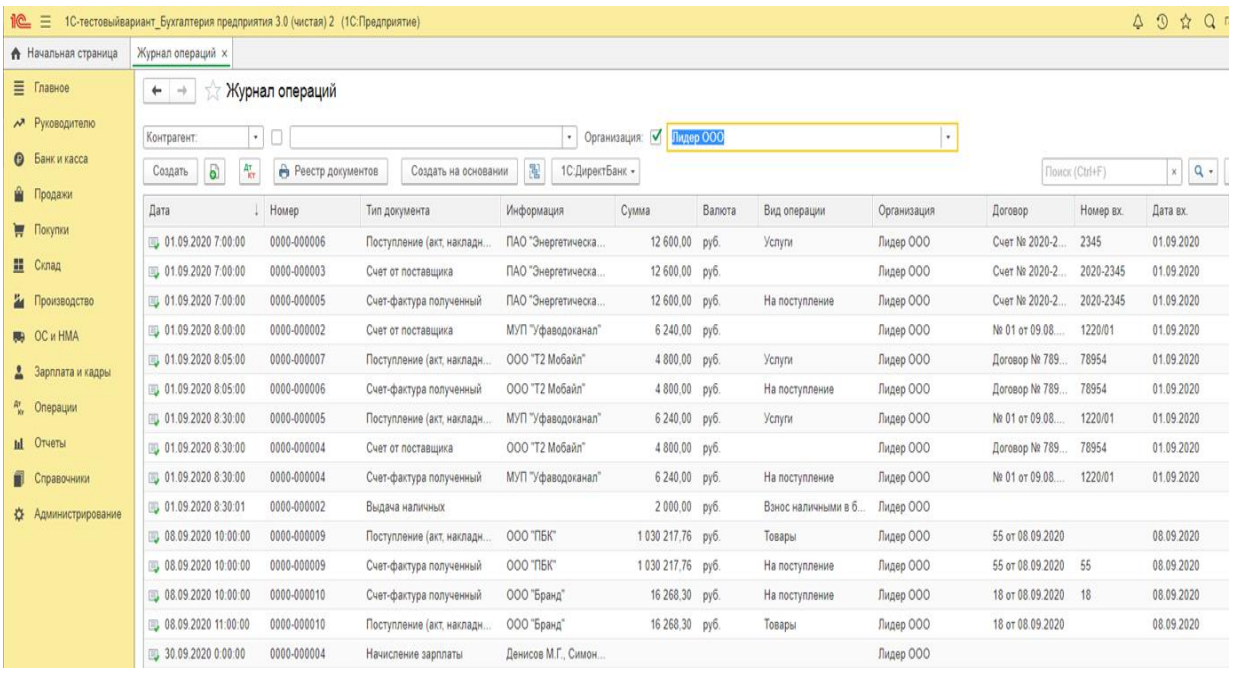

### Рисунок 65. Журнал операций в программе «1С: Бухгалтерия предприятия 8»

Если операции проведены они будут отмечены «зеленой галкой», если операция не проведена «зеленой галки» не будет.

При выполнении первого этапа все операции выполняются автоматически, но в случае если в программе были выполнены операции по постановке на учет ОС и НМА грамотно, заработную плату начислили своевременно, при создании в справочнике вида готовой продукции отразили установку цен правильно. В противном случае в

программе появится диалоговое окно с запросом на дополнительные операции или высветится ошибка, которую необходимо будет исправить.

При выполнении второго этапа программа выполняет операцию по установленной в учетной политике базе или базам распределения косвенных расходов. Если были допущены ошибки, то появиться ошибка, указывающая на несоответствие косвенным расходам (по счетам 25 «Общепроизводственные расходы» и 26 «Общехозяйственные расходы») баз распределения.

При выполнении третьего этапа закрываются производственные счета, и формируется НЗП, списываются косвенные расходы и расходы на продажу, производится расчет по сомнительным долгам. Как правило, ошибки на этом этапе складываются из-за невнимательности пользователя и при перепроверки операций, выполненных с ошибками, ошибки оперативно можно устранить с последующим перепроведением документов.

Четвертый этап формирует финансовый результат организации за месяц, который закрываем. В течении года формируются текущие финансовые результаты.

В программе «1С: Бухгалтерия предприятия 8» закрытие периода по перечисленным этапам сопровождается регламентными операциями по ним (рисунок 66).

| Ξ<br><u>10</u><br>1С-тестовыйвариант Бухгалтерия предприятия 3.0 (чистая) 2 (1С: Предприятие) |                                                                                                    |             |                       |                        |       |        |                        |             |  |  |  |  |
|-----------------------------------------------------------------------------------------------|----------------------------------------------------------------------------------------------------|-------------|-----------------------|------------------------|-------|--------|------------------------|-------------|--|--|--|--|
| • Начальная страница                                                                          | 1С-тестовыйвариант_Бухгалтерия предприятия 3.0 (чистая) 2<br>Журнал операций ×<br>Закрытие месяца х       |             |                       |                        |       |        |                        |             |  |  |  |  |
| Ξ.<br>Главное                                                                                 | Журнал операций<br>←<br>$\rightarrow$                                                                     |             |                       |                        |       |        |                        |             |  |  |  |  |
| м Руководителю                                                                                | Организация: √<br>Лидер ООО<br>Контрагент:<br>$\tau$<br>$\ddot{\phantom{1}}$<br>Ш                         |             |                       |                        |       |        |                        |             |  |  |  |  |
| $\odot$<br>Банк и касса                                                                       | 됞<br>$\frac{AT}{KT}$<br>G<br>a<br>1С:ДиректБанк -<br>Реестр документов<br>Создать на основании<br>Создать |             |                       |                        |       |        |                        |             |  |  |  |  |
| Ŵ.<br>Продажи                                                                                 | Дата                                                                                                    | Номер       | Тип документа         | Информация             | Сумма | Валюта | Вид операции           | Организация |  |  |  |  |
| ₩<br>Покупки                                                                                  | 31.10.2020 0:00:00                                                                                        | 0000-000005 | Начисление зарплаты   | Денисов М.Г., Симон    |       |        |                        | Лидер ООО   |  |  |  |  |
| 噩<br>Склад                                                                                    | $\blacktriangleright$ 31.10.2020 23:59:59                                                                 | 0000-000019 | Регламентная операция | Амортизация и износ    |       |        | Амортизация и износ    | Лидер ООО   |  |  |  |  |
| и.<br>Производство                                                                            | $\blacktriangleright$ 31.10.2020 23:59:59                                                                 | 0000-000020 | Регламентная операция | Корректировка стоим    |       |        | Корректировка стоим    | Лидер ООО   |  |  |  |  |
| <b>RB</b> OC и HMA                                                                            | $\blacktriangleright$ 31.10.2020 23:59:59                                                                 | 0000-000021 | Регламентная операция | Расчет долей списан    |       |        | Расчет долей списан    | Лидер ООО   |  |  |  |  |
| Зарплата и кадры                                                                              | $\blacktriangleright$ 31.10.2020 23:59:59                                                                 | 0000-000022 | Регламентная операция | Закрытие счетов 20.    |       |        | Закрытие счетов 20.    | Лидер ООО   |  |  |  |  |
| $R_{\nu}$<br>Операции                                                                         | $\blacktriangleright$ 31.10.2020 23:59:59                                                                 | 0000-000023 | Регламентная операция | Закрытие счета 44 "И   |       |        | Закрытие счета 44 "И   | Лидер ООО   |  |  |  |  |
|                                                                                               | $\blacktriangleright$ 31.10.2020 23:59:59                                                                 | 0000-000024 | Регламентная операция | Расчет резервов по с   |       |        | Расчет резервов по с   | Лидер ООО   |  |  |  |  |
| <b>III</b> Отчеты                                                                             | $\blacktriangleright$ 31.10.2020 23:59:59                                                                 | 0000-000025 | Регламентная операция | Закрытие счетов 90, 91 |       |        | Закрытие счетов 90, 91 | Лидер ООО   |  |  |  |  |
| Справочники                                                                                   | 31.10.2020 23:59:59<br>v                                                                                  | 0000-000026 | Регламентная операция | Расчет налога на при   |       |        | Расчет налога на при   | Лидер ООО   |  |  |  |  |
| Администрирование<br>깑                                                                        | $\blacktriangleright$ 31.10.2020 23:59:59                                                                 | 0000-000027 | Регламентная операция | Расчет отложенного     |       |        | Расчет отложенного     | Лидер ООО   |  |  |  |  |

Рисунок 66. Регламентные операции в Журнале операций в программе «1С: Бухгалтерия предприятия 8»

В конце года при закрытии декабря формируется конечный финансовый результат и учетные записи в Журнале хозяйственных операций заканчиваются в истекшем календарном году реформацией баланса (рисунок 67).

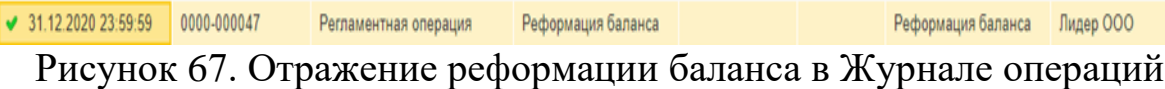

в программе «1С: Бухгалтерия предприятия 8»

Так что же мы должны знать при закрытии периода? Что бы, проверить правильность результатов, полученных с использованием программного обеспечения. Рассмотрим формирование финансового результата организации более подробно.

Конечный финансовый результат − это прирост или уменьшение капитала организации в процессе финансово-хозяйственной деятельности за отчетный период, который выражается в форме общей прибыли или убытка.

Прибыль (убыток) отчетного периода определяется ежемесячно путем сопоставления всех доходов и расходов, принятых к учету. Если полученные доходы превышают произведенные в отчетном периоде расходы, то получена прибыль, иначе - убыток.

При формировании конечного финансового результата учитываются:

• [Прибыль \(убыток\) от обычных видов деятельности,](http://www.snezhana.ru/results_4/)

• [Прибыль \(убыток\) от прочих операций,](http://www.snezhana.ru/results_5/)

• Доходы и расходы, относимые на уменьшение прибыли [\(налог на](http://www.snezhana.ru/results_6_2/)  [прибыль,](http://www.snezhana.ru/results_6_2/) [налоговые санкции\)](http://www.snezhana.ru/results_6_3/).

Прежде всего, нужно отметить, что не все доходы и расходы для целей учета можно учитывать при формировании конечного финансового результата деятельности организации.

Доходы ‒ это увеличение экономических выгод в результате поступления активов (денежных средств, иного имущества) и (или) погашения обязательств, приводящее к увеличению капитала этой организации, за исключением вкладов участников (собственников имущества). Классификация доходов организации отражена в [ПБУ 9/99.](http://www.snezhana.ru/pbu/)

Расходы - это уменьшение экономических выгод в результате выбытия активов (денежных средств, иного имущества) и (или) возникновения обязательств, приводящее к уменьшению капитала этой организации, за исключением уменьшения вкладов по решению участников (собственников имущества). Классификация расходов организации отражена в [ПБУ 10/99.](http://www.snezhana.ru/pbu/)

Доходы от обычных (основного) видов деятельности - это выручка от продаж продукции, работ, услуг. Расходы по обычной (основной) деятельности представляют собой себестоимость реализованного продукта труда.

Для обобщения информации о доходах и расходах, связанных с обычными видами деятельности организации, а также для определения финансового результата по ним предназначен [Счет 90](http://www.snezhana.ru/plan_90/) «Продажи». В предыдущем пункте данного учебного пособия мы уже рассмотрели, как формируется финансовый результат от продаж. Здесь только отметим, что для признания доходов и расходов при формировании финансового результата важен период времени признания доходов и расходов.

Выручка принимается к учету в качестве дохода при следующих одновременно выполняемых условиях:

- 1) у организации есть право на получение выручки, вытекающее из условий договора или подтвержденное иным образом,
- 2) сумма выручки может быть надежно оценена,
- 3) существует уверенность в том, что в результате конкретной операции увеличатся экономические выгоды организации,
- 4) право собственности на товар, работу, услугу перешло к покупателю,
- 5) сумма расходов, связанных с полученными доходами должна быть определена.

Если хотя бы одно из условий не выполняется, в учете отражается не выручка, а кредиторская задолженность за полученный актив.

Расходы принимаются к учету в качестве расходов при следующих одновременно выполняемых условиях:

- 1) расходы произведены в соответствии с конкретным договором или требованиями законодательства,
- 2) сумма расходов может быть надежно оценена,
- 3) существует уверенность в том, что в результате конкретной операции уменьшатся экономические выгоды организации.

Если хотя бы одно из условий не выполняется, в учете отражается не расход, а дебиторская задолженность.

При учете прочих доходов и расходов, не связанных с обычными видами деятельности, в т.ч. [чрезвычайных](http://www.snezhana.ru/results_6_1/) доходов и расходов, используется счет 91 «Прочие доходы и расходы».

Структура счета 91 «Прочие доходы и расходы» и порядок его использования аналогичны структуре и [порядку использования счета](http://www.snezhana.ru/results_5/)  [90](http://www.snezhana.ru/results_5/) «Продажи».

К счету 91 «Прочие доходы и расходы» открываются субсчета: 91.1 «Прочие доходы», 91.2 «Прочие расходы», 91.9 «Сальдо прочих доходов и расходов».

По окончании каждого месяца сопоставляются дебетовый оборот по субсчету 91.2 с кредитовым оборотом по субсчету 91.1. Выявленный результат представляет собой прибыль или убыток за месяц. Таким образом, финансовый результат от прочих видов деятельности рассчитывается как разница между суммой прочих доходов (кредитовый оборот за отчетный месяц по субсчету 91.1) и сумма прочих расходов (дебетовый оборот по субсчету 91.2).

Финансовый результат списывается в конце отчетного месяца на счет 99 «Прибыли и убытки»:

- − Отражена сумма прибыли за месяц Дт 91.9 К 99,
- − Отражена сумма убытка, полученного за месяц Дт 99 Кт 91.9.

По окончании каждого месяца счет 91 «Прочие доходы и расходы» сальдо не имеет, но на субсчетах этого счета остается дебетовый или кредитовый остаток. После списания финансового результата за декабрь субсчета счета 91 «Прочие доходы и расходы» закрываются. Для этого на субсчет 91.9 списываются остатки с других субсчетов:

− Списан конечный остаток прочих доходов Дт 91.1 Кт 91.9,

− Списан конечный остаток прочих расходов Дт 91.9 Кт 91.2.

При исчислении чистой прибыли (убытка) по конечному финансовому результату истекшего календарного года учитывается на [счете](http://www.snezhana.ru/plan_99/)  [99](http://www.snezhana.ru/plan_99/) «Прибыли и убытки» и формируется следующим образом:

Чистая прибыль (убыток) за отчетный период =

[Прибыль \(убыток\) от продаж +](http://www.snezhana.ru/results_4/)

[Прибыль \(убыток\) от прочих видов деятельности](http://www.snezhana.ru/results_5/) - [Налог на прибыль \(с учетом ПБУ 18/02\)](http://www.snezhana.ru/results_6_2/) -

[Санкции за нарушение налогового законодательства.](http://www.snezhana.ru/results_6_3/)

Налог на прибыль рассчитывается исходя из сформированной налогооблагаемой базы и ставки налога на прибыль. Налогооблагаемую базу рассчитывают, как разницу между доходами и расходами. Но при этом нужно учесть, что является доходами и расходами в бухгалтерском финансовом учете, а что является доходами и расходами в налоговом учете.

Существуют доходы, которые не облагаются налогом на прибыль. В соответствии со статьей 251 Налогового кодекса к ним относят:

- взносы (вклады) в УК;
- полученное целевое финансирование;
- предоплата при использовании метода начисления;
- залог или задаток в качестве обеспечения обязательств;

• имущество, полученное безвозмездно от учредителя с долей в УК получающей стороны более 50 процентов (при условии, что имущество, кроме денег, не будет передано третьим лицам в течение 1 года с момента получения);

• имущество, полученное безвозмездно от организации, уставный капитал которой более чем на 50 процентов состоит из вклада получающей стороны;

• другие.

В бухгалтерском финансовом учете доходами признают:

- доходы от обычных видов деятельности: выручка от продажи товаров, работ, услуг;
- прочие доходы: доходы от продажи основных средств; проценты по выданным займам; курсовые разницы; активы, полученные безвозмездно; доходы по договору простого товарищества.

Не относятся к доходам: предварительную оплату; НДС и акцизы; задаток и залог, не перешедшие в собственность организации; платежи в счет погашения займов; суммы по посредническим договорам, причитающиеся другим компаниям.

В налоговом учете доходами признают:

- доходы от обычных видов деятельности: выручка от продажи продукции и товаров, а также поступления, связанные с выполнением работ или оказанием услуг;
- прочие доходы: поступления от контрагентов, связанные с продажами (поступления от продажи ОС, поступления от продажи ино-

странной валюты, поступления от продажи ценных бумаг); поступления от контрагентов, не связанные с продажами (штрафы, пени, неустойки за нарушение условий договоров; поступления в возмещение причиненных организации убытков; суммы кредиторской и депонентской задолженности, по которым истек срок исковой давности).

Расходы возникают в связи с выбытием активов – материалов, основных средств, денег или другого имущества. Сам по себе факт того, что организация потратила на что-то деньги или передала какието вещи, еще не означает, что произошло событие, приводящее к уменьшению капитала. Расходами не являются:

- вклады в уставные капиталы;
- покупка акций не для перепродажи;
- авансы, задатки;
- погашение займов;
- передача чужих активов по посредническим договорам.

Признание расходов подтверждаются первичными учетными документами. Эти документы должны подтверждать факт хозяйственной операции и содержать все обязательные реквизиты. Расходы по бухгалтерскому финансовому учету были рассмотрены в п. 3.2 данного учебного пособия, где подробно разбирались прямые и косвенные расходы.

Расходы, учитываемые при налоговом учете, связанные с производством и реализацией и внереализационные расходы.

Внереализационные расходы в налоговом учете регулируются ст. 265 НК РФ, к ним относят: проценты по заемным средствам; отчисления в резерв по сомнительным долгам; услуги банков; судебные расходы; премии и скидки покупателям и т.д.; убытки прошлых лет; суммы безнадежных долгов; потери от стихийных бедствий и т.д.

Существуют еще нормируемые расходы, которые частично признаются расходами в пределах норм (гл. 25 НК РФ).

К расходам, не учитываемым, в налоговом учете относят: штрафные санкции по налогам и взносам, материальная помощь работникам, взносы в уставный капитал других компаний и др.

При согласовании бухгалтерского финансового учета и налогового учета при возникновении разных сумм признания доходов и расходов за отчетный период в конце года возникают постоянные и временные разницы (см. ПБУ 18/02 в современной редакции), которые могут формировать следующие корреспонденции счетов:

– Начислен условный расход по налогу на бухгалтерскую прибыль Дт 99 субсчет «Условный расход по налогу на прибыль» Кт 68 субсчет «Расчеты по налогу на прибыль»,

– Начислено постоянное налоговое обязательство

Дт 99 субсчет «Постоянное налоговое обязательство» Кт 68 субсчет «Расчеты по налогу на прибыль»,

– Начислен отложенный налоговый актив

Дт 09 «Отложенные налоговые активы» Кт 68 субсчет «Расчеты по налогу на прибыль»,

– Начислен постоянный налоговый актив

Дт 68 субсчет «Расчеты по налогу на прибыль» Кт 99 субсчет «Постоянный налоговый актив»,

– Начислено отложенное налоговое обязательство

Дт 68 субсчет «Расчеты по налогу на прибыль» Кт 77 «Отложенные налоговые обязательства».

Непосредственно на счет увеличения (уменьшения) общей прибыли (убытка) относятся:

- Налоговые санкции
- Платежи налога на прибыль

По кредиту счета 99 отражается бухгалтерская прибыль до налогообложения, сформированная по правилам бухгалтерского учета по результатам отчетного года. По дебету счета 99 отражаются штрафы за налоговые правонарушения и сумма условного расхода (или условного дохода) по налогу на прибыль, который организация обязана исчислить в соответствии [с п.20 ПБУ 18/02:](http://www.snezhana.ru/results_6_2/)

– начислен условный расход по налогу на бухгалтерскую прибыль

Дт 99 субсчет «Условный расход по налогу на прибыль» Кт 68 субсчет «Расчеты по налогу на прибыль»,

– начислен условный доход по налогу на прибыль

Дт 68 субсчет «Расчеты по налогу на прибыль» Кт 99 субсчет «Условный доход по налогу на прибыль».

Показатель «Чистая прибыль (убыток) отчетного года» отражает конечный финансовый результат деятельности организации в отчетном году в форме № 2 [«Отчет о финансовых результатах»](http://www.snezhana.ru/buh_report/) в годовой бухгалтерской отчетности.

31 декабря счет 99 закрывается и производится реформация баланса, т.е. сумма чистой прибыли (убытка) отчетного года списывается со счета 99 «Прибыли и убытки» в кредит (дебет) счета 84 «Нераспределенная прибыль (непокрытый убыток)»:

- − Списана чистая прибыль отчетного года Дт 99 Кт 84,
- − Списан убыток отчетного года Дт 84 Кт 99.

В начале года, следующего за отчетным годом, собственники организации принимают решение о распределении чистой прибыли, которую можно направить на выплату дивидендов, формирование резервного капитала, увеличение уставного капитала, погашение убытков прошлых лет, и другие цели.

### **4.3. Годовая бухгалтерская отчетность организации**

Бухгалтерская (финансовая) отчетность – это информация о финансовом положении экономического субъекта на отчетную дату, финансовом результате его деятельности и движении денежных средств за отчетный период, систематизированная в соответствии с требованиями, установленными Федеральным законом № 402-ФЗ «О бухгалтерском учете».

В соответствии с 402-ФЗ отчетным периодом для годовой отчетности является календарный год: с 1 января по 31 декабря включительно.

Первым отчетным годом является период с даты гос. регистрации экономического субъекта по 31 декабря того же календарного года включительно. Если гос. регистрация экономического субъекта (за исключением кредитной организации) произведена после 30 сентября, первым отчетным годом является, период с даты гос. регистрации по 31 декабря календарного года, следующего за годом его гос. регистрации, включительно.

Отчетным периодом для промежуточной отчетности является период с 1 января по отчетную дату периода, за который составляется промежуточная отчетность, включительно. Первым отчетным периодом для промежуточной отчетности является период с даты гос. регистрации экономического субъекта по отчетную дату периода, за который составляется промежуточная отчетность, включительно.

Отчетной датой, на которую составляется бухгалтерская (финансовая) отчетность является последний календарный день отчетного периода, за исключением случаев реорганизации и ликвидации юридического лица.

Обязательный экземпляр составленной годовой отчетности представляется не позднее трех месяцев после окончания отчетного периода. При представлении обязательного экземпляра составленной годовой отчетности, которая подлежит обязательному аудиту, аудиторское заключение о ней представляется вместе с такой отчетностью либо не позднее 10 рабочих дней со дня, следующего за датой аудиторского заключения, но не позднее 31 декабря года, следующего за отчетным годом.

Обязательные экземпляры отчетности вместе с аудиторскими заключениями составляют государственный информационный ресурс. Порядок представления обязательного экземпляра отчетности вместе с аудиторским заключением, а также правила пользования (включая плату за пользование, если иное не предусмотрено другими федеральными законами) государственным информационным ресурсом, утверждаются федеральным органом исполнительной власти, осуществляющим функции по выработке государственной политики и нормативно-правовому регулированию в сфере государственной статистической деятельности.

Положение по бухгалтерскому учету «Бухгалтерская отчетность организации» (ПБУ 4/99) устанавливает состав, содержание и методические основы формирования бухгалтерской отчетности.

Общие требования к бухгалтерской (финансовой) отчетности

1. Достоверность финансового положения экономического субъекта на отчетную дату, составляемая на основе регистров бухгалтерского учета, и информации, определенной федеральными и отраслевыми стандартами.

2. Экономический субъект обязан составлять годовую бухгалтерскую (финансовую) отчетность.

3. Годовая бухгалтерская (финансовая) отчетность составляется за отчетный год.

4. Промежуточная бухгалтерская (финансовая) отчетность составляется экономическим субъектом в случаях установленных законодательно.

5. Промежуточная бухгалтерская (финансовая) отчетность составляется за отчетный период менее отчетного года.

6. Включает показатели деятельности всех подразделений экономического субъекта (филиалов и представительств).

7. Составляется в валюте Российской Федерации.

8. Считается составленной после подписания ее экземпляра на бумажном носителе руководителем экономического субъекта.

9. Утверждение и опубликование бухгалтерской (финансовой) отчетности осуществляются в рамках законодательства.

10. В случае опубликования бухгалтерской (финансовой) отчетности, которая подлежит обязательному аудиту, такая бухгалтерская (финансовая) отчетность должна опубликовываться вместе с аудиторским заключением.

11. Бухгалтерская (финансовой) отчетность не может являться коммерческой тайной.

12. Правовое регулирование консолидированной финансовой отчетности осуществляется в соответствии с ФЗ, если иное не установлено иными федеральными законами.

Годовая бухгалтерская отчетность состоит из следующих документов:

- Бухгалтерский баланс (форма № 1);
- Отчет о финансовых результатах (форма № 2);
- Отчет об изменениях капитала (форма № 3);
- Отчет о движении денежных средств (форма № 4);
- Отчет о целевом использовании средств (форма № 6);
- Приложение к бухгалтерскому балансу (форма № 5);
- Формы специализированной отчетности*,* характеризующие особенности деятельности организации;
- Аудиторского заключения*,* подтверждающего достоверность бухгалтерской отчетности организаций, для организаций, подлежащих обязательному аудиту.

Принципы составления бухгалтерской отчетности характеризуются: необходимостью полного отражения всех хозяйственных операций за отчетный период; данные синтетического, а также аналитического учета должны совпадать и соответствовать данным отчетности; каждый год необходимо проводить инвентаризацию ТМЦ, расчетов и денежных средств; статьи баланса должны иметь реальную оценку.

В бухгалтерской отчетности по остаточной стоимости оценивают ОС и НМА, по фактической стоимости приобретения - материальные ценности (материалы, запчасти, тара, топливо), по фактическим затратам - капитальные и финансовые вложения, по фактической или плановой себестоимости - готовую продукцию, по сумме долга ‒ дебиторскую и кредиторскую задолженности.

Годовая бухгалтерская отчетность составляется в следующем порядке:

- 1. Проводится инвентаризация всех статей баланса.
- 2. Осуществляется проверка расчетов со всеми контрагентами.
- 3. Проводится переоценка всех имущественных статей баланса.
- 4. Уточняется распределение доходов и расходов, прибылей и убытков между смежными отчетными периодами.
- 5. Выявляется окончательный финансовый результат работы.
- 6. В конце отчетного года закрываются все операционные счета.
- 7. Составляется оборотная ведомость по счетам Главной книги со всеми корректировками и исправлениями.
- 8. Составляется бухгалтерский баланс и остальные формы годовой отчетности.

Процесс проведения инвентаризации имущества и денежных средств были рассмотрены ранее. Если инвентаризация проходила после 1 октября отчетного года, то перед составлением годовой бухгалтерской отчетности инвентаризацию не проводят, а результаты отражают в отчетности.

Сверку расчетов с контрагентами проводят регулярно, частота проверок зависит от количества контрагентов и выполнением обязательств. При сверке расчетов оформляется Акт сверки.

Если организация в учетной политике утвердила процедуру переоценки имущественных статей или части их, то имущество переоценивается и результаты переоценки отражаются на начало года в балансе.

Признание доходов и расходов по периодам времени и выявление финансового результата мы рассмотрели ранее в данном учебном пособии.
Закрытие операционных счетов и формирование оборотной ведомости осуществляется в программном обеспечении «1С: Бухгалтерия предприятия 8» достаточно оперативно.

Для проверки счета можно выбрать в меню [Отчеты] (рисунок 68) в группе [Стандартные отчеты]: [Анализ счета] (рисунок 69), [Карточка счета] (рисунок 70), [Обороты счета] (рисунок 71). Далее выбираем нужный период и номер счета, нажимаем на кнопку [Сформировать] и появляется окно с информацией по структуре счета.

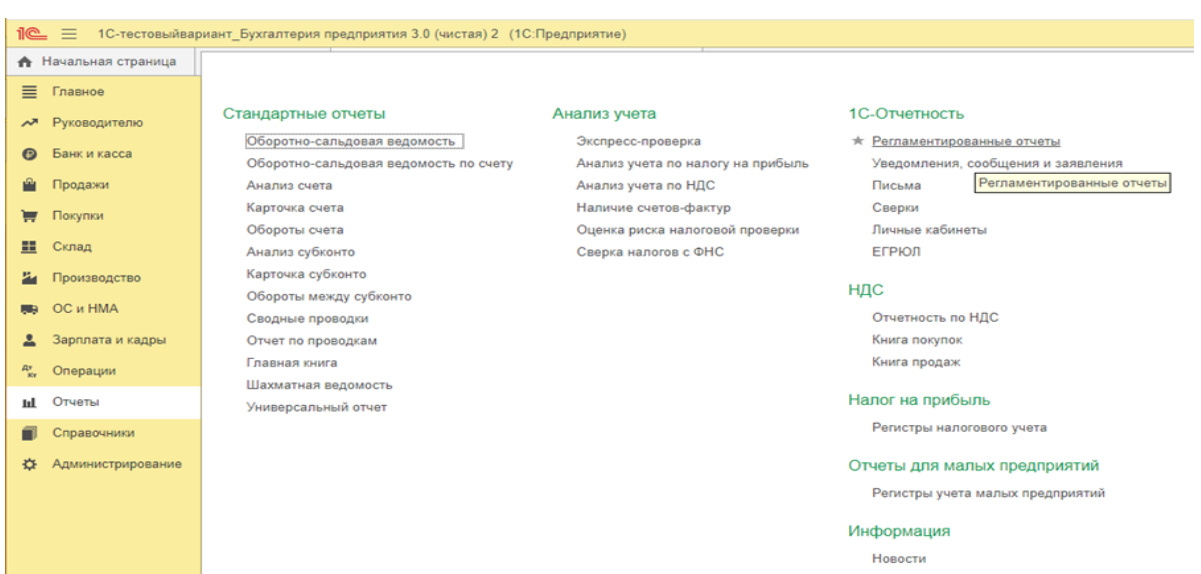

Рисунок 68. Отчеты в программе «1С: Бухгалтерия предприятия 8»

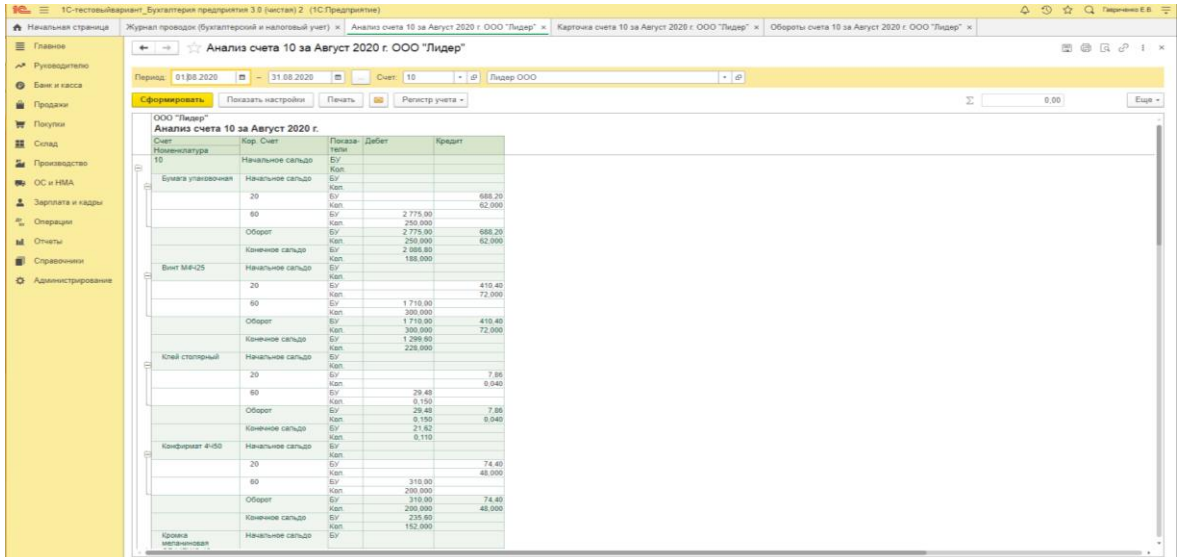

Рисунок 69. Анализ счета 10 «Материалы» в программе «1С: Бухгалтерия предприятия 8»

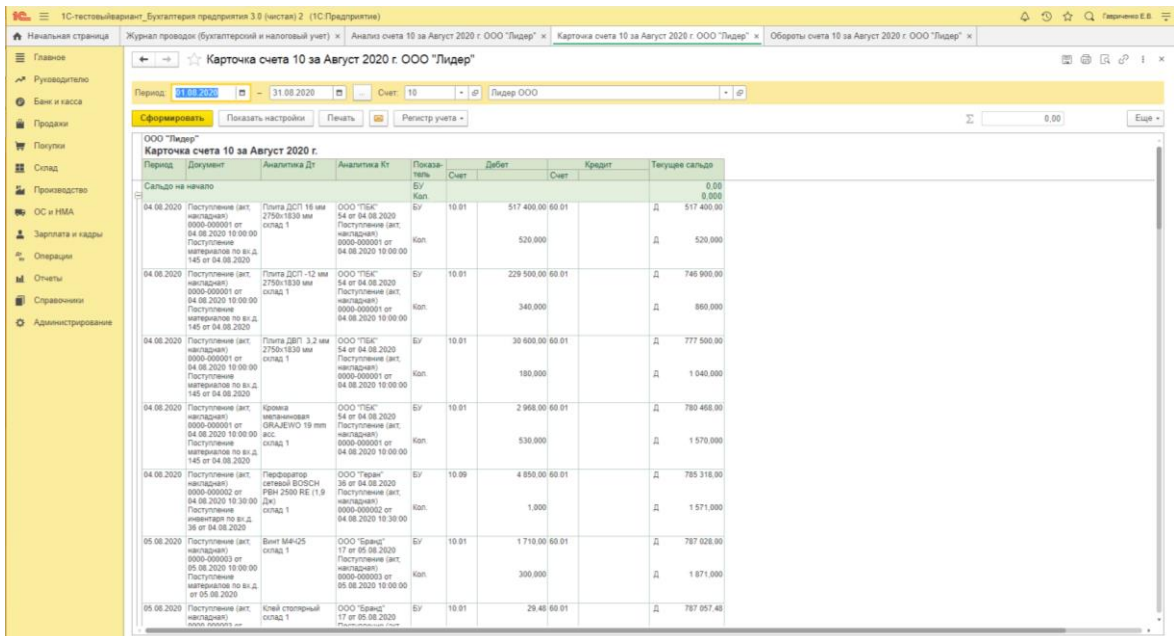

## Рисунок 70. Карточка счета 10 «Материалы»

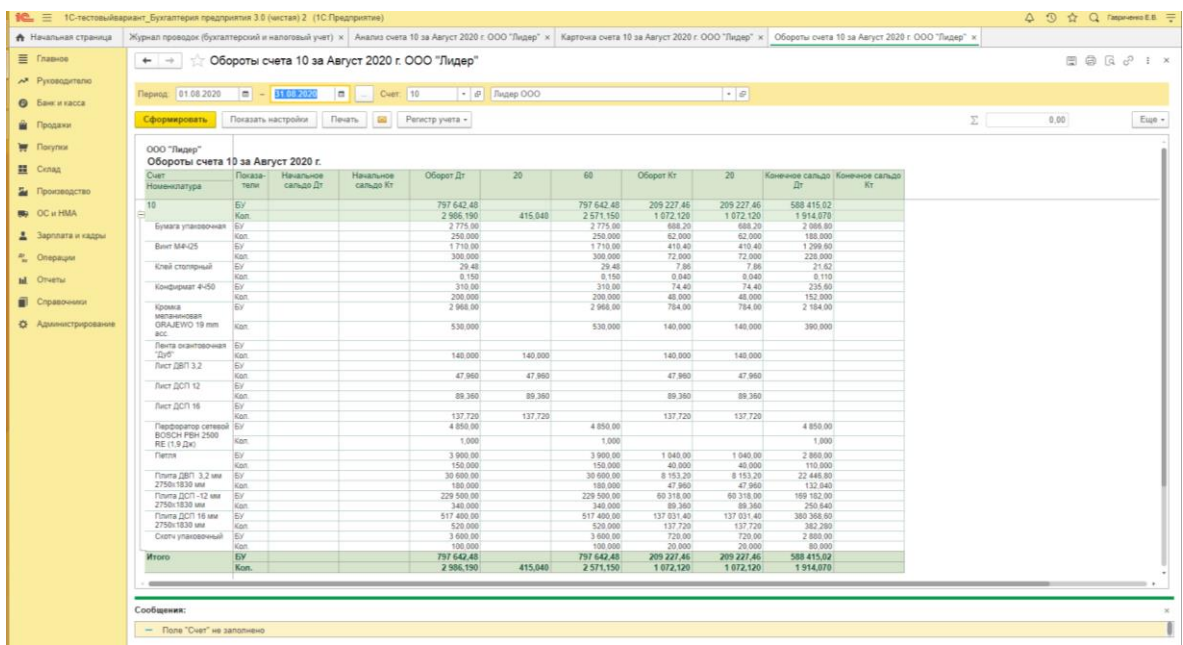

Рисунок 71. Обороты по счету 10 «Материалы» в программе «1С: Бухгалтерия предприятия 8»

Оборотно-сальдовая ведомость синтетического учета формируется аналогично. Выбираем в меню [Отчеты] в группе [Стандартные отчеты] нажимаем на [Оборотно-сальдовая ведомость]. Далее выбираем нужный период, нажимаем на кнопку [Сформировать] и появляется окно с информацией по оборотно-сальдовой ведомости за заданный период (рисунок 72).

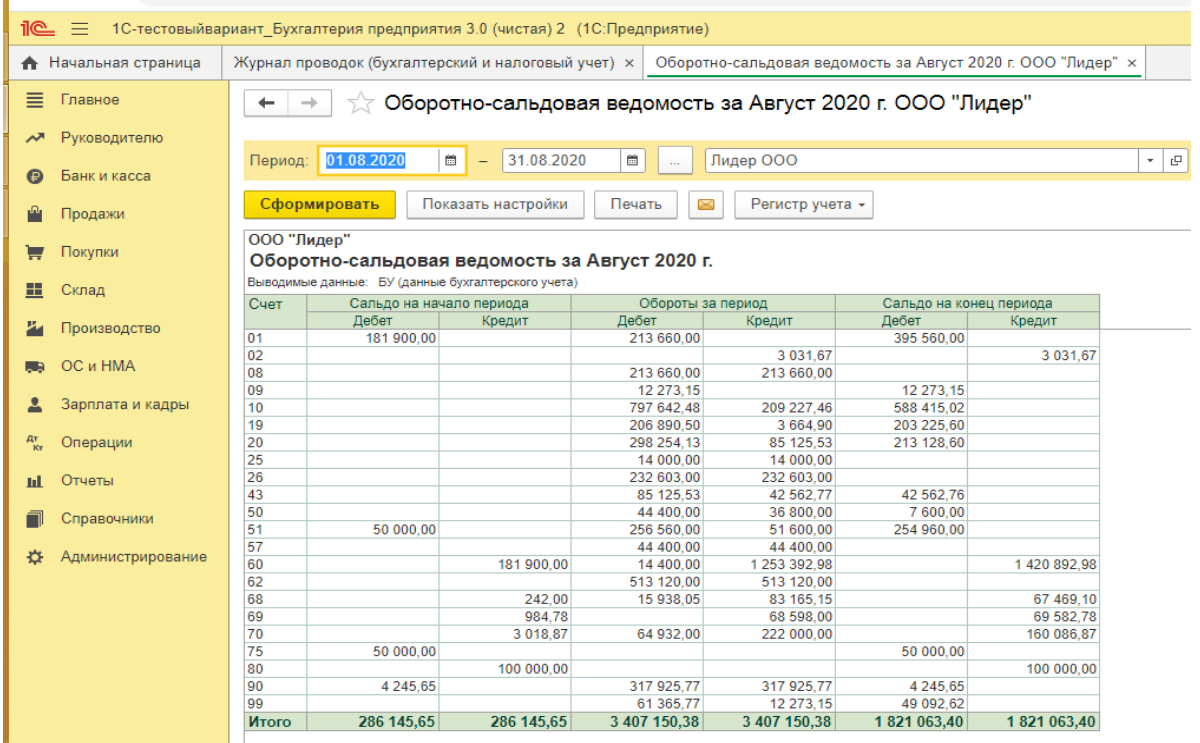

Рисунок 72. Оборотно-сальдовая ведомость в программе «1С: Бухгалтерия предприятия 8»

Для составления бухгалтерской отчетности необходимо выбрать в меню [Отчеты] в группе [1С-Отчетность] нажать на [Регламентированные отчеты] далее нажимает на кнопку **Создать** и выбираем [Бухгалтерскую отчетность (с 2011года)] (рисунок 73).

| А Начальная страница        | Журнал проводок (бухгалтерский и налоговый учет) х 1С-Отчетность х |                                                          |                                                                                              |               |             |                        |
|-----------------------------|--------------------------------------------------------------------|----------------------------------------------------------|----------------------------------------------------------------------------------------------|---------------|-------------|------------------------|
| $\equiv$ Главное            | 1С-Отчетность<br>$\leftarrow$ $\rightarrow$                        |                                                          |                                                                                              |               |             | $\frac{1}{2}$ $\times$ |
| - Руководителю              |                                                                    |                                                          |                                                                                              |               |             |                        |
| <b>•</b> Банк и касса       | Сверки ЕГРЮЛ<br>Отчеты Уведомления<br>Письма                       |                                                          | Входящие Личные кабинеты Настройки                                                           |               |             |                        |
| • Продажи                   | Лидер ООО                                                          | $\cdot$ $\times$ $\boxed{\text{No recent nygan orvero}}$ | $\cdot$ $\times$ 3a все периоды<br>$ x$                                                      |               |             |                        |
| <b>Tel:</b> Покупки         | Загрузить - 8<br>Проверка -<br>Создать                             | Flevan <sub>b</sub> -<br>Отправить                       | $\bullet$<br>Выгрузить                                                                       |               |             | Euge -                 |
| <b>E</b> Cknaa              | Наименование                                                       | 1 Период                                                 | 1 Состояние<br>Вид                                                                           | Дата отправки | Организация | Комментарий            |
|                             |                                                                    |                                                          |                                                                                              |               |             |                        |
| 2 Производство              |                                                                    |                                                          |                                                                                              |               |             |                        |
| <b>B</b> OC и HMA           |                                                                    | Виды отчетов                                             |                                                                                              | $\Box$ x      |             |                        |
| 2 Зарплата и кадры          |                                                                    |                                                          |                                                                                              |               |             |                        |
|                             |                                                                    |                                                          |                                                                                              |               |             |                        |
| $\frac{dy}{dx}$<br>Операции |                                                                    | Выбрать О                                                |                                                                                              |               |             |                        |
| Отчеты<br>$_{\rm{nl}}$      |                                                                    |                                                          | • Избранные (14) Все (256)                                                                   |               |             |                        |
| Cripasoveron                |                                                                    | 6-НДФЛ                                                   |                                                                                              |               |             |                        |
|                             |                                                                    |                                                          | Бухгалтерская отчетность (с 2011 года)                                                       |               |             |                        |
| <b>Ф.</b> Администрирование |                                                                    |                                                          | Декларация по налогу на имущество                                                            |               |             |                        |
|                             |                                                                    |                                                          | Декларация по налогу на прибыль                                                              |               |             |                        |
|                             |                                                                    | Декларация по НДС                                        |                                                                                              |               |             |                        |
|                             |                                                                    |                                                          | Заявление о подтверждении права на зачет авансов по НДФЛ                                     |               |             |                        |
|                             |                                                                    |                                                          | Подтверждение вида деятельности                                                              |               |             |                        |
|                             |                                                                    |                                                          | Расчет по страховым взносам<br>Реестр сведений, необходимых для назначения и выплаты пособий |               |             |                        |

Рисунок 73. Формирование годовой бухгалтерской отчетности в программе «1С: Бухгалтерия предприятия 8»

Указываем период отчетности, нажимает кнопку (рисунок 74).

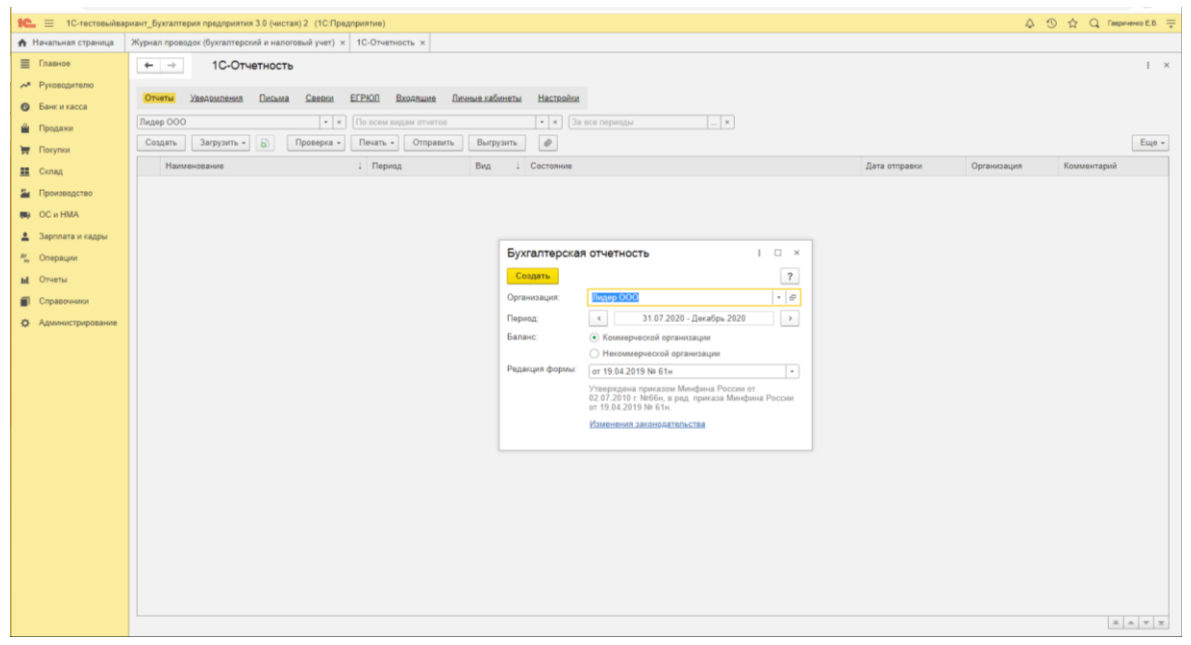

Рисунок 74. Отражение периода годовой бухгалтерской отчетности в программе «1С: Бухгалтерия предприятия 8»

Далее при нажатии на кнопку  $\boxed{\phantom{a}$  3аполнить - бухгалтерская отчетность заполняется автоматически (рисунок 75). При составлении Бухгалтерского баланса (*Приложение 3*) формируется оценка статей баланса. Статьи Бухгалтерского баланса могут быть простыми (формируются по одному счету) и сложными (формируются по нескольким счетам учета). Оценка отдельных статей бухгалтерского баланса представлены в таблице 8.

| Статьи баланса        | Группировка остатков по счетам учета                                                                                                    |  |  |  |  |
|-----------------------|----------------------------------------------------------------------------------------------------|--|--|--|--|
| I. Внеобортные активы |                                                                                                    |  |  |  |  |
| Нематериальные активы | Разница между остатками по счетам:<br>- 04 «Нематериальные активы» (без учета расходов на<br>НИОКР)<br>- 05 «Амортизация нематериальных активов» (без<br>учета расходов на НИОКР)<br>- остаток по счету 97 «Расходы будущих периодов» (в<br>части разового платежа за право пользования резуль-<br>татами НМА, что период списания этих расходов име-<br>ет долгосрочный характер) |  |  |  |  |

Таблица 8. Порядок формирования отдельных статей баланса

## Продолжение таблицы 8

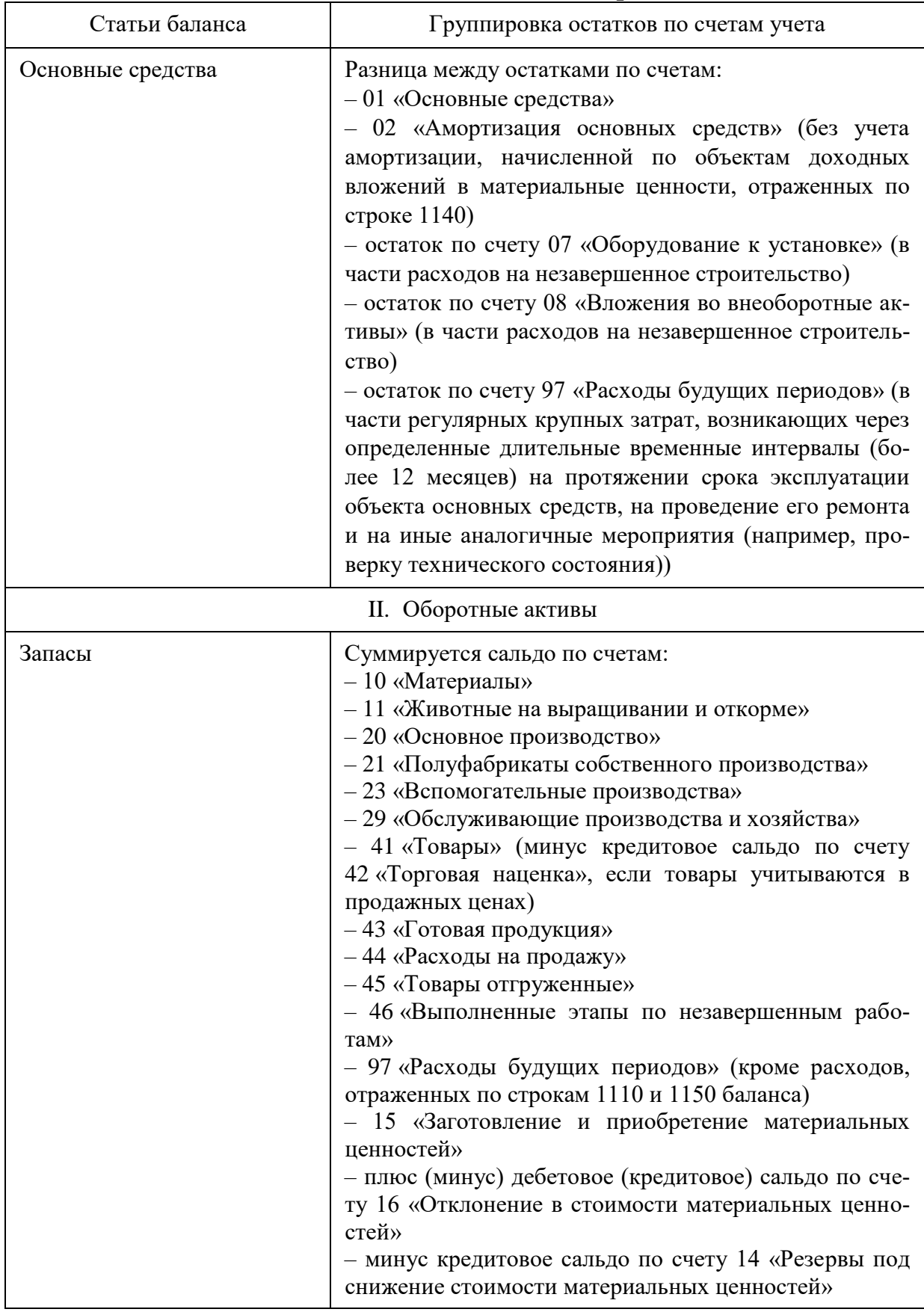

# Продолжение таблицы 8

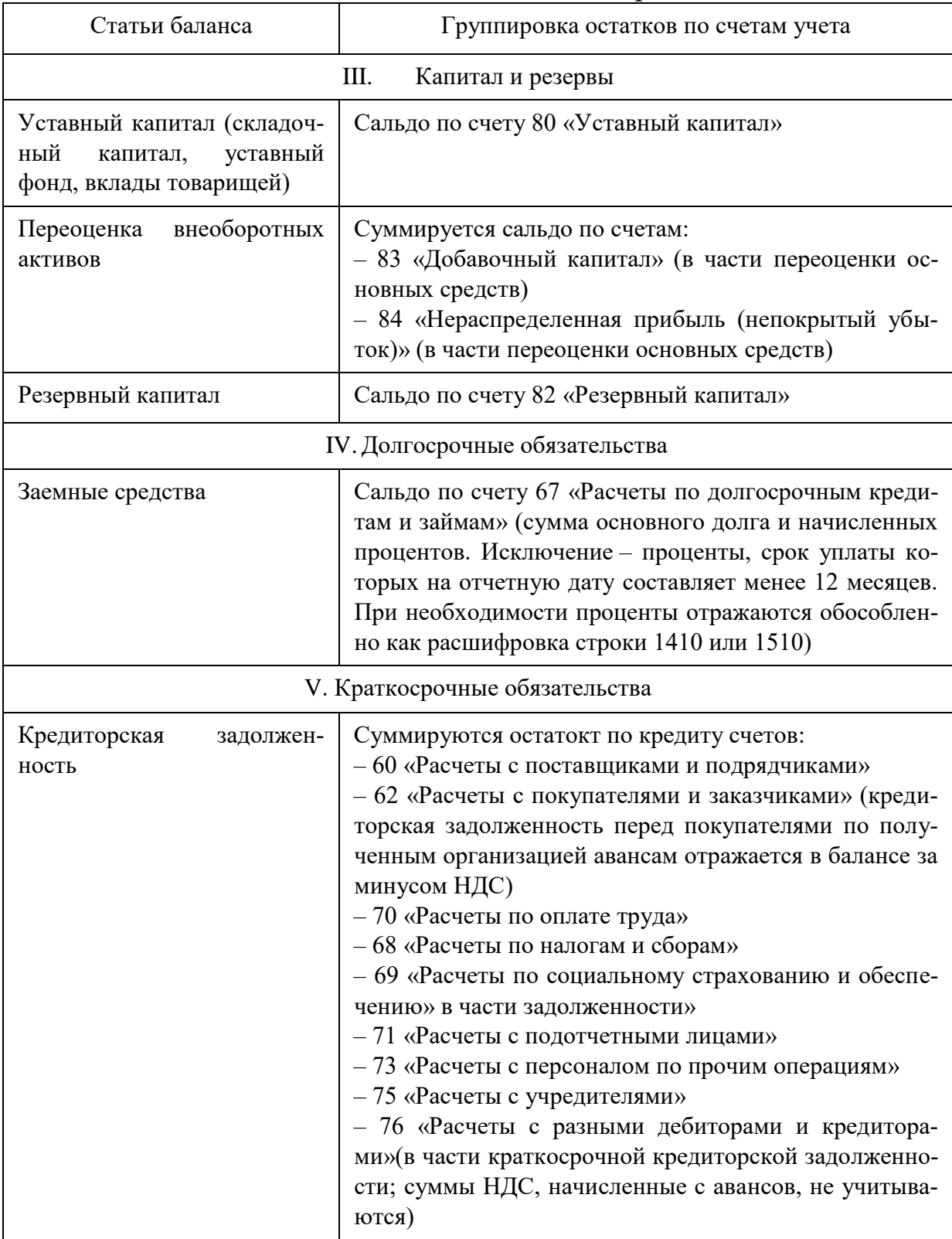

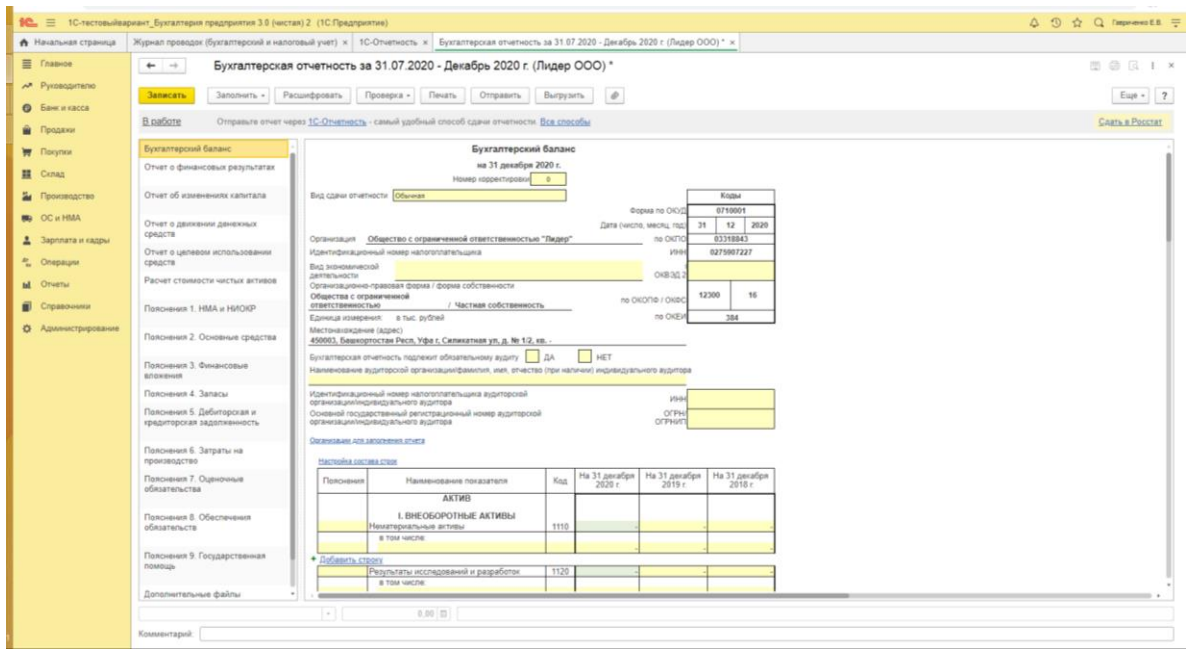

## Рисунок 75. Бухгалтерский баланс в программе «1С: Бухгалтерия предприятия 8»

При нажатии на кнопку появится документ для печатной формы (рисунок 76).

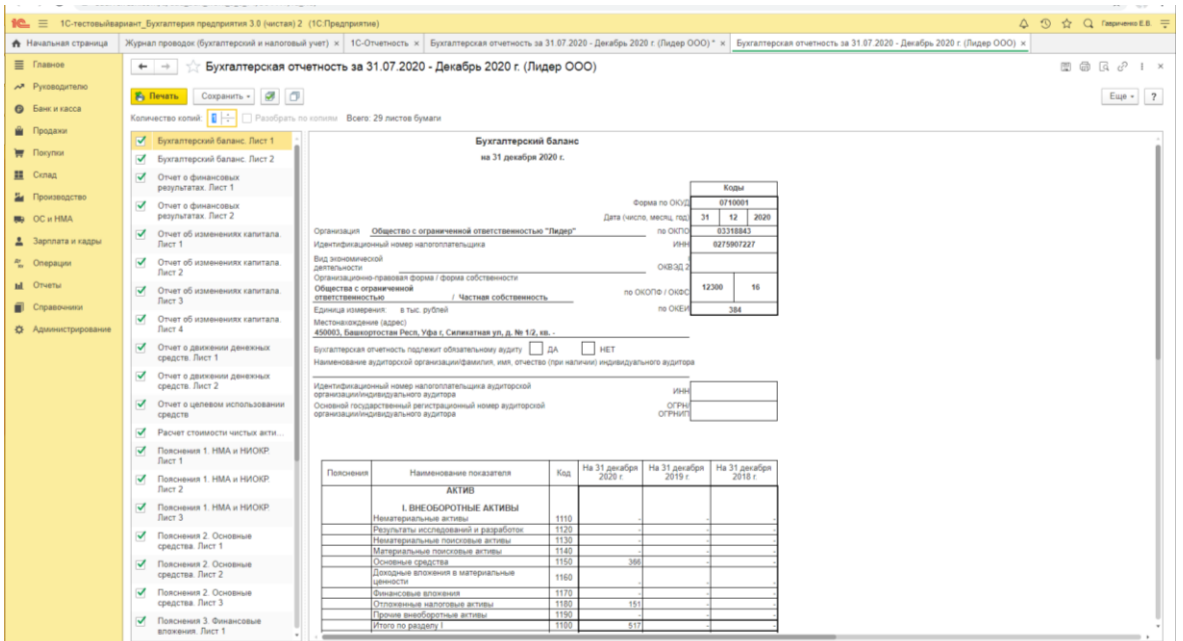

Рисунок 76. Печатная форма Бухгалтерского баланса в программе «1С: Бухгалтерия предприятия 8»

Форма № 2 бухгалтерской отчетности «Отчет о финансовых результатах» (*Приложение 5*) характеризует финансовые результаты деятельности организации за отчетный период и содержит данные о доходах, расходах и финансовых результатах в сумме нарастающим итогом с начала года до отчетной даты.

Оценка отдельных статей Отчета о финансовых результатах представлены в таблице 9.

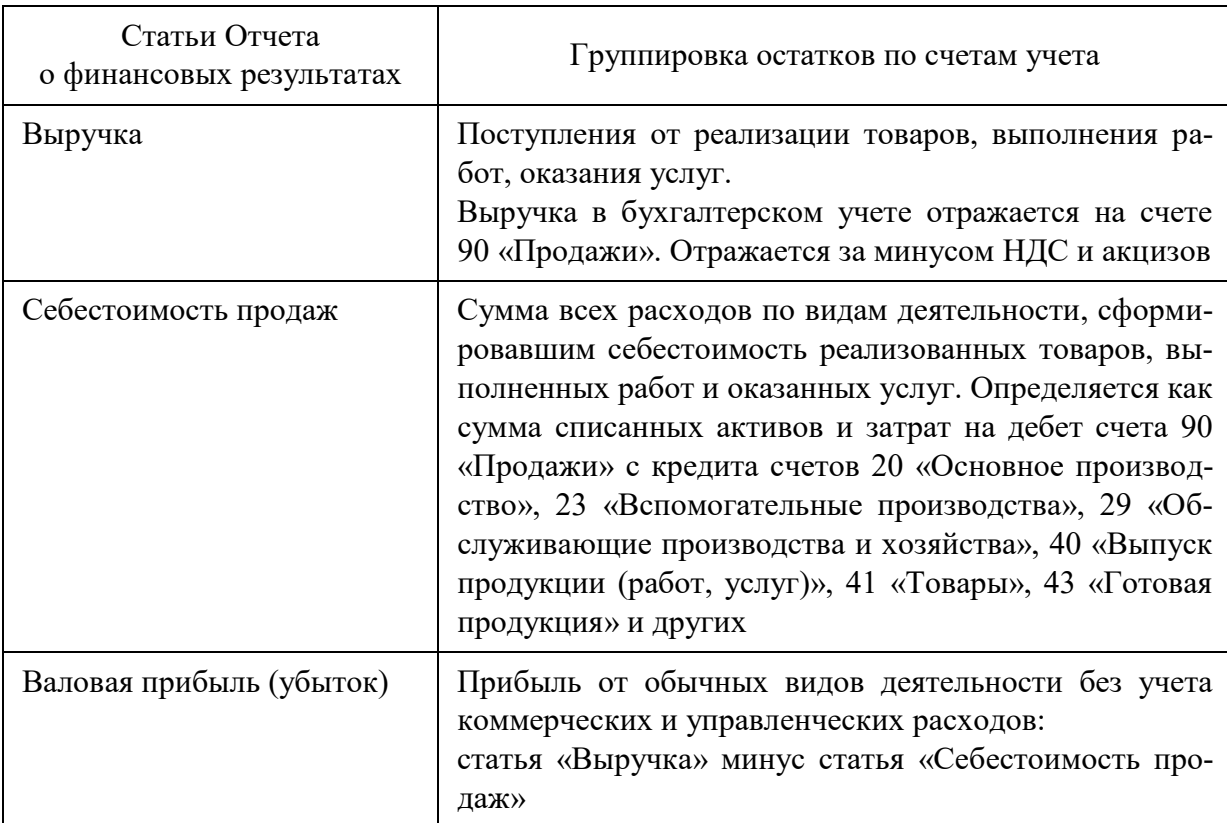

Таблица 9. Порядок формирования отдельных статей Отчета о финансовых результатах

После нажатия на кнопку **Валолнить** - в программе «1С: Бухгалтерия предприятия 8» все формы отчетности будут автоматически сформированы, останется только проверить правильность соотношения показателей в статьях отчетности при выборе нужной формы отчета. На рисунке 77 представлен «Отчет о финансовых результатах».

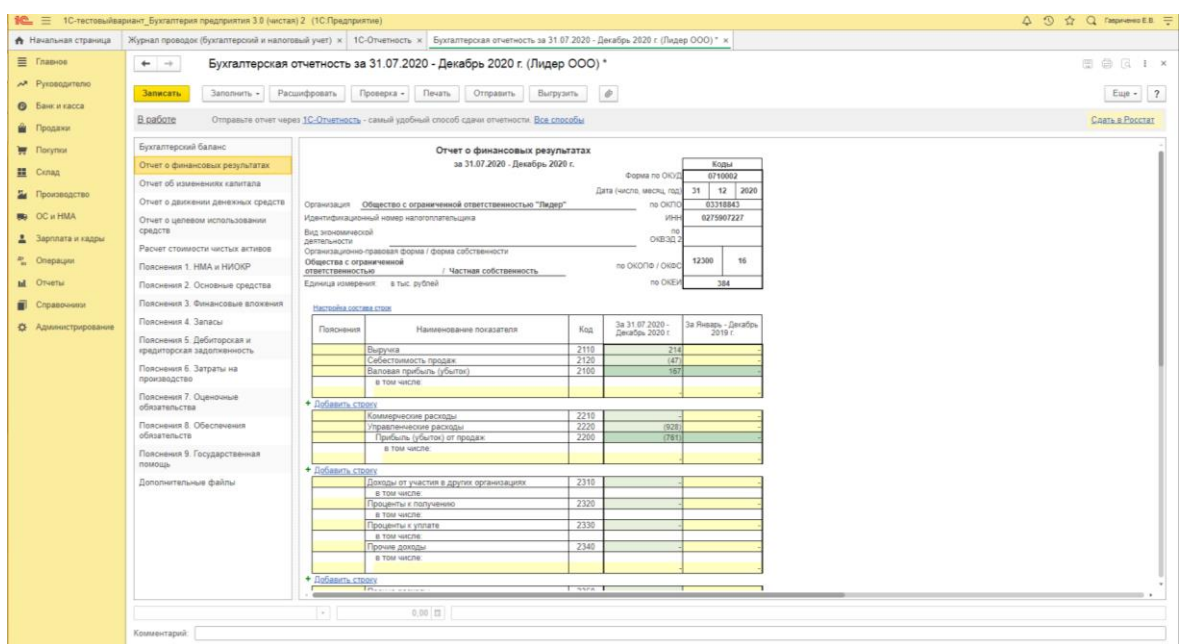

Рисунок 77. Отчет о финансовых результатах в программе «1С: Бухгалтерия предприятия 8»

Форма № 3 «Отчет об изменениях капитала» содержит сведения о собственном капитале организации: уставном (складочном) капитале, добавочном капитале, резервном капитале, нераспределенной прибыли и прочих резервах. Так же здесь отражается информация о собственных акциях, выкупленных у акционеров.

«Отчет об изменениях капитала» состоит из следующих частей:

1. Движение капитала ‒ это таблица, которая показывает изменение капитала организации за 2 года (отчетного и предыдущего).

2. Корректировки в связи с изменением учетной политики и исправлением ошибок. Сведения о корректировках величины капитала, вызванных изменением учетной политики или связанных с исправлением существенных ошибок прошлых лет, выявленных после утверждения бухгалтерской отчетности прошлого года.

3. Чистые активы содержат сведения о чистых активах организации за 3 года (отчетного и 2 предыдущих).

Стоимость чистых активов равна разности между активами и обязательствами, которые принимаются к расчету.

В расчет включают: все активы, за исключением дебиторской задолженности учредителей по взносам (вкладам) в уставный капитал (уставный фонд, паевой фонд, складочный капитал), по оплате акций; все обязательства, кроме доходов будущих периодов, признанных организацией в связи с получением государственной помощи или с безвозмездным получением имущества.

Объекты, учтенные на забалансовых счетах, в расчет брать не нужно.

В случае если организация зарегистрирована менее трех лет, то данные в отчете указываются только за последний отчетный период. Если не было изменений в учетной политике, а также не было обнаружено ошибок в предыдущих отчетах, то данный раздел отчета можно не заполнять.

Финансовый результат чистых активов можно вычислить как разницу между суммой учитываемых активов и суммой учитываемых пассивов.

Форма № 4 «Отчет о движении денежных средств» является дополнительной формой к балансу и раскрывает сведения о денежных потоках – о поступлении средств и их расходовании, а также о наличии их на текущий момент. Данным отчетом характеризуются перемены в финансовом состоянии фирмы, детализируясь по следующим направлениям ее деятельности: текущей, инвестиционной и финансовой.

Не включаются в состав денежных потоков:

- суммы депозитов в отчете о движении денежных средств отражать инвестирование средств на счетах/вкладах не требуется;
- операции валютно-обменного характера, кроме курсовых разниц;
- операции по обмену денежных эквивалентов, кроме результатов (прибыли/убытков от обмена);
- внутренние операции, меняющие состав и классификацию потоков, но не влияющие на итоговую величину.

Денежные потоки от текущей деятельности связаны с осуществлением обычной деятельности компании:

- поступления от покупателей за товары (работы, услуги);
- арендная плата, комиссионные;
- платежи поставщикам за товары, материалы (работы, услуги);

- выплаты в пользу работников;

- платежи налога на прибыль от обычной деятельности;

- уплата процентов по долговым обязательствам, кроме процентов, включаемых в стоимость инвестиционных активов;

- денежные потоки по краткосрочным (не более трех месяцев) финансовым вложениям, приобретаемым для перепродажи.

Денежные потоки от инвестиционной деятельности связаны с приобретением, созданием или выбытием внеоборотных активов фирмы:

- соответствующие платежи поставщикам, подрядчикам и работникам фирмы, включая затраты на НИОКР;

- проценты, включаемые в стоимость инвестиционных активов;

- поступления от продажи внеоборотных активов;

- поступления от продажи акций и долей в других организациях (кроме краткосрочных, приобретаемых для перепродажи);

- предоставление займов другим лицам и их возврат;

- платежи и поступления по расчетам за долговые ценные бумаги;

дивиденды от участия в других организациях и др.

Денежные потоки в виде поступлений от покупателей и заказчиков, платежей поставщикам и подрядчикам в отчете следует показывать без косвенных налогов (НДС и акцизов). Денежный поток, относящийся к каждому из этих налогов, показывают в свернутом виде - итоговой суммой за год (ПБУ 23/2011).

Денежные потоки от финансовой деятельности связаны с платежами, приводящими к изменению величины и структуры капитала и заемных средств фирмы:

- денежные вклады собственников (вклады в имущество), поступления от выпуска акций, увеличения долей;

- платежи собственникам за выкупленные у них акции или в связи с их выходом из общества;

- дивиденды собственникам;

- поступления и платежи от выпуска долговых ценных бумаг;

- кредиты и займы от других лиц (получение и возврат).

«Приложение к бухгалтерскому балансу» раскрывает более подробно сложные статьи «Бухгалтерского баланса», где отражаются показатели не только остатков, но и оборотов по отдельным имущественным и расчетным счетам.

Форма № 6 бухгалтерской отчетности «Отчет о целевом использовании средств» составляется только получателями целевых средств. Данная форма отчетности характеризует остаточные средства на счетах организации после использования их в течение отчетного периода. В отчете указываются денежные средства, поступившие от членских, добровольных и других взносов.

В отчет входят четыре раздела:

1. Раздел «Входящее сальдо» отражает информацию о сумме денежных средств целевого финансирования, а также средств, полученных от предпринимательской деятельности организации на начало отчетного года, а также на конец предыдущего.

2. Раздел «Поступило средств» отражает все денежные средства, поступившие в виде членских, добровольных, а также вступительных взносов, сумма средств, поступивших от предпринимательской деятельности предприятия и другие поступления (денежные средства, полученные в результате продажи основных средств организации, материальная помощь от государства и др.).

3. Раздел «Использовано средств» отражает конкретные цели, на которые были направлены денежные средства организации (целевые мероприятия, содержание управленческого аппарата и др.).

4. Раздел «Сальдо на конец года» отражает сумму денежных средств, не использованную организацией и оставшуюся в ее распоряжении на начало периода.

В ситуации, когда сумма расходов превышает имеющуюся сумму денежных средств, разницу отображают в круглых скобках. Поэтому к отчету прилагают объяснительную записку о причинах превышения расходов.

Аудиторского заключения необходимо предоставлять организациям, у которых: выручка составляет более 400 млн. рублей или валюта баланса более 60 млн. рублей за предыдущий год; форма собственности: АО, банк, страховая компания, ОЗХС; консолидированная отчетность и иные особенности, соответствующие другим требованиям законов 307-ФЗ, 208-ФЗ.

Годовую бухгалтерскую отчетность сдают в ИФНС РФ по месту регистрации организации в течении первого квартала года, следующего за отчетным. Если последний день сдачи отчетности приходится на выходной или не рабочий день, то последним днем считают следующий рабочий день для сдачи годовой бухгалтерской отчетности. Сдать ее можно через ЭДО между организацией и ИФНС РФ или принести лично на электронном носителе и в бумажном варианте. Бумажный вариант нужен для постановки отметки о приеме годовой бухгалтерской отчетности.

### **4.4. Практические задания для самоконтроля 4.4.1. Тестовые вопросы**

*1. По кредиту счета 90 «Продажи» показывается:*

а) фактическая себестоимость проданной продукции;

б) расходы на продажу;

в) выручка от продажи.

*2. Финансовый результат (прибыль) от реализации продукции отражают проводкой:*

- а) Дт 99 Кт 90;
- б) Дт 90 Кт 99;

в) Дт 91 Кт 99.

*3. Финансовый результат от прочих доходов и расходов определяют на счете:*

- а) 90;
- б) 91;
- в) 99.

*4. Начисление налога на прибыль отражают проводкой:*

- а) Дт 68 Кт99;
- б) Дт 99 Кт 68;
- в) Дт 91Кт 68.

*5. Что понимается под бухгалтерской отчетностью?*

а) составление баланса, отчета о финансовых результатах;

б) система показателей имущества и финансового положения организации по результатам его хозяйственной деятельности за отчетный период, составляемая на основе данных бухгалтерского учета по установленным формам;

в) обобщение и систематизация состояния имущества организации с целью проведения анализа и его управления;

г) это единая система данных об имущественном и финансовом положении организации по результатам ее хозяйственной деятельности, составляемая на основе данных бухгалтерского учета по установленным формам.

*6. Бухгалтерская отчетность подписывается:*

а) налоговым инспектором;

б) руководителем и аудитором;

в) главным бухгалтером (специализированной организацией, ведущей учет) и налоговым инспектором;

г) руководителем и главным бухгалтером (специализированной организацией, ведущей учет).

*7. За какие сроки представляется годовая бухгалтерская отчетность?*

а) в течение 60 дней по окончании года;

б) в течение 30 дней по окончании года;

в) в течение 90 дней по окончании года;

г) в течение 120 дней по окончании года.

*8. Декларацию по НДС предоставляют в налоговые органы:*

- а) ежемесячно;
- б) ежеквартально;
- в) ежегодно.

*9. Расходы по обслуживанию кредитов признаются:*

- а) внереализационными расходами;
- б) расходами по обычным видам деятельности;
- в) операционными расходами.
- *10. Декларацию по налогу на прибыль подают:*
- а) организации и предприятия всех форм собственности;
- б) только организации и предприятия, которые находятся на УСН;
- в) только организации и предприятия, которые находятся на ОСН.

*11. Какой проводкой оформляют реформацию баланса при получении прибыли по итогам года?*

а) Дт 84 Кт 99;

б) Дт 83 Кт 99;

в) Дт 99 Кт 84.

*12. В программе «1С: Бухгалтерия предприятия 8» к регламентированным отчетам относятся:*

а) доверенности;

б) cчета-фактуры;

в) акты сверки с контрагентами;

г) ничего из перечисленного.

*13. В программе «1С: Бухгалтерия предприятия 8» документ [Реализация (акт, накладная)] может являться основанием для ввода документов:*

а) [Поступление на расчетный счет] и [Поступление наличных],

б) [Счет-фактура выданная];

в) [Счет на оплату покупателю];

г) всех перечисленных.

*14. Из каких показателей складывается прибыль (убыток) до налогообложения в форме № 2 «Отчет о финансовых результатах»?*

а) прибыль (убыток) от продажи плюс прочие операционные доходы;

б) прибыль (убыток) от продажи плюс прочие внереализационные доходы;

в) прибыль (убыток) от финансово-хозяйственной деятельности плюс операционные доходы;

г) прибыль (убыток) от продажи плюс внереализационные доходы и минус внереализационные расходы, плюс операционные доходы и минус операционные расходы.

15. Пояснительная записка к годовой бухгалтерской отчетности должна содержать:

а) информацию об организации;

б) информацию о финансовом положении;

в) информацию о сопоставимости данных за отчетный и предшествующий ему годы;

г) существенную информацию об организации, ее финансовом положении, сопоставимости данных за отчетный и предшествующий ему годы, методах оценки и существенных статьях бухгалтерской отчетности.

*17. Обязательную ежегодную аудиторскую проверку обязаны проходить перед сдачей годовой бухгалтерской отчетности организации, созданные в форме:*

- а) открытого акционерного общества;
- б) общества с ограниченной ответственностью;
- в) простые товарищества.
- *18. В Пояснении к бухгалтерскому балансу раскрывают статьи:*
- а) по активу;
- б) по пассиву;
- в) существенные статьи баланса.
- *19. Отчет движения денежных средств состоит из:*
- а) инвестиционных операций;
- б) текущих операций;
- в) капитальных вложений;

г) все выше представленные ответы верные.

*20. Остаток средств на конец года по денежным документам относят в статью Актива Бухгалтерского баланса:*

- а) Запасы;
- б) Финансовые вложения;
- в) Денежные средства и денежные эквиваленты.

### **4.3.2. Контрольные вопросы**

- 1. Дайте определение финансового результата от продажи.
- 2. Каков порядок начисления и оплаты НДС?
- 3. Как отражается реализации в программе «1С: Бухгалтерия предприятия 8»?
- 4. Как осуществляется закрытие месяца в программе «1С: Бухгалтерия предприятия 8»?
- 5. Опишите процедуру формирования финансовых результатов по основной деятельности.
- 6. Опишите процедуру формирования результатов по не основной деятельности.
- 7. Какие доходы и расходы признаются в бухгалтерском учете доходами и расходами?
- 8. Какие доходы и расходы признаются в налоговом учете доходами и расходами?
- 9. Как рассчитывается налог на прибыль и какие регламентные операции по закрытию календарного года проходят?
- 10. Какие Вы знаете виды отчетности в бухгалтерском учете?
- 11. Дайте характеристику бухгалтерской отчетности предприятия: порядок составления и представления.
- 12. В каких случаях при представлении годовой бухгалтерской отчетности необходимо проводить аудит?
- 13. Охарактеризуйте содержание форм и статей бухгалтерской отчетности.
- 14. Опишите порядок составления Актива Бухгалтерского баланса.
- 15. Опишите порядок составления Пассива Бухгалтерского баланса.
- 16. Опишите порядок составления Отчета о финансовых результатах.
- 17. Опишите порядок составления Отчета об изменениях капитала.
- 18. Опишите порядок составления Отчета о движении денежных средств.
- 19. Опишите порядок составления Отчет о целевом использовании средств
- 20. Куда сдается годовая бухгалтерская отчетность?

### **ЗАКЛЮЧЕНИЕ**

Изучив практическое ведение бухгалтерского учета в программе «1С: Бухгалтерия предприятия 8», можно вести бухгалтерский учет организации самостоятельно. В программах 1С все изменения законодательства оперативно вносятся разработчиками и вести учет по устаревшим формам невозможно. Автор надеется, что материал пособия помог сформировать навыки владения информационными технологиями (программы «1С: Предприятие 8») и опытом ведения бухгалтерского учета по оформлению реквизитов организации, личных данных физических лиц, формированию первичных документов и их последующей обработки, составлению годовой бухгалтерской отчетности. Информация, представленная в бухгалтерском учете, может подлежать последующему анализу для принятия управленческих решений, а знания формирования этой информации помогут принять более обоснованные решения в сложных ситуациях при ведении хозяйственной деятельности организации.

В разделах учебного пособия вместе с теоретическими аспектами ведения бухгалтерского учета представлен и иллюстрационный материал при использовании программы «1С: Бухгалтерия предприятия 8». После выполнения тестовых вопросов и контрольных вопросов по тематике разделов полученные знания будут усвоены и сформированы общепрофессиональные и профессиональные компетенции для ведения профессиональной деятельности.

В первом разделе учебного пособия подробно представлены основы организации и функционирования бухгалтерского учета для последующего использования их при ведении учета в программе «1С: Бухгалтерия предприятия 8». Во втором разделе представлен учет покупок и расчетов с контрагентами. В третьем разделе разобран учет затрат по основной деятельности организации. В последнем четвертом разделе разобраны процесс продаж и формирование финансового результата деятельности организации с последующим формированием годовой бухгалтерской отчетности.

Полученные знания позволят выпускникам УГН 38.00.00 Экономика и управление стать конкурентоспособными на современном рынке труда.

## **БИБЛИОГРАФИЧЕСКИЙ СПИСОК**

1. Актуальные вопросы бухгалтерского учета и налогообложения // Электронный журнал. — Режим доступа: [www.audar-press.ru/](http://www.audar-press.ru/)

2. Главбух // Электронный журнал. — Режим доступа: [www.glavbukh.ru](http://www.glavbukh.ru/)

3. Управленческий учет и финансы // Журнал. — Режим доступа: https://grebennikon.ru

4. Финансовый директор // Электронный журнал. — Режим доступа: https://www.fd.ru

5. Бухгалтерский управленческий учет: Учебное пособие/Кондраков Н. П., Иванова М. А., 2-е изд., перераб. и доп. - М.: НИЦ ИНФРА-М, 2015. - 352 с.: 60x90 1/16. - (Высшее образование: Бакалавриат) (Переплёт) ISBN 978-5-16-005040-9. — Режим доступа: <http://znanium.com/bookread2.php?book=538991>

6. Бухгалтерский финансовый учет / Керимов В.Э., - 6-е изд. - М.: Дашков и К, 2018. - 688 с.: ISBN 978-5-394-02182-4

7. Бухгалтерский финансовый и управленческий учет (учет ресурсов): учебное пособие / Е. В. Гавриченко, Н. А. Корниенко ; Владим. гос. ун-т им. А.Г. и Н.Г. Столетовых.- Владимир : Изд-во ВлГУ, 2016 .- 82 с. - ISBN 978-5-9984-0702-4

8. Гражданский кодекс Российской Федерации часть первая (в ред. Федеральных законов от 13.07.2015 [N 268-ФЗ\)](http://base.consultant.ru/cons/cgi/online.cgi?req=doc;base=LAW;n=182647;dst=100009) // СПС КонсультантПлюс

9. Еженедельная профессиональная газета Учет. Налоги. Право — Режим доступа: <http://www.gazeta-unp.ru/>

10. Интернет-библиотека «Бухгалтерский учет и налоги» — Режим доступа: http://www.buhnalog.ru/

11. Информационно-справочный сайт Бухучет, налоги, МСФО для новичков и профессионалов — Режим доступа: <http://www.snezhana.ru/>

12.Керимов В.Э. Теория бухгалтерского учета. Учебник для бакалавров. 2-е изд., стер. — М.: Дашков и К, 2020. — 582 c. : ISBN 978- 5-394-03755-9

13. Конституция Российской Федерации (с учетом поправок, внесенных Законами РФ о поправках к Конституции РФ от 21.07.2014 N 11- ФКЗ)

14. Миршук, Т. В. Бухгалтерский учет: теория и практика : учебник / Т. В. Миршук. – Москва : НИЦ ИНФРА-М, 2019. – 168 с. : ISBN: 978-5-16-015121-2

15. Налоговый кодекс Российской Федерации (в современной ред.) // СПС КонсультантПлюс

16. Поленова, С. Н. Бухгалтерский учет и отчетность : учебник для бакалавров / С. Н. Поленова. – 2-е изд. – Москва : Дашков и К, 2021. – 402 с. : ISBN 978-5-394-01799-5.

17. Положения по бухгалтерскому учету (в современной ред.) // СПС КонсультантПлюс

18. Бухгалтерский учет : учебник / под ред. проф. В.Г. Гетьмана. - 2-е изд., перераб. и доп. - Москва : ИНФРА-М, 2020. - 601 с. + Доп. Материалы. - (Высшее образование: Бакалавриат). - ISBN 978-5-16- 011561-0

19. ФСБУ 5/2019 Запасы // СПС КонсультантПлюс

20. ФСБУ 6/2020 Учет основных средств // СПС Консультант-Плюс

### *Интернет-ресурс*

1C-Лекторий — Режим доступа:https://its.1c.ru/lector

### **ПРИЛОЖЕНИЯ**

## *Приложение 1*

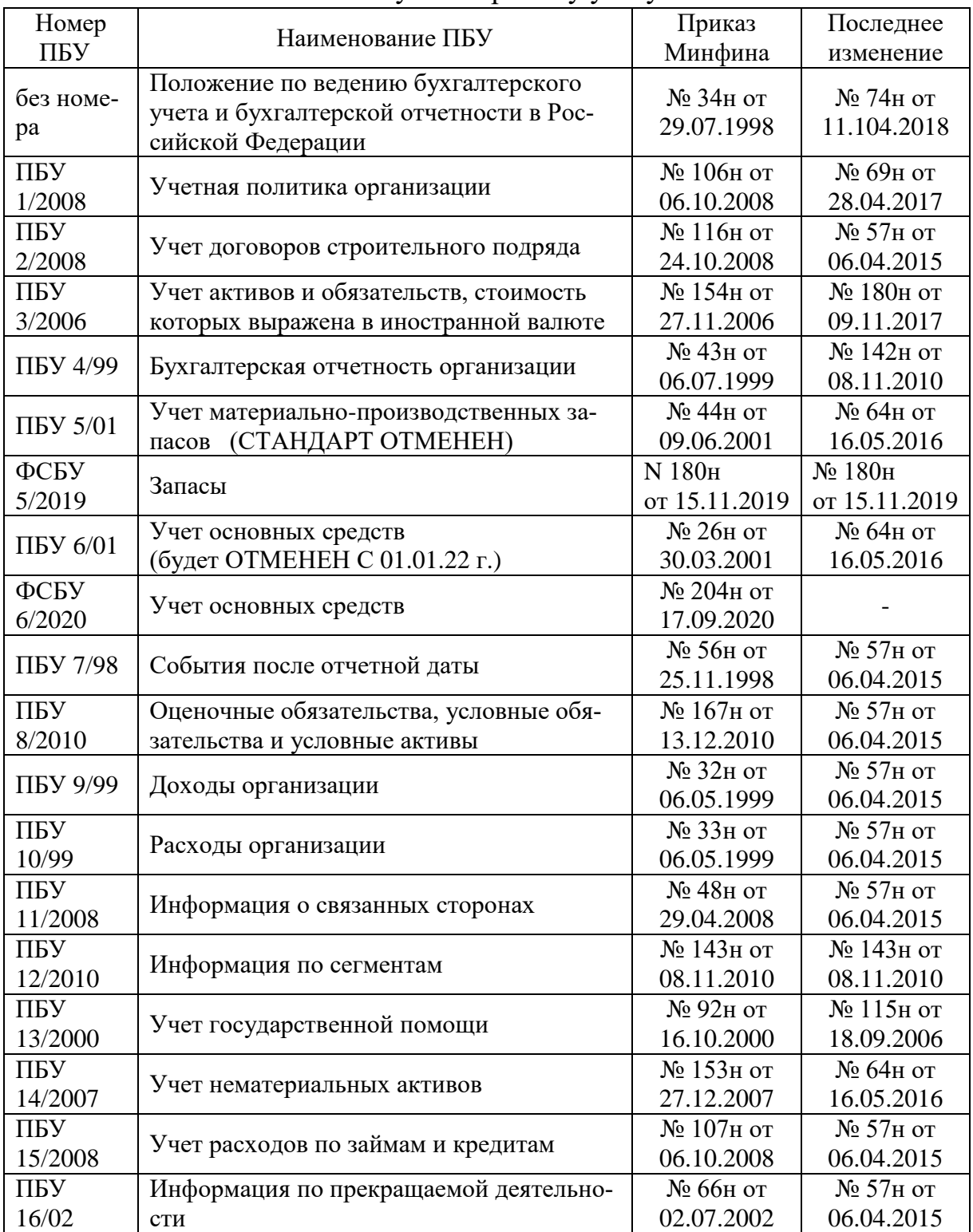

## Положения по бухгалтерскому учету на 2021г.

*Окончание прил. 1*

| Номер   | Наименование ПБУ                         | Приказ      | Последнее   |
|---------|------------------------------------------|-------------|-------------|
| ПБУ     |                                          | Минфина     | изменение   |
|         | Учет расходов на научно-                 |             |             |
| ПБУ     | исследовательские, опытно-               | № 115н от   | $N2$ 64н от |
| 17/02   | конструкторские и технологические рабо-  | 19.11.2002  | 16.05.2016  |
|         | ТЫ                                       |             |             |
| ПБУ     | Учет расчетов по налогу на прибыль орга- | № 114н от   | $N2$ 57н от |
| 18/02   | низаций                                  | 19.11.2002  | 06.04.2015  |
| ПБУ     |                                          | № 126н от   | $N2$ 57н от |
| 19/02   | Учет финансовых вложений                 | 10.12.2002  | 06.04.2015  |
| ПБУ     | Информация об участии в совместной дея-  | № 105н от   | № 116н от   |
| 20/03   | тельности                                | 24.11.2003  | 18.09.2006  |
| ПБУ     |                                          | № 106н от   | № 132н от   |
| 21/2008 | Изменения оценочных значений             | 06.10.2008  | 25.10.2010  |
| ПБУ     | Исправление ошибок в бухгалтерском       | $N2$ 63н от | $N2$ 57н от |
| 22/2010 | учете и отчетности                       | 28.06.2010  | 06.04.2015  |
| ПБУ     |                                          | $N2$ 11н от | $N2$ 11н от |
| 23/2011 | Отчет о движении денежных средств        | 02.02.2011  | 02.02.2011  |
| ПБУ     | Учет затрат на освоение природных ре-    | № 125н от   | № 125н от   |
| 24/2011 | сурсов                                   | 06.10.2011  | 06.10.2011  |

## *Приложение 2*

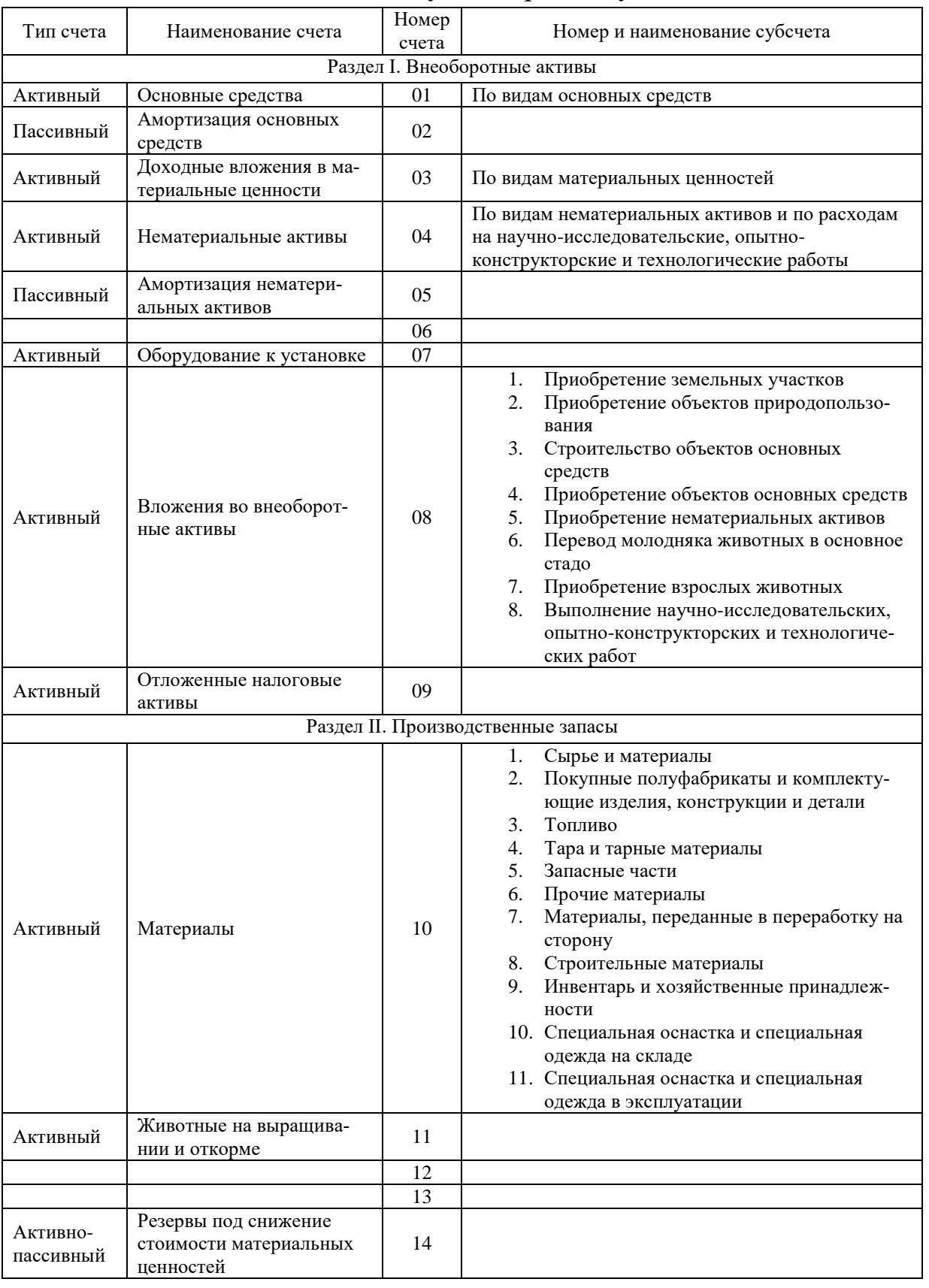

# План счетов бухгалтерского учета

## *Продолжение прил. 2*

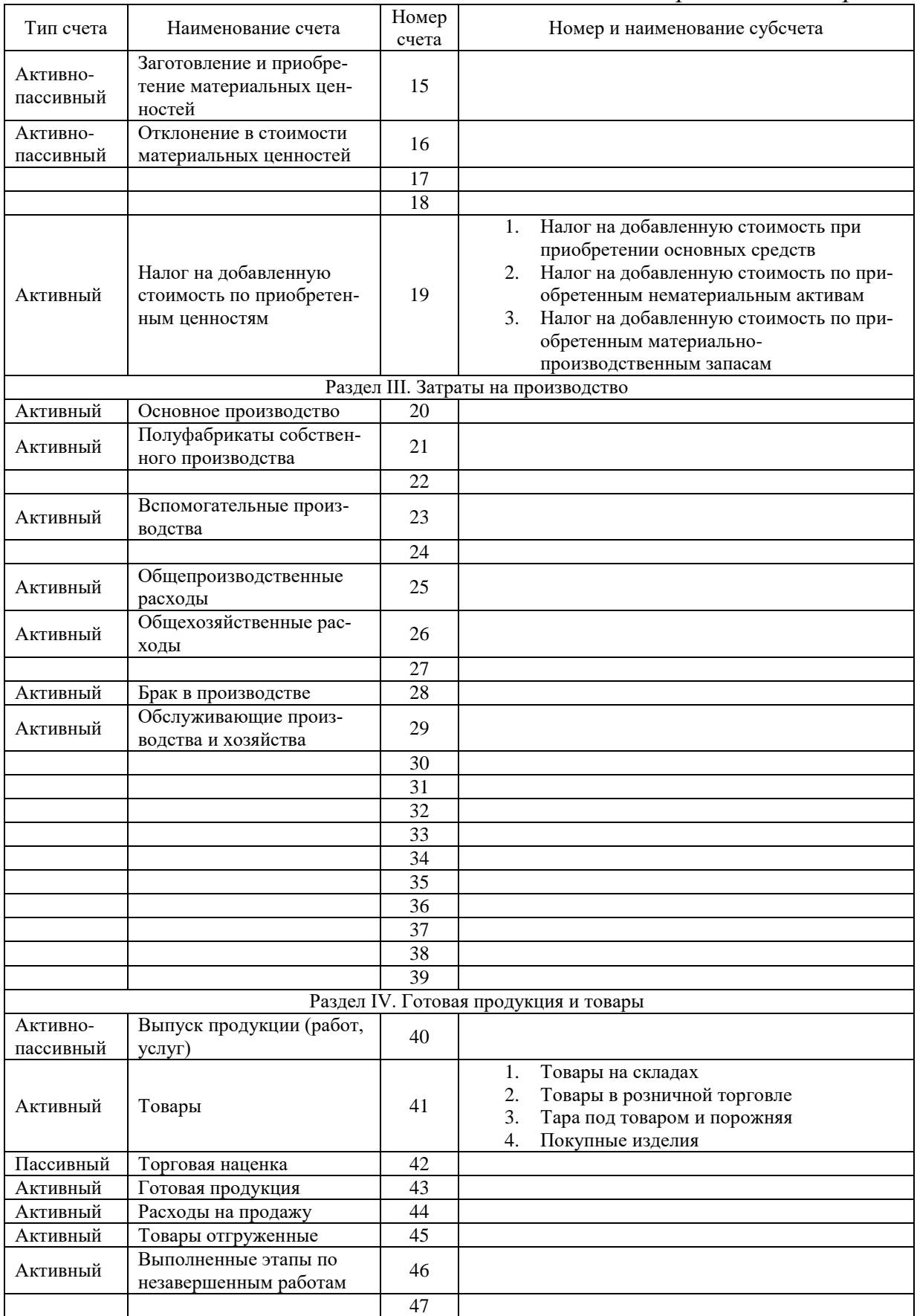

## *Продолжение прил. 2*

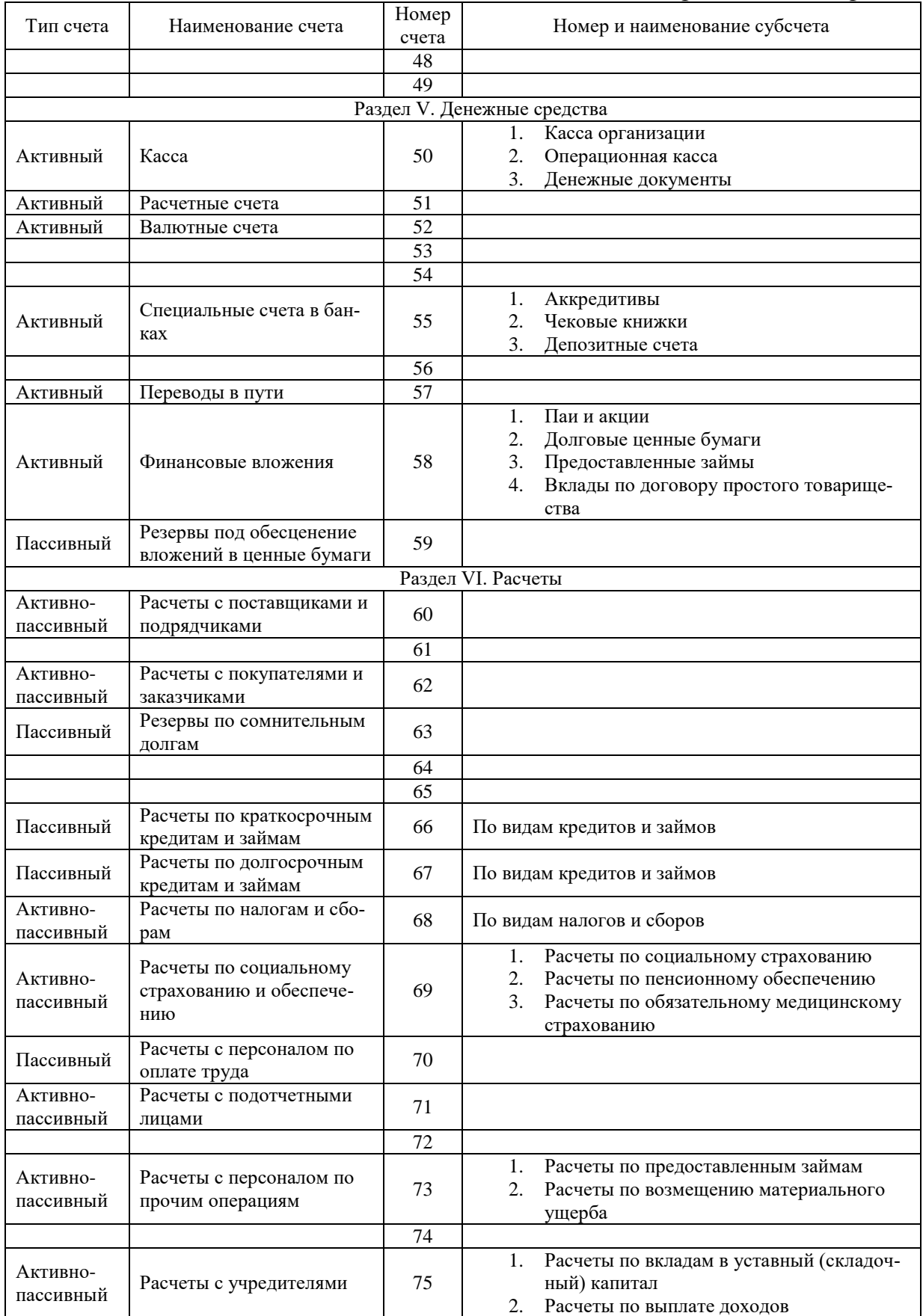

*Продолжение прил. 2*

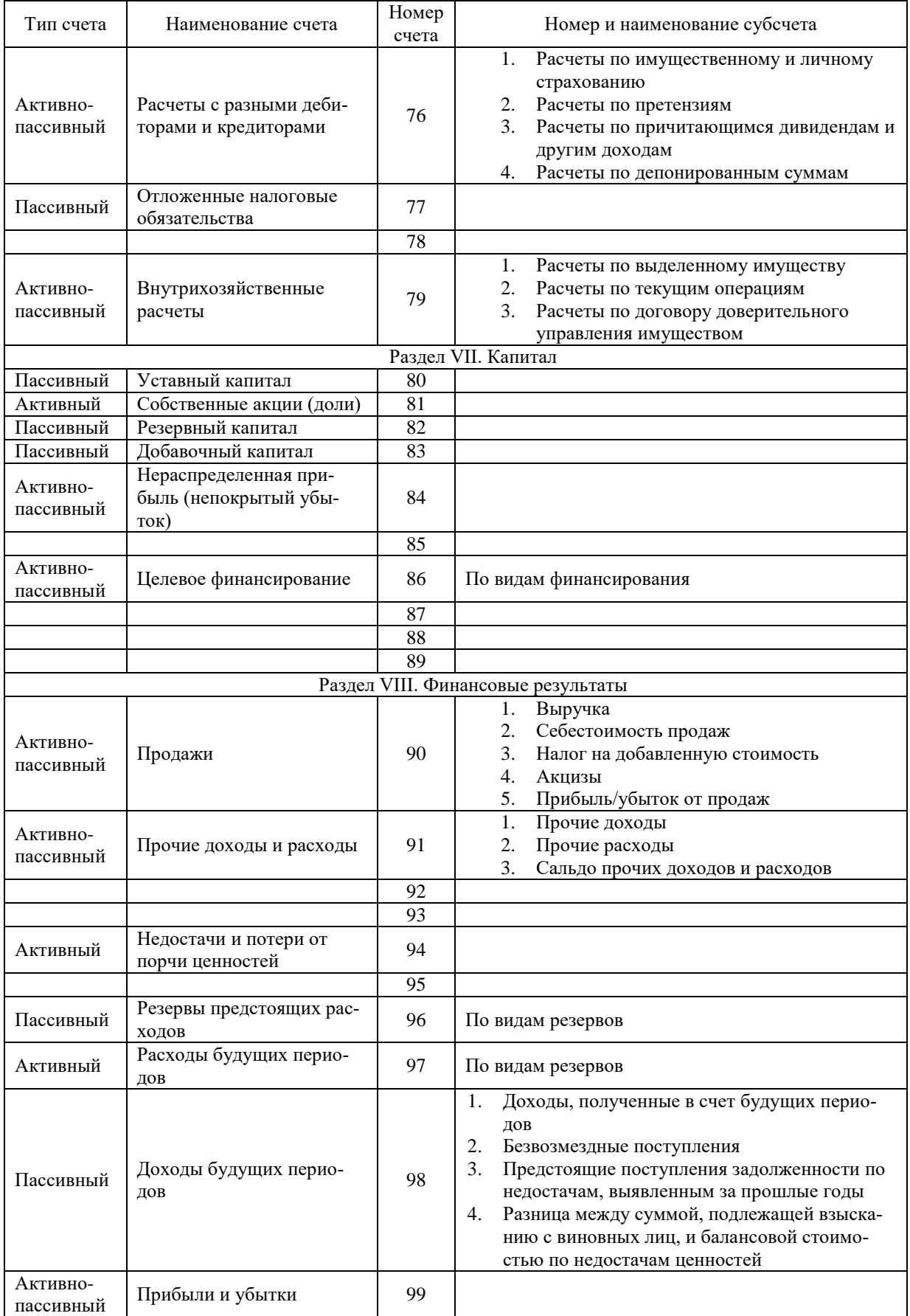

## *Окончание прил. 2*

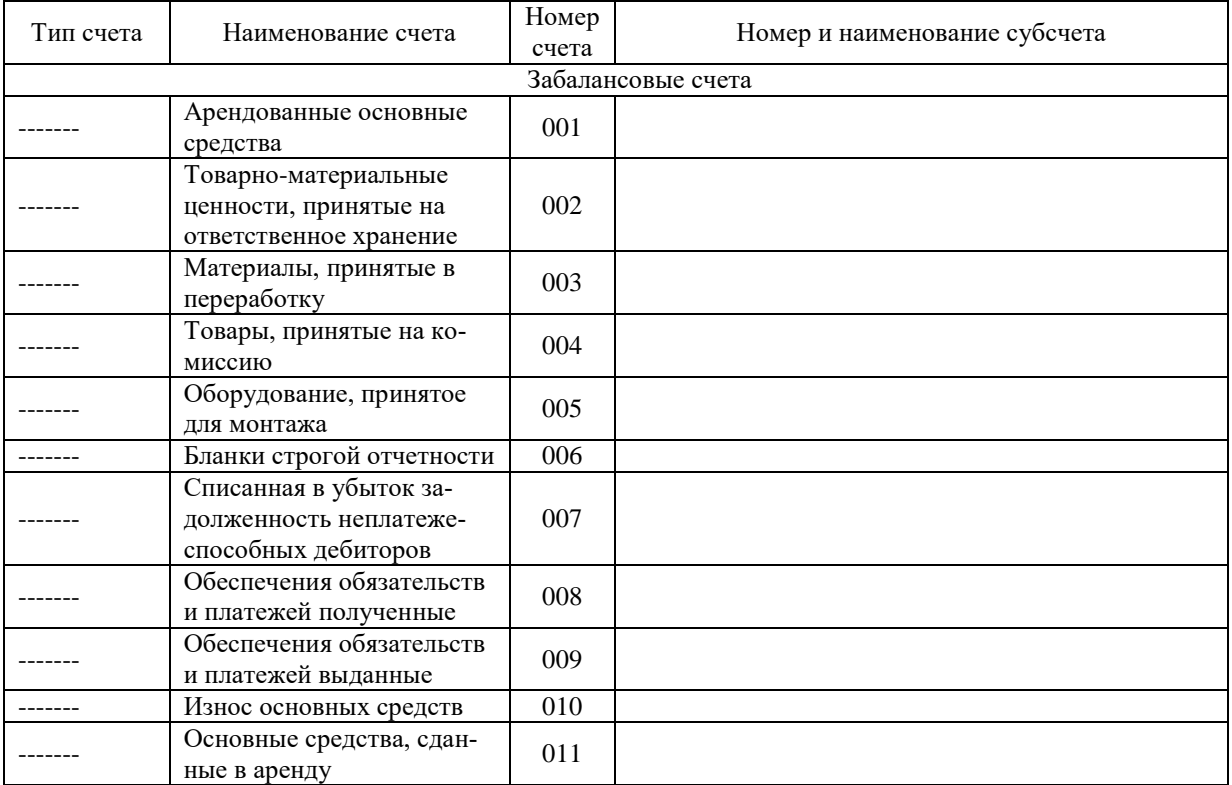

*Приложение* 3

## Бухгалтерский баланс

Приложение № 1<br>к Приказу Министерства финансов<br>Российской Федерации<br>от 02.07.2010 № 66н

с с меновительное Минфина России<br>(в ред. Приказов Минфина России<br>от 05.10.2011 № 124н, от 06.04.2015 № 57н,<br>от 06.03.2018 № 41н, от 19.04.2019 № 61н)

Формы

бухгалтерского баланса и отчета о финансовых результатах

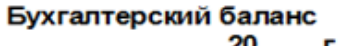

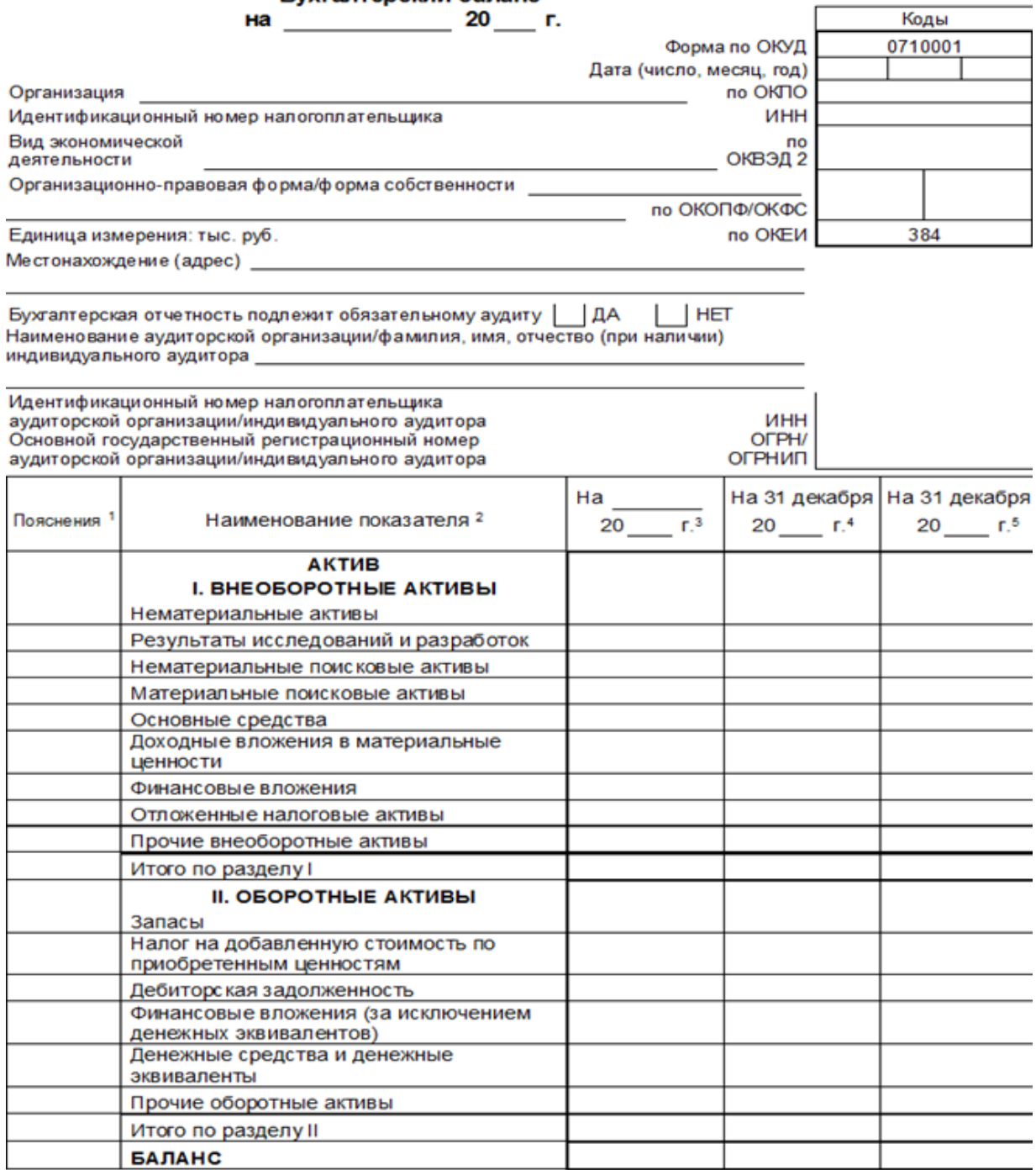

H

#### *Окончание прил. 3*

Форма 0710001 с. 2

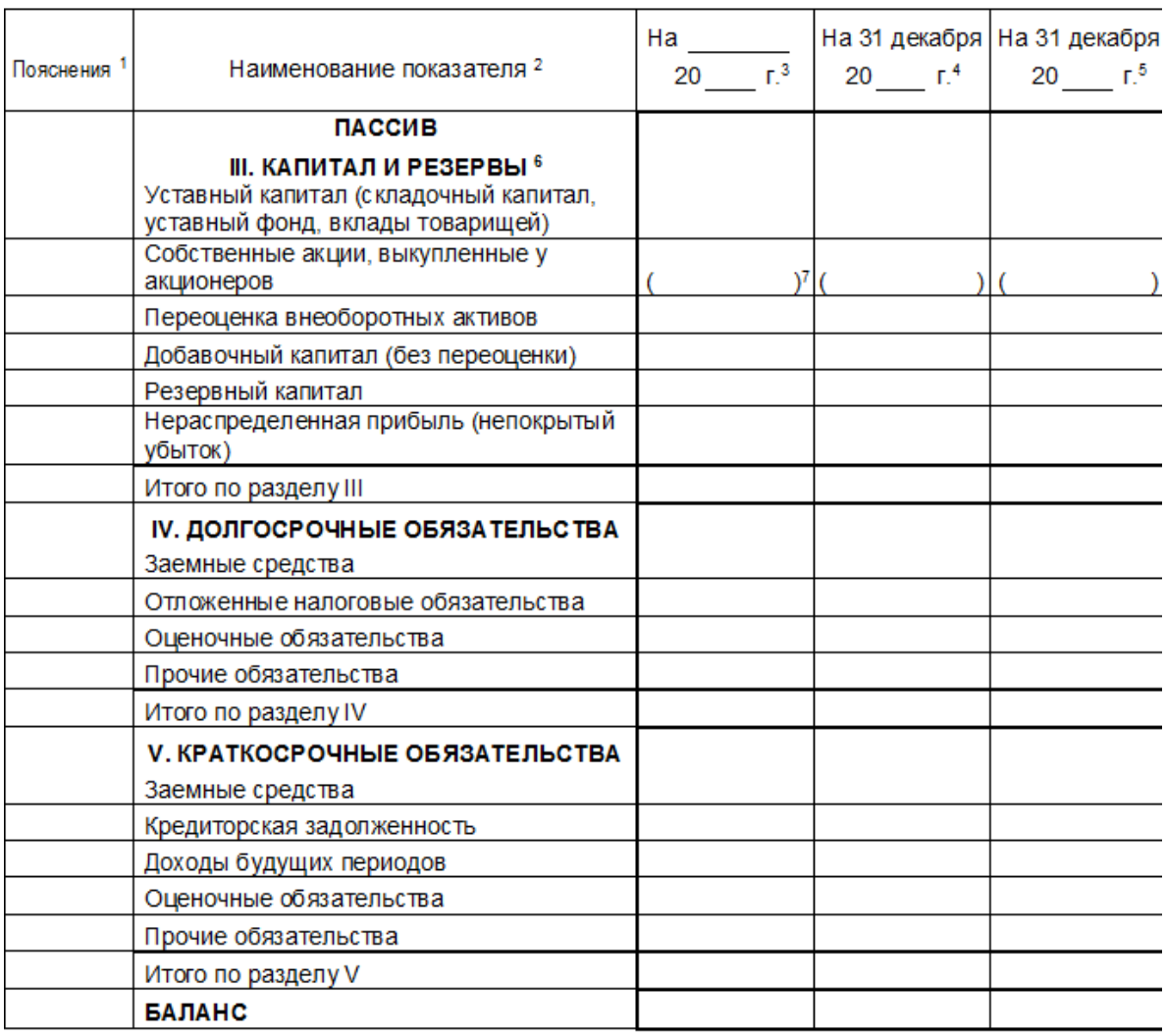

Руководитель \_

(расшифровка подписи)

 $\sim$  20  $\sim$  1.

Поимечания

1. Указывается номер соответствующего пояснения.

(подпись)

2. В соответствии с Положением по бухгалтерскому учету "Бухгалтерская отчетность организации" ПБУ 4/99, утвержденным Приказом Министерства финанов Российской Федерации от 6 июля 1999 г. № 43н (по заключению Министерства юстиции Российской Федерации № 6417-<br>ПК от 6 августа 1999 г. указанным Приказ в государственной регистрации не нуждается), пок приводиться общей суммой с раскрытием в пояснениях к бухгалтерскому балансу, если каждый из этих показателей в отдельности несущественен для оценки заинтере сованными пользователями финансового положения организации или финансовых результатов ее деятельности. 3. Указывается отчетная дата отчетного периода.

- 4. Указывается предыдущий год.
- 5. Указывается год, предшествующий предыдущему.

о. «жавьесть том, предместь умартить редерживать посвящения».<br>В. Некоммерческая организация именует указанный раздел "Целевое финансирование". Вместо показателей "Уставный капитал"<br>(складочный капитал, уставный фонд, вкла капитал" и "Нервспределенная прибыль (непокрытый убыток)" некоммерческая организация включает показатели "Паевой фонд", "Целевой<br>капитал", "Целевые средства", "Фонд недвижимого и особо ценного движимого имущества", "Резер от формы некоммерческой организации и источников формирования имущества).

7. Здесь и в других формах отчетов вычитаемый или отрицательный показатель показывается в круглых скобках.

## Количество дней (календарных/рабочих/выходных и праздничных) и нормы рабочего времени в 2021 году

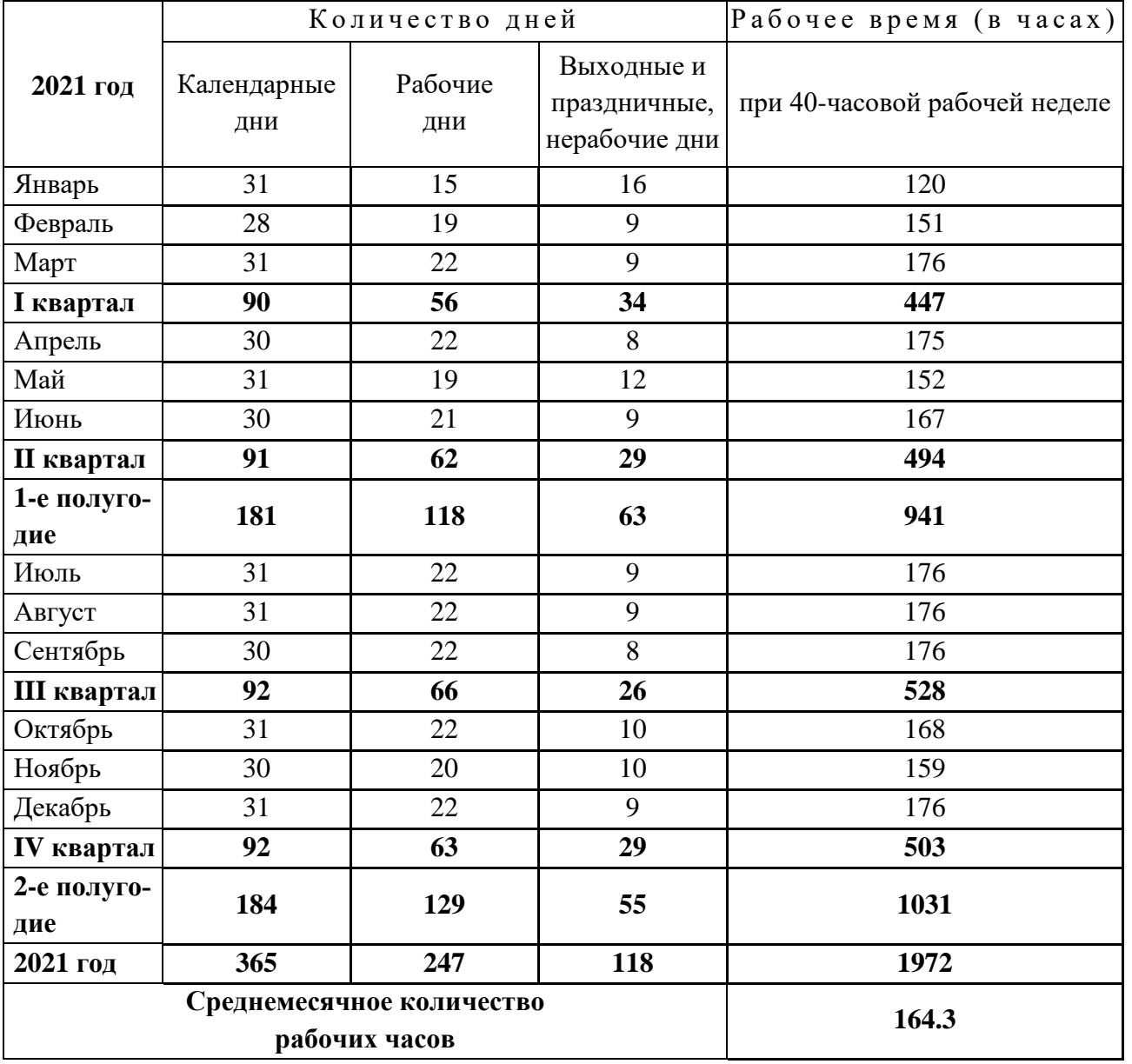

*Приложение 5*

٦

## Отчет о финансовых результатах

(в ред. Приказов Минфина России от 06.04.2015 № 57н, от 06.03.2018 № 41н, от 19.04.2019 № 61н)

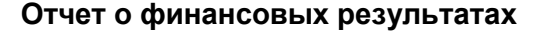

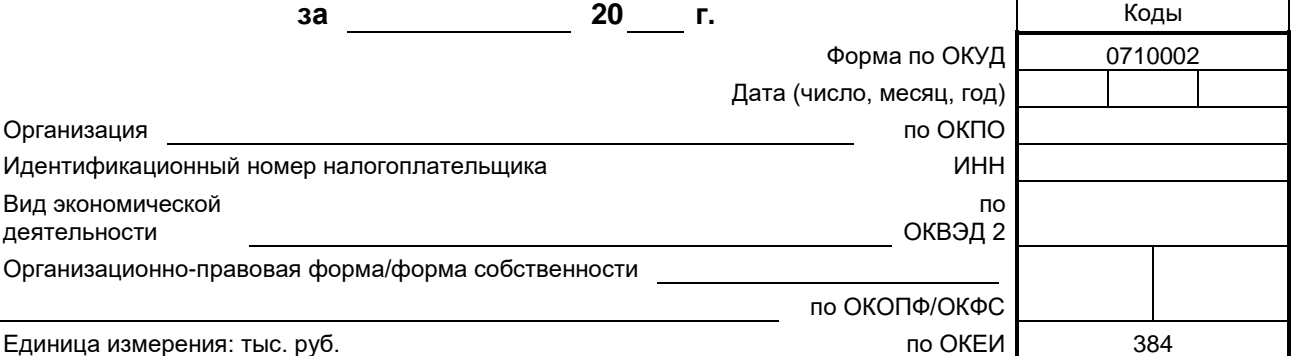

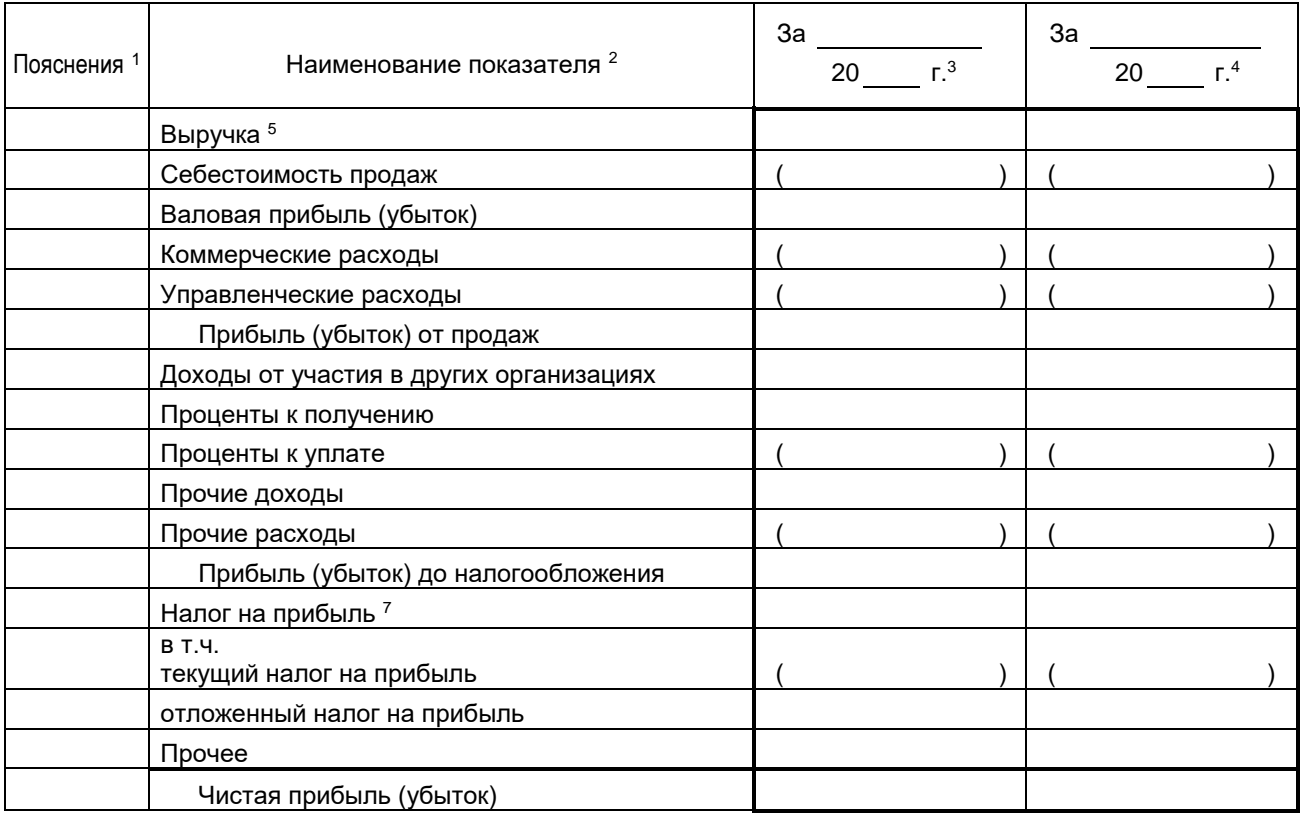

#### *Окончание прил. 5*

#### Форма 0710002 с. 2

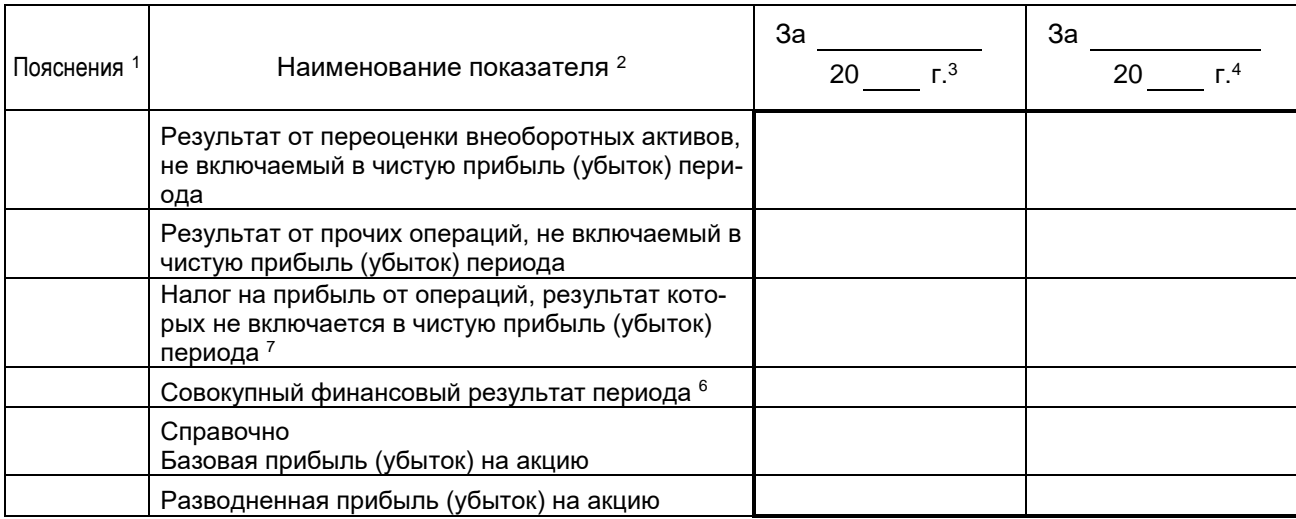

Руководитель

(подпись) (расшифровка подписи)

 $20$   $r$ .

Примечания

1. Указывается номер соответствующего пояснения.

2. В соответствии с Положением по бухгалтерскому учету "Бухгалтерская отчетность организации" ПБУ 4/99, утвержденным Приказом Министерства финансов Российской Федерации от 6 июля 1999 г. № 43н (по заключению Министерства юстиции Российской Федерации

№ 6417-ПК от 6 августа 1999 г. указанный Приказ в государственной регистрации не нуждается), показатели об отдельных доходах и расходах могут приводиться в отчете о финансовых результатах общей суммой с раскрытием в пояснениях к отчету о финансовых результатах, если каждый из этих показателей в отдельности несущественен для оценки заинтересованными пользователями финансового положения организации или финансовых результатов ее деятельности.

3. Указывается отчетный период.

- 4. Указывается период предыдущего года, аналогичный отчетному периоду.
- 5. Выручка отражается за минусом налога на добавленную стоимость, акцизов.

6. Совокупный финансовый результат периода определяется как сумма строк "Чистая прибыль (убыток)", "Результат от переоценки внеоборотных активов, не включаемый в чистую прибыль (убыток) периода" и "Результат от прочих операций, не включаемый в чистую прибыль (убыток) отчетного периода, Налог на прибыль от операций, результат которых не включается в чистую прибыль (убыток) периода".

7. Отражается расход (доход) по налогу на прибыль.

*Учебное электронное издание*

#### ГАВРИЧЕНКО Елена Владимировна

### ПРАКТИКА ВЕДЕНИЯ БУХГАЛТЕРСКОГО УЧЕТА В ПРОГРАММЕ «1С: БУХГАЛТЕРИЯ ПРЕДПРИЯТИЯ 8»

Учебное пособие

*Издается в авторской редакции*

*Системные требования:* Intel от 1,3 ГГц; Windows XP/7/8/10; Adobe Reader; дисковод CD-ROM.

**Тираж 25 экз.**

Владимирский государственный университет имени Александра Григорьевича и Николая Григорьевича Столетовых Изд-во ВлГУ [rio.vlgu@yandex.ru](mailto:rio.vlgu@yandex.ru)

Институт экономики и менеджмента vlandlenav@rambler.ru